Gültig ab Software-Version PB DP: V 3.06.XX (Gerätesoftware) PB PA: V 3.06.XX (Gerätesoftware)

# Betriebsanleitung Proline Promag 50 PROFIBUS DP/PA

Magnetisch-induktives Durchflussmessgerät

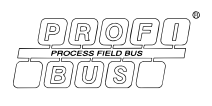

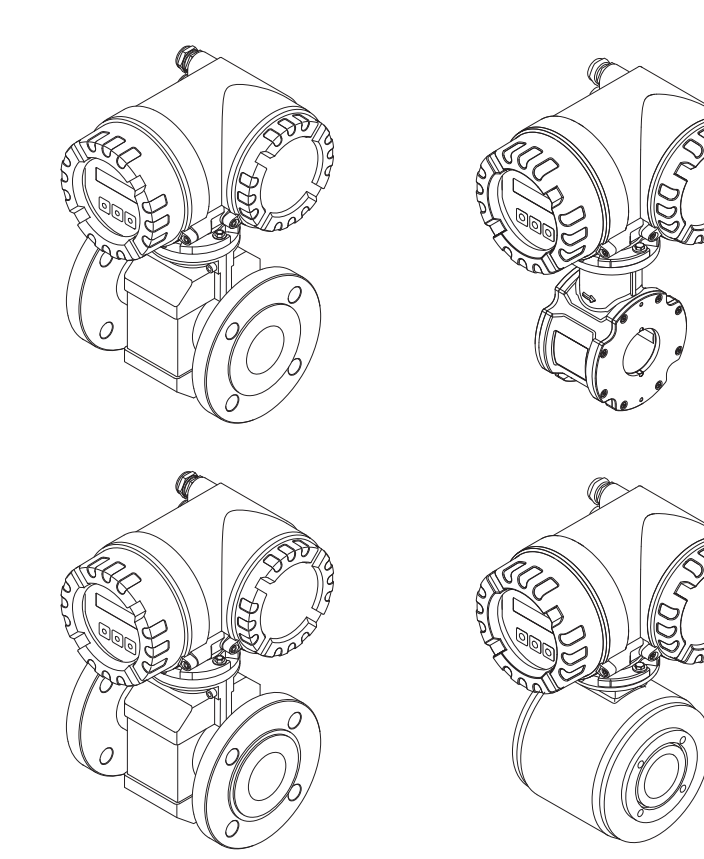

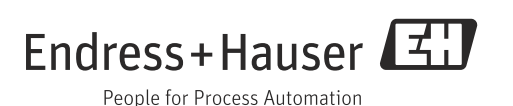

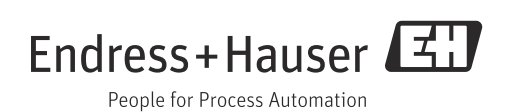

## Inhaltsverzeichnis

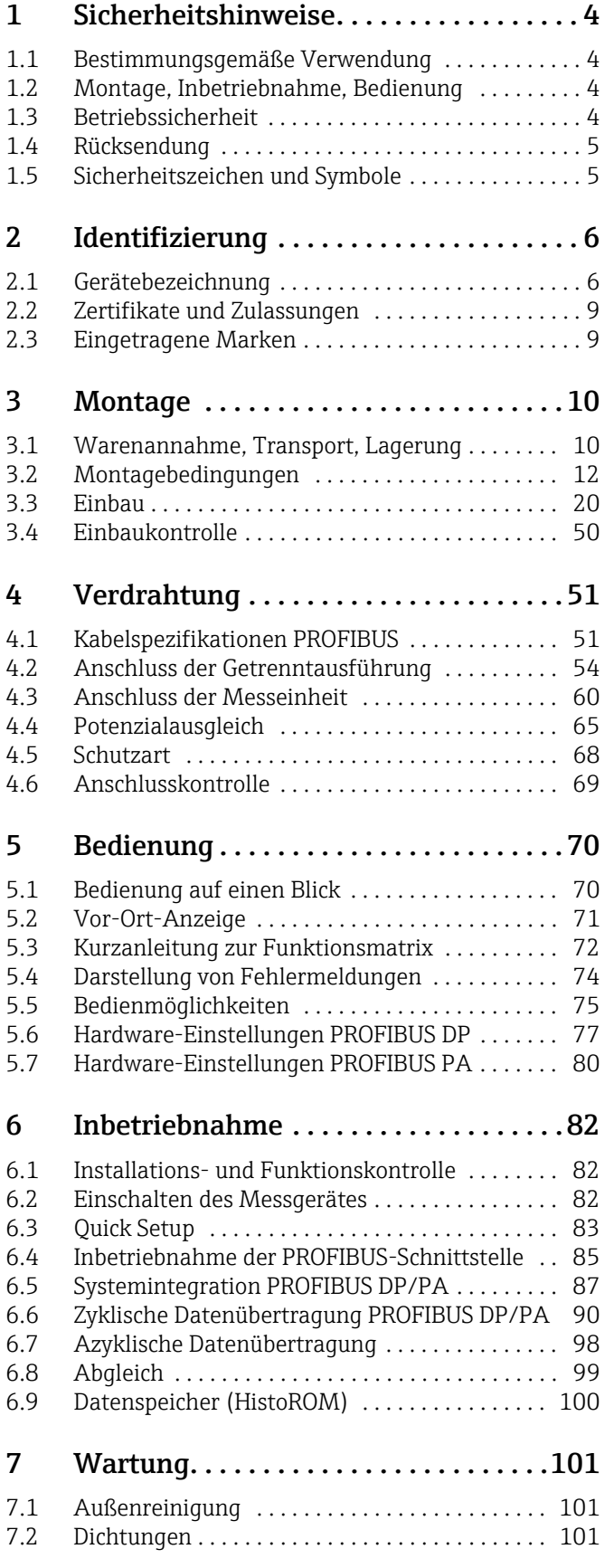

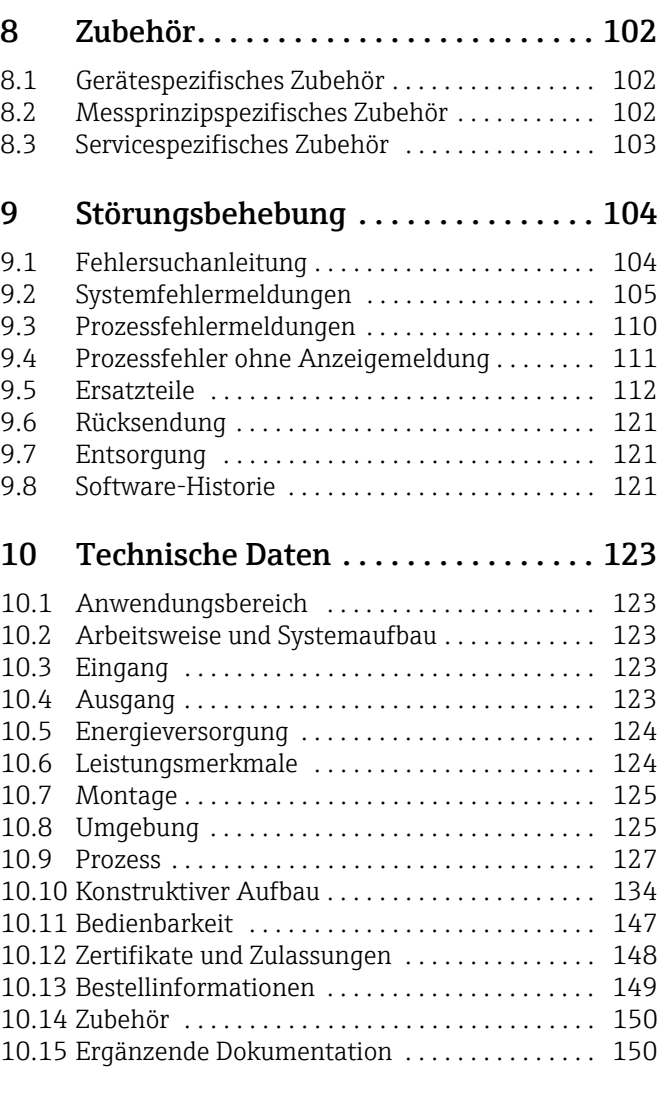

[Index . . . . . . . . . . . . . . . . . . . . . . . . . . . 151](#page-150-0)

## <span id="page-3-0"></span>1 Sicherheitshinweise

## <span id="page-3-1"></span>1.1 Bestimmungsgemäße Verwendung

Das in dieser Betriebsanleitung beschriebene Messgerät darf nur für die Durchflussmessung von leitfähigen Flüssigkeiten in geschlossenen Rohrleitungen verwendet werden.

Zur Messung von demineralisiertem Wasser ist eine Mindestleitfähigkeit von 20 μS/cm erforderlich. Die meisten Flüssigkeiten können ab einer Mindestleitfähigkeit von 5 μS/cm gemessen werden.

Beispiele:

- Säuren, Laugen
- Trinkwasser, Abwasser, Klärschlamm
- Milch, Bier, Wein, Mineralwasser etc.

Bei unsachgemäßem oder nicht bestimmungsgemäßem Gebrauch kann die Betriebssicherheit aufgehoben werden. Der Hersteller haftet für dabei entstehende Schäden nicht.

## <span id="page-3-2"></span>1.2 Montage, Inbetriebnahme, Bedienung

Beachten Sie folgende Punkte:

- Montage, elektrische Installation, Inbetriebnahme und Wartung des Gerätes dürfen nur durch ausgebildetes Fachpersonal erfolgen, das vom Anlagenbetreiber dazu autorisiert wurde. Das Fachpersonal muss diese Betriebsanleitung gelesen und verstanden haben und deren Anweisungen befolgen.
- Das Gerät darf nur durch Personal bedient werden, das vom Anlagenbetreiber autorisiert und eingewiesen wurde. Die Anweisungen in dieser Betriebsanleitung sind unbedingt zu befolgen.
- Bei speziellen Messstoffen, inkl. Medien für die Reinigung, ist Endress+Hauser gerne behilflich, die Korrosionsbeständigkeit messstoffberührender Materialien abzuklären. Kleine Veränderungen der Temperatur, Konzentration oder Grad der Verunreinigung im Prozess können jedoch Unterschiede in der Korrosionsbeständigkeit nach sich ziehen. Daher übernimmt Endress+Hauser keine Garantie oder Haftung hinsichtlich Korrosionsbeständigkeit messstoffberührender Materialien in einer bestimmten Applikation. Für die Auswahl geeigneter messstoffberührender Materialien im Prozess ist der Anwender verantwortlich.
- Bei Schweißarbeiten an der Rohrleitung darf die Erdung des Schweißgerätes nicht über das Messgerät erfolgen.
- Der Installateur hat dafür Sorge zu tragen, dass das Messsystem gemäß den elektrischen Anschlussplänen korrekt angeschlossen ist. Der Messumformer ist zu erden, außer wenn besondere Schutzmaßnahmen getroffen wurden (z.B. galvanisch getrennter Energieversorgung SELV oder PELV)
- Beachten Sie grundsätzlich die in Ihrem Land geltenden Vorschriften bezüglich Öffnen und Reparieren von elektrischen Geräten.

## <span id="page-3-3"></span>1.3 Betriebssicherheit

Beachten Sie folgende Punkte:

- Messsystemen, die im explosionsgefährdeten Bereich eingesetzt werden, liegt eine separate Ex-Dokumentation bei, die ein fester Bestandteil dieser Betriebsanleitung ist. Die darin aufgeführten Installationsvorschriften und Anschlusswerte müssen ebenfalls konsequent beachtet werden! Auf der Vorderseite der Ex-Dokumentation ist je nach Zulassung und Prüfstelle das entsprechende Symbol abgebildet (z.B.  $\circledS$  Europa,  $\circledast$  USA,  $<sup>①</sup>$  Kanada).</sup>
- Die Messeinrichtung erfüllt die allgemeinen Sicherheitsanforderungen gemäß EN 61010- 1, die EMV-Anforderungen gemäß IEC/EN 61326 sowie die NAMUR-Empfehlung NE 21 und NE 43.
- Beim Messaufnehmer Promag H sind die Dichtungen der Prozessanschlüsse, je nach Anwendung, periodisch auszuwechseln.
- Verbrennungsgefahr! Beim Durchleiten heißer Messstoffe durch das Messrohr erhöht sich die Oberflächentemperatur des Messaufnehmergehäuses. Es muss mit Temperaturen nahe der Messstofftemperatur gerechnet werden. Stellen Sie bei erhöhter Messstofftemperatur den Schutz vor
- heißen Oberflächen sicher.
- Der Hersteller behält sich vor, technische Daten ohne spezielle Ankündigung dem entwicklungstechnischen Fortschritt anzupassen. Über die Aktualität und eventuelle Erweiterungen dieser Betriebsanleitung erhalten Sie bei Ihrer Endress+Hauser-Vertriebsstelle Auskunft.

## <span id="page-4-0"></span>1.4 Rücksendung

Im Fall einer Reparatur, Werkskalibrierung, falschen Lieferung oder Bestellung muss das Messgerät zurückgesendet werden. Als ISO-zertifiziertes Unternehmen und aufgrund gesetzlicher Bestimmungen ist Endress+Hauser verpflichtet, mit allen zurückgesendeten Produkten, die mediumsberührend sind, in einer bestimmten Art und Weise umzugehen. Um eine sichere, fachgerechte und schnelle Rücksendung Ihres Geräts sicherzustellen: Informieren Sie sich über Vorgehensweise und Rahmenbedingungen auf der Endress+Hauser Internetseite www.services.endress.com/return-material

## <span id="page-4-1"></span>1.5 Sicherheitszeichen und Symbole

Die Geräte sind nach dem Stand der Technik betriebssicher gebaut und geprüft und haben das Werk in sicherheitstechnisch einwandfreiem Zustand verlassen. Die Geräte berücksichtigen die einschlägigen Normen und Vorschriften nach EN 61010-1 "Sicherheitsbestimmungen für elektrische Mess-, Steuer-, Regel- und Laborgeräte".

Wenn die Geräte unsachgemäß oder nicht bestimmungsgemäß eingesetzt werden, können jedoch Gefahren von ihnen ausgehen. Achten Sie deshalb in dieser Betriebsanleitung konsequent auf Sicherheitshinweise, die mit den folgenden Symbolen gekennzeichnet sind:

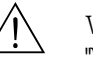

# Warnung! "Warnung" deutet auf Aktivitäten oder Vorgänge, die – wenn sie nicht ordnungsgemäß durchgeführt werden – zu Verletzungen von Personen oder zu einem Sicherheitsrisiko führen können. Beachten Sie die Arbeitsanweisungen genau und gehen Sie mit Sorgfalt vor.

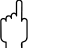

## Achtung!

"Achtung" deutet auf Aktivitäten oder Vorgänge, die – wenn sie nicht ordnungsgemäß durchgeführt werden – zu fehlerhaftem Betrieb oder zur Zerstörung des Gerätes führen können. Beachten Sie die Anleitung genau.

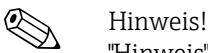

"Hinweis" deutet auf Aktivitäten oder Vorgänge, die – wenn sie nicht ordnungsgemäß durchgeführt werden – einen indirekten Einfluss auf den Betrieb haben, oder eine unvorhergesehene Gerätereaktion auslösen können.

## <span id="page-5-0"></span>2 Identifizierung

## <span id="page-5-1"></span>2.1 Gerätebezeichnung

Das Durchfluss-Messsystem besteht aus folgenden Teilen:

- Messumformer Promag 50
- Messaufnehmer Promag D/E/H/L/P/W

Bei der *Kompaktausführung* bilden Messumformer und Messaufnehmer eine mechanische Einheit, bei der *Getrenntausführung* werden diese räumlich getrennt voneinander montiert.

## 2.1.1 Typenschild Messumformer

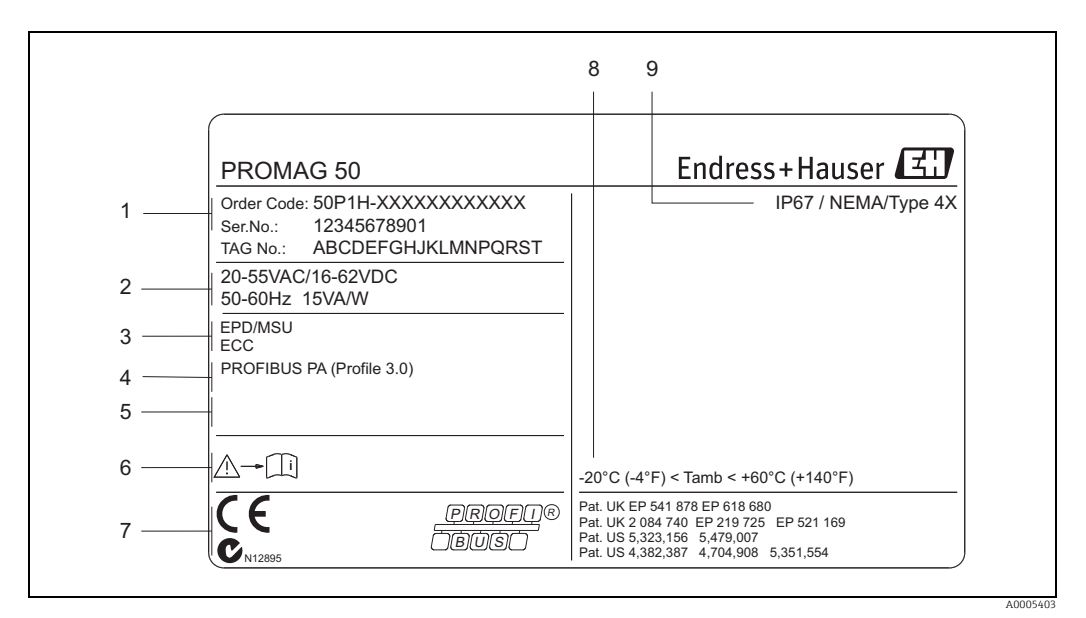

*Abb. 1: Typenschildangaben für Messumformer "Promag 50" (Beispiel)*

- *1 Bestellcode / Seriennummer: die Bedeutung der einzelnen Buchstaben und Ziffern kann den Angaben der*
- *Auftragsbestätigung entnommen werden 2 Hiflsenergie, Frequenz, Leistungsaufnahme*
- *3 Zusatzfunktionen und -software*
- *4 Verfügbare Eingänge/Ausgänge*
- *5 Raum für Zusatzinformationen bei Sonderprodukten*
- *6 Gerätedokumentation beachten*
- *7 Raum für Zertifikate, Zulassungen und weitere Zusatzinformationen zur Ausführung 8 Zulässige Umgebungstemperatur*
- *9 Schutzart*
- 

## 2.1.2 Typenschild Messaufnehmer

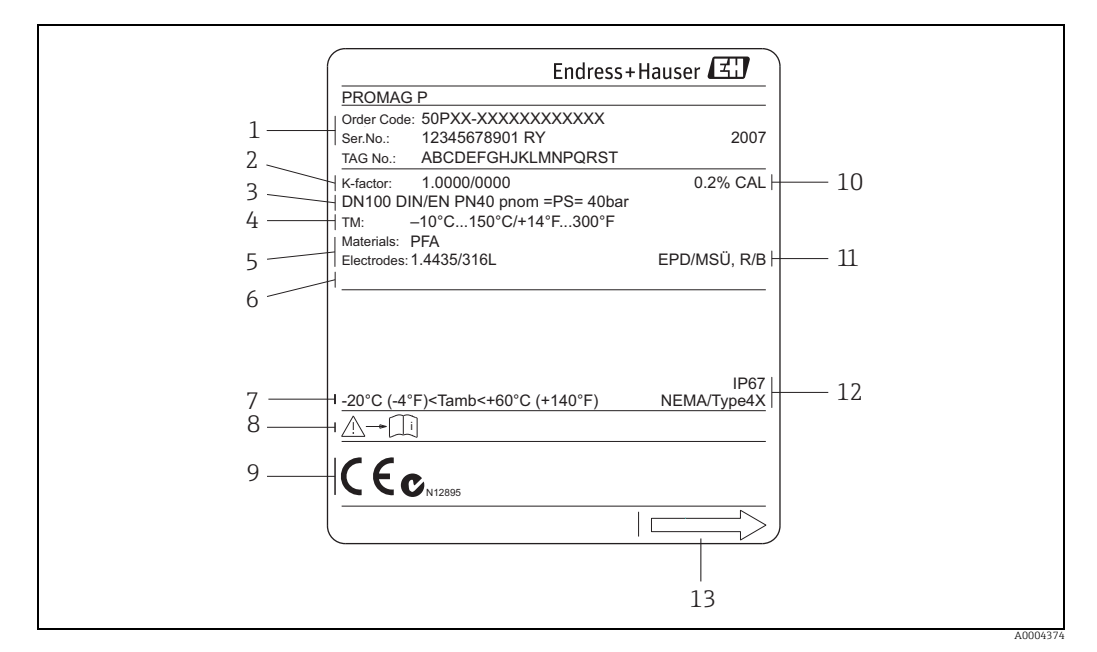

*Abb. 2: Typenschildangaben für Messaufnehmer "Promag" (Beispiel)*

- *1 Bestellcode / Seriennummer: die Bedeutung der einzelnen Buchstaben und Ziffern kann den Angaben der Auftragsbestätigung entnommen werden*
- 
- *2 Kalibrierfaktor mit Nullpunkt*
- *3 Nennweite/Nenndruck 4 Messstofftemperaturbereich*
- *5 Werkstoff Auskleidung/Messelektroden*
- *6 Raum für Zusatzinformationen bei Sonderprodukten 7 Zulässige Umgebungstemperatur 8 Bitte beachten Sie die Betriebsanweisung*
- 
- 
- *9 Raum für Zusatzangaben zur Ausführung (Zulassungen, Zertifikate)*
- *10 Kalibriertoleranz*
	- *11 Zusatzangaben (Beispiele):*
		- *EPD/MSÜ: mit Messstoffüberwachungselektrode R/B: mit Referenz- / Bezugselektrode*
- *12 Schutzart*
- *13 Durchflussrichtung*

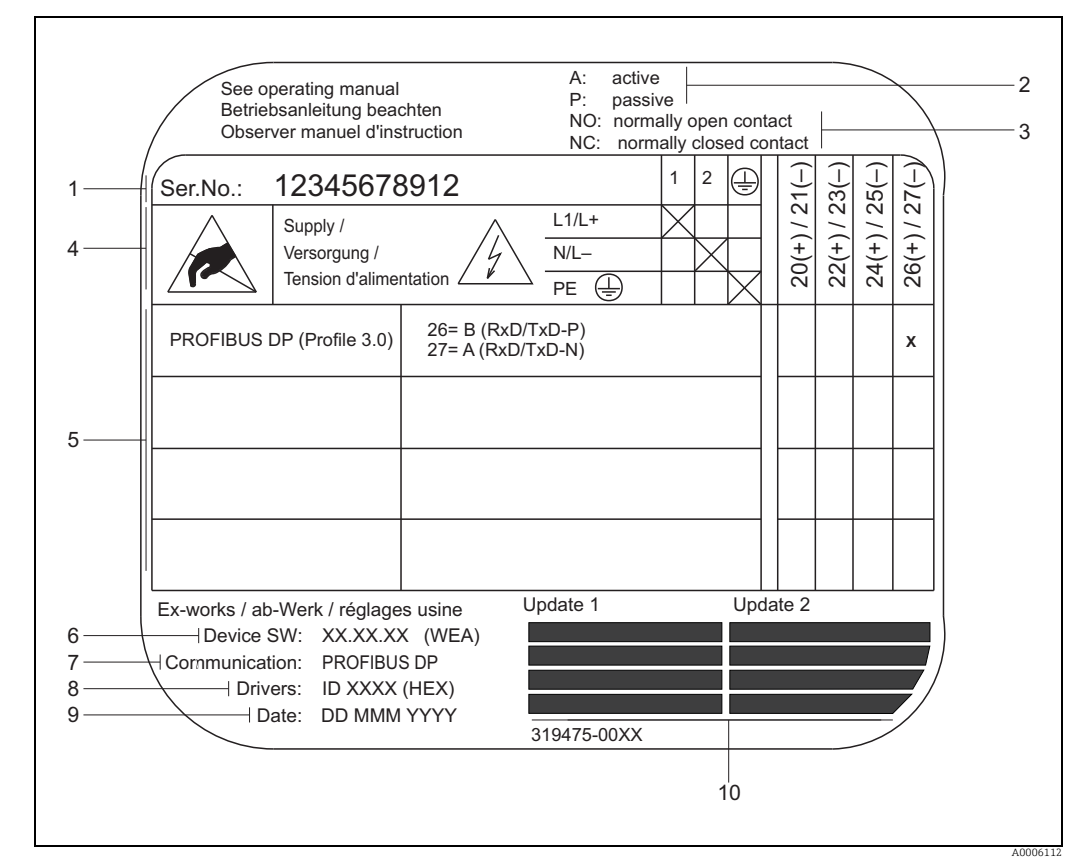

## 2.1.3 Typenschild Anschlüsse

*Abb. 3: Typenschildangaben für Messumformer (Beispiel)*

- *1 Seriennummer*
- *2 Mögliche Konfiguration eines Stromausgangs (nicht verfügbar)*
- *3 Mögliche Konfiguration eines Relaiskontakts (nicht verfügbar)*
- *4 Klemmenbelegung, Kabel für Energieversorgung: 85…260 V AC, 20…55 V AC, 16…62 V DC Klemme Nr. 1: L1 für AC, L+ für DC Klemme Nr. 2: N für AC, L- für DC*
- *5 Anliegende Signale an den Ein- und Ausgängen, mögliche Konfigurationen und Klemmenbelegung →  [64](#page-63-0) 6 Version der aktuell installierten Gerätesoftware*
- *7 Installierte Kommunikationsart (inkl. Sprachpaket)*
- 
- *8 Angabe der PROFIBUS Ident.-Nr.*
- *9 Datum der Installation*
- *10 Aktuelle Updates der in Punkt 6 bis 9 gemachten Angaben*

## <span id="page-8-0"></span>2.2 Zertifikate und Zulassungen

Die Geräte sind nach dem Stand der Technik und guter Ingenieurspraxis betriebssicher gebaut und geprüft und haben das Werk in sicherheitstechnisch einwandfreiem Zustand verlassen.

Die Geräte berücksichtigen die einschlägigen Normen und Vorschriften nach EN 61010-1 "Sicherheitsbestimmungen für elektrische Mess-, Steuer-, Regel- und Laborgeräte" sowie die EMV-Anforderungen gemäß IEC/EN 61326 und die NAMUR-Empfehlungen NE 21, NE 43 und NE 53.

Das in dieser Betriebsanleitung beschriebene Messsystem erfüllt somit die gesetzlichen Anforderungen der EG-Richtlinien. Endress+Hauser bestätigt die erfolgreiche Prüfung des Gerätes mit der Anbringung des CE-Zeichens.

Das Messsystem ist in Übereinstimmung mit den EMV-Anforderungen der Behörde "Australian Communications and Media Authority (ACMA)".

Das Durchfluss-Messsystem hat alle durchgeführten Testprozeduren erfolgreich bestanden und ist durch die PNO (PROFIBUS Nutzer-Organisation) zertifiziert und registriert.

Das Messgerät erfüllt somit alle Anforderungen der nachfolgend genannten Spezifikationen:

- Zertifiziert nach PROFIBUS Spezifikation Profil Version 3.0 Geräte-Zertifizierungsnummer: auf Anfrage
- Das Messgerät kann auch mit zertifizierten Geräten anderer Hersteller betrieben werden (Interoperabilität)

## <span id="page-8-1"></span>2.3 Eingetragene Marken

KALREZ® und VITON®

Eingetragene Marken der Firma E.I. Du Pont de Nemours & Co., Wilmington, USA

TRI-CLAMP®

Eingetragene Marke der Firma Ladish & Co., Inc., Kenosha, USA

PROFIBUS®

Eingetragene Marke der PROFIBUS Nutzerorganisation e.V., Karlsruhe, D

HistoROM™, S-DAT®, FieldCare®, Fieldcheck®, Applicator®

Angemeldete oder eingetragene Marken der Unternehmen der Endress+Hauser Gruppe

## <span id="page-9-0"></span>3 Montage

## <span id="page-9-1"></span>3.1 Warenannahme, Transport, Lagerung

## 3.1.1 Warenannahme

Kontrollieren Sie nach der Warenannahme folgende Punkte:

- Überprüfen Sie, ob Verpackung oder Inhalt beschädigt sind.
- Überprüfen Sie die gelieferte Ware auf Vollständigkeit und vergleichen Sie den Lieferumfang mit Ihren Bestellangaben.

## 3.1.2 Transport

Beachten Sie beim Auspacken bzw. beim Transport zur Messstelle folgende Hinweise: • Die Geräte sind im mitgelieferten Behältnis zu transportieren.

• Entfernen Sie auf keinen Fall die auf die Prozessanschlüsse montierten Schutzscheiben oder Schutzkappen vor der Montage. Dies gilt insbesondere bei Messaufnehmern mit einer PTFE-Auskleidung!

## Besonderheiten bei Flanschgeräten

- " Achtung! Die werkseitig auf die Flansche montierten Holzscheiben dienen dem Schutz der über die Flansche gebördelten Auskleidung bei Lagerung oder Transport. Beim Promag L dienen sie zusätzlich zur Fixierung der Losflansche während des Transports. Diese Schutzscheiben dürfen erst *unmittelbar vor* dem Einbau in die Rohrleitung entfernt werden!
	- Flanschgeräte dürfen für den Transport nicht am Messumformergehäuse bzw. am Anschlussgehäuse der Getrenntausführung angehoben werden.

## *Transport Flanschgeräte DN ≤ 300 (12")*

Verwenden Sie für den Transport Tragriemen und legen Sie diese um beide Prozessanschlüsse. Ketten sind zu vermeiden, da diese das Gehäuse beschädigen können.

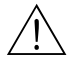

## Warnung!

Verletzungsgefahr durch abrutschendes Messgerät! Der Schwerpunkt des gesamten Messgerätes kann höher liegen als die beiden Aufhängepunkte der Tragriemen. Achten Sie deshalb während des Transports darauf, dass sich das Messgerät nicht ungewollt dreht oder abrutscht.

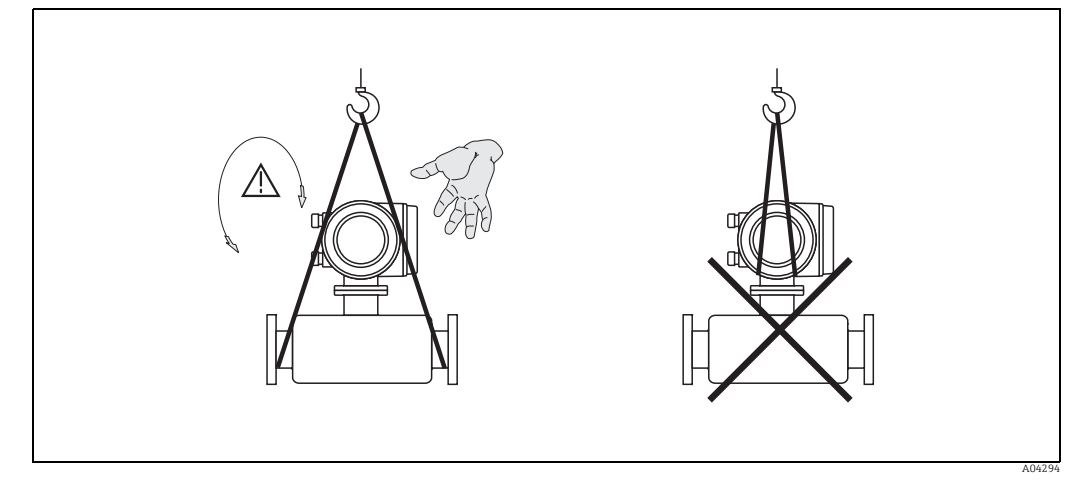

*Abb. 4: Transport von Messaufnehmern mit DN ≤ 300 (12")*

### *Transport Flanschgeräte DN ≥ 350 (14")*

Verwenden Sie ausschließlich die am Flansch angebrachten Metallhalterungen für den Transport, das Anheben oder das Einsetzen des Messaufnehmers in die Rohrleitung.

## Achtung!

Der Messaufnehmer darf nicht mit einem Gabelstapler am Mantelblech angehoben werden! Das Mantelblech wird sonst eingedrückt und die innenliegenden Magnetspulen beschädigt.

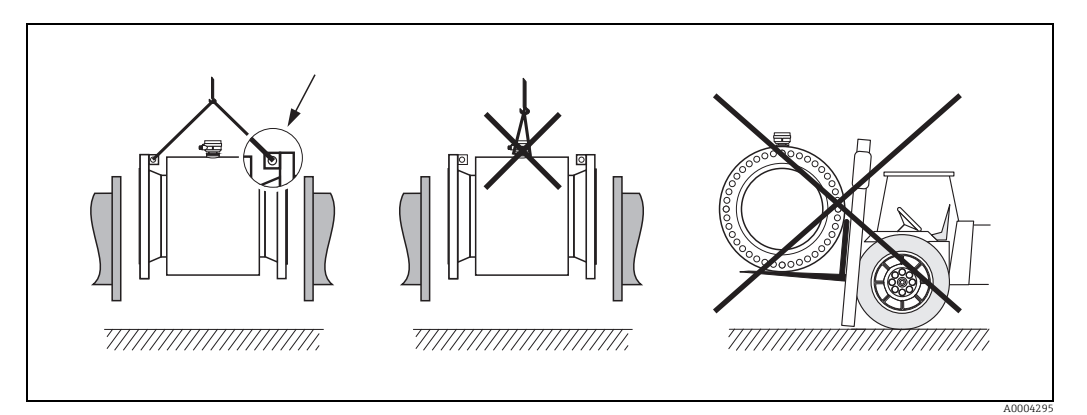

*Abb. 5: Transport von Messaufnehmern mit DN ≥ 350 (14")*

## 3.1.3 Lagerung

Beachten Sie folgende Punkte:

- Für Lagerung (und Transport) ist das Messgerät stoßsicher zu verpacken. Dafür bietet die Originalverpackung optimalen Schutz.
- Die Lagerungstemperatur entspricht dem Umgebungstemperaturbereich von Messumformer und Messaufnehmer  $\rightarrow \cong$  [125](#page-124-2).
- Entfernen Sie auf keinen Fall die auf die Prozessanschlüsse montierten Schutzscheiben oder Schutzkappen vor der Montage. Dies gilt insbesondere bei Messaufnehmern mit einer PTFE-Auskleidung!
- Während der Lagerung darf das Messgerät nicht direkter Sonneneinstrahlung ausgesetzt werden, um unzulässig hohe Oberflächentemperaturen zu vermeiden.
- Wählen Sie einen Lagerplatz, an dem eine Betauung des Messgerätes ausgeschlossen ist, da Pilz- und Bakterienbefall die Auskleidung beschädigen kann.

## <span id="page-11-0"></span>3.2 Montagebedingungen

## 3.2.1 Einbaumaße

Die Abmessungen und Einbaulängen des Messaufnehmer und -umformer finden Sie in den "Technischen Informationen" des jeweiligen Messgerätes, welche Sie im PDF-Format unter www.endress.com herunterladen können. Eine Liste der verfügbaren "Technischen Informa-tionen" finden Sie im Kapitel "[Ergänzende Dokumentation"](#page-149-1) auf →  $\triangleq$  [150](#page-149-1).

## 3.2.2 Montageort

Luftansammlungen oder Gasblasenbildung im Messrohr können zu erhöhten Messfehlern führen.

- Vermeiden Sie deshalb folgende Einbauorte in der Rohrleitung:
- Kein Einbau am höchsten Punkt der Leitung. Gefahr von Luftansammlungen!
- Kein Einbau unmittelbar vor einem freien Rohrauslauf in einer Fallleitung.

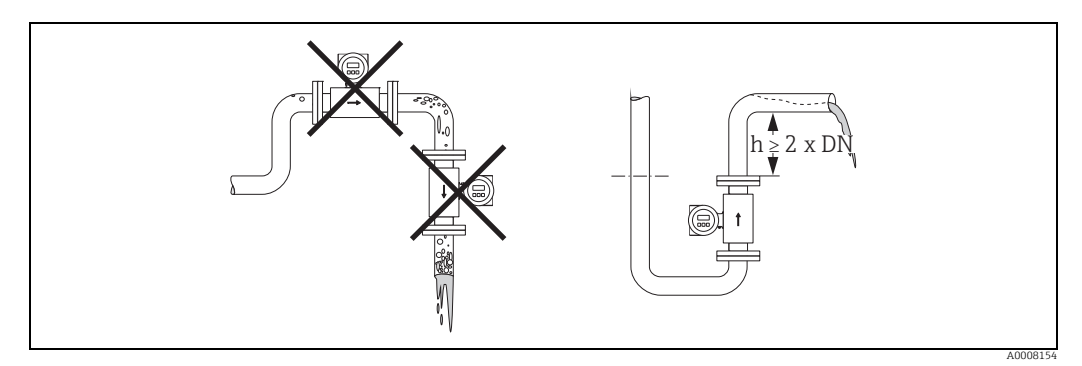

*Abb. 6: Einbauort*

## Einbau von Pumpen

Messaufnehmer dürfen nicht auf der ansaugenden Seite von Pumpen eingebaut werden. Dadurch wird die Gefahr eines Unterdrucks vermieden und somit mögliche Schäden an der Messrohrauskleidung. Angaben zur Unterdruckfestigkeit der Messrohrauskleidung finden Sie auf  $\rightarrow \triangleq$  [130.](#page-129-0)

Beim Einsatz von Kolben-, Kolbenmembran- oder Schlauchpumpen sind gegebenenfalls Pulsationsdämpfer einzusetzen. Angaben zur Schwingungs- und Stoßfestigkeit des Messsystems finden Sie auf  $\rightarrow \Box$  [126](#page-125-0).

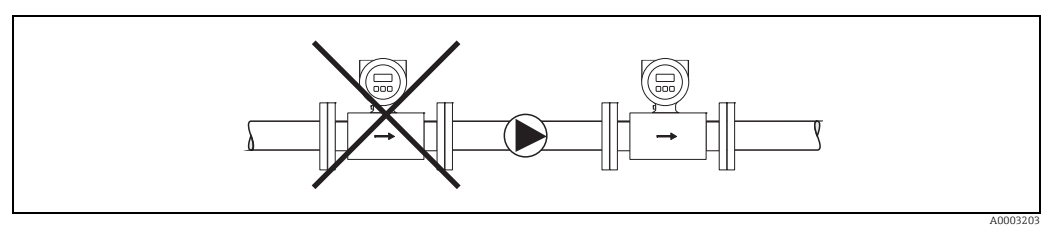

*Abb. 7: Einbau von Pumpen*

### Teilgefüllte Rohrleitungen

Bei teilgefüllten Rohrleitungen mit Gefälle ist eine dükerähnliche Einbauweise vorzusehen. Die Messstoffüberwachungsfunktion (MSÜ → <sup>2</sup>99) bietet zusätzliche Sicherheit, um leere oder teilgefüllte Rohrleitungen zu erkennen.

 $\begin{bmatrix} r^{d} \end{bmatrix}$  Achtung!

Gefahr von Feststoffansammlungen! Montieren Sie den Messaufnehmer nicht an der tiefsten Stelle des Dükers. Empfehlenswert ist der Einbau einer Reinigungsklappe.

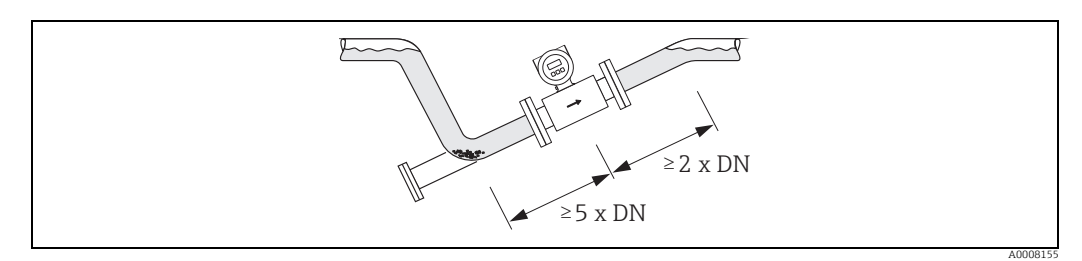

*Abb. 8: Einbau bei teilgefüllter Rohrleitung*

### Fallleitungen

Bei Fallleitungen mit einer Länge h ≥ 5 m (16,3 ft) ist nach dem Messaufnehmer ein Siphon bzw. ein Belüftungsventil vorzusehen. Dadurch wird die Gefahr eines Unterdruckes vermieden und somit mögliche Schäden an der Messrohrauskleidung.

Diese Maßnahme verhindert zudem ein Abreißen des Flüssigkeitsstromes in der Rohrleitung und damit Lufteinschlüsse. Angaben zur Unterdruckfestigkeit der Messrohrauskleidung finden Sie auf  $\rightarrow \Box$  [130](#page-129-0).

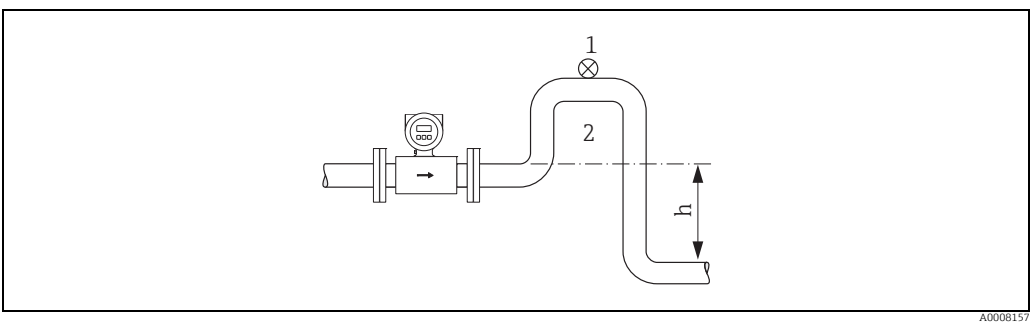

*Abb. 9: Einbaumaßnahmen bei Fallleitungen*

*1 Belüftungsventil*

*2 Rohrleitungssiphon*

*h Länge der Fallleitung*

## 3.2.3 Einbaulage

Durch eine optimale Einbaulage können sowohl Gas- und Luftansammlungen vermieden werden als auch störende Ablagerungen im Messrohr. Promag bietet jedoch die zusätzliche Funktion der Messstoffüberwachung für die Erkennung teilgefüllter Messrohre bzw. bei ausgasenden Messstoffen oder schwankendem Prozessdruck:

- Elektrodenreinigungsfunktion (ECC) zur Vorbeugung von elektrisch leitenden Ablagerungen im Messrohr, z.B. bei belagsbildenden Messstoffen (→ Handbuch "Beschreibung Gerätefunktionen").
- Messstoffüberwachung (MSÜ) für die Erkennung teilgefüllter Messrohre bzw. bei ausgasenden Messstoffen ( $\rightarrow \blacksquare$  [99\)](#page-98-0).
- Wechselmesselektroden für abrasive Messstoffe ( $\rightarrow \equiv 119$  $\rightarrow \equiv 119$ ).

## Vertikale Einbaulage

Diese Einbaulage ist optimal bei leerlaufenden Rohrsystemen und beim Einsatz der Messstoffüberwachung.

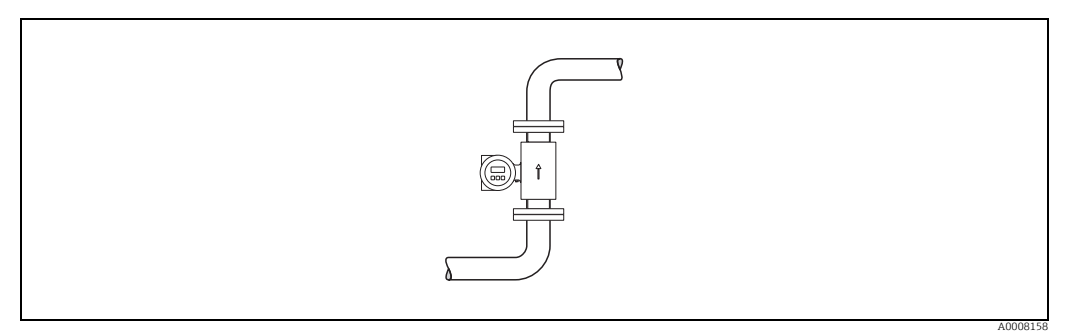

*Abb. 10: Vertikale Einbaulage*

## Horizontale Einbaulage

Die Messelektrodenachse sollte waagerecht liegen. Eine kurzzeitige Isolierung der beiden Messelektroden infolge mitgeführter Luftblasen wird dadurch vermieden.

<span id="page-13-0"></span>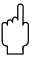

" Achtung! Die Messstoffüberwachung funktioniert bei horizontaler Einbaulage nur dann korrekt, wenn das Messumformergehäuse nach oben gerichtet ist ( $\rightarrow \blacksquare$  [10](#page-13-0)). Ansonsten ist nicht gewährleistet, dass die Messstoffüberwachung bei teilgefülltem oder leerem Messrohr wirklich anspricht.

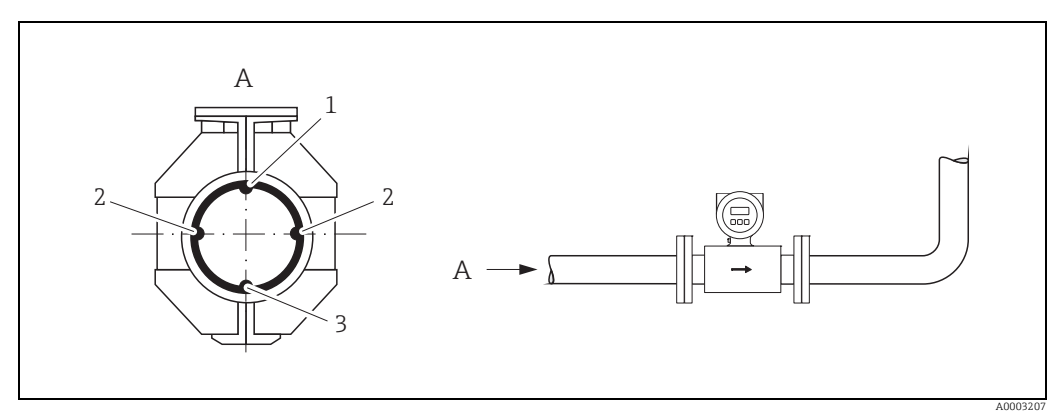

*Abb. 11: Horizontale Einbaulage*

- *1 MSÜ-Elektrode für die Messstoffüberwachung/Leerrohrdetektion (nicht bei Promag D und Promag H (DN 2…8 / <sup>1</sup>/2…5/16")*
- *2 Messelektroden für die Signalerfassung 3 Bezugselektrode für den Potenzialausgleich (nicht bei Promag D und H)*

## Ein- und Auslaufstrecken

Der Messaufnehmer ist nach Möglichkeit vor Armaturen wie Ventilen, T-Stücken, Krümmern etc. zu montieren. Zur Einhaltung der Messgenauigkeitsspezifikationen sind folgende Ein- und Auslaufstrecken zu beachten:

- Einlaufstrecke: ≥ 5 × DN
- Auslaufstrecke: ≥ 2 × DN

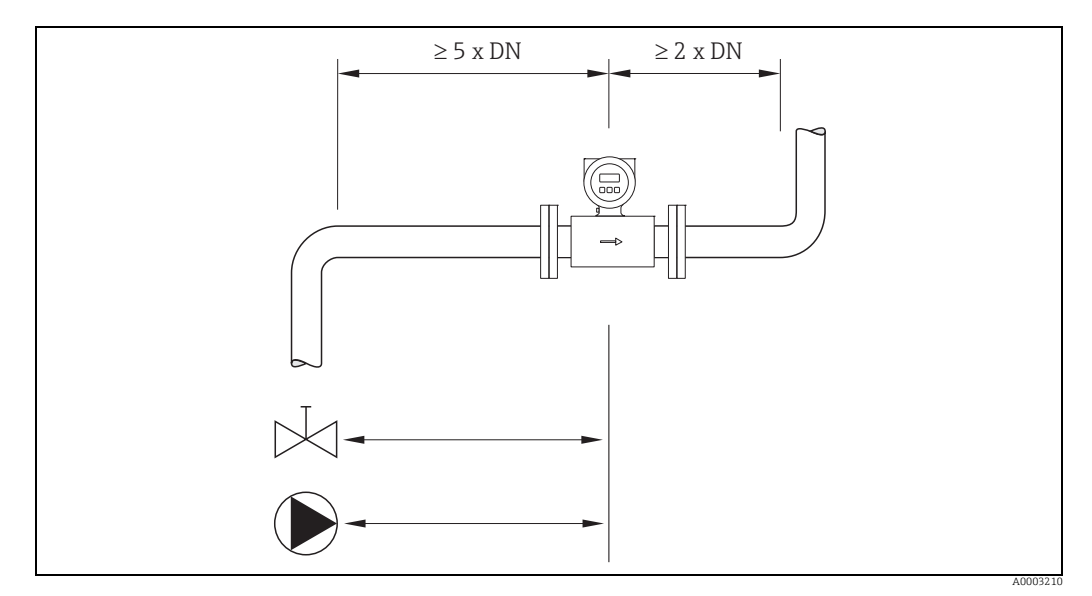

*Abb. 12: Ein- und Auslaufstrecken*

## 3.2.4 Vibrationen

Bei sehr starken Vibrationen sind sowohl Rohrleitung als auch Messaufnehmer abzustützen und zu fixieren.

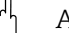

 $\lceil r^4 \rceil$  Achtung!

Bei zu starken Vibrationen ist eine getrennte Montage von Messaufnehmer und Messumformer empfehlenswert. Angaben über die zulässige Stoß- und Schwingungsfestigkeit  $\rightarrow \Box$  [126](#page-125-0).

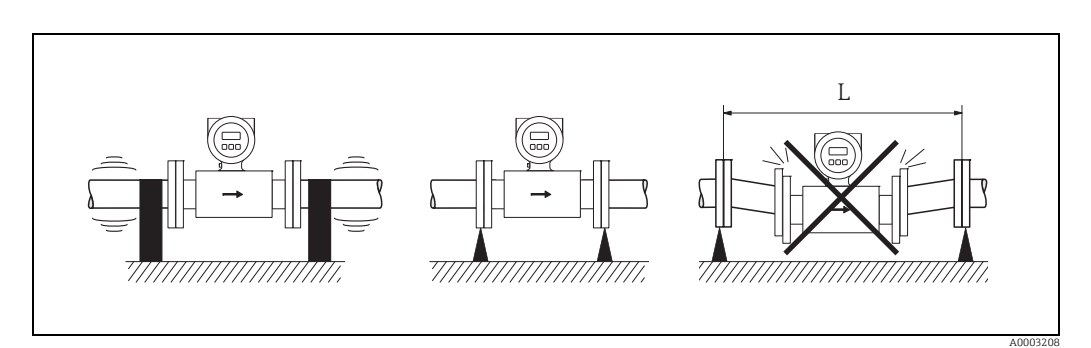

*Abb. 13: Maßnahmen zur Vermeidung von Gerätevibrationen (L > 10 m (32,8 ft))*

## 3.2.5 Fundamente, Abstützungen

Bei Nennweiten DN ≥ 350 (14") ist der Messaufnehmer auf ein ausreichend tragfähiges Fundament zu stellen.

Achtung!

Beschädigungsgefahr!

Stützen Sie den Messaufnehmer nicht am Mantelblech ab. Das Mantelblech wird sonst eingedrückt und die innen liegenden Magnetspulen beschädigt.

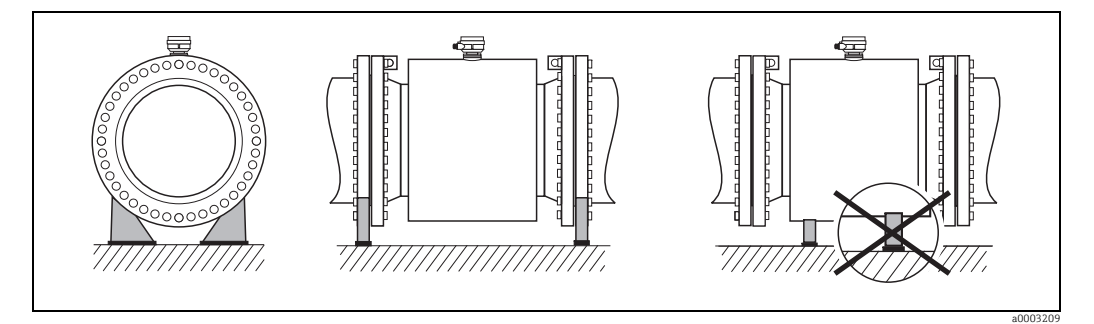

*Abb. 14: Korrektes Abstützen großer Nennweiten (DN ≥ 350 / 14")*

## <span id="page-15-0"></span>3.2.6 Anpassungsstücke

Der Messaufnehmer kann mit Hilfe entsprechender Anpassungsstücke nach DIN EN 545 (Doppelflansch-Übergangsstücke) auch in eine Rohrleitung größerer Nennweite eingebaut werden. Die dadurch erreichte Erhöhung der Strömungsgeschwindigkeit verbessert bei sehr langsam fließendem Messstoff die Messgenauigkeit. Das abgebildete Nomogramm dient zur Ermittlung des verursachten Druckabfalls durch Konfusoren und Diffusoren.

## $\bigotimes$  Hinweis!

- Das Nomogramm gilt nur für Flüssigkeiten mit Viskositäten ähnlich Wasser.
- Für Messaufnehmer Promag H kann bei hoher Viskosität ein größerer Messrohrdurchmesser in Betracht gezogen werden, um den Druckverlust zu reduzieren.
- 1. Durchmesserverhältnis d/D ermitteln.
- 2. Druckverlust in Abhängigkeit von der Strömungsgeschwindigkeit (*nach* der Einschnürung) und dem d/D-Verhältnis aus dem Nomogramm ablesen.

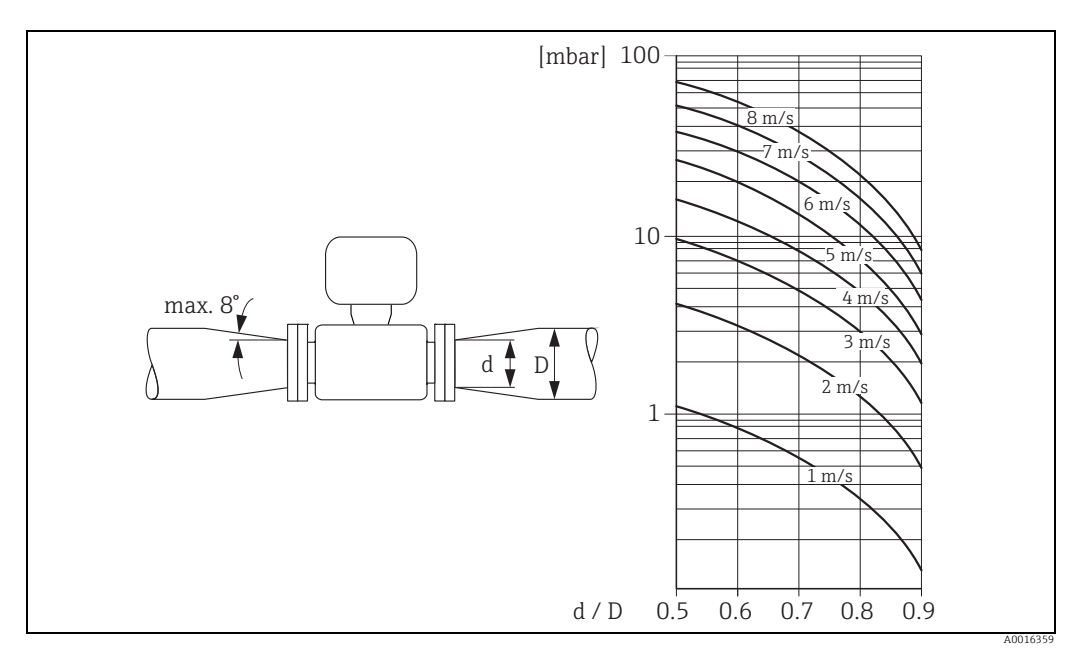

*Abb. 15: Druckverlust durch Anpassungsstücke* 

## 3.2.7 Nennweite und Durchflussmenge

Der Rohrleitungsdurchmesser und die Durchflussmenge bestimmen die Nennweite des Messaufnehmers. Die optimale Fließgeschwindigkeit liegt zwischen 2…3 m/s(6,5…9,8 ft/s).

Die Durchflussgeschwindigkeit (v) ist zudem auch auf die physikalischen Eigenschaften des Messstoffes abzustimmen:

- v < 2 m/s (v < 6,5 ft/s): bei kleinen Leitfähigkeiten
- v > 2 m/s (v > 6,5 ft/s): bei belagsbildenden Messstoffen (z.B. fettreiche Milch)

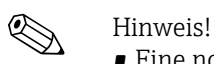

- Eine notwendige Erhöhung der Durchflussgeschwindigkeit erfolgt durch die Reduktion der Messaufnehmer-Nennweite →  $\triangleq$  [16.](#page-15-0)
- Für Messaufnehmer Promag H können Messstoffe mit hohem Feststoffgehalt mit nominalem Durchmesser > DN 8 (<sup>3</sup>/<sub>8</sub>") aufgrund größerer Elektroden die Signalstabilität und Reinigbarkeit verbessern.

#### Empfohlene Durchflussmenge (SI Einheiten)

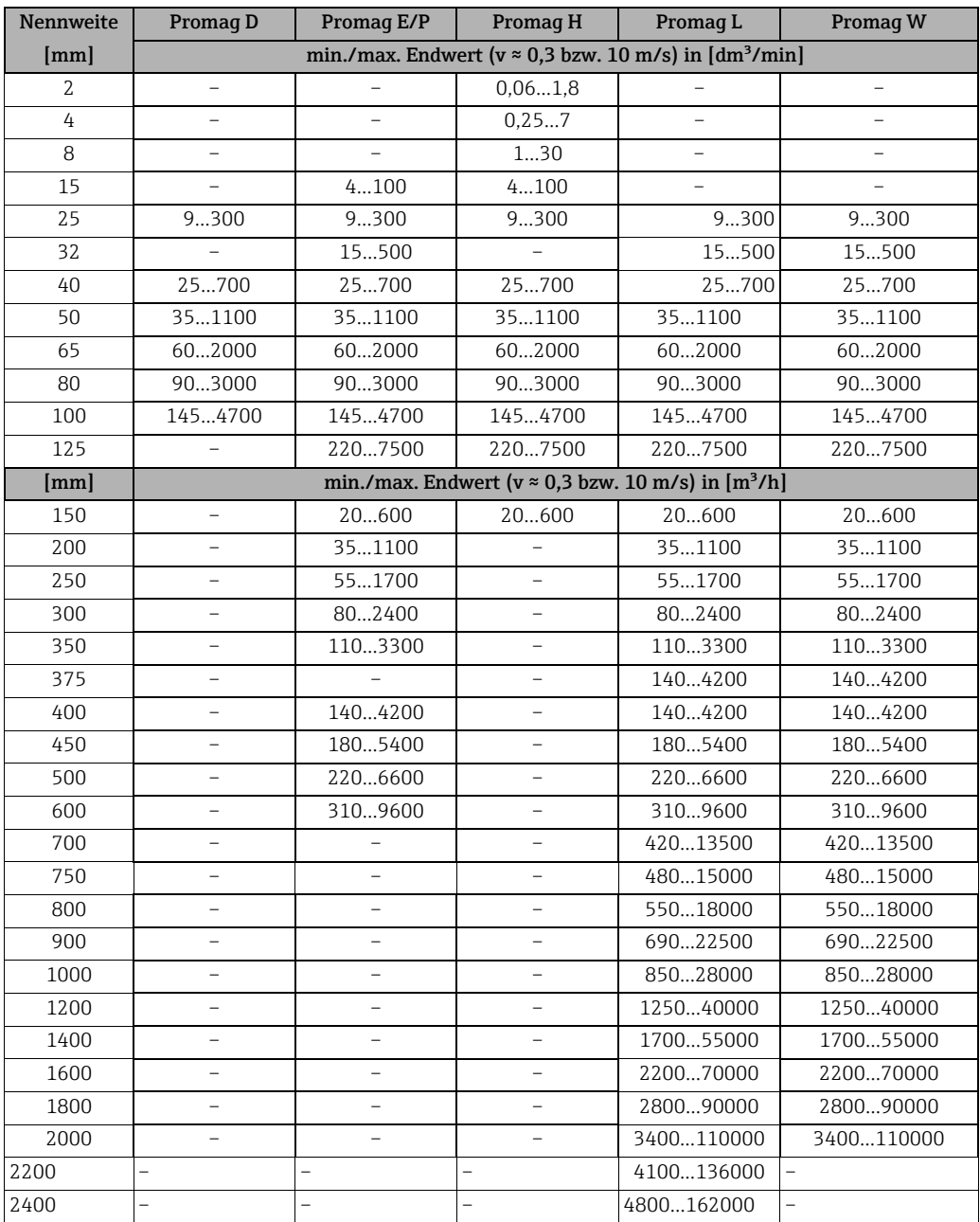

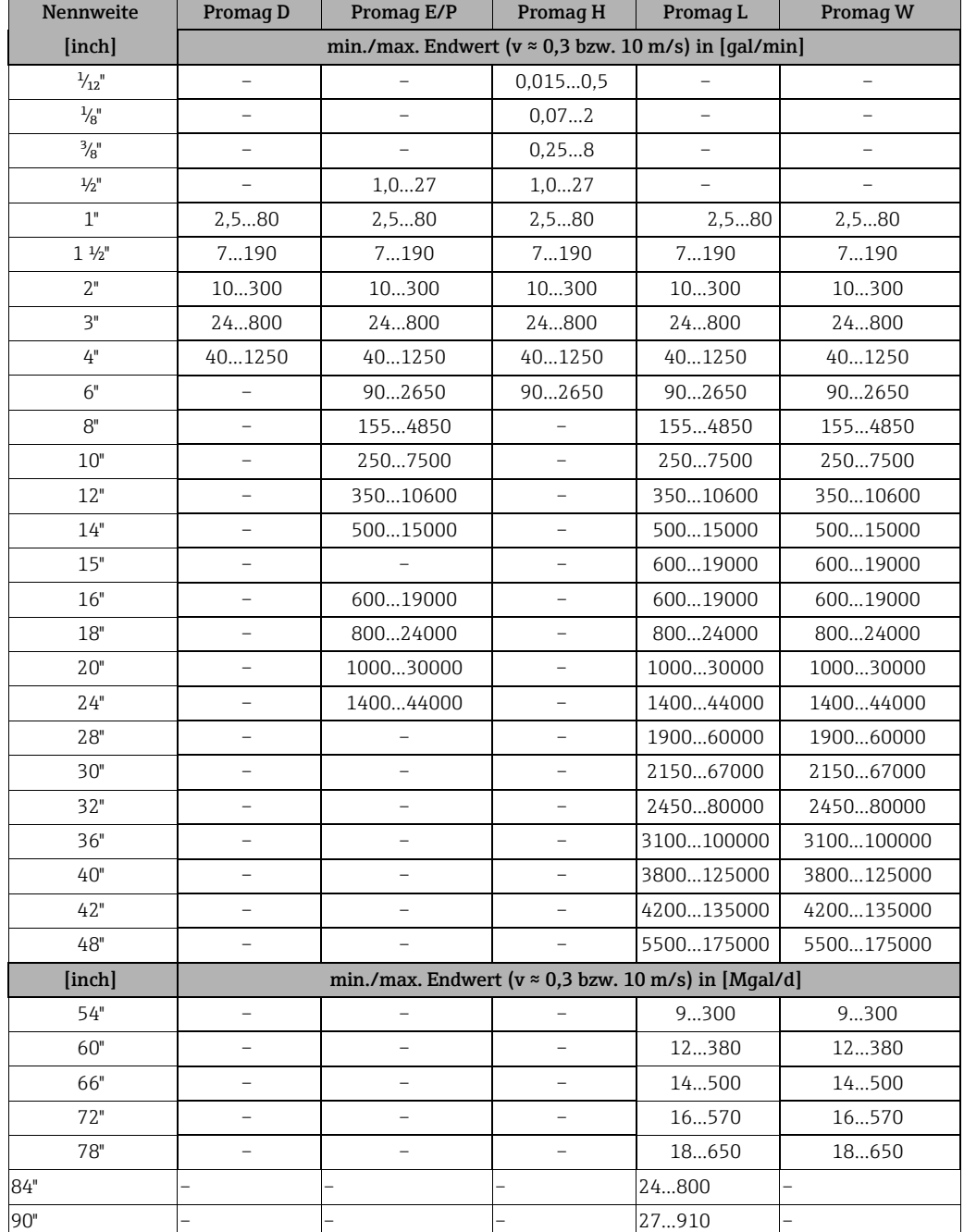

## Empfohlene Durchflussmenge (US Einheiten)

## 3.2.8 Verbindungskabellänge

Beachten Sie bei der Montage der Getrenntausführung folgende Hinweise, um korrekte Messresultate zu erhalten:

- Kabelführung fixieren oder in Panzerrohr verlegen. Besonders bei kleinen Leitfähigkeiten kann durch Kabelbewegungen eine Verfälschung des Messsignals hervorgerufen werden.
- Kabel nicht in die Nähe von elektrischen Maschinen und Schaltelementen verlegen.
- Gegebenenfalls Potenzialausgleich zwischen Messaufnehmer und Messumformer sicherstellen.
- Die zulässige Kabellänge L<sub>max</sub> wird von der Leitfähigkeit bestimmt (→  $\blacksquare$  [16\)](#page-18-0).
- Bei eingeschalteter Messstoffüberwachung (MSÜ →  [99](#page-98-0)) beträgt die maximale Verbindungskabellänge 10 m (32,8 ft).

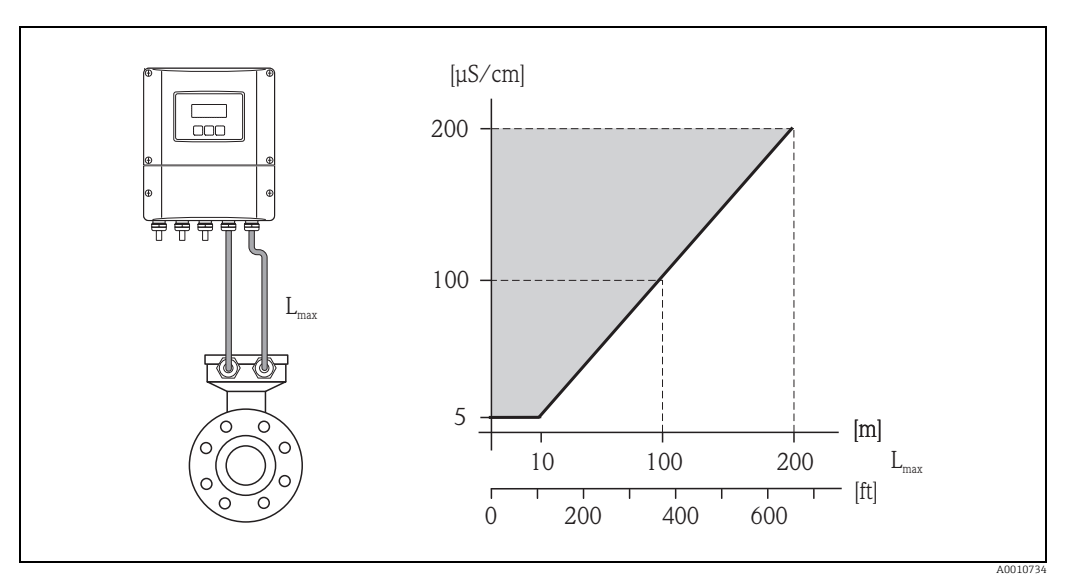

<span id="page-18-0"></span>*Abb. 16: Zulässige Verbindungskabellängen bei der Getrenntausführung Grau schraffierte Fläche = zulässiger Bereich*

*Lmax = Verbindungskabellänge* 

## <span id="page-19-0"></span>3.3 Einbau

## 3.3.1 Einbau Messaufnehmer Promag D

Der Messaufnehmer wird mit einem Montageset zwischen die Rohrleitungsflansche eingebaut. Die Zentrierung des Messgerätes erfolgt dabei über Aussparungen am Messaufnehmer  $(\rightarrow \text{ } \text{ } \text{ } 21).$  $(\rightarrow \text{ } \text{ } \text{ } 21).$  $(\rightarrow \text{ } \text{ } \text{ } 21).$ 

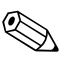

## Hinweis!

Ein Montageset bestehend aus Gewindebolzen, Dichtungen, Muttern und Unterlegscheiben kann separat bestellt werden ( $\rightarrow \Box$  [102\)](#page-101-0). Werden für den Einbau Zentrierhülsen benötigt, sind diese im Lieferumfang des Messgeräts enthalten.

r<sup>d</sup>) Achtung!<br>Beim Einbau des Messumformers in die Rohrleitung sind die entsprechenden Schrauben-Anziehdrehmomente zu beachten ( $\rightarrow \cong$  [22](#page-21-0)).

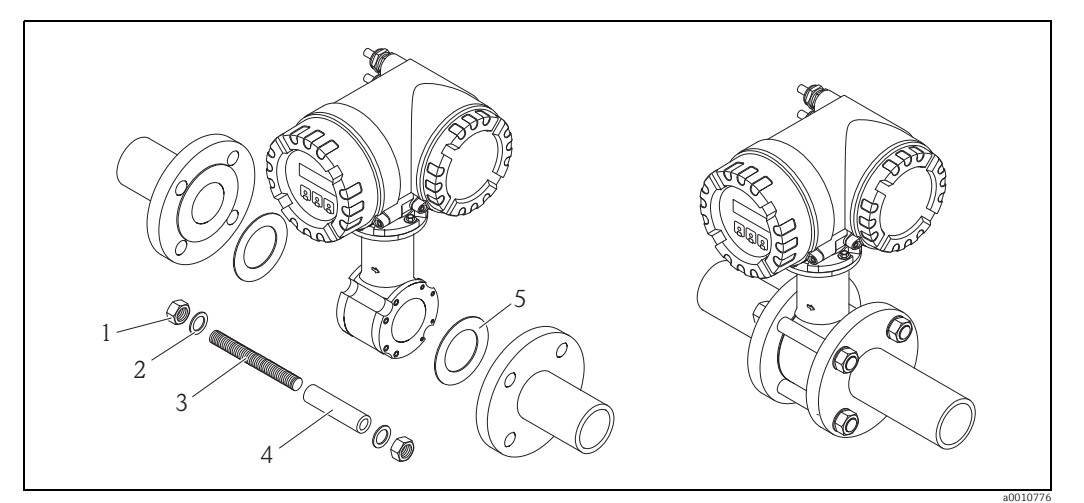

*Abb. 17: Montage Messaufnehmer*

- *1 Mutter*
- *2 Unterlegscheibe*
- *3 Gewindebolzen 4 Zentrierhülse*
- *5 Dichtung*

## Dichtungen

Beim Einbau des Messaufnehmers ist darauf zu achten, dass die verwendeten Dichtungen nicht in den Leitungsquerschnitt hineinragen.

## Achtuna!

Kurzschlussgefahr! Verwenden Sie keine elektrisch leitenden Dichtungsmassen wie z.B. Graphit! Auf der Innenseite des Messrohres kann sich eine elektrisch leitende Schicht bilden und das Messsignal kurzschließen.

## **2 Hinweis!**

Es sollten Dichtungen mit einer Härte von 70° Shore A verwendet werden.

## <span id="page-20-0"></span>Anordnung Gewindebolzen und Zentrierhülsen

Die Zentrierung des Messgerätes erfolgt über Aussparungen am Messaufnehmer. Dabei ist die Anordnung der Gewindebolzen und die Verwendung der mitgelieferten Zentrierhülsen von der Nennweite, der Flanschnorm und dem Lochkreisdurchmesser abhängig.

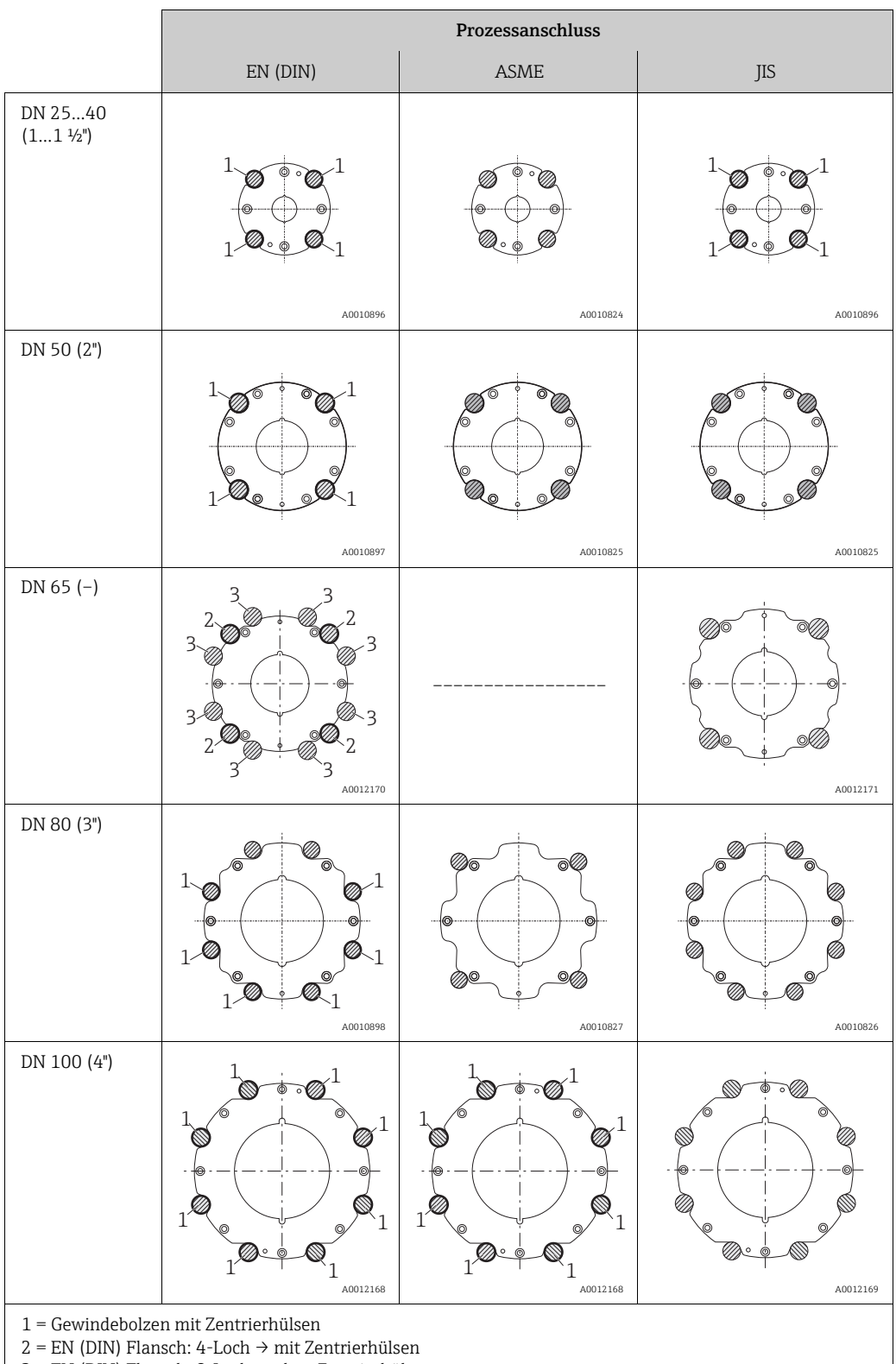

3 = EN (DIN) Flansch: 8-Loch → ohne Zentrierhülsen

## <span id="page-21-0"></span>Schrauben-Anziehdrehmomente (Promag D)

Folgende Punkte beachten:

- Aufgeführte Schrauben-Anziehdrehmomente gelten nur für geschmierte Gewinde und für Rohrleitungen, die frei von Zugspannungen sind.
- Schrauben gleichmäßig über Kreuz anziehen.
- Zu fest angezogene Schrauben deformieren die Dichtfläche oder verletzen die Dichtung.

Die Schrauben-Anziehdrehmomente gelten bei Verwendung einer EPDM Weichstoff-Flachdichtung (z.B. 70° Shore A).

*Schrauben-Anziehdrehmomente, Gewindebolzen und Zentrierhülsen Promag D für EN 1092- 1 (DIN 2501), PN 16*

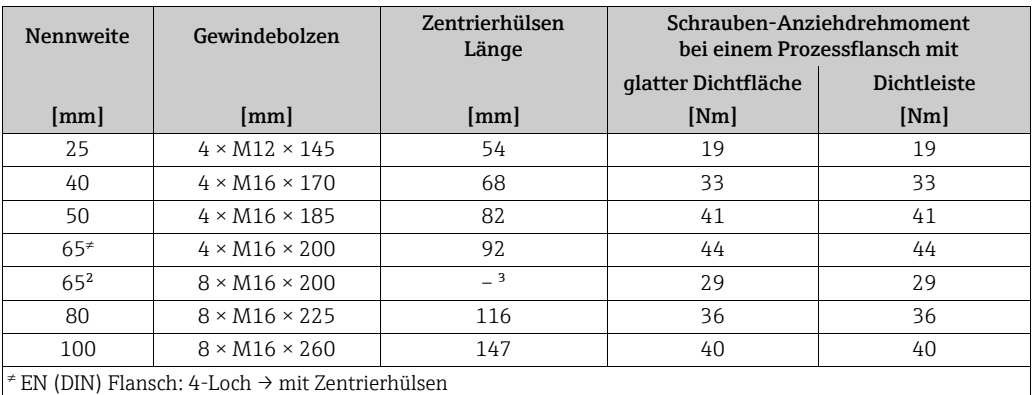

<sup>2</sup> EN (DIN) Flansch: 8-Loch  $\rightarrow$  ohne Zentrierhülsen

<sup>3</sup> Eine Zentrierhülse wird nicht benötigt. Das Messgerät wird direkt über das Messaufnehmergehäuse zentriert.

*Schrauben-Anziehdrehmomente, Gewindebolzen und Zentrierhülsen Promag D für JIS B2220, 10K*

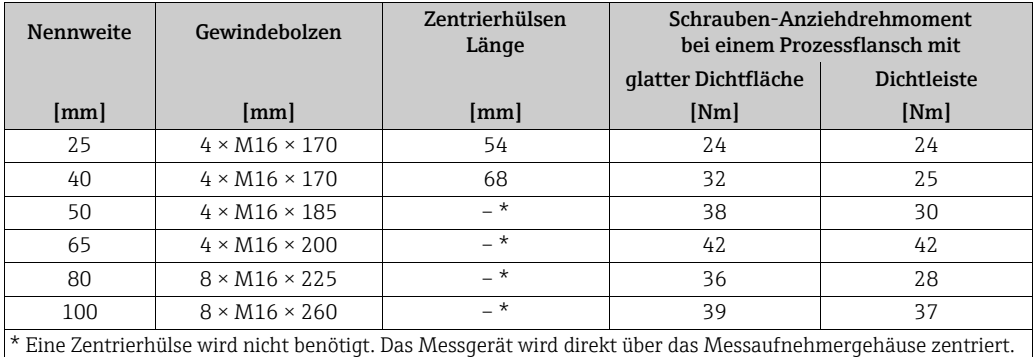

*Schrauben-Anziehdrehmomente, Gewindebolzen und Zentrierhülsen Promag D für ASME B16.5, Class 150* 

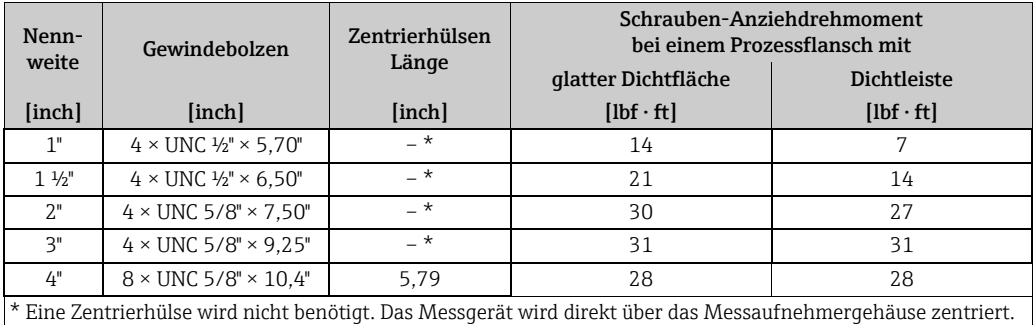

## 3.3.2 Einbau Messaufnehmer Promag E

## Achtung!

- Die auf beide Messaufnehmerflansche montierten Scheiben schützen das über die Flansche gebördelte PTFE gegen eine Rückverformung. Diese Schutzscheiben dürfen deshalb erst unmittelbar vor der Montage des Messaufnehmers entfernt werden.
	- Im Lager müssen die Schutzscheiben immer montiert bleiben.
	- Achten Sie darauf, dass die Auskleidung am Flansch nicht verletzt oder entfernt wird.

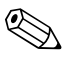

! Hinweis! Schrauben, Muttern, Dichtungen etc. sind nicht im Lieferumfang enthalten und müssen bauseits bereit gestellt werden.

Der Messaufnehmer wird zwischen die Rohrleitungsflansche montiert:

- Beachten Sie unbedingt die dazu erforderlichen Schrauben-Anziehdrehmomente auf  $\rightarrow \triangleq 24$ .
- Bei Verwendung von Erdungsscheiben ist die dort beiliegenden Einbauanleitung zu beachten.

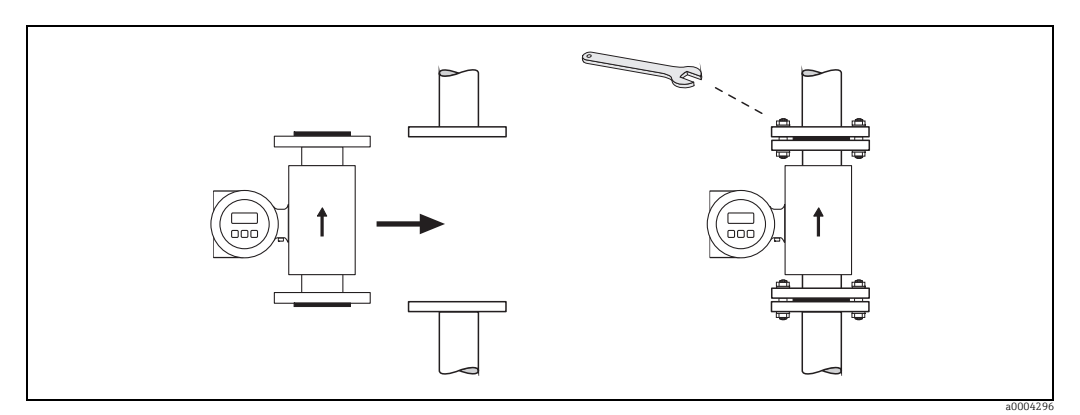

*Abb. 18: Montage Messaufnehmer Promag E*

## Dichtungen

Beachten Sie bei der Montage von Dichtungen folgende Punkte:

- PTFE-Auskleidung  $\rightarrow$  es sind grundsätzlich keine Dichtungen erforderlich!
- Verwenden Sie für DIN-Flansche nur Dichtungen nach EN 1514-1.
- Montierte Dichtungen dürfen nicht in den Rohrleitungsquerschnitt hineinragen.

## Achtung!

Kurzschlussgefahr! Verwenden Sie keine elektrisch leitenden Dichtungsmassen wie z.B. Graphit! Auf der Innenseite des Messrohres kann sich eine elektrisch leitende Schicht bilden und das Messsignal kurzschließen.

## Erdungskabel

- Für den Potenzialausgleich können, falls erforderlich, spezielle Erdungskabel als Zubehörteil bestellt werden  $\rightarrow \blacksquare$  [102](#page-101-0).
- Informationen zum Thema Potenzialausgleich und detaillierte Montagehinweise für den Einsatz von Erdungskabeln finden Sie auf  $\rightarrow \Box$  [65.](#page-64-0)

## <span id="page-23-0"></span>Schrauben-Anziehdrehmomente (Promag E)

Folgende Punkte beachten:

- Aufgeführte Schrauben-Anziehdrehmomente gelten nur für geschmierte Gewinde und für Rohrleitungen, die frei v2on Zugspannungen sind.
- Schrauben gleichmäßig über Kreuz anziehen.
- Zu fest angezogene Schrauben deformieren die Dichtfläche oder verletzen die Dichtung.

Anziehdrehmomente für:

- $\bullet$  EN (DIN)  $\rightarrow \text{ } \oplus$  [24](#page-23-1)
- $\blacksquare$  ASME →  $\blacksquare$  [25](#page-24-0)
- JIS  $\rightarrow \cong$  [25](#page-24-1)

<span id="page-23-1"></span>*Schrauben-Anziehdrehmomente Promag E für EN 1092-1 (DIN 2501), PN 6/10/16/40*

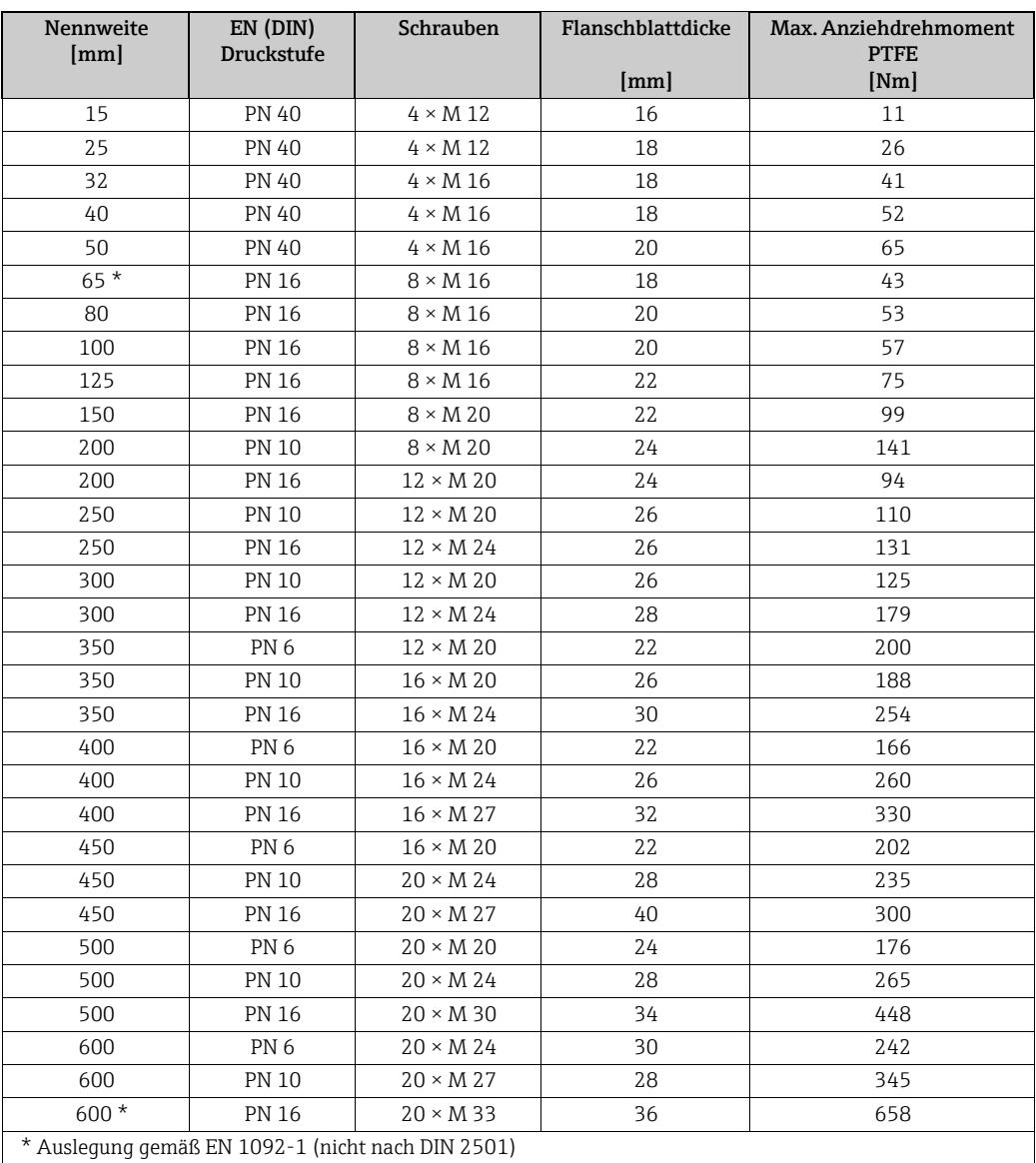

\* Auslegung gemäß EN 1092-1 (nicht nach DIN 2501)

*Schrauben-Anziehdrehmomente Promag E für EN 1092-1, PN 6/10/16, P245GH/Rostfrei; Berechnet nach EN 1591-1:2014 für Flansche nach EN 1092-1:2013*

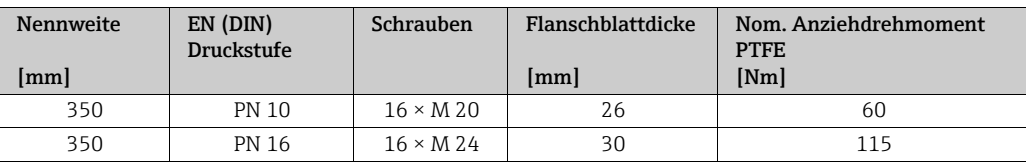

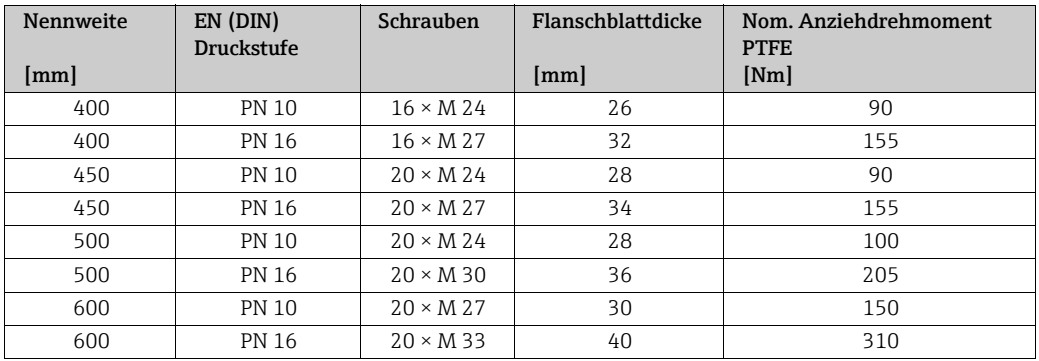

<span id="page-24-0"></span>*Schrauben-Anziehdrehmomente Promag E für ASME B16.5, Class 150*

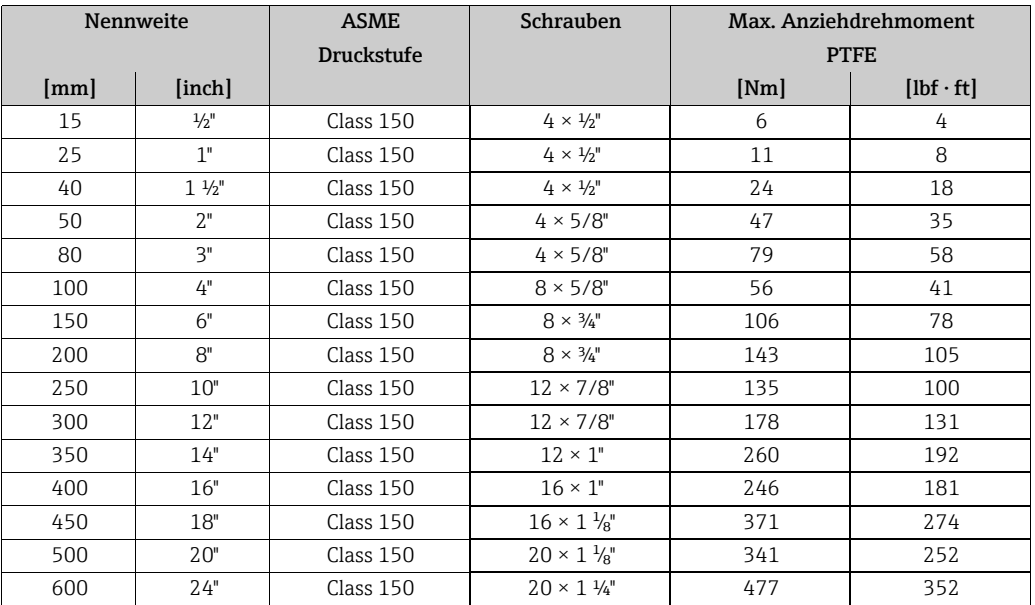

## <span id="page-24-1"></span>*Schrauben-Anziehdrehmomente Promag E für JIS B2220, 10/20K*

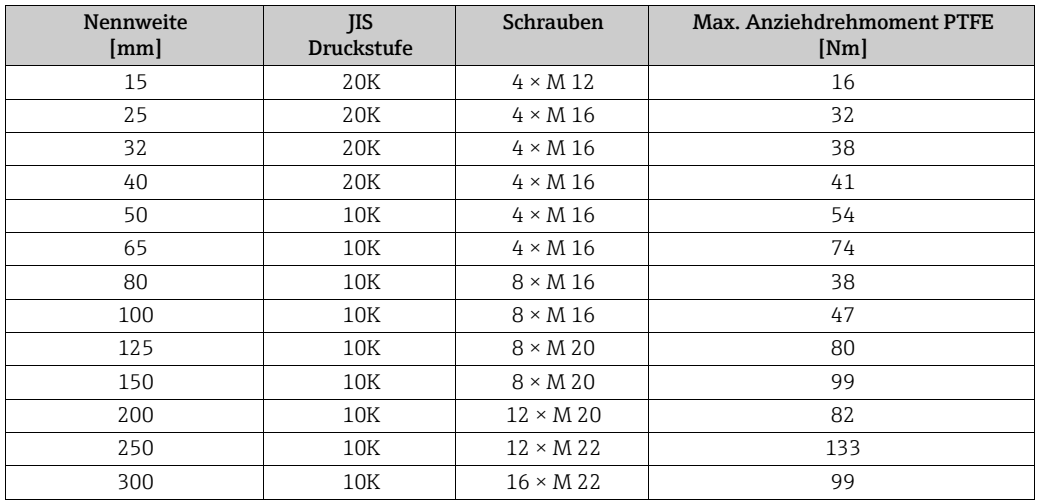

## 3.3.3 Einbau Messaufnehmer Promag H

Der Messaufnehmer wird, gemäß den Bestellangaben, mit oder ohne montierte Prozessanschlüsse ausgeliefert. Montierte Prozessanschlüsse sind mit 4 oder 6 Sechskantschrauben am Messaufnehmer festgeschraubt.

## Achtung!

Je nach Applikation und Rohrleitungslänge ist der Messaufnehmer gegebenenfalls abzustützen oder zusätzlich zu befestigen. Speziell bei der Verwendung von Prozessanschlüssen aus Kunststoff ist eine Befestigung des Messwertaufnehmers zwingend notwendig. Ein entsprechendes Wandmontageset kann bei Endress+Hauser als Zubehörteil separat bestellt werden ( $\rightarrow \cong 102$ ).

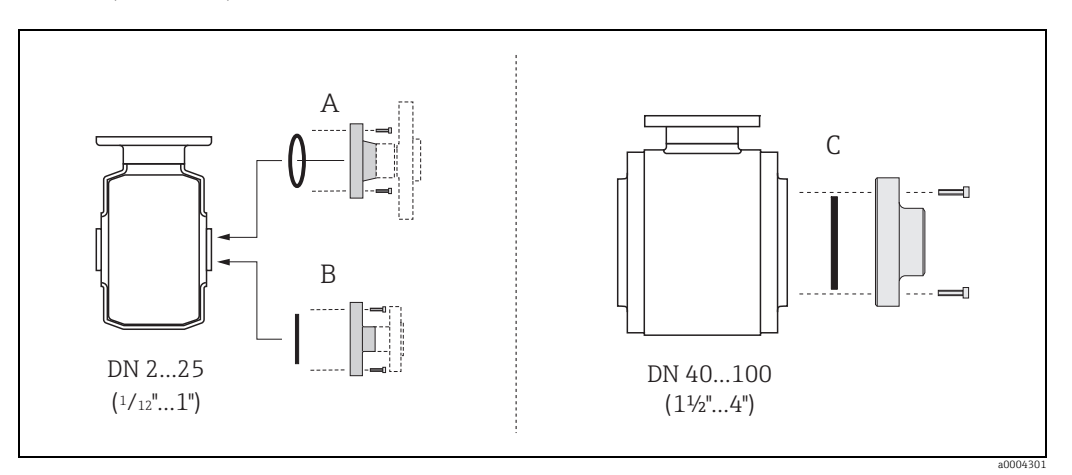

*Abb. 19: Prozessanschlüsse Promag H*

- *A = DN 2…25 / ¹⁄₁₂…1": Prozessanschlüsse mit O-Ring – Schweißstutzen (DIN EN ISO 1127, ODT / SMS),*
- *Flansche (EN (DIN), ASME, JIS ), Flansch aus PVDF (EN (DIN), ASME, JIS )*
- *Außengewinde, Innengewinde, Schlauchanschluss, PVC-Klebemuffe*

#### *B* = DN 2...25 / <sup>*1*</sup>/<sub>12</sub>...1": Prozessanschlüsse mit aseptischer Formdichtung

- *Schweißstutzen (EN 10357 (DIN 11850), ODT/SMS)*
- *Clamp (ISO 2852, DIN 32676, L14 AM7)*
- *Verschraubung (DIN 11851, DIN 11864-1, SMS 1145)*
- *Flansch DIN 11864-2*
- *C = DN 40…150 / 1½…6": Prozessanschlüsse mit aseptischer Formdichtung*
- *Schweißstutzen (EN 10357 (DIN 11850), ODT/SMS)*
- *Clamp (ISO 2852, DIN 32676, L14 AM7)*
- *Verschraubung (DIN 11851, DIN 11864-1, ISO 2853, SMS 1145)*
- *Flansch DIN 11864-2*

#### Dichtungen

Beim Montieren der Prozessanschlüsse ist darauf zu achten, dass die betreffenden Dichtungen schmutzfrei und richtig zentriert sind.

- " Achtung! Bei metallischen Prozessanschlüssen sind die Schrauben fest anzuziehen. Der Prozessanschluss bildet mit dem Messaufnehmer eine metallische Verbindung, so dass ein definiertes Verpressen der Dichtung gewährleistet ist.
	- Bei Prozessanschlüssen aus Kunststoff sind die max. Schrauben-Anziehdrehmomente für geschmierte Gewinde zu beachten (7 Nm / 5,2 lbf ft). Bei Kunststoff-Flanschen ist zwischen Anschluss und Gegenflansch immer eine Dichtung einzusetzen.
	- Die Dichtungen sollten je nach Applikation periodisch ausgetauscht werden, insbesondere bei der Benutzung von Formdichtungen (aseptische Ausführung)! Die Zeitspanne zwischen den Auswechslungen ist von der Häufigkeit der Reinigungszyklen sowie von den Messstoff- und Reinigungstemperaturen abhängig. Ersatzdichtungen können als Zubehörteil nachbestellt werden  $\rightarrow \equiv$  [102.](#page-101-0)

## Einsatz und Montage von Erdungsringen (DN 2...25 /  $\frac{1}{12}$ ...1")

Bei Prozessanschlüssen aus Kunststoff (z.B. Flansch- oder Klebemuffenanschlüsse) ist der Potenzialausgleich zwischen Messaufnehmer/Messstoff über zusätzliche Erdungsringe sicherzustellen.

Ein Fehlen von Erdungsringen kann die Messgenauigkeit beeinflussen oder zur Zerstörung des Messaufnehmers durch elektrochemischen Abbau der Elektroden führen.

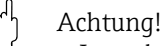

- Je nach Bestelloption werden bei Prozessanschlüssen anstelle von Erdungsringen entsprechende Kunststoffscheiben eingesetzt. Diese Kunststoffscheiben dienen nur als "Platzhalter" und besitzen keinerlei Potenzialausgleichsfunktion. Sie übernehmen zudem eine entscheidende Dichtungs-funktion an der Schnittstelle Sensor/Anschluss. Bei Prozessanschlüssen ohne metallische Erdungsringe dürfen diese Kunststoffscheiben/ Dichtungen deshalb nicht entfernt werden bzw. diese sind immer zu montieren!
- Erdungsringe können bei Endress+Hauser als Zubehörteil separat bestellt werden (→  [102\)](#page-101-0). Achten Sie bei der Bestellung darauf, dass die Erdringe kompatibel zum Elektrodenwerkstoff sind. Ansonsten besteht die Gefahr, dass die Elektroden durch elektrochemische Korrosion zerstört werden! Werkstoffangaben finden Sie auf  $\rightarrow \Box$  [143.](#page-142-0)
- Erdungsringe, inkl. Dichtungen, werden innerhalb der Prozessanschlüsse montiert. Die Einbaulänge wird dadurch nicht beeinflusst
- 1. Lösen Sie die vier oder sechs Sechskantschrauben (1) und entfernen Sie den Prozessanschluss vom Messaufnehmer (4).
- 2. Entfernen Sie die Kunststoffscheibe (3) inklusive den beiden O-Ring-Dichtungen (2) vom Prozessanschluss.
- 3. Legen Sie die eine O-Ring-Dichtung (2) wieder in die Nut des Prozessanschlusses.
- 4. Platzieren Sie den metallischen Erdungsring (3) wie abgebildet in den Prozessanschluss.
- 5. Legen Sie nun die zweite O-Ring-Dichtung (2) in die Nut des Erdungsrings ein.
- 6. Montieren Sie den Prozessanschluss wieder auf den Messaufnehmer. Beachten Sie dabei unbedingt die max. Schrauben-Anziehdrehmomente für geschmierte Gewinde (7 Nm / 5,2 lbf ft).

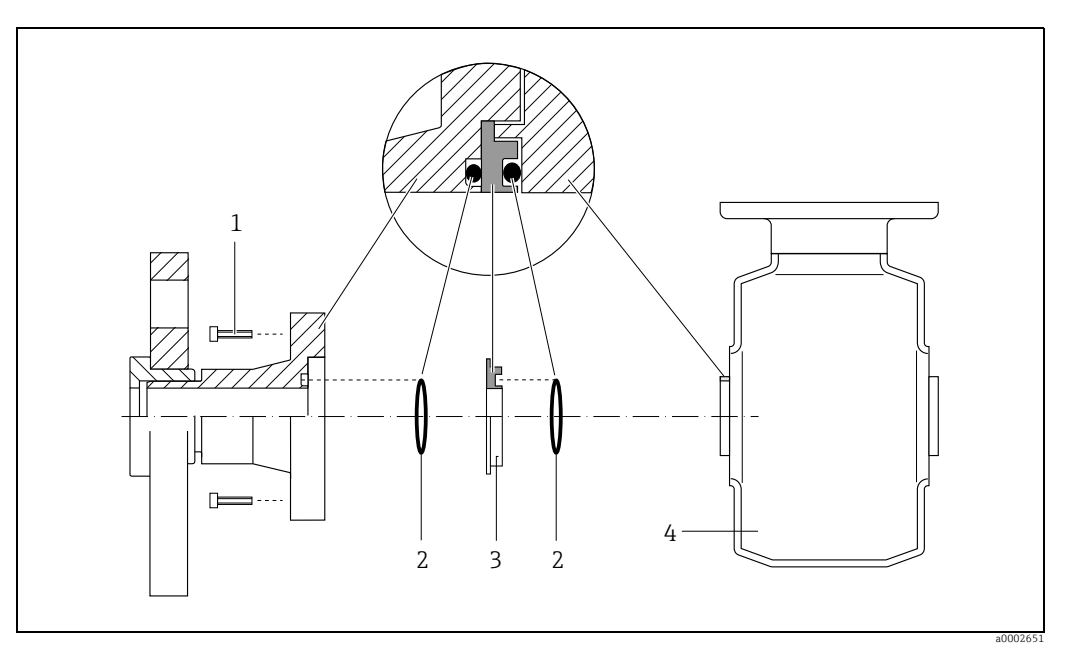

*Abb. 20: Einbau von Erdungsringen bei Promag H (DN 2…25 / <sup>1</sup>/<sub>12</sub>…1")* 

- *1 = Sechskantschrauben Prozessanschluss*
- *2 = O-Ring-Dichtungen*
- *3 = Erdungsring bzw. Kunststoffscheibe (Platzhalter)*
- *4 = Messaufnehmer*

## Einschweißen des Messumformers in die Rohrleitung (Schweißstutzen)

## Achtung!

Zerstörungsgefahr der Messelektronik! Achten Sie darauf, dass die Erdung der Schweißanlage *nicht* über den Messaufnehmer oder Messumformer erfolgt.

- 1. Befestigen Sie den Messaufnehmer mit einigen Schweißpunkten in der Rohrleitung. Eine dazu geeignete Einschweißhilfe kann als Zubehörteil separat bestellt werden  $\rightarrow \Box$  [102.](#page-101-0)
- 2. Lösen Sie die Schrauben am Prozessanschlussflansch und entfernen Sie den Messaufnehmer inkl. Dichtung aus der Rohrleitung.
- 3. Schweißen Sie den Prozessanschluss in die Leitung ein.
- 4. Montieren Sie den Messaufnehmer wieder in die Rohrleitung. Achten Sie dabei auf die Sauberkeit und die richtige Lage der Dichtung.

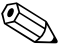

- 
- ! Hinweis! Bei sachgemäßem Schweißen mit dünnwandigen Lebensmittelrohren wird die Dichtung auch im montierten Zustand nicht durch Hitze beschädigt. Es empfiehlt sich trotzdem, Messaufnehmer und Dichtung zu demontieren.
	- Für die Demontage muss die Rohrleitung insgesamt ca. 8 mm geöffnet werden können.

## Reinigung mit Molchen

Bei der Reinigung mit Molchen sind unbedingt die Innendurchmesser von Messrohr und Prozessanschluss zu beachten. Alle Abmessungen und Einbaulängen des Messaufnehmer und -umformer finden Sie in der separaten Dokumentation "Technische Information"  $\rightarrow \Box$  [150](#page-149-1).

## 3.3.4 Einbau Messaufnehmer Promag L

## Achtung!

• Die auf beide Messaufnehmerflansche (DN 25…300 / 1…12") montierten Scheiben dienen zur Fixierung der Losflansche

während des Transports. Zusätzlich schützen sie das über die Flansche gebördelte PTFE gegen eine Rückverformung und dürfen deshalb erst unmittelbar vor der Montage des Messaufnehmers entfernt werden.

- Im Lager müssen die Schutzscheiben immer montiert bleiben.
- Achten Sie darauf, dass die Auskleidung am Flansch nicht verletzt oder entfernt wird.

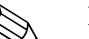

! Hinweis! Schrauben, Muttern, Dichtungen etc. sind nicht im Lieferumfang enthalten und müssen bauseits bereit gestellt werden.

Der Messaufnehmer wird zwischen die Rohrleitungsflansche montiert:

- Beachten Sie unbedingt die dazu erforderlichen Schrauben-Anziehdrehmomente →  [30](#page-29-0).
- Bei Verwendung von Erdungsscheiben ist die dort beiliegenden Einbauanleitung zu beachten.
- Für die Einhaltung der Spezifikation des Gerätes ist ein zentrierter Einbau in die Messstrecke erforderlich.

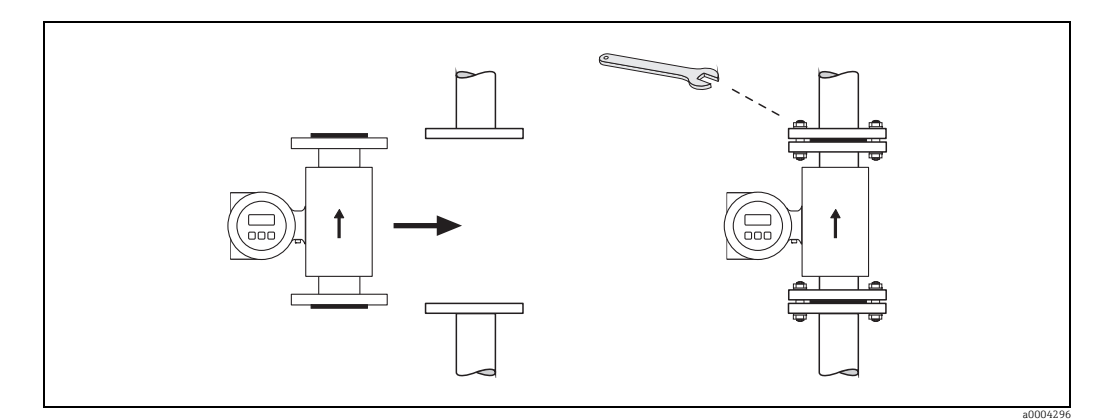

*Abb. 21: Montage Messaufnehmer Promag L*

#### Dichtungen

Beachten Sie bei der Montage von Dichtungen folgende Punkte:

- Hartgummi-Auskleidung → es sind immer zusätzliche Dichtungen erforderlich!
- Polyurethan-Auskleidung → es sind grundsätzlich keine Dichtungen erforderlich.
- **PTFE-Auskleidung**  $\rightarrow$  **es sind grundsätzlich keine** Dichtungen erforderlich.
- Verwenden Sie für DIN-Flansche nur Dichtungen nach EN 1514-1.
- Montierte Dichtungen dürfen nicht in den Rohrleitungsquerschnitt hineinragen.

Achtung!

Kurzschlussgefahr!

Verwenden Sie keine elektrisch leitenden Dichtungsmassen wie z.B. Graphit! Auf der Innenseite des Messrohres kann sich eine elektrisch leitende Schicht bilden und das Messsignal kurzschließen.

#### Erdungskabel

- Für den Potenzialausgleich können, falls erforderlich, spezielle Erdungskabel als Zubehörteil bestellt werden  $\rightarrow \Box$  [102](#page-101-0).
- Informationen zum Thema Potenzialausgleich und detaillierte Montagehinweise für den Einsatz von Erdungskabeln finden Sie auf  $\rightarrow \cong 65$ .

## <span id="page-29-0"></span>Schrauben-Anziehdrehmomente (Promag L)

Folgende Punkte beachten:

- Aufgeführte Schrauben-Anziehdrehmomente gelten nur für geschmierte Gewinde und für Rohrleitungen, die frei von Zugspannungen sind.
- Schrauben gleichmäßig über Kreuz anziehen.
- Zu fest angezogene Schrauben deformieren die Dichtfläche oder verletzen die Dichtung.

*Schrauben-Anziehdrehmomente Promag L für EN 1092-1 (DIN 2501), PN 6/10/16*

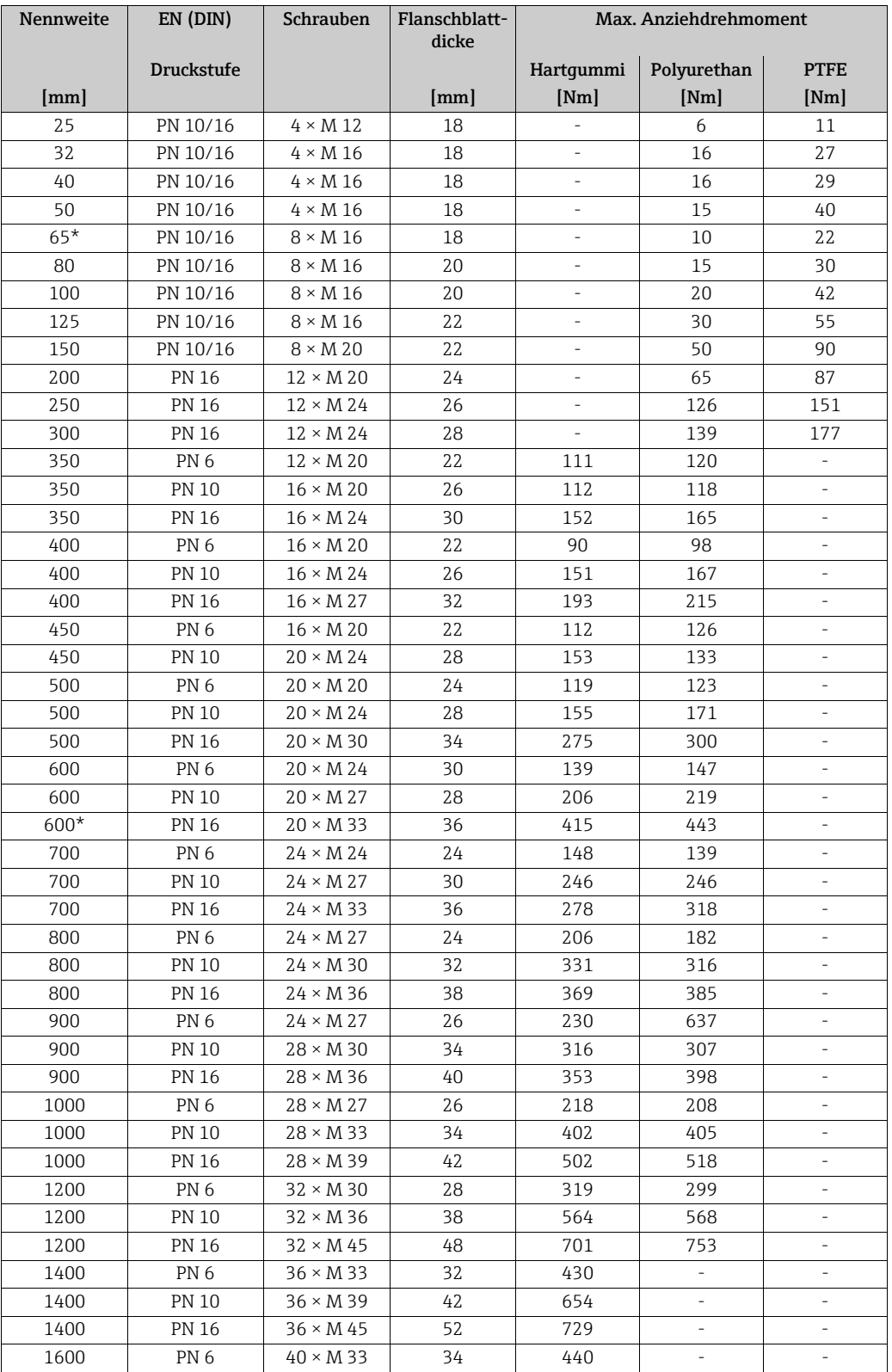

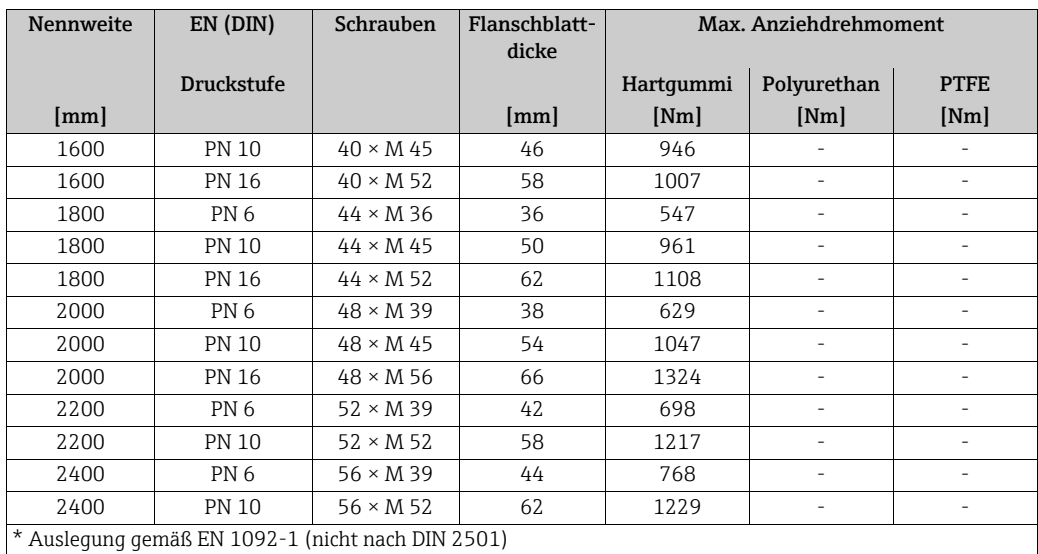

*Schrauben-Anziehdrehmomente Promag L für EN 1092-1, PN 6/10/16, P245GH/Rostfrei; Berechnet nach EN 1591-1:2014 für Flansche nach EN 1092-1:2013*

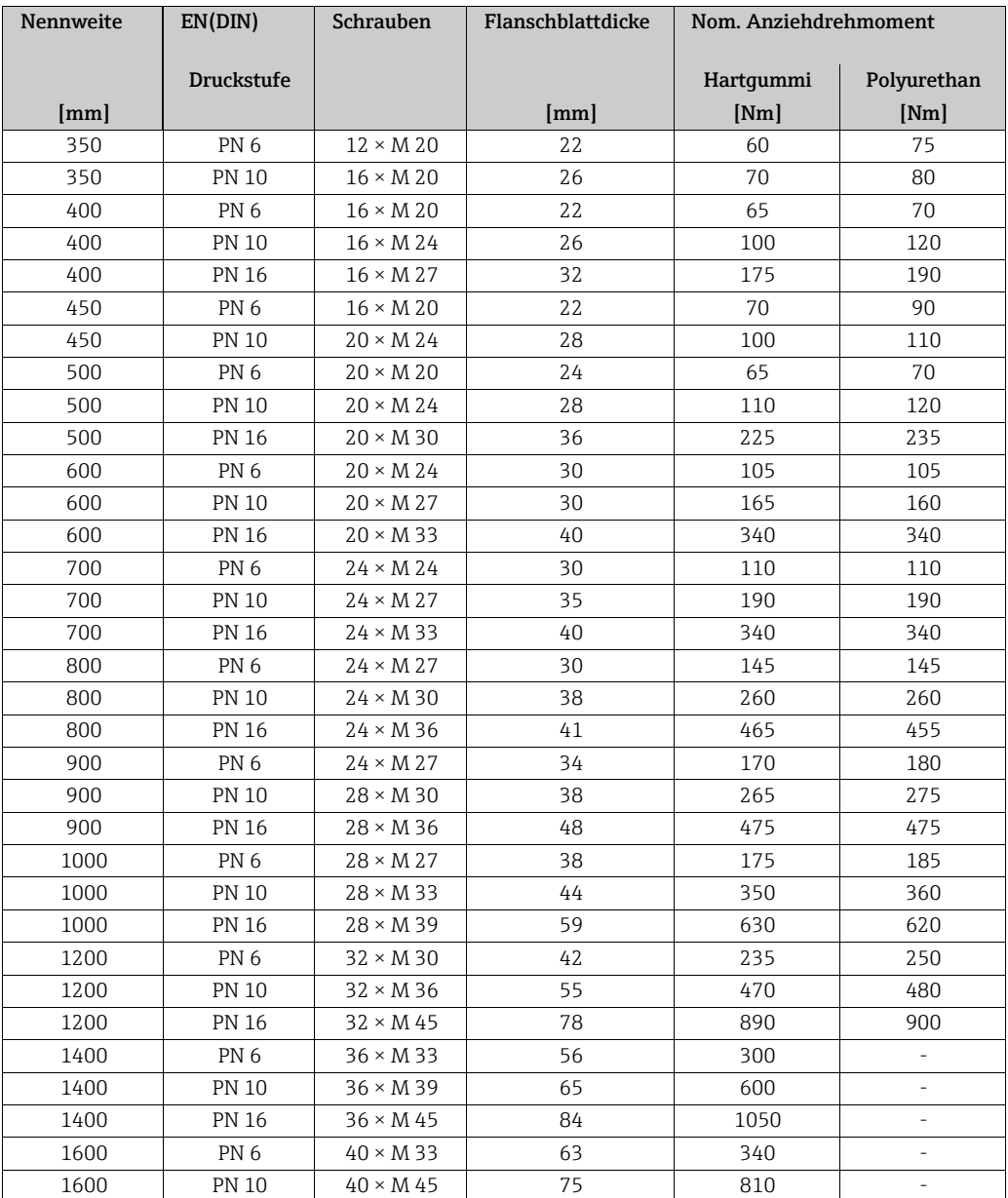

| Nennweite | EN(DIN)           | Schrauben        | Flanschblattdicke | Nom. Anziehdrehmoment |                     |
|-----------|-------------------|------------------|-------------------|-----------------------|---------------------|
| [mm]      | <b>Druckstufe</b> |                  | [mm]              | Hartqummi<br>[Nm]     | Polyurethan<br>[Nm] |
| 1600      | <b>PN 16</b>      | $40 \times M$ 52 | 102               | 1420                  |                     |
| 1800      | PN <sub>6</sub>   | $44 \times M$ 36 | 69                | 430                   | ۰                   |
| 1800      | <b>PN 10</b>      | $44 \times M$ 45 | 85                | 920                   | $\overline{a}$      |
| 1800      | <b>PN 16</b>      | $44 \times M$ 52 | 110               | 1600                  | ٠                   |
| 2000      | PN <sub>6</sub>   | $48 \times M$ 39 | 74                | 530                   | $\overline{a}$      |
| 2000      | <b>PN 10</b>      | $48 \times M$ 45 | 90                | 1040                  |                     |
| 2000      | <b>PN 16</b>      | $48 \times M$ 56 | 124               | 1900                  | ٠                   |
| 2200      | PN <sub>6</sub>   | $52 \times M$ 39 | 81                | 580                   |                     |
| 2200      | <b>PN 10</b>      | $52 \times M$ 52 | 100               | 1290                  | $\overline{a}$      |
| 2400      | PN <sub>6</sub>   | $56 \times M$ 39 | 87                | 650                   |                     |
| 2400      | <b>PN 10</b>      | $56 \times M$ 52 | 110               | 1410                  |                     |

*Schrauben-Anziehdrehmomente Promag L für ASME B16.5, Class 150*

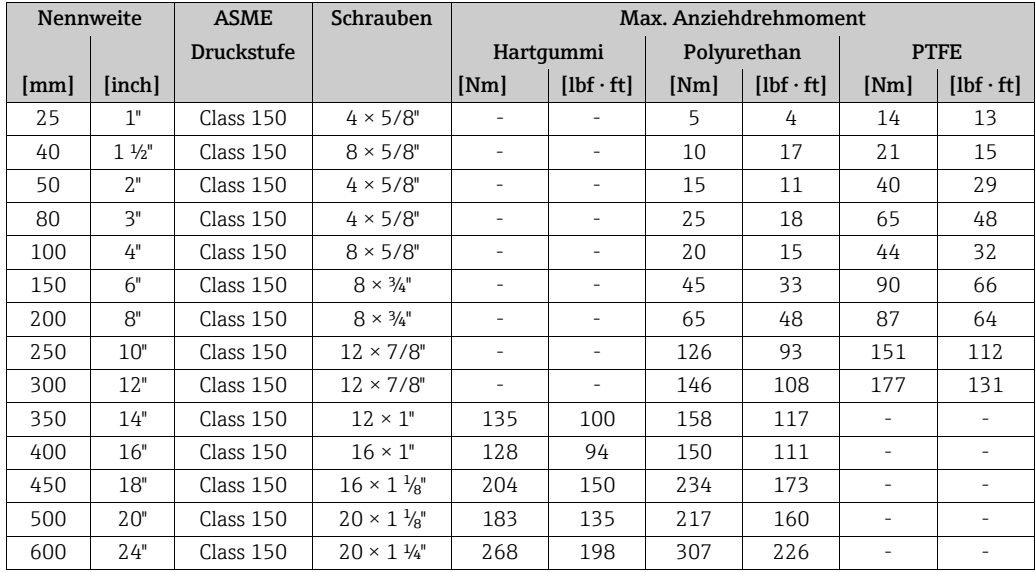

*Schrauben-Anziehdrehmomente Promag L für AWWA C207, Class D*

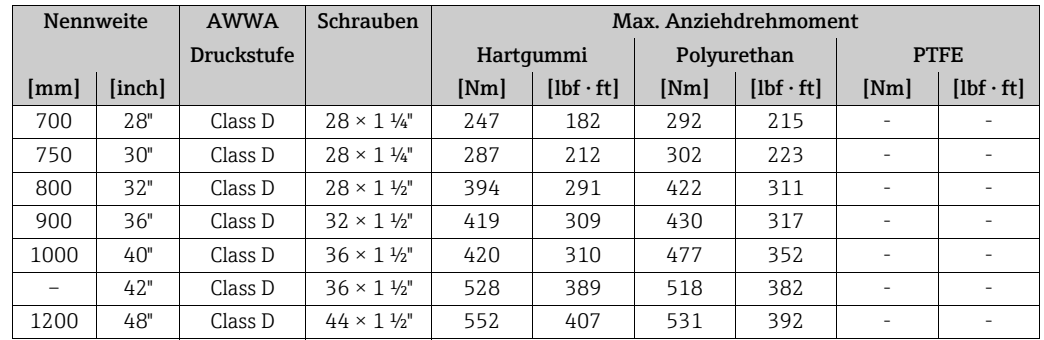

*Schrauben-Anziehdrehmomente Promag L für AS 2129, Table E*

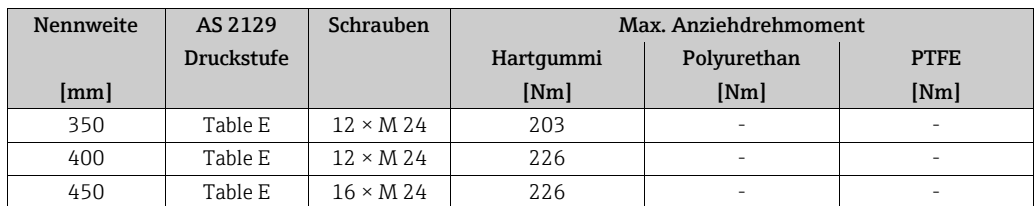

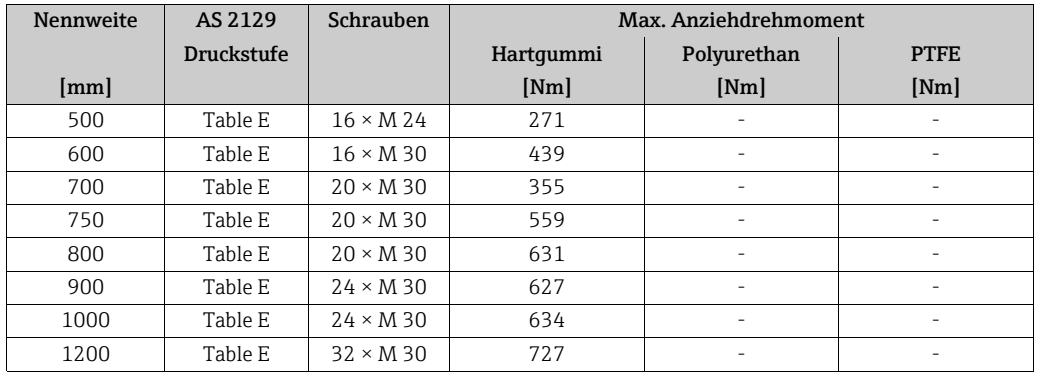

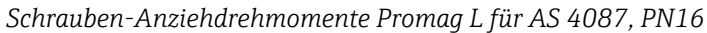

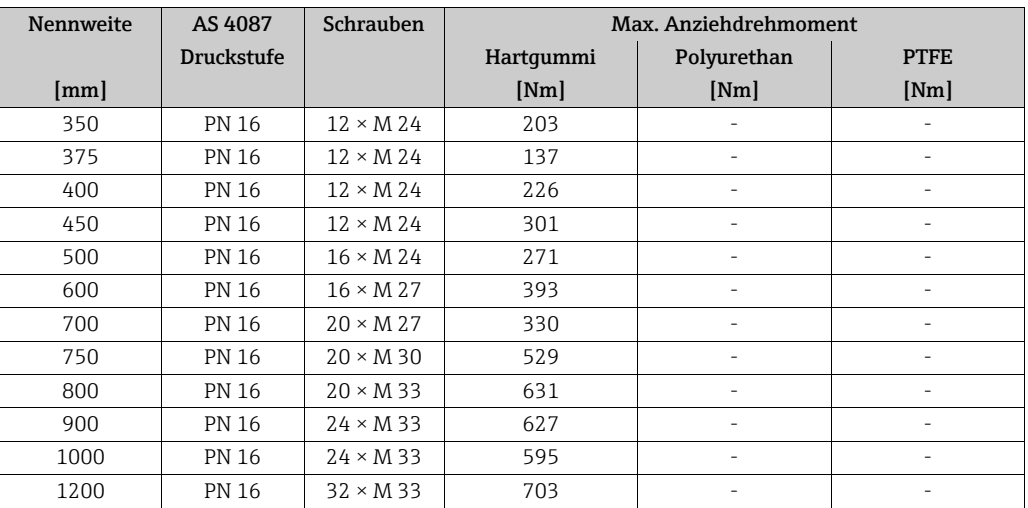

## 3.3.5 Einbau Messaufnehmer Promag P

## Achtung!

- Die auf beide Messaufnehmerflansche montierten Scheiben schützen das über die Flansche gebördelte PTFE gegen eine Rückverformung. Diese Schutzscheiben dürfen deshalb erst unmittelbar vor der Montage des Messaufnehmers entfernt werden.
- Im Lager müssen die Schutzscheiben immer montiert bleiben.
- Achten Sie darauf, dass die Auskleidung am Flansch nicht verletzt oder entfernt wird.

## **Example 1** Hinweis!

Schrauben, Muttern, Dichtungen etc. sind nicht im Lieferumfang enthalten und müssen bauseits bereit gestellt werden.

Der Messaufnehmer wird zwischen die Rohrleitungsflansche montiert:

- Beachten Sie unbedingt die dazu erforderlichen Schrauben-Anziehdrehmomente auf  $\rightarrow \blacksquare$  [35.](#page-34-0)
- Bei Verwendung von Erdungsscheiben ist die dort beiliegenden Einbauanleitung zu beachten.

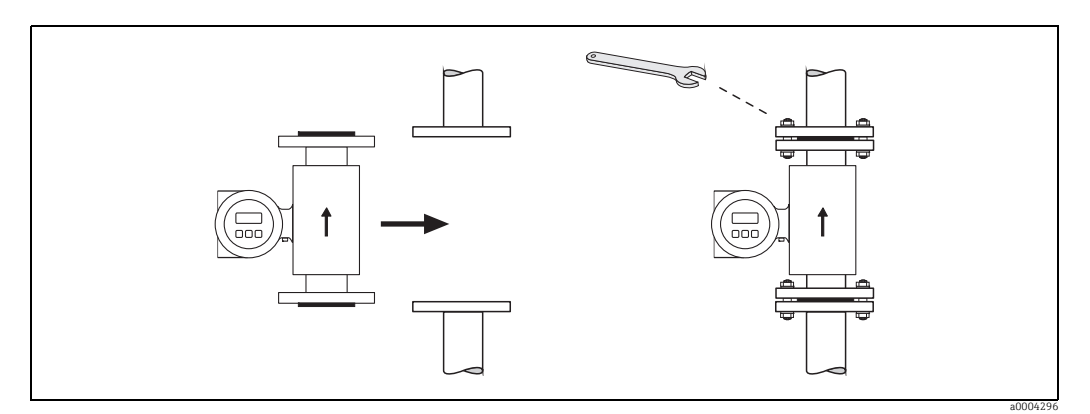

*Abb. 22: Montage Messaufnehmer Promag P*

## Dichtungen

Beachten Sie bei der Montage von Dichtungen folgende Punkte:

- PFA- oder PTFE-Auskleidung → es sind grundsätzlich keine Dichtungen erforderlich!
- Verwenden Sie für DIN-Flansche nur Dichtungen nach EN 1514-1.
- Montierte Dichtungen dürfen nicht in den Rohrleitungsquerschnitt hineinragen.

## Achtung!

Kurzschlussgefahr! Verwenden Sie keine elektrisch leitenden Dichtungsmassen wie z.B. Graphit! Auf der Innenseite des Messrohres kann sich eine elektrisch leitende Schicht bilden und das Messsignal kurzschließen.

#### Erdungskabel

- Für den Potenzialausgleich können, falls erforderlich, spezielle Erdungskabel als Zubehörteil bestellt werden  $\rightarrow \blacksquare$  [102](#page-101-0).
- Informationen zum Thema Potenzialausgleich und detaillierte Montagehinweise für den Einsatz von Erdungskabeln finden Sie auf  $\rightarrow \Box$  [65.](#page-64-0)

#### Einbau der Hochtemperaturausführung (mit PFA-Auskleidung)

Die Hochtemperaturausführung besitzt eine Gehäusestütze für die thermische Trennung von Messaufnehmer und Messumformer. Diese Ausführung kommt immer dort zum Einsatz, wo gleichzeitig hohe Messstoff- und Umgebungstemperaturen auftreten. Bei Messstofftemperaturen über +150 °C ist die Hochtemperaturausführung zwingend erforderlich.

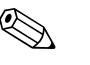

### ! Hinweis!

Angaben über zulässige Temperaturbereiche →  $\triangleq$  [127.](#page-126-1)

### *Isolation*

Die Isolation von Rohrleitungen ist bei sehr heißen Messstoffen notwendig, um Energieverluste einzudämmen und um ein unbeabsichtigtes Berühren heißer Rohrleitungen zu verhindern. Beachten Sie die einschlägigen Richtlinien zur Isolation von Rohrleitungen.

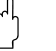

## Achtung!

Überhitzungsgefahr der Messelektronik! Die Gehäusestütze dient der Wärmeabfuhr und ist vollständig freizuhalten. Die Isolation des Messaufnehmers darf bis maximal zur Oberkante der beiden Messaufnehmer-Halbschalen erfolgen.

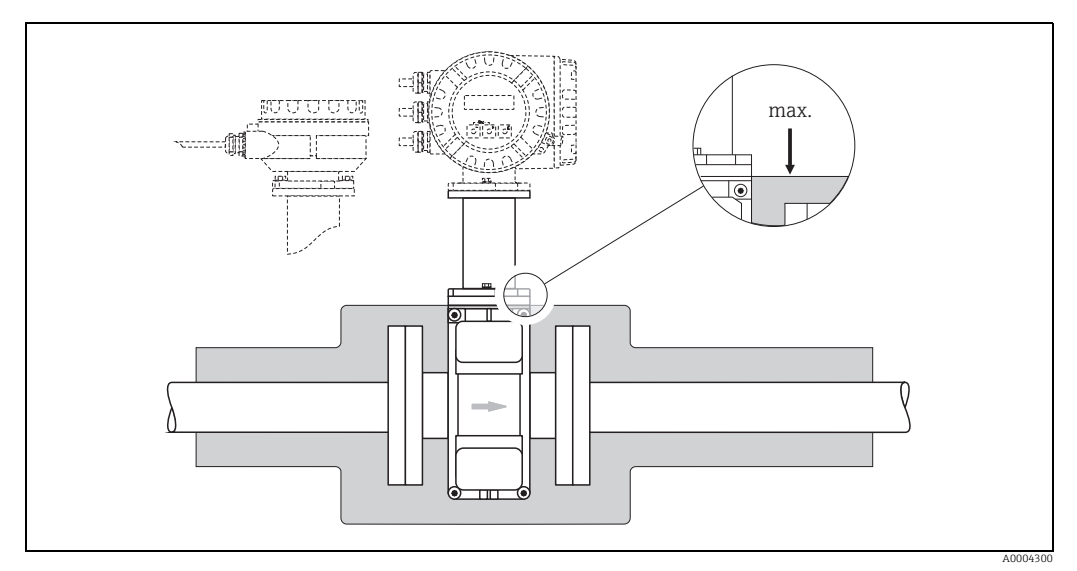

*Abb. 23: Promag P (Hochtemperaturausführung): Isolation der Rohrleitung*

#### <span id="page-34-0"></span>Schrauben-Anziehdrehmomente (Promag P)

Folgende Punkte beachten:

- Aufgeführte Schrauben-Anziehdrehmomente gelten nur für geschmierte Gewinde und für Rohrleitungen, die frei von Zugspannungen sind.
- Schrauben gleichmäßig über Kreuz anziehen.
- Zu fest angezogene Schrauben deformieren die Dichtfläche oder verletzen die Dichtung.

Anziehdrehmomente für:

- EN (DIN) →  [36](#page-35-0)
- $\blacksquare$  ASME →  $\blacksquare$  [37](#page-36-0)
- JIS  $\rightarrow \blacksquare$  [37](#page-36-1)
- $\bullet$  AS 2129  $\rightarrow$   $\circledcirc$  [38](#page-37-0)
- $\blacksquare$  AS 4087 →  $\blacksquare$  [38](#page-37-1)

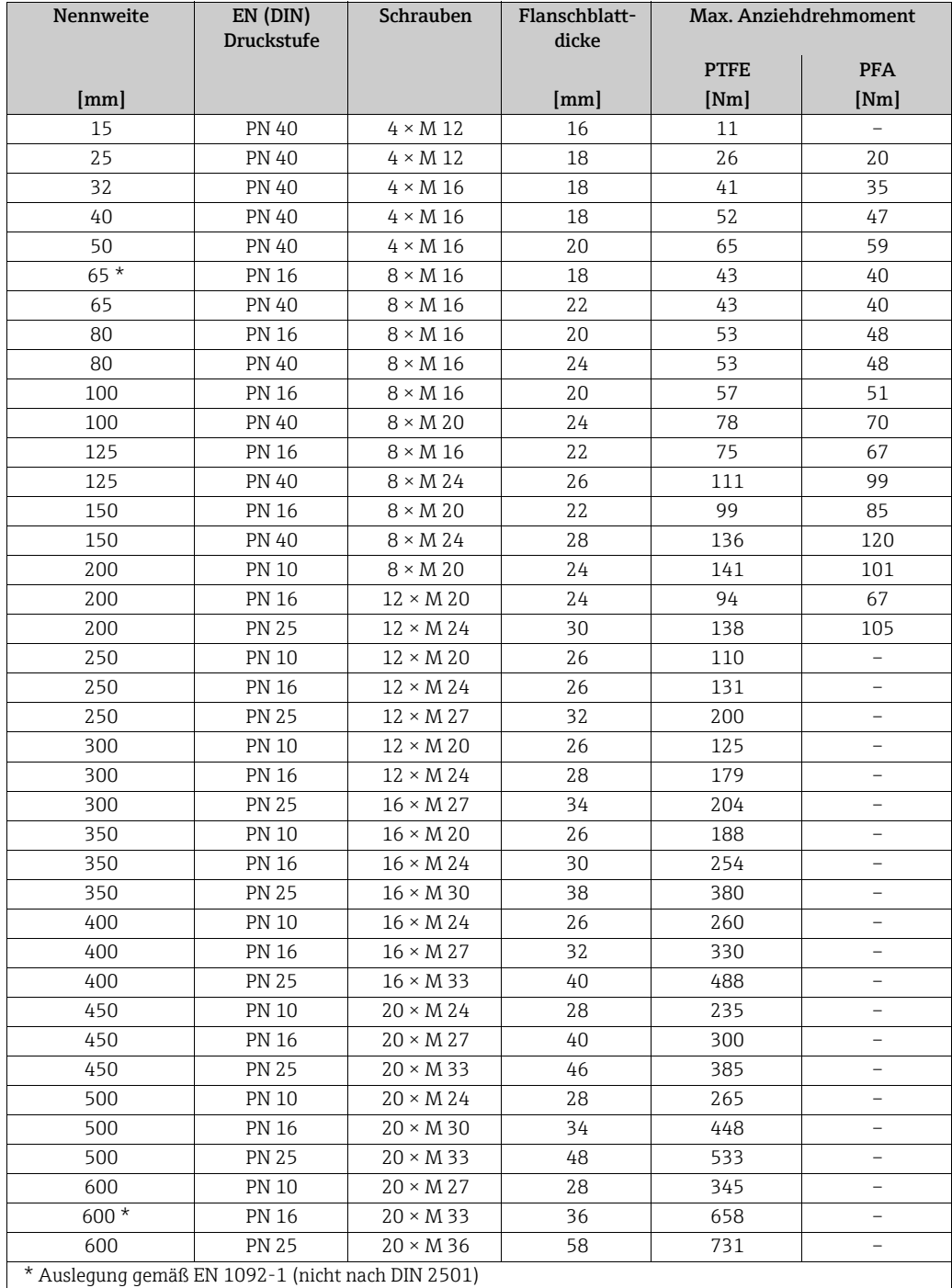

<span id="page-35-0"></span>*Schrauben-Anziehdrehmomente Promag P für EN 1092-1 (DIN 2501), PN 10/16/25/40*

*Schrauben-Anziehdrehmomente Promag P für EN 1092-1, PN 10/16/25, P245GH/Rostfrei; Berechnet nach EN 1591-1:2014 für Flansche nach EN 1092-1:2013*

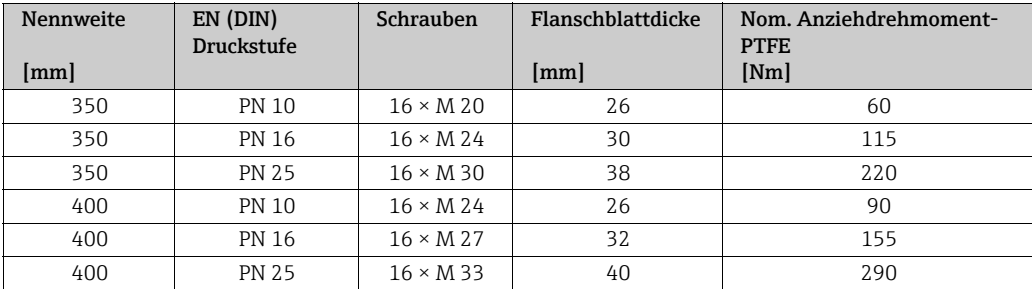
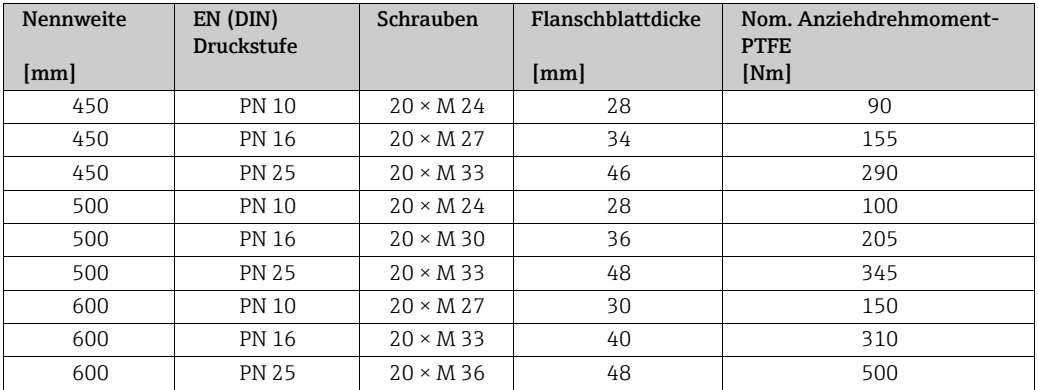

*Schrauben-Anziehdrehmomente Promag P für ASME B16.5, Class 150/300*

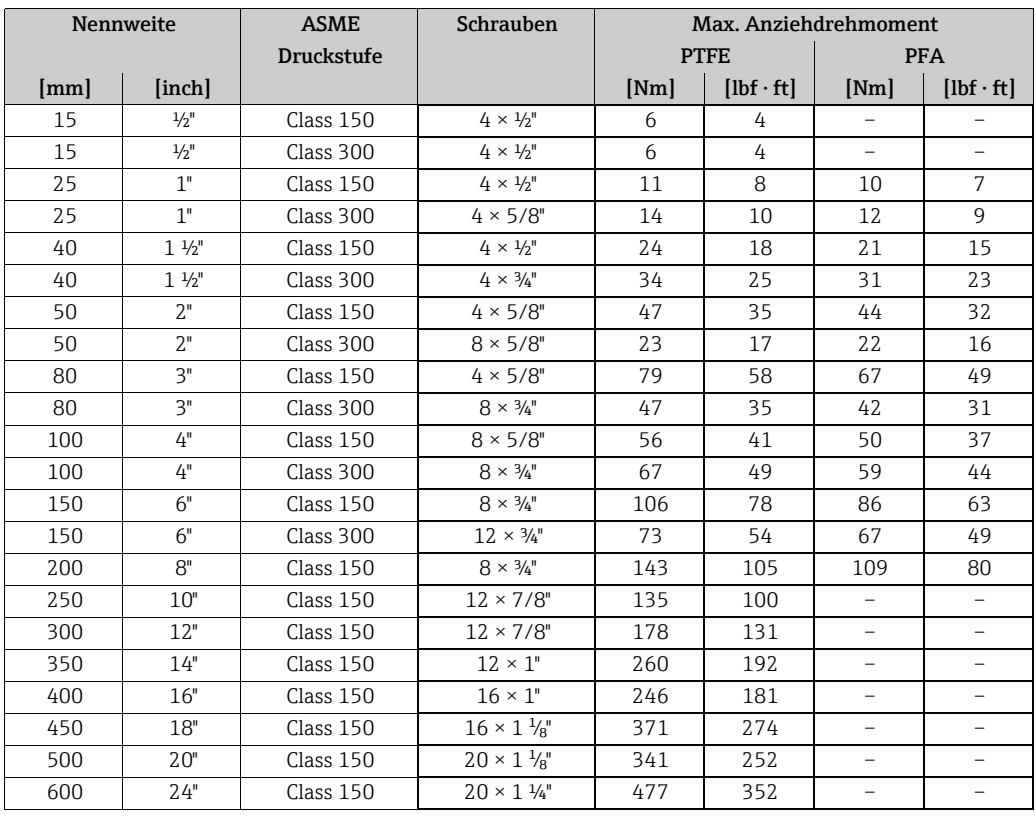

*Schrauben-Anziehdrehmomente Promag P für JIS B2220, 10/20K*

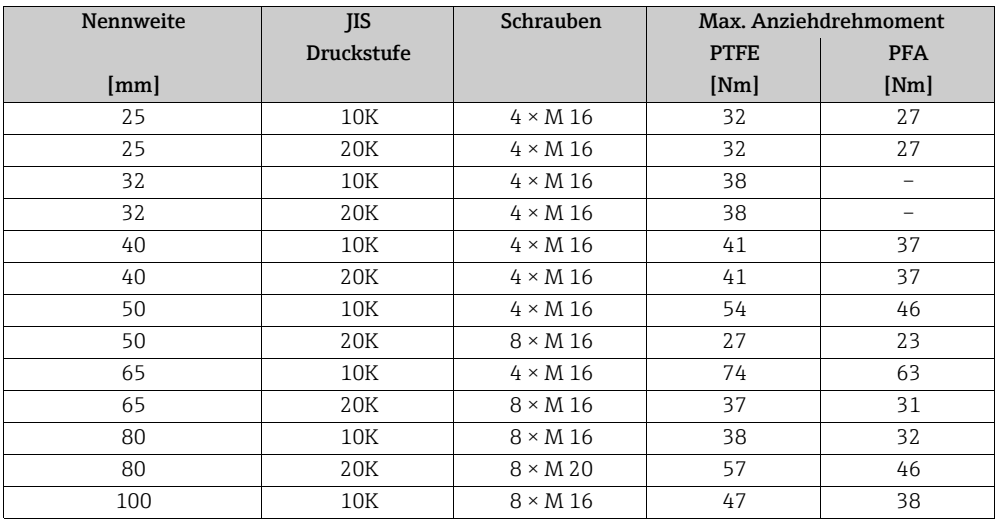

| Nennweite | <b>JIS</b>        | Schrauben        | Max. Anziehdrehmoment |            |
|-----------|-------------------|------------------|-----------------------|------------|
|           | <b>Druckstufe</b> | <b>PTFE</b>      |                       | <b>PFA</b> |
| [mm]      |                   |                  | [Nm]                  | [Nm]       |
| 100       | 20K               | $8 \times M$ 20  | 75                    | 58         |
| 125       | 10K               | $8 \times M$ 20  | 80                    | 66         |
| 125       | 20K               | $8 \times M$ 22  | 121                   | 103        |
| 150       | 10K               | $8 \times M$ 20  | 99                    | 81         |
| 150       | 20K               | $12 \times M$ 22 | 108                   | 72         |
| 200       | 10K               | $12 \times M$ 20 | 82                    | 54         |
| 200       | 20K               | $12 \times M$ 22 | 121                   | 88         |
| 250       | 10K               | $12 \times M$ 22 | 133                   |            |
| 250       | 20K               | $12 \times M$ 24 | 212                   |            |
| 300       | 10K               | $16 \times M$ 22 | 99                    |            |
| 300       | 20K               | $16 \times M$ 24 | 183                   |            |

*Schrauben-Anziehdrehmomente Promag P für JIS B2220, 10/20K*

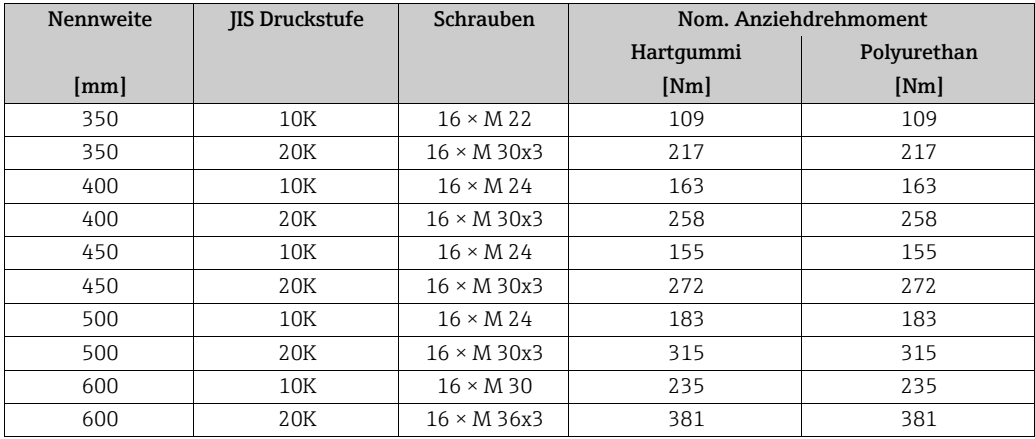

*Schrauben-Anziehdrehmomente Promag P für AS 2129, Table E*

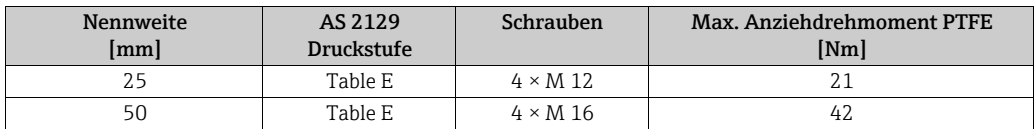

*Schrauben-Anziehdrehmomente Promag P für AS 4087, PN16*

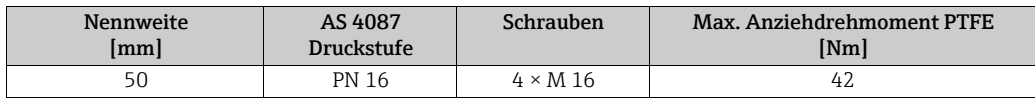

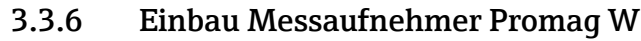

! Hinweis! Schrauben, Muttern, Dichtungen etc. sind nicht im Lieferumfang enthalten und müssen bauseits bereit gestellt werden.

Der Messaufnehmer wird zwischen die Rohrleitungsflansche montiert:

- Beachten Sie unbedingt die dazu erforderlichen Schrauben-Anziehdrehmomente →  [39](#page-38-0).
- Bei Verwendung von Erdungsscheiben ist die dort beiliegenden Einbauanleitung zu beachten.

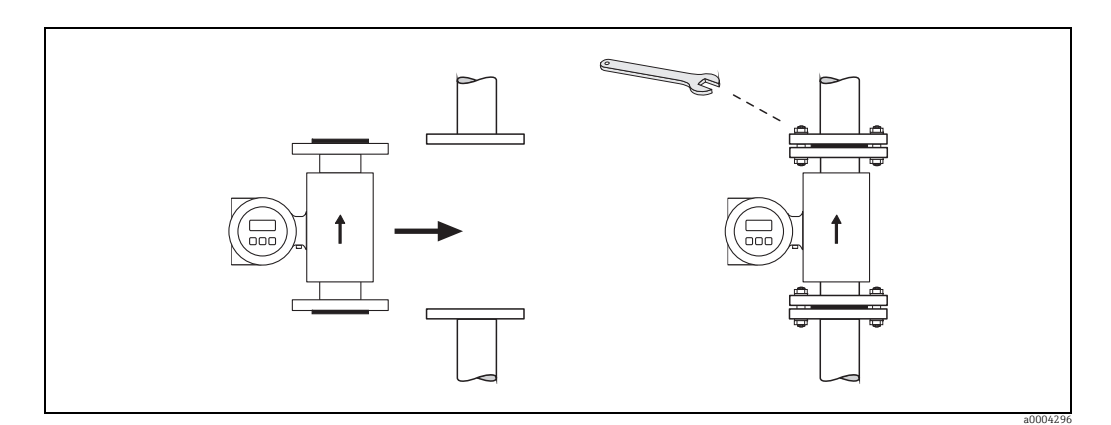

*Abb. 24: Montage Messaufnehmer Promag W*

### <span id="page-38-1"></span>Dichtungen

Beachten Sie bei der Montage von Dichtungen folgende Punkte:

- Hartgummi-Auskleidung  $\rightarrow$  es sind immer zusätzliche Dichtungen erforderlich!
- Polyurethan-Auskleidung → es sind grundsätzlich keine Dichtungen erforderlich.
- Verwenden Sie für DIN-Flansche nur Dichtungen nach EN 1514-1.
- Montierte Dichtungen dürfen nicht in den Rohrleitungsquerschnitt hineinragen.

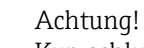

Kurzschlussgefahr!

Verwenden Sie keine elektrisch leitenden Dichtungsmassen wie z.B. Graphit! Auf der Innenseite des Messrohres kann sich eine elektrisch leitende Schicht bilden und das Messsignal kurzschließen.

### Erdungskabel

- Für den Potenzialausgleich können, falls erforderlich, spezielle Erdungskabel als Zubehörteil bestellt werden  $\rightarrow \Box$  [102](#page-101-0).
- Informationen zum Thema Potenzialausgleich und detaillierte Montagehinweise für den Einsatz von Erdungskabeln finden Sie auf  $\rightarrow \Box$  [65.](#page-64-0)

### <span id="page-38-0"></span>Schrauben-Anziehdrehmomente (Promag W)

Folgende Punkte beachten:

- Aufgeführte Schrauben-Anziehdrehmomente gelten nur für geschmierte Gewinde und für Rohrleitungen, die frei von Zugspannungen sind.
- Schrauben gleichmäßig über Kreuz anziehen.
- Zu fest angezogene Schrauben deformieren die Dichtfläche oder verletzen die Dichtung.

Anziehdrehmomente für:

- EN (DIN)  $\rightarrow \blacksquare$  [40](#page-39-0)
- JIS  $\rightarrow \boxplus$  [43](#page-42-0)
- $\blacktriangleright$  ASME  $\rightarrow \boxplus$  [42](#page-41-0)
- AWWA  $\rightarrow \triangleq 44$  $\rightarrow \triangleq 44$
- $\bullet$  AS 2129  $\rightarrow \blacksquare$  [44](#page-43-1)
- $\bullet$  AS 4087  $\rightarrow \circledR$  [44](#page-43-2)

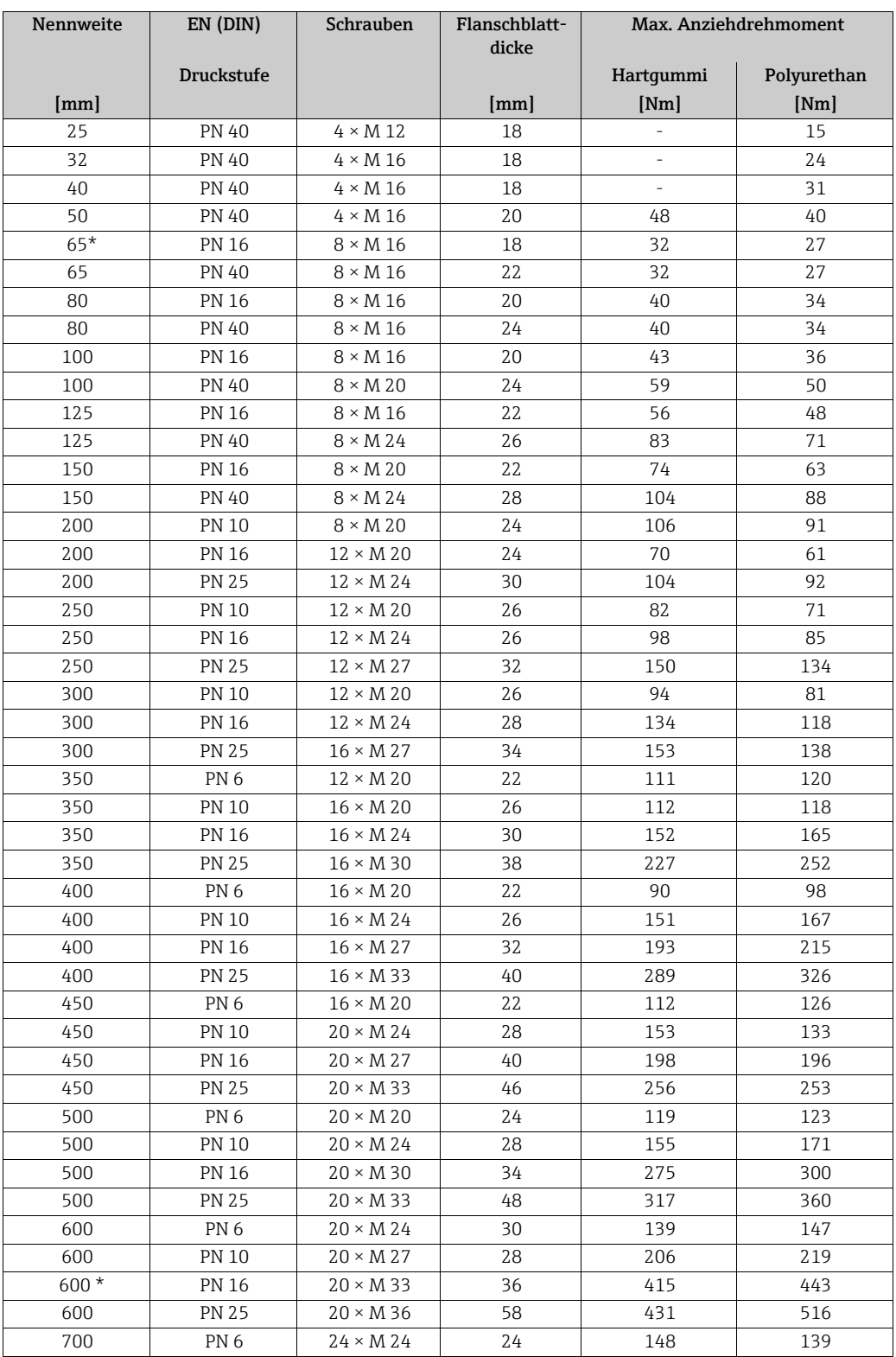

<span id="page-39-0"></span>*Schrauben-Anziehdrehmomente Promag W für EN 1092-1 (DIN 2501), PN 6/10/16/25/40*

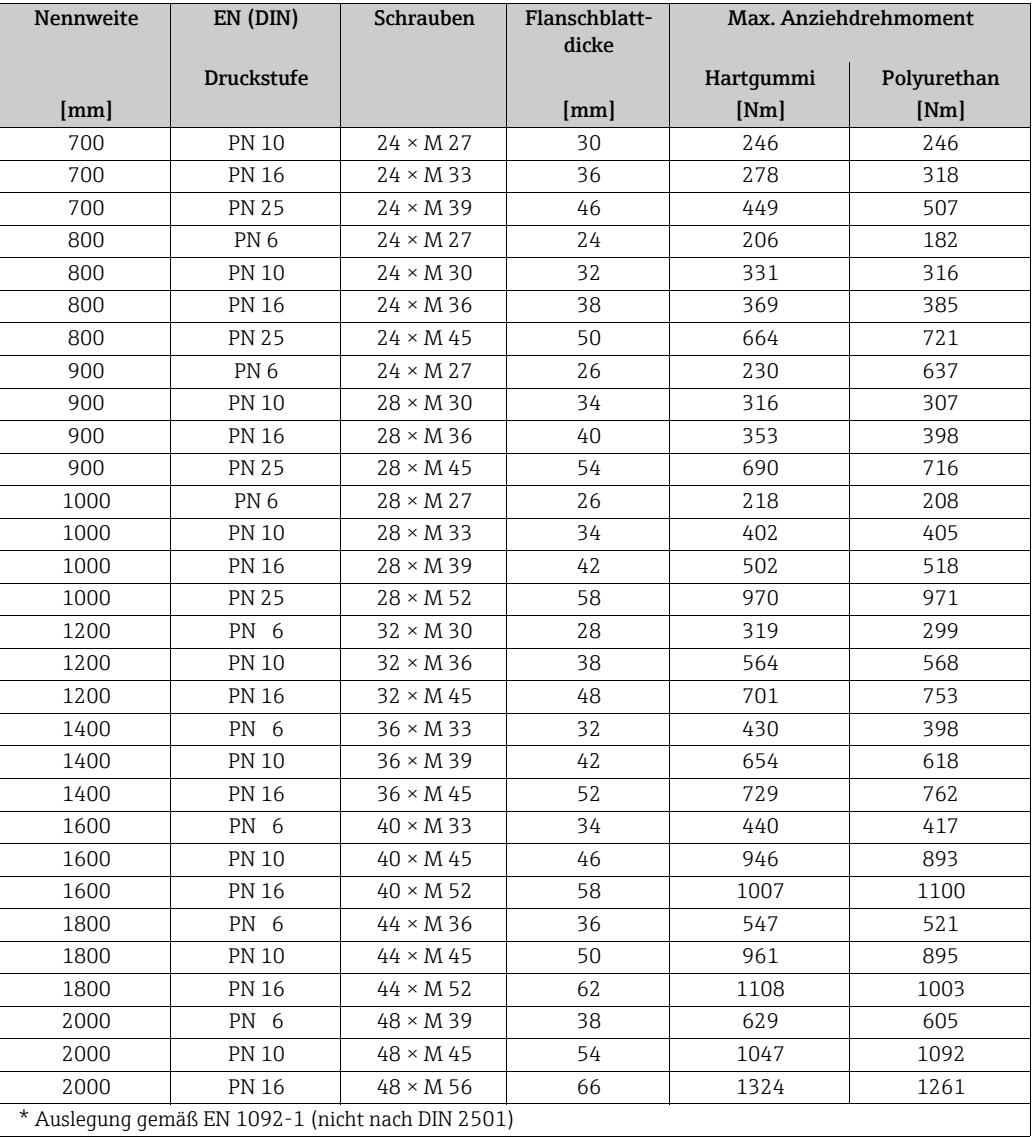

*Schrauben-Anziehdrehmomente Promag W für EN 1092-1, PN 6/10/16/25, P245GH/Rostfrei; Berechnet nach EN 1591-1:2014 für Flansche nach EN 1092-1:2013*

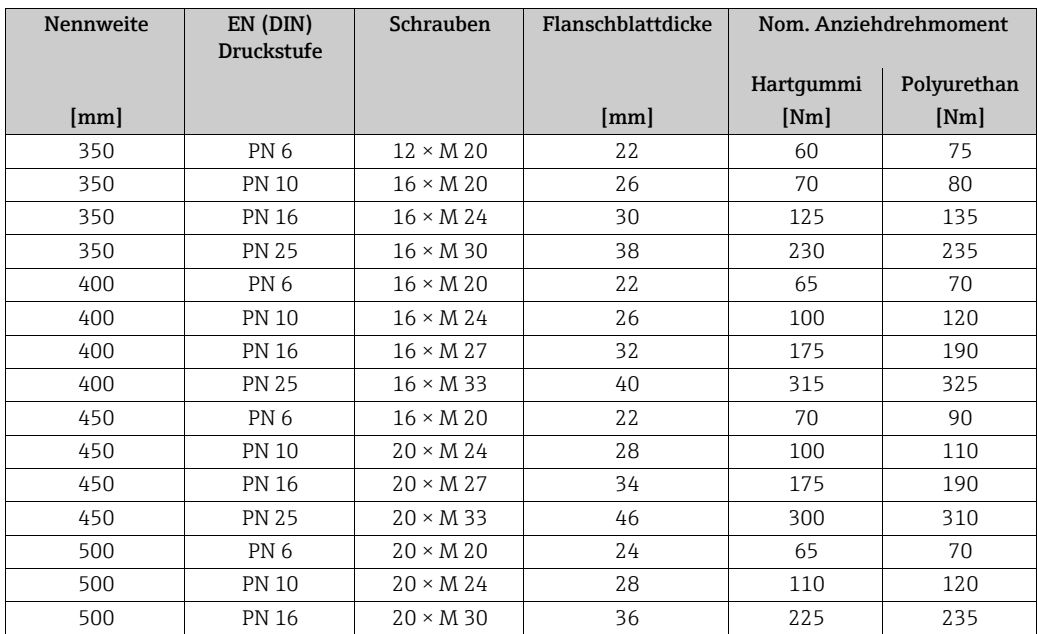

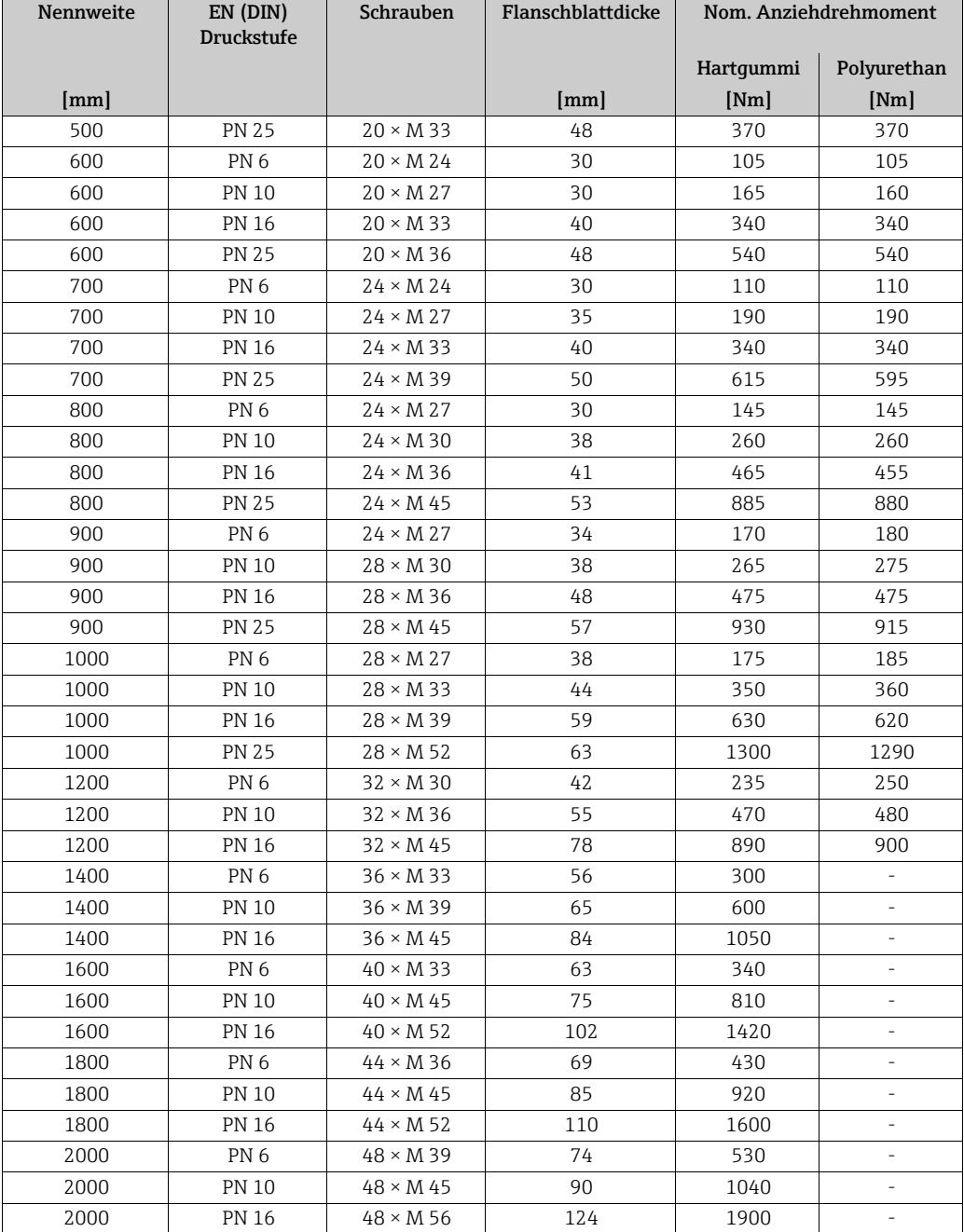

<span id="page-41-0"></span>*Schrauben-Anziehdrehmomente Promag W für ASME B16.5, Class 150/300*

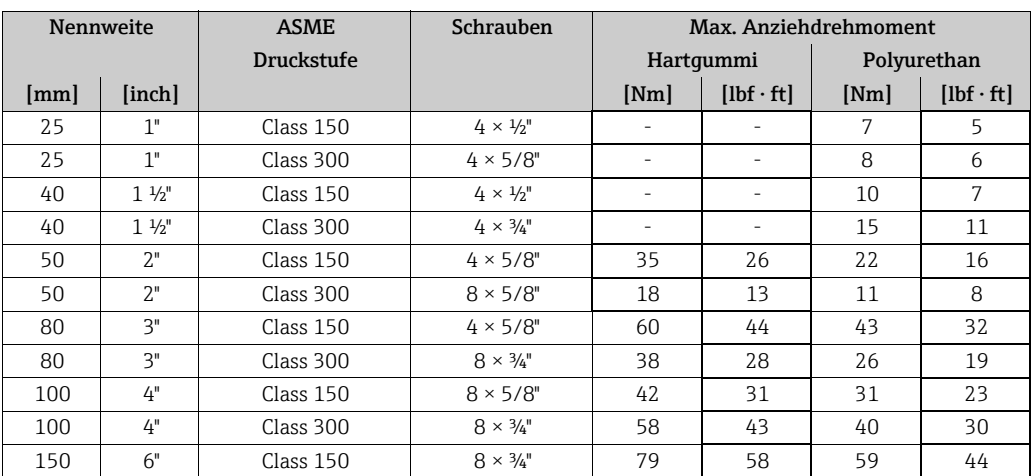

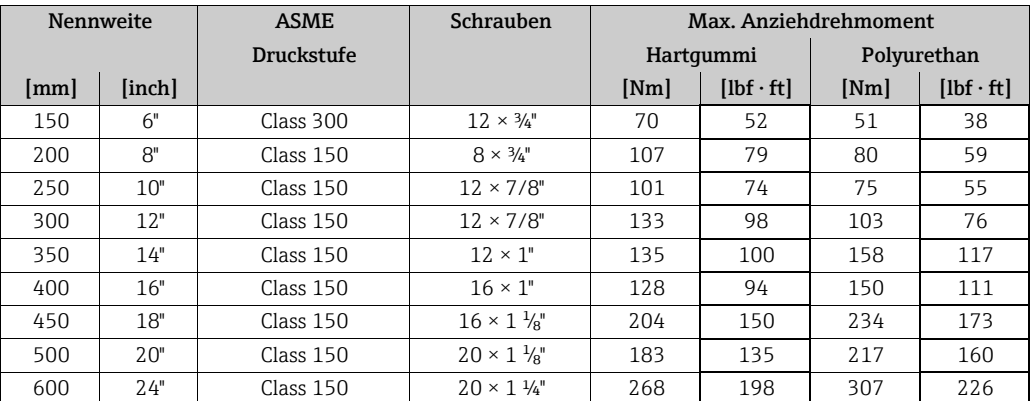

<span id="page-42-0"></span>*Schrauben-Anziehdrehmomente Promag W für JIS B2220, 10/20K*

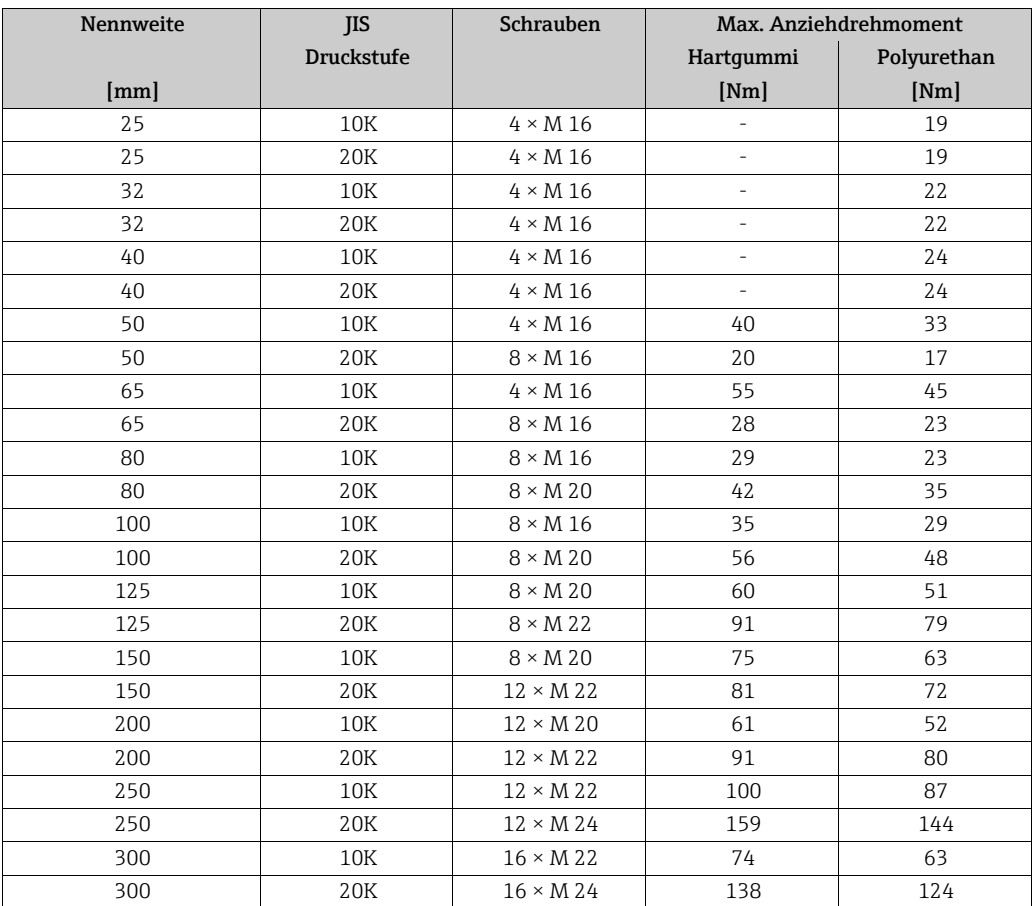

*Schrauben-Anziehdrehmomente Promag W für JIS B2220, 10/20K*

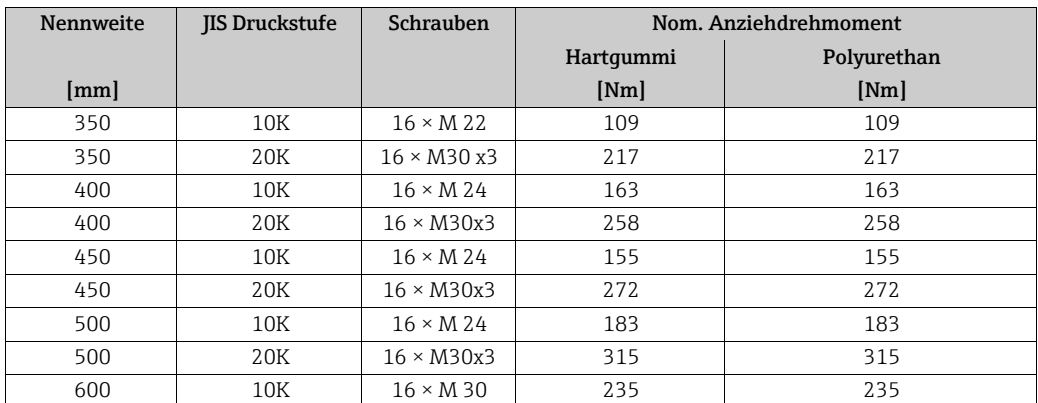

| Nennweite | <b>JIS Druckstufe</b> | Schrauben         | Nom. Anziehdrehmoment |             |  |
|-----------|-----------------------|-------------------|-----------------------|-------------|--|
|           |                       |                   | Hartqummi             | Polyurethan |  |
| mm        |                       |                   | [Nm]                  | [Nm]        |  |
| 600       | 20K                   | $16 \times M36x3$ | 381                   | 381         |  |
| 700       | 10K                   | $16 \times M 30$  | 300                   | 300         |  |
| 750       | 10K                   | $16 \times M 30$  | 339                   | 339         |  |

<span id="page-43-0"></span>*Schrauben-Anziehdrehmomente Promag W für AWWA C207, Class D*

| Nennweite |        | <b>AWWA</b>       | Schrauben                     | Max. Anziehdrehmoment |                  |             |                  |
|-----------|--------|-------------------|-------------------------------|-----------------------|------------------|-------------|------------------|
|           |        | <b>Druckstufe</b> |                               | Hartqummi             |                  | Polyurethan |                  |
| [mm]      | [inch] |                   |                               | [Nm]                  | $[1bf \cdot ft]$ | [Nm]        | $[1bf \cdot ft]$ |
| 700       | 28"    | Class D           | $28 \times 1$ $\frac{1}{4}$ " | 247                   | 182              | 292         | 215              |
| 750       | 30"    | Class D           | $28 \times 1$ $\frac{1}{4}$ " | 287                   | 212              | 302         | 223              |
| 800       | 32"    | Class D           | $28 \times 1 \frac{1}{2}$     | 394                   | 291              | 422         | 311              |
| 900       | 36"    | Class D           | $32 \times 11/2$ "            | 419                   | 309              | 430         | 317              |
| 1000      | 40"    | Class D           | $36 \times 1\frac{1}{2}$      | 420                   | 310              | 477         | 352              |
|           | 42"    | Class D           | $36 \times 1\frac{1}{2}$      | 528                   | 389              | 518         | 382              |
| 1200      | 48"    | Class D           | $44 \times 1\frac{1}{2}$      | 552                   | 407              | 531         | 392              |
|           | 54"    | Class D           | $44 \times 134$ "             | 730                   | 538              | 633         | 467              |
|           | 60"    | Class D           | $52 \times 134$ "             | 758                   | 559              | 832         | 614              |
|           | 66"    | Class D           | $52 \times 134$ "             | 946                   | 698              | 955         | 704              |
| 1800      | 72"    | Class D           | $60 \times 1\frac{3}{4}$ "    | 975                   | 719              | 1087        | 802              |
|           | 78"    | Class D           | $64 \times 2"$                | 853                   | 629              | 786         | 580              |
| 2000      |        | Class D           | $64 \times 2"$                | 853                   | 629              | 786         | 580              |

<span id="page-43-1"></span>*Schrauben-Anziehdrehmomente Promag W für AS 2129, Table E*

![](_page_43_Picture_236.jpeg)

<span id="page-43-2"></span>*Schrauben-Anziehdrehmomente Promag W für AS 4087, PN16*

![](_page_43_Picture_237.jpeg)

![](_page_44_Picture_90.jpeg)

# 3.3.7 Messumformergehäuse drehen

#### Aluminium-Feldgehäuse drehen

#### Warnung!

Bei Geräten mit der Zulassung Ex d/de bzw. FM/CSA Cl. I Div. 1 ist die Drehmechanik anders als hier beschrieben. Die entsprechende Vorgehensweise ist in der Ex-spezifischen Dokumentation dargestellt.

- 1. Lösen Sie beide Befestigungsschrauben.
- 2. Bajonettverschluss bis zum Anschlag drehen.
- 3. Heben Sie vorsichtig das Messumformergehäuse an:
	- Promag D: ca. 10 mm (0,39 in) über die Befestigungsschrauben
	- Promag E/H/L/P/W: bis zum Anschlag
- 4. Drehen Sie das Messumformergehäuse in die gewünschte Lage:
	- Promag D: max. 180° im Uhrzeigersinn bzw. max. 180° gegen den Uhrzeigersinn
	- Promag E/H/L/P/W: max. 280° im Uhrzeigersinn bzw. max. 20° gegen den Uhrzeigersinn
- 5. Gehäuse wieder aufsetzen und Bajonettverschluss wieder einrasten.
- 6. Beide Befestigungsschrauben fest anziehen.

![](_page_45_Figure_16.jpeg)

*Abb. 25: Drehen des Messumformergehäuses (Aluminium-Feldgehäuse)*

#### Rostfreier Stahl-Feldgehäuse drehen

- a. Lösen Sie beide Befestigungsschrauben.
- b. Messumformergehäuse vorsichtig bis zum Anschlag anheben.
- c. Messumformergehäuse in die gewünschte Lage drehen (max. 2 × 90° in jede Richtung).
- d. Gehäuse wieder aufsetzen.
- e. Beide Befestigungsschrauben fest anziehen.

![](_page_45_Figure_24.jpeg)

*Abb. 26: Drehen des Messumformergehäuses (Rostfreier Stahl-Feldgehäuse)*

## 3.3.8 Vor-Ort-Anzeige drehen

- 1. Schrauben Sie den Elektronikraumdeckel vom Messumformergehäuse ab.
- 2. Drücken Sie die seitlichen Verriegelungstasten des Anzeigemoduls und ziehen Sie das Modul aus der Elektronikraumabdeckplatte heraus.
- 3. Drehen Sie die Anzeige in die gewünschte Lage (max. 4 × 45° in beide Richtungen) und setzen Sie sie wieder auf die Elektronikraumabdeckplatte auf.
- 4. Schrauben Sie den Elektronikraumdeckel wieder fest auf das Messumformergehäuse.

![](_page_46_Figure_7.jpeg)

![](_page_46_Figure_8.jpeg)

## 3.3.9 Montage Wandaufbaugehäuse

Das Wandaufbaugehäuse kann auf folgende Arten montiert werden:

- Direkte Wandmontage
- Schalttafeleinbau (mit separatem Montageset, Zubehör)  $\rightarrow \blacksquare$  [49](#page-48-0)
- Rohrmontage (mit separatem Montageset, Zubehör)  $\rightarrow \Box$  [49](#page-48-1)
- 
- " Achtung! Achten Sie beim Einbauort darauf, dass der zulässige Umgebungstemperaturbereich –20…+60 °C (–4…+140 °F), optional –40…+60 °C (–40…+140 °F) nicht überschritten wird. Montieren Sie das Gerät an einer schattigen Stelle. Direkte Sonneneinstrahlung ist zu vermeiden.
	- Das Wandaufbaugehäuse ist so zu montieren, dass die Kabeleinführungen nach unten gerichtet sind.

#### Direkte Wandmontage

- 1. Bohrlöcher gemäß Abbildung vorbereiten.
- 2. Anschlussklemmenraumdeckel (a) abschrauben.
- 3. Beide Befestigungsschrauben (b) durch die betreffenden Gehäusebohrungen (c) schieben.
	- Befestigungsschrauben (M6): max. Ø 6,5 mm (0,26")
	- Schraubenkopf: max. Ø 10,5 mm (0,41")
- 4. Messumformergehäuse wie abgebildet auf die Wand montieren.
- 5. Anschlussklemmenraumdeckel (a) wieder auf das Gehäuse schrauben.

![](_page_47_Figure_18.jpeg)

*Abb. 28: Direkte Wandmontage. Maßeinheit mm (inch)*

#### Schalttafeleinbau

- <span id="page-48-0"></span>1. Einbauöffnung in der Schalttafel gemäß Abbildung vorbereiten.
- 2. Gehäuse von vorne durch den Schalttafel-Ausschnitt schieben.
- 3. Halterungen auf das Wandaufbaugehäuse schrauben.
- 4. Gewindestangen in die Halterungen einschrauben und solange anziehen, bis das Gehäuse fest auf der Schalttafelwand sitzt. Gegenmuttern anziehen. Eine weitere Abstützung ist nicht notwendig.

![](_page_48_Figure_7.jpeg)

*Abb. 29: Schalttafeleinbau (Wandaufbaugehäuse). Maßeinheit mm (inch)*

### Rohrmontage

<span id="page-48-1"></span>Die Montage erfolgt gemäß den Vorgaben in der Abbildung.

### Achtung!

Wird für die Montage eine warme Rohrleitung verwendet, so ist darauf zu achten, dass die Gehäusetemperatur den max. zulässigen Wert von +60 °C (+140 °F) nicht überschreitet.

![](_page_48_Figure_13.jpeg)

*Abb. 30: Rohrmontage (Wandaufbaugehäuse). Maßeinheit mm (inch)*

# 3.4 Einbaukontrolle

Führen Sie nach dem Einbau des Messgerätes in die Rohrleitung folgende Kontrollen durch:

![](_page_49_Picture_182.jpeg)

# 4 Verdrahtung

![](_page_50_Picture_3.jpeg)

# Warnung!

Beachten Sie für den Anschluss von Ex-zertifizierten Geräten die entsprechenden Hinweise und Anschlussbilder in den spezifischen Ex-Zusatzdokumentationen zu dieser Betriebsanleitung. Bei Fragen steht Ihnen Ihre Endress+Hauser-Vertretung gerne zur Verfügung.

! Hinweis!

Das Messgerät besitzt keine interne Trennvorrichtung. Ordnen Sie deshalb dem Messgerät einen Schalter oder Leistungsschalter zu, mit welchem die Versorgungsleitung vom Netz getrennt werden kann.

# 4.1 Kabelspezifikationen PROFIBUS

# <span id="page-50-0"></span>4.1.1 Kabelspezifikation PROFIBUS DP

### Kabeltyp

Zwei Varianten der Busleitung sind in der IEC 61158 spezifiziert. Für alle Übertragungsraten bis zu 12 Mbit/s kann Kabeltyp A verwendet werden.

![](_page_50_Picture_186.jpeg)

## Aufbau der Busstruktur

Folgende Punkte sind zu beachten:

• Die maximale Leitungslänge (Segmentlänge) ist von der Übertragungsrate abhängig. Für den Kabel Typ A beträgt die maximale Leitungslänge (Segmentlänge):

![](_page_50_Picture_187.jpeg)

- Es sind höchstens 32 Teilnehmer pro Segment erlaubt.
- Jedes Segment ist auf beiden Enden mit einem Abschlusswiderstand terminiert.
- Die Buslänge bzw. Anzahl der Teilnehmer kann durch den Einbau eines Repeaters erhöht werden.
- Das erste und letzte Segment kann max. 31 Geräte umfassen. Die Segmente zwischen Repeatern können max. 30 Stationen umfassen.
- Die maximal erreichbare Entfernung zwischen zwei Busteilnehmern errechnet sich aus: (ANZ REP + 1)  $\times$  Segmentlänge

**\@** Hinweis!

ANZ\_REP = maximale Anzahl von Repeatern, die in Reihe geschaltet werden dürfen, abhängig vom jeweiligen Repeater.

#### *Beispiel*

Gemäß Herstellerangabe dürfen bei Verwendung einer Standardleitung 9 Repeater in Reihe geschaltet werden. Die maximale Entfernung zwischen zwei Busteilnehmern bei einer Übertragungsgeschwindigkeit von 1,5 MBit/s errechnet sich aus: (9 + 1) × 200 m = 2000 m.

#### Stichleitungen

Beachten Sie folgende Punkte:

- Länge der Stichleitungen <  $6,6$  m (21,7 ft) (bei max. 1,5 MBit/s)
- Bei Übertragungsraten >1,5 MBit/s sollten keine Stichleitungen verwendet werden. Als Stichleitung wird die Leitung zwischen Anschlussstecker und Bustreiber im Feldgerät bezeichnet. Anlagenerfahrungen haben gezeigt, dass bei der Projektierung von Stichleitungen sehr vorsichtig vorgegangen werden sollte. Deshalb kann nicht davon ausgegangen werden, dass die Summe aller Stichleitungen bei 1,5 MBit/s 6,6 m (21,7 ft) ergeben darf. Die jeweilige Anordnung der Feldgeräte hat hierauf großen Einfluss. Es ist daher zu empfehlen, bei Übertragungsraten >1,5 MBit/s möglichst keine Stichleitungen zu verwenden.
- Ist der Einsatz von Stichleitungen nicht zu umgehen, dürfen diese keinen Busabschluss besitzen.

#### Busabschluss

Es ist wichtig die RS485 Leitung am Anfang und Ende des Bussegments richtig abzuschließen, da Fehlanpassungen der Impedanz zu Reflexionen auf der Leitung führen und dadurch eine fehlerhafte Kommunikationsübertragung verursacht werden kann →  $\triangleq$  [79.](#page-78-0)

#### Weiterführende Informationen

Allgemeine Informationen und weitere Hinweise zur Verdrahtung finden Sie in der BA034S/04: "Leitfaden zur Projektierung und Inbetriebnahme, PROFIBUS DP/PA, Feldnahe Kommunikation".

# <span id="page-51-0"></span>4.1.2 Kabelspezifikation PROFIBUS PA

### Kabeltyp

Für den Anschluss des Messgerätes an den Feldbus sind grundsätzlich zweiadrige Kabel empfehlenswert. In Anlehnung an die IEC 61158-2 (MBP) können beim Feldbus vier unterschiedliche Kabeltypen (A, B, C, D) verwendet werden, wobei nur die Kabeltypen A und B abgeschirmt sind.

- Speziell bei Neuinstallationen ist der Kabeltyp A oder B zu bevorzugen. Nur diese Typen besitzen einen Kabelschirm, der ausreichenden Schutz vor elektromagnetischen Störungen und damit höchste Zuverlässigkeit bei der Datenübertragung gewährleistet. Bei mehrpaarigen Kabeln vom Typ B dürfen mehrere Feldbusse gleicher Schutzart in einem Kabel betrieben werden. Andere Stromkreise im gleichen Kabel sind unzulässig.
- Erfahrungen aus der Praxis haben gezeigt, dass die Kabeltypen C und D wegen der fehlenden Abschirmung nicht verwendet werden sollten, da die Störsicherheit oftmals nicht den im Standard beschriebenen Anforderungen genügt.

Die elektrischen Kenndaten des Feldbuskabels sind nicht festgelegt, bei der Auslegung des Feldbusses bestimmen diese jedoch wichtige Eigenschaften wie z.B. überbrückbare Entfernungen, Anzahl Teilnehmer, elektromagnetische Verträglichkeit etc.

![](_page_51_Picture_201.jpeg)

\* nicht spezifiziert

Nachfolgend sind geeignete Feldbuskabel verschiedener Hersteller für den Nicht-Ex-Bereich aufgelistet:

- Siemens: 6XV1 830-5BH10
- Belden: 3076F
- Kerpen: CeL-PE/OSCR/PVC/FRLA FB-02YS(ST)YFL

#### Maximale Gesamtkabellänge

Die maximale Netzwerkausdehnung ist von der Zündschutzart und den Kabelspezifikationen abhängig. Die Gesamtkabellänge setzt sich aus der Länge des Hauptkabels und der Länge aller Stichleitungen (>1 m / 3 ft) zusammen.

Beachten Sie folgende Punkte:

- Die höchstzulässige Gesamtkabellänge ist vom verwendeten Kabeltyp abhängig:
	- $-$  Typ A = 1900 m (6200 ft)
	- $-$  Typ B = 1200 m (4000 ft)
- Falls Repeater eingesetzt werden, verdoppelt sich die zulässige max. Kabellänge! Zwischen Teilnehmer und Master sind max. drei Repeater erlaubt.

#### Maximale Stichleitungslänge

Als Stichleitung wird die Leitung zwischen Verteilerbox und Feldgerät bezeichnet. Bei Nicht-Ex-Anwendungen ist die max. Länge einer Stichleitung von der Anzahl der Stichleitungen (>1 m / 3 ft) abhängig:

![](_page_52_Picture_166.jpeg)

### Anzahl Feldgeräte

Bei Systemen gemäß FISCO in Zündschutzarten EEx ia ist die Leitungslänge auf max. 1000 m (3280 in) begrenzt. Es sind höchstens 32 Teilnehmer pro Segment im Nicht-Ex-Bereich bzw. max. 10 Teilnehmer im Ex-Bereich (EEx ia IIC) möglich. Die tatsächliche Anzahl der Teilnehmer muss während der Projektierung festgelegt werden.

#### Busabschluss

Anfang und Ende eines jeden Feldbussegments sind grundsätzlich durch einen Busabschluss zu terminieren. Bei verschiedenen Anschlussboxen (Nicht-Ex) kann der Busabschluss über einen Schalter aktiviert werden. Ist dies nicht der Fall, muss ein separater Busabschluss installiert werden.

Beachten Sie zudem Folgendes:

- Bei einem verzweigten Bussegment stellt das Messgerät, das am weitesten vom Segmentkoppler entfernt ist, das Busende dar.
- Wird der Feldbus mit einem Repeater verlängert, dann muss auch die Verlängerung an beiden Enden terminiert werden.

#### Weiterführende Informationen

Allgemeine Informationen und weitere Hinweise zur Verdrahtung finden Sie in der BA034S/04: "Leitfaden zur Projektierung und Inbetriebnahme, PROFIBUS DP/PA, Feldnahe Kommunikation".

# <span id="page-53-0"></span>4.1.3 Schirmung und Erdung

Bei der Gestaltung des Schirmungs- und Erdungskonzeptes eines Feldbussystems sind drei wichtige Aspekte zu beachten:

- Elektromagnetische Verträglichkeit (EMV)
- Explosionsschutz
- Personenschutz

Um eine optimale Elektromagnetische Verträglichkeit von Systemen zu gewährleisten ist es wichtig, dass die Systemkomponenten und vor allem die Leitungen, welche die Komponenten verbinden, geschirmt sind und eine lückenlose Schirmung gegeben ist. Im Idealfall sind die Kabelschirme mit den häufig metallischen Gehäusen der angeschlossenen Feldgeräte verbunden. Da diese in der Regel mit dem Schutzleiter verbunden sind, ist damit der Schirm des Buskabels mehrfach geerdet. Achten Sie darauf, dass die abisolierten und verdrillten Kabelschirmstücke bis zur Erdklemme so kurz wie möglich sind.

Diese für die elektromagnetische Verträglichkeit und für den Personenschutz optimale Verfahrensweise kann ohne Einschränkung in Anlagen mit optimalem Potenzialausgleich angewendet werden.

Bei Anlagen ohne Potenzialausgleich können netzfrequente Ausgleichsströme (50 Hz) zwischen zwei Erdungspunkten fließen, die in ungünstigen Fällen, z.B. beim Überschreiten des zulässigen Schirmstroms, das Kabel zerstören können.

Zur Unterbindung der niederfrequenten Ausgleichsströme ist es daher empfehlenswert, bei Anlagen ohne Potenzialausgleich den Kabelschirm nur einseitig direkt mit der Ortserde (bzw. Schutzleiter) zu verbinden und alle weiteren Erdungspunkte kapazitiv anzuschließen.

Achtung!

Die gesetzlichen EMV-Anforderungen werden nur mit beidseitiger Erdung des Kabelschirms erfüllt!

# <span id="page-53-1"></span>4.2 Anschluss der Getrenntausführung

# 4.2.1 Anschluss Promag D/E/H/L/P/W

![](_page_53_Picture_15.jpeg)

- Stromschlaggefahr! Schalten Sie die Energieversorgung aus, bevor Sie das Messgerät öffnen. Installieren bzw. verdrahten Sie das Gerät nicht unter Netzspannung. Ein Nichtbeachten kann zur Zerstörung von Teilen der Elektronik führen.
- Stromschlaggefahr! Verbinden Sie den Schutzleiter mit dem Gehäuse-Erdanschluss, bevor die Energieversorgung angelegt wird.

# Achtung!

- Es dürfen nur Messaufnehmer und -umformer mit der gleichen Seriennummer miteinander verbunden werden. Wird dies beim Anschluss nicht beachtet, können Kommunikationsprobleme auftreten.
- Zerstörungsgefahr der Spulenansteuerung! Schließen sie das Spulenstromkabel nur an oder lösen Sie es nur, nachdem die Energieversorgung ausgeschaltet wurde.

## Vorgehensweise

- 1. Messumformer: Entfernen Sie den Deckel vom Anschlussklemmenraum (a).
- 2. Messaufnehmer: Entfernen Sie den Deckel vom Anschlussgehäuse (b).
- 3. Legen Sie das Elektrodenkabel (c) und das Spulenstromkabel (d) durch die entsprechenden Kabeleinführungen.

 $\begin{bmatrix} 1 \\ 2 \end{bmatrix}$  Achtung!

Verlegen Sie die Verbindungskabel fest (siehe "Verbindungskabellänge"→  [19](#page-18-0)).

4. Konfektionieren Sie das Signal- und das Spulenstromkabel gemäß Tabelle: Promag D/E/L/P/W → Beachten Sie die Tabelle →  $\triangleq$  [57](#page-56-0) Promag H → Beachten Sie die Tabelle "Kabelkonfektionierung" →  [58](#page-57-0)

5. Nehmen Sie die Verdrahtung zwischen dem Messaufnehmer und Messumformer vor. Den für Ihr Messgerät gültigen elektrischen Anschlussplan finden Sie: – in der jeweiligen Abbildung:

 $\rightarrow \blacksquare$  [31](#page-54-0) (Promag D);  $\rightarrow \blacksquare$  [32](#page-55-0) (Promag E/L/P/W);  $\rightarrow \blacksquare$  [33](#page-55-1) (Promag H)

– im Deckel des Messaufnehmers und Messumformers.

#### **& Hinweis!**

Die Erdung der Kabelschirme des Messaufnehmers Promag H erfolgt über die Zugentlastungsklemmen (siehe auch die Tabelle "Kabelkonfektionierung" →  [58](#page-57-0))

#### $\int$  Achtung!

Isolieren Sie Kabelschirme, die nicht angeschlossen werden, damit kein Kurzschluss zu benachbarten Kabelschirmen im Anschlussgehäuse entsteht.

- 6. Messumformer: Schrauben Sie den Deckel auf den Anschlussklemmenraum (a).
- 7. Messaufnehmer: Montieren Sie den Deckel auf das Anschlussgehäuse (b).

#### Promag D

![](_page_54_Figure_12.jpeg)

<span id="page-54-0"></span>*Abb. 31: Anschluss der Getrenntausführung Promag D*

- *a Anschlussklemmenraum Wandaufbaugehäuse*
	- *b Anschlussgehäusedeckel Messaufnehmer*
- *c Elektrodenkabel*
- *d Spulenstromkabel n.c. nicht angeschlossene, isolierte Kabelschirme*

*Kabelfarben/ -nummern für Klemmen:*

*5/6 = braun, 7/8 = weiß, 4 = grün, 37/36 = gelb*

#### Promag E/L/P/W

![](_page_55_Figure_3.jpeg)

<span id="page-55-0"></span>*Abb. 32: Anschluss der Getrenntausführung Promag E/L/P/W*

- *a Anschlussklemmenraum Wandaufbaugehäuse*
- *b Anschlussgehäusedeckel Messaufnehmer c Elektrodenkabel*
- 
- *d Spulenstromkabel*
- *n.c. nicht angeschlossene, isolierte Kabelschirme*

*Kabelfarben/ -nummern für Klemmen: 5/6 = braun, 7/8 = weiß, 4 = grün, 37/36 = gelb*

#### Promag H

![](_page_55_Figure_12.jpeg)

<span id="page-55-1"></span>*Abb. 33: Anschluss der Getrenntausführung Promag H*

- *a Anschlussklemmenraum Wandaufbaugehäuse*
- *b Anschlussgehäusedeckel Messaufnehmer*
- *c Elektrodenkabel d Spulenstromkabel*
- *n.c. nicht angeschlossene, isolierte Kabelschirme*

*Kabelfarben/ -nummern für Klemmen:*

*5/6 = braun, 7/8 = weiß, 4 = grün, 37/36 = gelb*

#### <span id="page-56-0"></span>Kabelkonfektionierung bei der Getrenntausführung Promag D/E/L/P/W Konfektionieren Sie Signal- und Spulenstromkabel wie nachfolgend abgebildet (Detail A). Die feindrahtigen Adern sind mit Aderendhülsen zu versehen (Detail B: ① = Aderendhülsen rot, Ø 1,0 mm; ② = Aderendhülsen weiß, Ø 0,5 mm). \* Abisolierung nur für verstärkte Kabel " Achtung! Beachten Sie bei der Konfektionierung unbedingt folgende Punkte: • *Elektrodenkabel* → Stellen Sie sicher, dass die Aderendhülsen messaufnehmerseitig die Adernschirme nicht berühren! Mindestabstand = 1 mm (Ausnahme "GND" = grünes Kabel) • *Spulenstromkabel* → Trennen Sie eine Ader des dreiadrigen Kabels auf Höhe der Aderverstärkung ab; es werden für den Anschluss nur zwei Adern benötigt. MESSUMFORMER Elektrodenkabel Spulenstromkabel 100 (3.94)\* 90 $(3.54)$ \* 80 (3.15) 70 (2.76) 17 (0.67) 50 (1.97) 8 (0.31) 50 (1.97)  $8(0.31)$   $10(0.39)$ A A  ${}^{\textcircled{\tiny{1}}}\!\!\!\!\sim$  $\mathcal{L}$  $\overline{2}$  $\overline{0}$  $\circled{0}$  $\circled{2}$  $\overline{0}$  $\Phi$ GND  $\mathcal{D}^{\mathcal{C}}$  $\omega$ B B  $\mathbb{Q}^{2}$ A0002687 A0002688 *Abb. 34: Maßeinheit mm (inch) Abb. 35: Maßeinheit mm (inch)* MESSAUFNEHMER Elektrodenkabel Spulenstromkabel Spulenstromkabel 20  $(0.79)^*$  170  $(6.69)^*$  $20 (0.79)^*$  160 (6.30)\* 80 (3.15) 70 (2.76) 17 (0.67) 50 (1.97)  $\frac{1}{50(1.97)}$  $\frac{1}{8}$  (0.31)  $\begin{array}{|c|c|c|c|}\n\hline\n10 (0.39) & & & & & & & & \\
\hline\n10 (0.31) & & & & & & & \\
\hline\n\end{array}$ ᡂᠦᠥᠣ OUC A A  $\mathbb{P}^0$  $\circled{2}$  $\overline{a}$  $\mathbb{Z}$  $>1$  (0.04) n  $\Box$  0 **NEW 2** GND m **MODE** B B A0002646 A0002650 *Abb. 36: Maßeinheit mm (inch) Abb. 37: Maßeinheit mm (inch)*

<span id="page-57-0"></span>![](_page_57_Figure_2.jpeg)

# <span id="page-58-0"></span>4.2.2 Kabelspezifikationen

#### *Elektrodenkabel*

- 3 × 0,38 mm<sup>2</sup> PVC-Kabel mit gemeinsamem, geflochtenem Kupferschirm ( $\varnothing$  ~ 9,5 mm/ 0,37") und einzeln abgeschirmten Adern
- Bei Messstoffüberwachung (MSÜ): 4 × 0,38 mm² PVC-Kabel mit gemeinsamem, geflochtenem Kupferschirm (⌀ ~ 9,5 mm/ 0,37") und einzeln abgeschirmten Adern
- Leiterwiderstand: ≤ 50 Ω/km
- Kapazität Ader/Schirm: ≤ 420 pF/m
- Dauerbetriebstemperatur: –20…+80 °C
- **•** Leitungsquerschnitt: max. 2,5 mm<sup>2</sup>

#### *Spulenstromkabel*

- 3 × 0,75 mm<sup>2</sup> PVC-Kabel mit gemeinsamem, geflochtenem Kupferschirm ( $\varnothing$  ~ 9 mm/ 0,35")
- Leiterwiderstand: ≤ 37 Ω/km
- Kapazität Ader/Ader, Schirm geerdet: ≤ 120 pF/m
- Dauerbetriebstemperatur: –20…+80 °C
- **•** Leitungsquerschnitt: max. 2.5  $mm<sup>2</sup>$
- Testspannung für Kabelisolation: ≥ 1433 V AC r.m.s. 50/60 Hz oder ≥ 2026 V DC

![](_page_58_Figure_17.jpeg)

*Abb. 42: Kabelquerschnitt*

- *a Elektrodenkabel b Spulenstromkabel*
- 
- *1 Ader*
- *2 Aderisolation 3 Aderschirm*
- *4 Adermantel 5 Aderverstärkung*
- *6 Kabelschirm*
- *7 Außenmantel*

#### *Verstärkte Verbindungskabel*

Optional liefert Endress+Hauser auch verstärkte Verbindungskabel mit einem zusätzlichen, metallischen Verstärkungsgeflecht. Verstärkte Verbindungskabel sollten bei Erdverlegung, bei der Gefahr von Nagetiergefraß und bei einem Messgeräteeinsatz unter der Schutzart IP 68 verwendet werden.

#### *Einsatz in elektrisch stark gestörter Umgebung:*

Die Messeinrichtung erfüllt die allgemeinen Sicherheitsanforderungen gemäß EN 61010 und die EMV-Anforderungen gemäß IEC/EN 61326.

r<sup>d</sup>) Achtung!<br>Die Erdung erfolgt über die dafür vorgesehenen Erdklemmen im Innern der Anschlussgehäuse. Achten Sie darauf, dass die abisolierten und verdrillten Kabelschirmstücke bis zur Erdklemme so kurz wie möglich sind.

# 4.3 Anschluss der Messeinheit

# 4.3.1 Anschluss Messumformer

- # Warnung! Stromschlaggefahr! Schalten Sie die Energieversorgung aus, bevor Sie das Messgerät öffnen. Installieren bzw. verdrahten Sie das Gerät nicht unter Spannung. Ein Nichtbeachten kann zur Zerstörung von Teilen der Elektronik führen.
	- Stromschlaggefahr! Verbinden Sie den Schutzleiter mit dem Gehäuse-Erdanschluss, bevor die Energieversorgung angelegt wird (bei galvanisch getrennter Energieversorgung nicht erforderlich).
	- Vergleichen Sie die Typenschildangaben mit der ortsüblichen Versorgungsspannung und Frequenz. Beachten Sie auch die national gültigen Installationsvorschriften.
	- 1. Schrauben Sie den Anschlussklemmenraumdeckel (f) vom Messumformergehäuse ab.
	- 2. Legen Sie das Energieversorgungskabel (a) und das Elektrodenkabel (b) durch die betreffenden Kabeleinführungen.
	- 3. Nehmen Sie die Verdrahtung vor:
		- PROFIBUS DP →  $\textcircled{\scriptsize{w}}$  [43](#page-60-0)
		- PROFIBUS PA →  $\textcircled{\tiny{R}}$  [44](#page-61-0)
	- 4. Schrauben Sie den Anschlussklemmenraumdeckel (f) wieder auf das Messumformergehäuse.

#### <span id="page-60-1"></span>Anschlussschema PROFIBUS DP

![](_page_60_Figure_3.jpeg)

<span id="page-60-0"></span>*Abb. 43: Anschließen des Messumformers, Leitungsquerschnitt max. 2,5 mm² (14 AWG)*

- *A Ansicht A (Feldgehäuse)*
- *B Ansicht B (Rostfreier Stahlfeldgehäuse) C Ansicht C (Wandaufbaugehäuse)*
- 
- *a Anschlussklemmenraumdeckel b Kabel für Energieversorgung: 85…260 V AC, 20…55 V AC,16…62 V DC Klemme Nr. 1: L1 für AC, L+ für DC*
- *Klemme Nr. 2: N für AC, L- für DC c Erdungsklemme für Schutzleiter*
- *d Feldbuskabel: Klemme Nr. 26: B (R×D/T×D-P) Klemme Nr. 27: A (R×D/T×D-N)*
- *e Erdungsklemme Feldbuskabelschirm*
	- *Beachten Sie folgendes:*
		-
- *die Schirmung und Erdung des Feldbuskabels →  [54](#page-53-0) dass die abisolierten und verdrillten Kabelschirmstücke bis zur Erdklemme so kurz wie möglich sind f Servicestecker für den Anschluss des Serviceinterface FXA193 (Fieldcheck, FieldCare)*
- *g Kabel für externen Busabschluss: Klemme Nr. 24: +5 V*

*Klemme Nr. 25: DGND*

#### Anschlussschema PROFIBUS PA

![](_page_61_Figure_3.jpeg)

<span id="page-61-0"></span>*Abb. 44: Anschließen des Messumformers, Leitungsquerschnitt max. 2,5 mm² (14 AWG)*

- *A Ansicht A (Feldgehäuse)*
- 
- *B Ansicht B (Rostfreier Stahlfeldgehäuse) C Ansicht C (Wandaufbaugehäuse)*
- *a Anschlussklemmenraumdeckel*
- *b Kabel für Energieversorgung: 85…260 V AC, 20…55 V AC, 16…62 V DC Klemme Nr. 1: L1 für AC, L+ für DC*
- *Klemme Nr. 2: N für AC, L- für DC c Erdungsklemme für Schutzleiter*
- *d Feldbuskabel:*
	- *Klemme Nr. 26: PA +, mit Verpolungsschutz Klemme Nr. 27: PA –, mit Verpolungsschutz*
- 
- *e Erdungsklemme Feldbuskabelschirm*
	- *Beachten Sie folgendes: die Schirmung und Erdung des Feldbuskabels →  [54](#page-53-0)*
	- *dass die abisolierten und verdrillten Kabelschirmstücke bis zur Erdklemme so kurz wie möglich sind*
- *f Servicestecker für den Anschluss des Serviceinterface FXA193 (Fieldcheck, FieldCare)*

#### *Feldbus-Gerätestecker*

![](_page_62_Picture_3.jpeg)

Der Gerätestecker kann nur für die PROFIBUS PA - Geräte eingesetzt werden.

Die Anschlusstechnik beim PROFIBUS PA ermöglicht es, Messgeräte über einheitliche mechanische Anschlüsse wie T-Abzweiger, Verteilerbausteine etc. an den Feldbus anzuschließen.

Diese Anschlusstechnik mit vorkonfektionierten Verteilerbausteinen und Steckverbindern besitzt gegenüber der konventionellen Verdrahtung erhebliche Vorteile:

- Feldgeräte können während des normalen Messbetriebes jederzeit entfernt, ausgetauscht oder neu hinzugefügt werden. Die Datenübertragung wird nicht unterbrochen.
- Installation und Wartung sind wesentlich einfacher.
- Vorhandene Kabelinfrastrukturen sind sofort nutz- und erweiterbar, z.B. beim Aufbau neuer Sternverteilungen mit Hilfe von 4- oder 8-kanaligen Verteilerbausteinen.

Optional ist das Messgerät deshalb mit einem bereits montierten Feldbus-Gerätestecker ab Werk lieferbar. Feldbus-Gerätestecker für die nachträgliche Montage können bei Endress+Hauser als Ersatzteil bestellt werden  $\rightarrow \blacksquare$  [102](#page-101-0).

![](_page_62_Figure_11.jpeg)

*Abb. 45: Gerätestecker für den Anschluss an PROFIBUS PA. Maßeinheit mm (inch)* 

- *A Aluminium-Feldgehäuse*
- *B Rostfreier Stahl-Feldgehäuse*
- *C Schutzkappe für Gerätestecker*
- 
- *D Feldbus-Gerätestecker E Adapterstück PG 13,5 / M 20,5*
- *F Gerätestecker am Gehäuse (male) G Buchseneinsatz (female)*

*Pinbelegung / Farbcodes:*

- *1 Braune Leitung: PA + (Klemme 26)*
- 
- *2 Nicht angeschlossen*
- *3 Blaue Leitung: PA (Klemme 27) 4* Schwarze Leitung: Erde (Hinweise für den Anschluss → **△** [61\)](#page-60-1)<br>5 mittlerer Buchsenkontakt nicht beleat
- *5 mittlerer Buchsenkontakt nicht belegt*
- *6 Positioniernut*
- *7 Positioniernase*

![](_page_63_Picture_207.jpeg)

*Technische Daten (Feldbus-Gerätestecker):*

### *Abschirmung der Zuleitung/T-Box*

Es sind Kabelverschraubungen mit guten EMV-Eigenschaften zu verwenden, möglichst mit Rundumkontaktierung des Kabelschirms (Iris-Feder). Dies erfordert geringe Potenzialunterschiede, evt. Potenzialausgleich.

- Die Abschirmung des PA-Kabels darf nicht unterbrochen werden.
- Der Anschluss der Abschirmung muss immer so kurz wie möglich gehalten werden.

Im Idealfall sollten für den Anschluss der Abschirmung Kabelverschraubungen mit Iris-Feder verwendet werden. Über die Iris-Feder, welche sich innerhalb der Verschraubung befindet, wir der Schirm auf das T-Box-Gehäuse aufgelegt. Unter der Iris-Feder befindet sich das Abschirmgeflecht. Beim Zuschrauben des Panzergewindes wird die Iris-Feder auf den Schirm gequetscht und stellt so eine leitende Verbindung zwischen Abschirmung und dem Metallgehäuse her.

Eine Anschlussbox bzw. eine Steckverbindung ist als Teil der Abschirmung (Faradayscher Käfig) zu sehen. Dies gilt besonders für abgesetzte Boxen, wenn diese über ein steckbares Kabel mit einem PROFIBUS PA Messgerät verbunden sind. In einem solchen Fall ist ein metallischer Stecker zu verwenden, bei dem die Kabelabschirmung am Steckergehäuse aufgelegt wird (z.B. vorkonfektionierte Kabel).

# 4.3.2 Klemmenbelegung

## PROFIBUS DP

![](_page_63_Picture_208.jpeg)

### PROFIBUS PA

![](_page_63_Picture_209.jpeg)

![](_page_63_Picture_15.jpeg)

! Hinweis! Funktionale Werte der Ein- und Ausgängen →  [123](#page-122-0).

# <span id="page-64-0"></span>4.4 Potenzialausgleich

![](_page_64_Picture_3.jpeg)

## Warnung!

Das Messsystem ist in den Potenzialausgleich mit einzubeziehen.

Eine einwandfreie Messung ist nur dann gewährleistet, wenn Messstoff und Messaufnehmer auf demselben elektrischen Potenzial liegen. Die meisten Promag-Messaufnehmer verfügen über eine standardmäßig eingebaute Bezugselektrode, die den dafür erforderlichen Potenzialausgleich sicher stellt.

Für den Potenzialausgleich sind auch zu berücksichtigen:

- Betriebsinterne Erdungskonzepte
- Einsatzbedingungen wie z.B. Material/Erdung der Rohrleitung etc. (siehe Tabelle)

# 4.4.1 Potenzialausgleich Promag D

- Keine Bezugselektrode vorhanden! Über die zwei Erdungsscheiben des Messaufnehmers besteht immer eine elektrische Verbindung zum Messstoff.
- Anschlussbeispiele  $\rightarrow \blacksquare$  [65](#page-64-1)

# 4.4.2 Potenzialausgleich Promag E/L/P/W

- Bezugselektrode standardmäßig vorhanden
- Anschlussbeispiele  $\rightarrow \blacksquare$  [66](#page-65-0)

# 4.4.3 Potenzialausgleich Promag H

Keine Bezugselektrode vorhanden!

Über den metallischen Prozessanschluss besteht immer eine elektrische Verbindung zum Messstoff.

Achtung!

Bei der Verwendung von Prozessanschlüssen aus Kunststoff ist der Potentialausgleich durch die Verwendung von Erdungsringen sicherzustellen →  $\triangleq$  [27.](#page-26-0)

Die dafür erforderliche Erdungsringe können bei Endress+Hauser als Zubehörteil separat bestellt werden  $\rightarrow \Box$  [102.](#page-101-0)

# <span id="page-64-1"></span>4.4.4 Anschlussbeispiele zum Potenzialausgleich Promag D

### **Standardfall**

![](_page_64_Picture_202.jpeg)

#### Sonderfälle

![](_page_65_Figure_3.jpeg)

# <span id="page-65-0"></span>4.4.5 Anschlussbeispiele zum Potenzialausgleich Promag E/L/P/W

#### **Standardfall**

![](_page_65_Picture_174.jpeg)

### Sonderfälle

![](_page_66_Figure_3.jpeg)

# <span id="page-67-0"></span>4.5 Schutzart

Die Geräte erfüllen alle Anforderungen gemäß Schutzart IP 67.

Um nach erfolgter Montage im Feld oder nach einem Servicefall die Schutzart IP 67 zu gewährleisten, müssen folgende Punkte zwingend beachtet werden:

- Die Gehäusedichtungen müssen sauber und unverletzt in die Dichtungsnut eingelegt werden. Gegebenenfalls sind die Dichtungen zu trocknen, zu reinigen oder zu ersetzen.
- Sämtliche Gehäuseschrauben und Schraubdeckel müssen fest angezogen sein.
- Die für den Anschluss verwendeten Kabel müssen den spezifizierten Außendurchmesser aufweisen  $\rightarrow \blacksquare$  [59](#page-58-0).
- Kabeleinführung fest anziehen.
- Kabel vor der Kabeleinführung in einer Schlaufe verlegen ("Wassersack"). Auftretende Feuchtigkeit kann so nicht zur Einführung gelangen. Bauen Sie das Messgerät zudem immer so ein, dass die Kabeleinführungen nicht nach oben gerichtet sind.
- Nicht benutzte Kabeleinführungen sind durch einen Blindstopfen zu ersetzen.
- Die verwendete Schutztülle darf nicht aus der Kabeleinführung entfernt werden.

![](_page_67_Figure_12.jpeg)

*Abb. 53: Montagehinweise für Kabeleinführungen*

![](_page_67_Picture_14.jpeg)

## Achtung!

Die Schrauben des Messaufnehmergehäuses dürfen nicht gelöst werden, da sonst die von Endress+Hauser garantierte Schutzart erlischt.

![](_page_67_Picture_17.jpeg)

- ! Hinweis! Die Messaufnehmer Promag E/L/P/W sind optional auch in der Schutzart IP 68 erhältlich (dauernd unter Wasser bis 3 m (10 ft) Tiefe). Der Messumformer wird in diesem Fall getrennt vom Messaufnehmer montiert!
	- Der Messaufnehmer Promag L ist in der Schutzart IP 68 nur mit Rostfreier Stahlflanschen erhältlich.

# 4.6 Anschlusskontrolle

Führen Sie nach der elektrischen Installation des Messgerätes folgende Kontrollen durch:

![](_page_68_Picture_201.jpeg)

# 5 Bedienung

# 5.1 Bedienung auf einen Blick

Für die Konfiguration und die Inbetriebnahme des Messgerätes stehen dem Bediener verschiedene Möglichkeiten zur Verfügung:

1. Vor-Ort-Anzeige (Option)  $\rightarrow \cong 71$  $\rightarrow \cong 71$ 

Mit der Vor-Ort-Anzeige können Sie wichtige Kenngrößen direkt an der Messstelle ablesen, gerätespezifische Parameter im Feld konfigurieren und die Inbetriebnahme durchführen.

2. Konfigurationsprogramme  $\rightarrow \Box$  [75](#page-74-0)

Die Konfiguration von Profil-Parametern sowie gerätespezifischen Parametern erfolgt in erster Linie über die PROFIBUS-Schnittstelle. Dafür stehen dem Benutzer spezielle, von unterschiedlichen Herstellern angebotene Konfigurations- bzw. Bedienprogramme zur Verfügung.

- 3. Steckbrücken / Miniaturschalter für Hardwareeinstellungen
	- PROFIBUS DP →  $\triangleq$  [77](#page-76-0)
	- $-$  PROFIBUS PA  $\rightarrow \cong 80$  $\rightarrow \cong 80$

Über eine Steckbrücke bzw. über Miniaturschalter auf der I/O-Platine können Sie folgende Hardware-Einstellungen vornehmen:

- Einstellen des Adressmode (Auswahl Soft- oder Hardwareadressierung)
- Einstellen der Geräte-Busadresse (bei Hardwareadressierung)
- Ein-/Ausschalten des Hardwareschreibschutzes

![](_page_69_Figure_16.jpeg)

*Abb. 54: Bedienungsmöglichkeiten von PROFIBUS*

- *1 Vor-Ort-Anzeige für die Gerätebedienung im Feld (Option)*
- *2A Konfigurations-/Bedienprogramme (z.B. FieldCare) für die Bedienung über PROFIBUS DP/PA*
- *2B Konfigurations-/Bedienprogramm für die Bedienung über das Serviceinterface FXA193 (z.B. FieldCare)*
- *3 Steckbrücke/Miniaturschalter für Hardware-Einstellungen (Schreibschutz, Geräteadresse, Adressmode)*

# <span id="page-70-0"></span>5.2 Vor-Ort-Anzeige

## 5.2.1 Anzeige- und Bedienelemente

Mit der Vor-Ort-Anzeige können Sie wichtige Kenngrößen direkt an der Messstelle ablesen oder Ihr Messgerät über die Funktionsmatrix konfigurieren.

Das Anzeigefeld besteht aus zwei Zeilen, auf denen Messwerte und/oder Statusgrößen (Durchflussrichtung, Teilfüllung Rohr, Bargraph etc.) angezeigt werden. Der Anwender hat die Möglichkeit, die Zuordnung der Anzeigezeilen zu bestimmten Anzeigegrößen beliebig zu ändern und nach seinen Bedürfnissen anzupassen (→ Handbuch "Beschreibung Gerätefunktionen").

![](_page_70_Figure_6.jpeg)

*Abb. 55: Anzeige- und Bedienelemente*

*1 Flüssigkristall-Anzeige*

*Auf der zweizeiligen Flüssigkristall-Anzeige werden Messwerte, Dialogtexte sowie Stör- und Hinweismeldungen angezeigt. Als HOME-Position (Betriebsmodus) wird die Anzeige während des normalen Messbetriebs bezeichnet.*

- *Obere Zeile: Darstellung von Haupt-Messwerten, z.B. Volumenfluss in [ml/min] oder in [%].*
- *Untere Zeile: Darstellung zusätzlicher Mess- bzw. Statusgrößen, z.B. Summenzählerstand in [m3], Bargraphdarstellung, Messstellenbezeichnung*
- *2 Plus-/Minus-Tasten*
	- *Zahlenwerte eingeben, Parameter auswählen*
		- *Auswählen verschiedener Funktionsgruppen innerhalb der Funktionsmatrix*
		- *Durch das gleichzeitige Betätigen der +/- Tasten werden folgende Funktionen ausgelöst:*
			- *Schrittweises Verlassen der Funktionsmatrix → HOME-Position*
			- *+/- Tasten länger als 3 Sekunden betätigen → direkter Rücksprung zur HOME-Position*
		- *Abbrechen der Dateneingabe*
- *3 Enter-Taste*
	- *HOME-Position → Einstieg in die Funktionsmatrix – Abspeichern von eingegebenen Zahlenwerten oder geänderten Einstellungen*

# 5.2.2 Anzeigesymbole

Die im linken Anzeigefeld dargestellten Symbole erleichtern dem Anwender vor Ort das Ablesen und Erkennen von Messgrößen, Gerätestatus und Fehlermeldungen.

![](_page_70_Picture_203.jpeg)

# 5.3 Kurzanleitung zur Funktionsmatrix

# $\bigotimes$  Hinweis!

- Beachten Sie unbedingt die allgemeinen Hinweise auf  $\rightarrow \equiv 73$ .
- Detaillierte Beschreibungen aller Funktionen → Handbuch "Beschreibung Gerätefunktionen"

Die Funktionsmatrix besteht aus zwei Ebenen, den Funktionsgruppen und deren Funktionen.

Die Gruppen bilden eine "Grobeinteilung" der Bedienmöglichkeiten des Messgeräts. Jeder Gruppe sind eine Anzahl von Funktionen zugeordnet. Über die Anwahl der Gruppe kann man zu den Funktionen gelangen, in der die Bedienung bzw. Parametrierung des Messgeräts erfolgt.

- 1. HOME-Position  $\rightarrow \Box \rightarrow$  Einstieg in die Funktionsmatrix
- 2. Funktionsgruppe auswählen (z.B. BETRIEB)
- 3. Funktion auswählen (z.B. SPRACHE)
	- Parameter ändern / Zahlenwerte eingeben:
	- $\mathbb{B} \to$  Auswahl bzw. Eingabe von Freigabecode, Parametern, Zahlenwerten
	- → Abspeichern der Eingaben
- 4. Verlassen der Funktionsmatrix:
	- Esc-Taste ( $\Box$ ) länger als 3 Sekunden betätigen  $\rightarrow$  HOME-Position
	- Esc-Taste (X) mehrmals betätigen → schrittweiser Rücksprung zur HOME-Position

![](_page_71_Figure_17.jpeg)

*Abb. 56: Funktionen auswählen und konfigurieren (Funktionsmatrix)*
### 5.3.1 Allgemeine Hinweise

Das Quick Setup-Menü (→  $\triangleq$  [82](#page-81-0)) ist für die Inbetriebnahme mit den notwendigen Standardeinstellungen ausreichend. Demgegenüber erfordern komplexe Messaufgaben zusätzliche Funktionen, die der Anwender individuell einstellen und auf seine Prozessbedingungen anpassen kann. Die Funktionsmatrix umfasst deshalb eine Vielzahl weiterer Funktionen, die aus Gründen der Übersicht in verschiedenen Funktionsgruppen angeordnet sind.

Beachten Sie beim Konfigurieren der Funktionen folgende Hinweise:

- Das Anwählen von Funktionen erfolgt wie auf  $\rightarrow \cong$  [72](#page-71-0) beschrieben.
- Gewisse Funktionen können ausgeschaltet werden (AUS). Dies hat zur Folge, dass dazugehörige Funktionen in anderen Funktionsgruppen nicht mehr auf der Anzeige erscheinen.
- In bestimmten Funktionen erscheint nach der Dateneingabe eine Sicherheitsabfrage. Mit  $\mathbb{H}$  "SICHER  $\mathfrak{f}$  JA  $\mathfrak{f}'$  wählen und nochmals mit  $\mathbb E$  bestätigen. Die Einstellung ist nun definitiv abgespeichert bzw. eine Funktion wird gestartet.
- Falls die Bedientasten während 5 Minuten nicht betätigt werden, erfolgt ein automatischer Rücksprung zur HOME-Position.

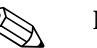

- ! Hinweis! Während der Dateneingabe misst der Messumformer weiter, d.h. die aktuellen Messwerte werden über die Signalausgänge normal ausgegeben.
	- Bei Ausfall der Energieversorgung bleiben alle eingestellten und parametrierten Werte sicher im EEPROM gespeichert.

r<sup>d</sup>) Achtung!<br>Eine ausführliche Beschreibung aller Funktionen sowie eine Detailübersicht der Funktionsmatrix finden Sie im Handbuch "Beschreibung Gerätefunktionen", das ein separater Bestandteil dieser Betriebsanleitung ist!

### 5.3.2 Programmiermodus freigeben

Die Funktionsmatrix kann gesperrt werden. Ein unbeabsichtigtes Ändern von Gerätefunktionen, Zahlenwerten oder Werkeinstellungen ist dadurch nicht mehr möglich. Erst nach der Eingabe eines Zahlencodes (Werkeinstellung = 50) können Einstellungen wieder geändert werden.

Das Verwenden einer persönlichen, frei wählbaren Codezahl schließt den Zugriff auf Daten durch unbefugte Personen aus (→ Handbuch "Beschreibung Gerätefunktionen").

Beachten Sie bei der Code-Eingabe folgende Punkte:

- Ist die Programmierung gesperrt und werden in einer beliebigen Funktion die <sup>H</sup> Bedienelemente betätigt, erscheint auf der Anzeige automatisch eine Aufforderung zur Code-Eingabe.
- Wird als Kundencode der Wert "0" vorgegeben, so ist die Programmierung immer freigegeben!
- Falls Sie den persönlichen Code nicht mehr greifbar haben, kann Ihnen Ihre Endress+Hauser Serviceorganisation weiterhelfen.

### Achtung!

Das Abändern bestimmter Parameter, z.B. sämtliche Messaufnehmer-Kenndaten, beeinflusst zahlreiche Funktionen der gesamten Messeinrichtung und vor allem auch die Messgenauigkeit! Solche Parameter dürfen im Normalfall nicht verändert werden und sind deshalb durch einen speziellen, nur der Endress+Hauser-Serviceorganisation bekannten Service-Code geschützt. Setzen Sie sich bei Fragen bitte zuerst mit Endress+Hauser in Verbindung.

### 5.3.3 Programmiermodus sperren

Nach einem Rücksprung in die HOME-Position wird die Programmierung nach 60 Sekunden wieder gesperrt, falls Sie die Bedienelemente nicht mehr betätigen. Die Programmierung kann auch gesperrt werden, indem Sie in der Funktion "CODE-EIN-

GABE" eine beliebige Zahl (außer dem Kundencode) eingeben.

## <span id="page-73-1"></span>5.4 Darstellung von Fehlermeldungen

### 5.4.1 Fehlerart

Fehler, die während der Inbetriebnahme oder des Messbetriebs auftreten, werden sofort angezeigt. Liegen mehrere System- oder Prozessfehler an, so wird immer derjenige mit der höchsten Priorität angezeigt!

Das Messsystem unterscheidet grundsätzlich zwei Fehlerarten:

- *Systemfehler*  $\rightarrow$   $\blacksquare$  [105:](#page-104-0)
- Diese Gruppe umfasst alle Gerätefehler, z.B. Kommunikationsfehler, Hardwarefehler etc. • *Prozessfehler*  $\rightarrow \blacksquare$  [110:](#page-109-0)

Diese Gruppe umfasst alle Applikationsfehler, z.B. Teilfüllung Rohr etc.

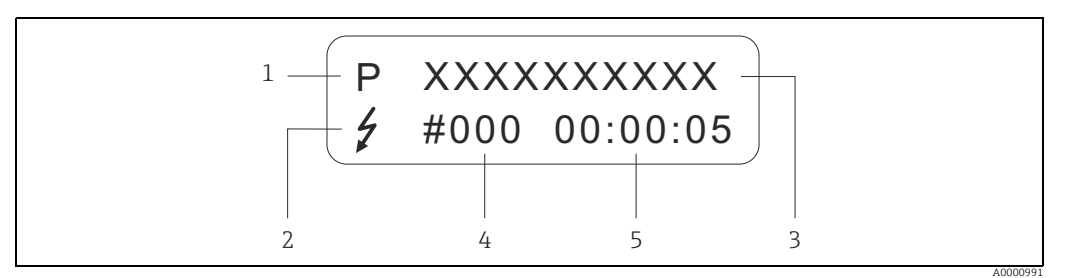

*Abb. 57: Anzeige von Fehlermeldungen (Beispiel)*

- *1 Fehlerart:* 
	- *P = Prozessfehler – S = Systemfehler*
- 
- *2 Fehlermeldungstyp:* \$ *= Störmeldung*
- *! = Hinweismeldung 3 Fehlerbezeichnung: z.B. TEILFÜLLUNG = teilgefülltes oder leeres Messrohr*
- *4 Fehlernummer: z.B. #401*
- *5 Dauer des zuletzt aufgetretenen Fehlers (in Stunden, Minuten und Sekunden)*

### <span id="page-73-0"></span>5.4.2 Fehlermeldungstypen

Der Anwender hat die Möglichkeit, System- und Prozessfehler unterschiedlich zu gewichten, indem er diese entweder als Stör- oder Hinweismeldung definiert. Diese Festlegung erfolgt über die Funktionsmatrix (→ Handbuch "Beschreibung Gerätefunktionen"). Schwerwiegende Systemfehler, z.B. Elektronikmoduldefekte, werden vom Messgerät immer als "Störmeldung" erkannt und angezeigt!

#### Hinweismeldung (!)

- Anzeige → Ausrufezeichen (!), Fehlergruppe (S: Systemfehler, P: Prozessfehler)
- Der betreffende Fehler hat keine Auswirkungen auf die Ausgänge des Messgerätes.

### Störmeldung (\$)

- Anzeige → Blitzsymbol (\$), Fehlerbezeichnung (S: Systemfehler, P: Prozessfehler)
- Der betreffende Fehler wirkt sich unmittelbar auf die Ausgänge aus. Das Fehlerverhalten der einzelnen Ausgänge kann über die Funktionsmatrix in der Funktion "FEHLERVERHALTEN" festgelegt werden (→ Handbuch "Beschreibung Gerätefunktionen").

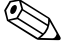

## **Ex** Hinweis!

Fehlermeldungen sollten aus Sicherheitsgründen über den Statusausgang ausgegeben werden.

## <span id="page-74-0"></span>5.5 Bedienmöglichkeiten

Für die vollumfängliche Bedienung des Messgerätes, inkl. gerätespezifischer Kommandos, stehen dem Anwender Gerätebeschreibungsdateien (DD = Device Descriptions) für folgende Bedienhilfen und Bedienprogramme zur Verfügung:

### 5.5.1 FieldCare

FieldCare ist Endress+Hauser's FDT basierendes Anlagen-Asset-Management-Tool und ermöglicht die Konfiguration und Diagnose von intelligenten Feldgeräten. Durch Nutzung von Zustandinformationen verfügen Sie zusätzlich über ein einfaches aber effektives Tool zur Überwachung der Geräte.

### 5.5.2 Bedienprogramm "SIMATIC PDM" (Siemens)

SIMATIC PDM ist ein einheitliches herstellerunabhängiges Werkzeug zur Bedienung, Einstellung, Wartung und Diagnose von intelligenten Feldgeräten.

### 5.5.3 Gerätebeschreibungsdateien für Bedienprogramme

Nachfolgend wird die passende Gerätebeschreibungsdatei, für das jeweilige Bedientool, sowie die Bezugsquelle ersichtlich.

### PROFIBUS DP

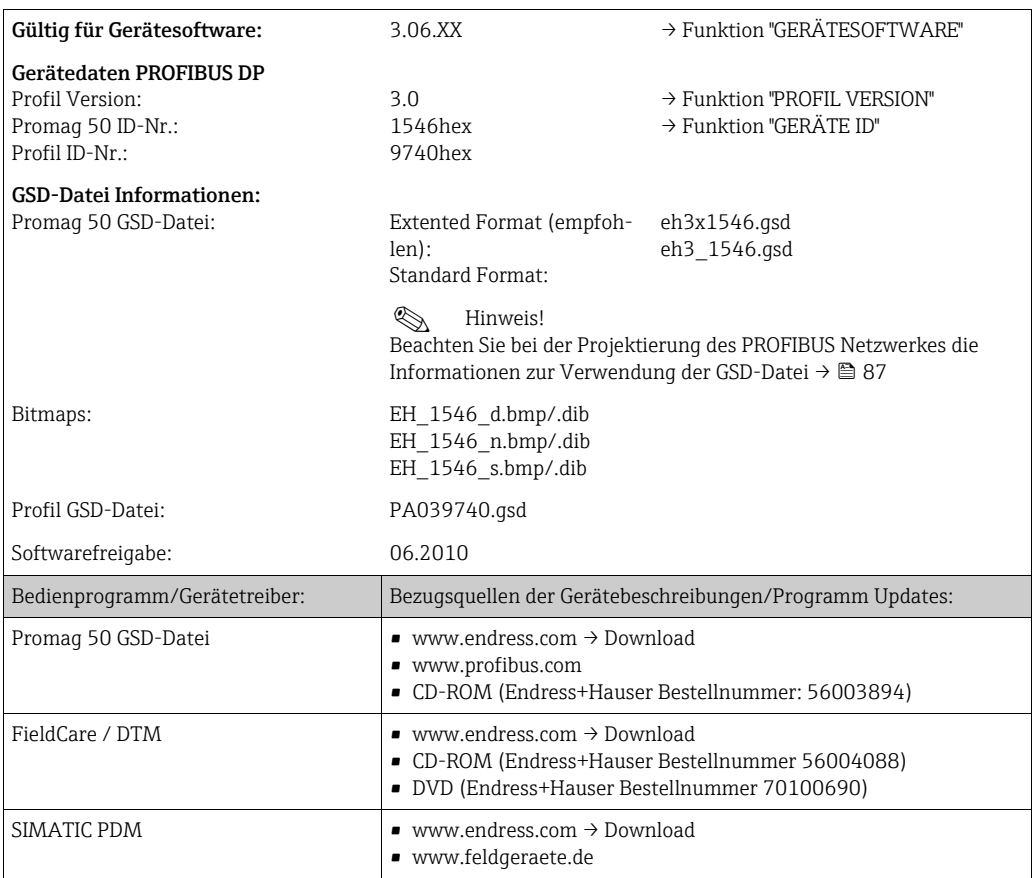

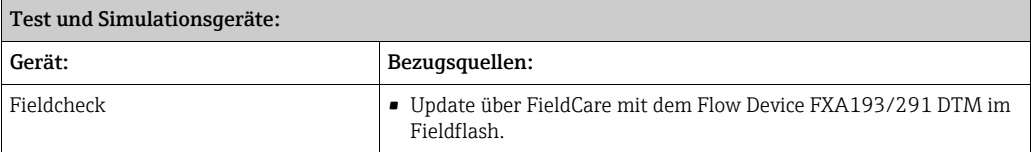

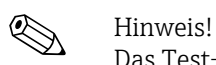

Das Test- und Simulationsgerät Fieldcheck wird für die Überprüfung von Durchfluss-Messgeräten im Feld eingesetzt. Zusammen mit dem Softwarepaket "FieldCare" können Testergebnisse in eine Datenbank übernommen, ausgedruckt und für Zertifizierungen durch Behörden weiter verwendet werden. Weitere Informationen erhalten Sie bei Ihrer zuständigen Endress+Hauser Vertretung.

#### PROFIBUS PA

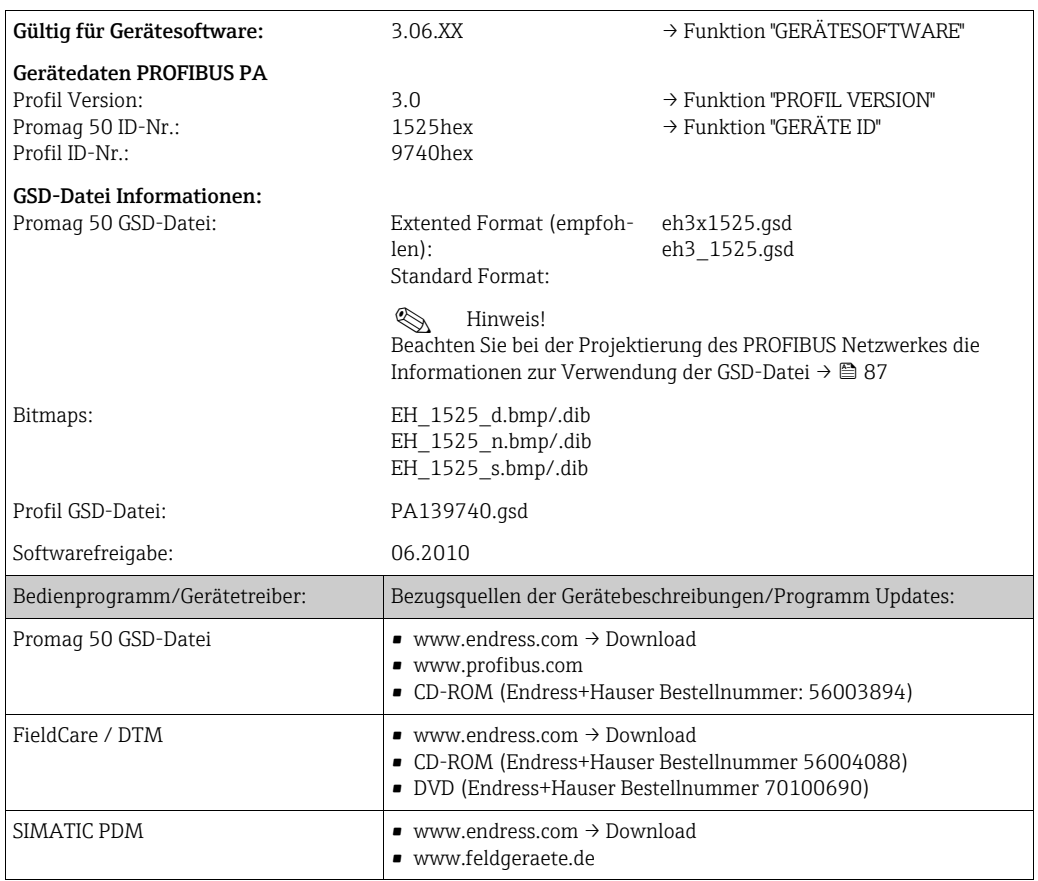

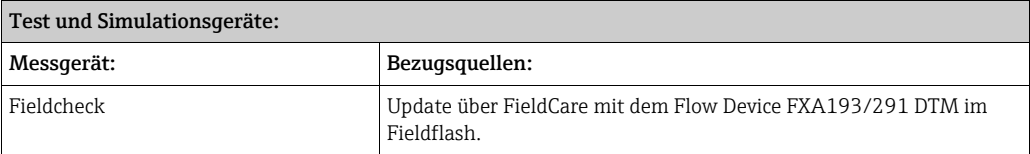

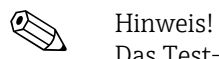

Das Test- und Simulationsgerät Fieldcheck wird für die Überprüfung von Durchfluss-Messgeräten im Feld eingesetzt. Zusammen mit dem Softwarepaket "FieldCare" können Testergebnisse in eine Datenbank übernommen, ausgedruckt und für Zertifizierungen durch Behörden weiter verwendet werden. Weitere Informationen erhalten Sie bei Ihrer zuständigen Endress+Hauser Vertretung.

## 5.6 Hardware-Einstellungen PROFIBUS DP

### <span id="page-76-0"></span>5.6.1 Einstellen des Schreibschutzes

Der Hardware-Schreibschutz kann über eine Steckbrücke auf der I/O-Platine ein- oder ausgeschaltet werden. Bei eingeschaltetem Hardware-Schreibschutz ist ein Schreibzugriff auf die Geräteparameter via PROFIBUS (azyklische Datenübertragung, z.B. via FieldCare) nicht möglich.

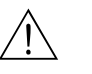

#### Warnung!

Stromschlaggefahr! Offenliegende Bauteile mit berührungsgefährlicher Spannung. Vergewissern Sie sich, dass die Energieversorgung ausgeschaltet ist, bevor Sie die Elektronikraumabdeckung entfernen.

- 1. Energieversorgung ausschalten.
- 2. I/O-Platine ausbauen
- 3. Hardware-Schreibschutz mit Hilfe der Steckbrücken entsprechend konfigurieren (siehe Abbildung).
- 4. Der Zusammenbau erfolgt in der umgekehrten Reihenfolge.

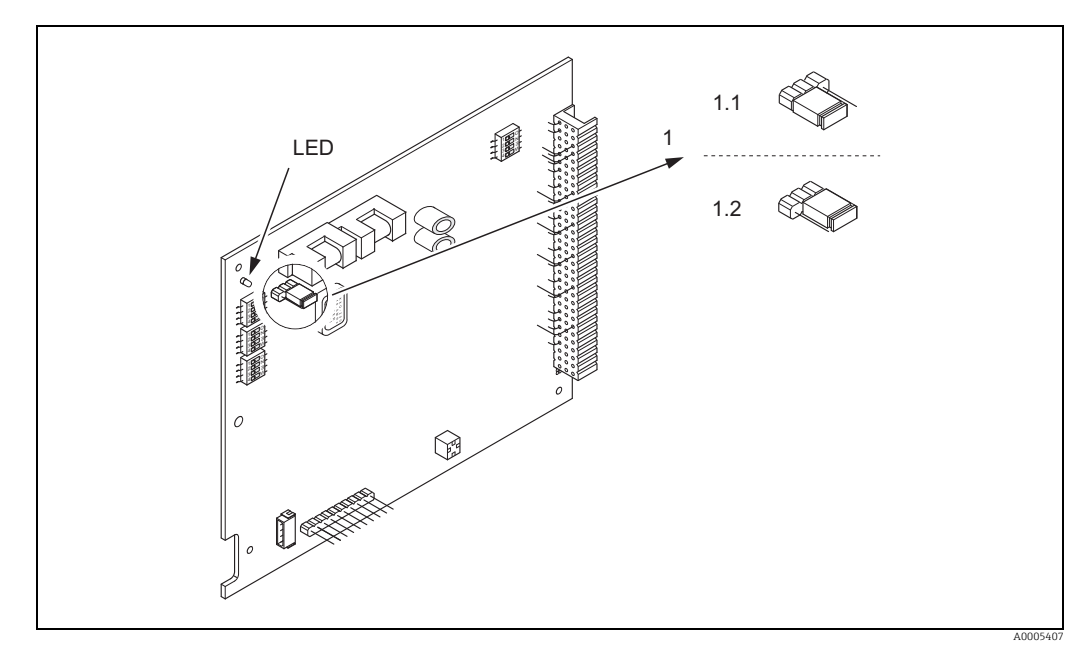

*Abb. 58: Ein-/Ausschalten des Schreibschutzes mit Hilfe einer Steckbrücke auf der I/O-Platine*

- *1 Steckbrücke zum Ein-/Ausschalten des Schreibschutzes*
- *1.1 Schreibschutz eingeschaltet = der Schreibzugriff auf die Geräteparameter via PROFIBUS (azyklische Datenübertragung, z.B. via FieldCare) ist nicht möglich.*
- *1.2 Schreibschutz ausgeschaltet (Werkeinstellung) = der Schreibzugriff auf die Geräteparameter via PROFIBUS (azyklische Datenübertragung, z.B. via FieldCare) ist möglich.*
- *LED Übersicht der LED-Zustände:*
	- *leuchtet dauernd → betriebsbereit leuchtet nicht → nicht betriebsbereit*
	- *blinkt → System- oder Prozessfehler vorhanden →  [104](#page-103-0)*
	-

### <span id="page-77-0"></span>5.6.2 Einstellen der Geräteadresse

Die Adresse muss bei einem PROFIBUS DP/PA Messgerät immer eingestellt werden. Gültige Geräteadressen liegen im Bereich 1…126. In einem PROFIBUS DP/PA Netz kann jede Adresse nur einmal vergeben werden. Bei nicht korrekt eingestellter Adresse wird das Messgerät vom Master nicht erkannt. Alle Messgeräte werden ab Werk mit der Adresse 126 und Software-Adressierung ausgeliefert.

#### Adressierung über Vor-Ort-Bedienung

Die Adressierung erfolgt in der Funktion "BUS-ADRESSE" → siehe Handbuch "Beschreibung Gerätefunktionen".

#### Adressierung über Miniaturschalter

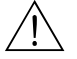

# Warnung! Stromschlaggefahr! Offenliegende Bauteile mit berührungsgefährlicher Spannung. Vergewissern Sie sich, dass die Energieversorgung ausgeschaltet ist, bevor Sie die Elektronikraumabdeckung entfernen.

- 1. Zylinderschraube mit Innensechskant (3 mm) der Sicherungskralle lösen.
- 2. Elektronikraumdeckel vom Messumformergehäuse abschrauben.
- 3. Entfernen Sie die Vor-Ort-Anzeige (falls vorhanden), indem Sie die Befestigungsschrauben des Anzeigemoduls lösen.
- 4. Mit einem spitzen Gegenstand die Position der Miniaturschalter auf der I/O-Platine einstellen.
- 5. Der Zusammenbau erfolgt in der umgekehrten Reihenfolge.

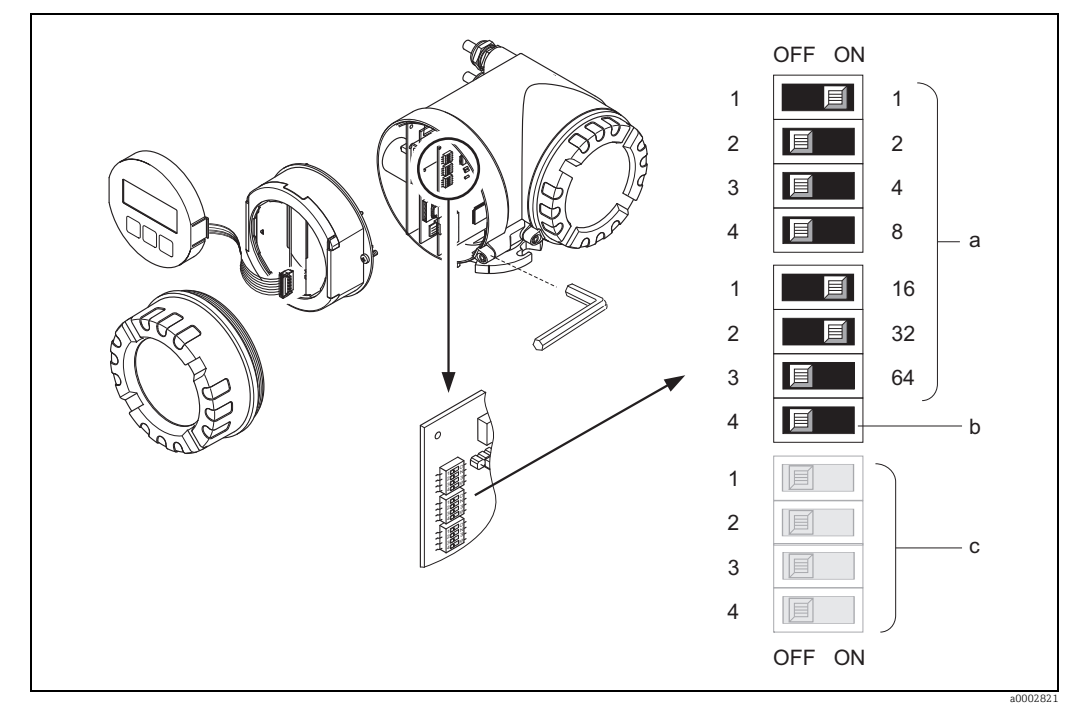

*Abb. 59: Adressierung mit Hilfe von Miniaturschaltern auf der I/O-Platine*

- *a Miniaturschalter zum Einstellen der Geräteadresse (Darstellung: 1 + 16 + 32 = Geräteadresse 49) b Miniaturschalter für den Adressmode (Art und Weise der Adressierung): OFF = Softwareadressierung via Vor-Ort-Bedienung (Werkeinstellung)*
- *ON = Hardwareadressierung via Miniaturschalter*
- *c Miniaturschalter nicht belegt*

### 5.6.3 Abschlusswiderstände einstellen

! Hinweis! Es ist wichtig die RS485 Leitung am Anfang und Ende des Bussegments richtig abzuschließen, da Fehlanpassungen der Impedanz zu Reflexionen auf der Leitung führen und dadurch eine fehlerhafte Datenübertragung verursacht werden kann.

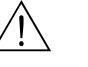

#### Warnung!

Stromschlaggefahr! Offenliegende Bauteile mit berührungsgefährlicher Spannung. Vergewissern Sie sich, dass die Energieversorgung ausgeschaltet ist, bevor Sie die Elektronikraumabdeckung entfernen.

- Für Baudraten bis 1,5 MBaud wird beim letzten Messumformer am Bus die Terminierung über die Terminierungsschalter SW 1 eingestellt: ON – ON – ON – ON.
- Das Messgerät wird mit einer Baudrate >1,5 MBaud betrieben: Aufgrund der kapazitiven Last des Teilnehmers und der somit erzeugten Leitungsreflektion ist darauf zu achten, dass ein externer Busabschluss verwendet wird.

Der Miniaturschalter für die Terminierung befindet sich auf der I/O-Platine (siehe Abbildung):

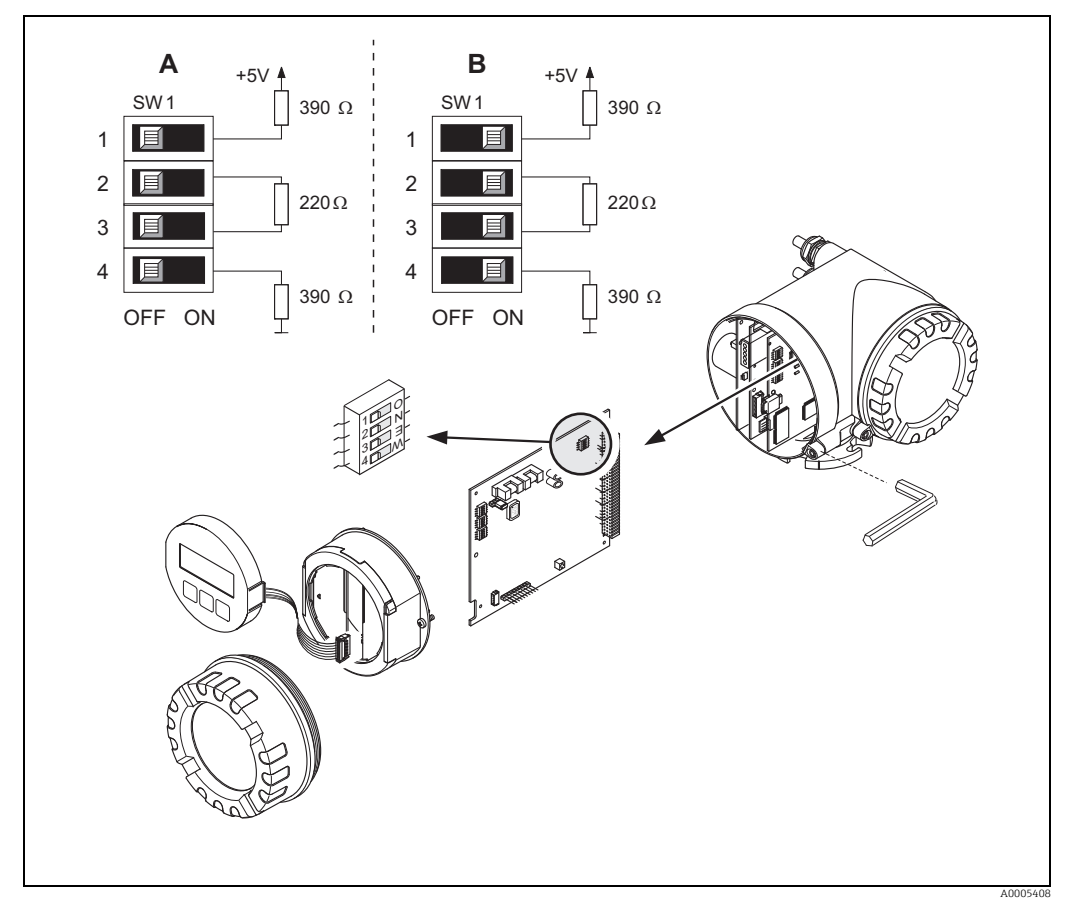

*Abb. 60: Abschlusswiderstände einstellen (bei Baudraten < 1.5 MBaud)*

*A = Werkeinstellung*

*B = Einstellung am letzten Messumformer*

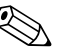

#### ! Hinweis!

Generell wird empfohlen, einen externen Busabschluss zu verwenden, da beim Defekt eines intern terminierten Messgerätes das gesamte Segment ausfallen kann.

# 5.7 Hardware-Einstellungen PROFIBUS PA

### <span id="page-79-0"></span>5.7.1 Einstellen des Schreibschutzes

Der Hardware-Schreibschutz kann über eine Steckbrücke auf der I/O-Platine ein- oder ausgeschaltet werden. Bei eingeschaltetem Hardware-Schreibschutz ist ein Schreibzugriff auf die Geräteparameter via PROFIBUS (azyklische Datenübertragung, z.B. via FieldCare) nicht möglich.

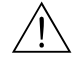

#### Warnung!

Stromschlaggefahr! Offenliegende Bauteile mit berührungsgefährlicher Spannung. Vergewissern Sie sich, dass die Energieversorgung ausgeschaltet ist, bevor Sie die Elektronikraumabdeckung entfernen.

- 1. Energieversorgung ausschalten.
- 2. I/O-Platine ausbauen
- 3. Hardware-Schreibschutz mit Hilfe der Steckbrücken entsprechend konfigurieren (siehe Abbildung).
- 4. Der Zusammenbau erfolgt in der umgekehrten Reihenfolge.

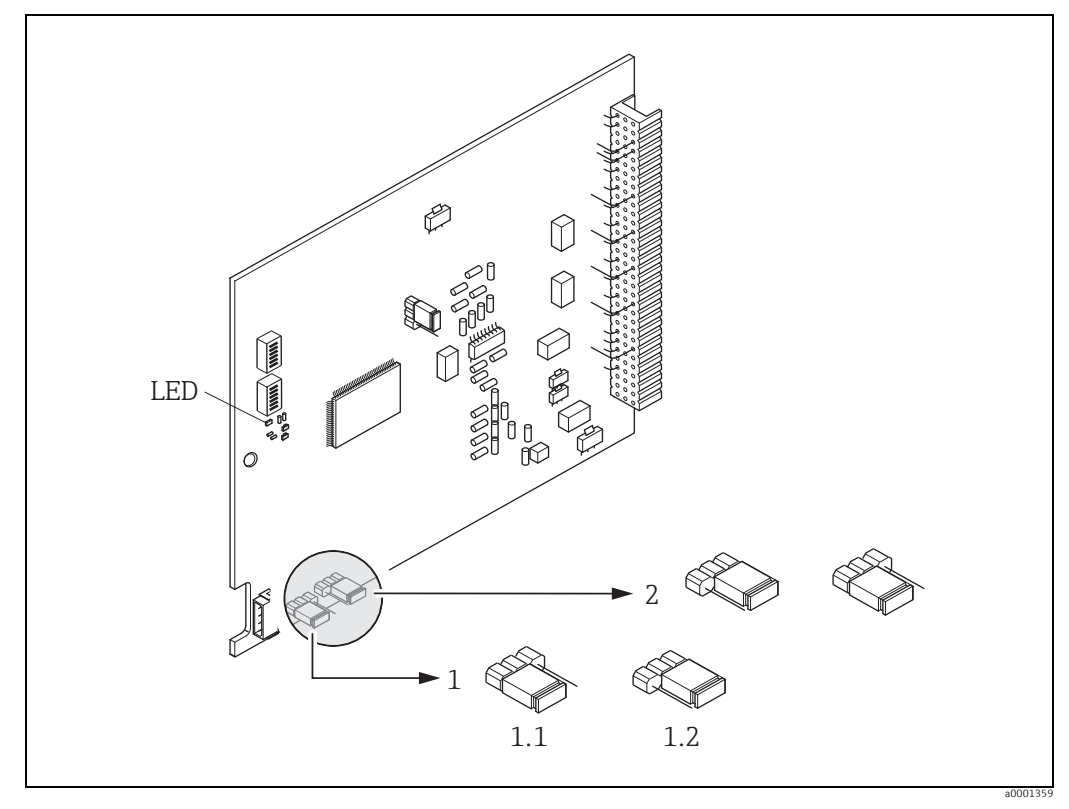

*Abb. 61: Ein-/Ausschalten des Schreibschutzes mit Hilfe einer Steckbrücke auf der I/O-Platine*

- *1 Steckbrücke zum Ein-/Ausschalten des Schreibschutzes*
- *1.1 Schreibschutz ausgeschaltet (Werkeinstellung) = der Schreibzugriff auf die Geräteparameter via PROFIBUS (azyklische Datenübertragung, z.B. via FieldCare) ist möglich 1.2 Schreibschutz eingeschaltet = der Schreibzugriff auf die Geräteparameter via PROFIBUS (azyklische Datenübertragung, z.B.*
- *via FieldCare) ist nicht möglich*
- *2 Steckbrücke ohne Funktion*
- *LED Übersicht der LED-Zustände:*
	- *leuchtet dauernd → betriebsbereit – leuchtet nicht → nicht betriebsbereit*
	- *blinkt → System- oder Prozessfehler vorhanden →  [104](#page-103-0)*

### <span id="page-80-0"></span>5.7.2 Einstellen der Geräteadresse

Die Adresse muss bei einem PROFIBUS DP/PA Gerät immer eingestellt werden. Gültige Geräteadressen liegen im Bereich 1…126. In einem PROFIBUS DP/PA Netz kann jede Adresse nur einmal vergeben werden. Bei nicht korrekt eingestellter Adresse wird das Messgerät vom Master nicht erkannt. Alle Messgeräte werden ab Werk mit der Adresse 126 und Software-Adressierung ausgeliefert.

#### Adressierung über Vor-Ort-Bedienung

Die Adressierung erfolgt in der Funktion "BUS-ADRESSE" → siehe Handbuch "Beschreibung Gerätefunktionen".

#### Adressierung über Miniaturschalter

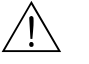

#### Warnung!

Stromschlaggefahr! Offenliegende Bauteile mit berührungsgefährlicher Spannung. Vergewissern Sie sich, dass die Energieversorgung ausgeschaltet ist, bevor Sie die Elektronikraumabdeckung entfernen.

- 1. Zylinderschraube mit Innensechskant (3 mm) der Sicherungskralle lösen.
- 2. Elektronikraumdeckel vom Messumformergehäuse abschrauben.
- 3. Entfernen Sie die Vor-Ort-Anzeige (falls vorhanden), indem Sie die Befestigungsschraubendes Anzeigemoduls lösen.
- 4. Mit einem spitzen Gegenstand die Position der Miniaturschalter auf der I/O-Platine einstellen.
- 5. Der Zusammenbau erfolgt in der umgekehrten Reihenfolge.

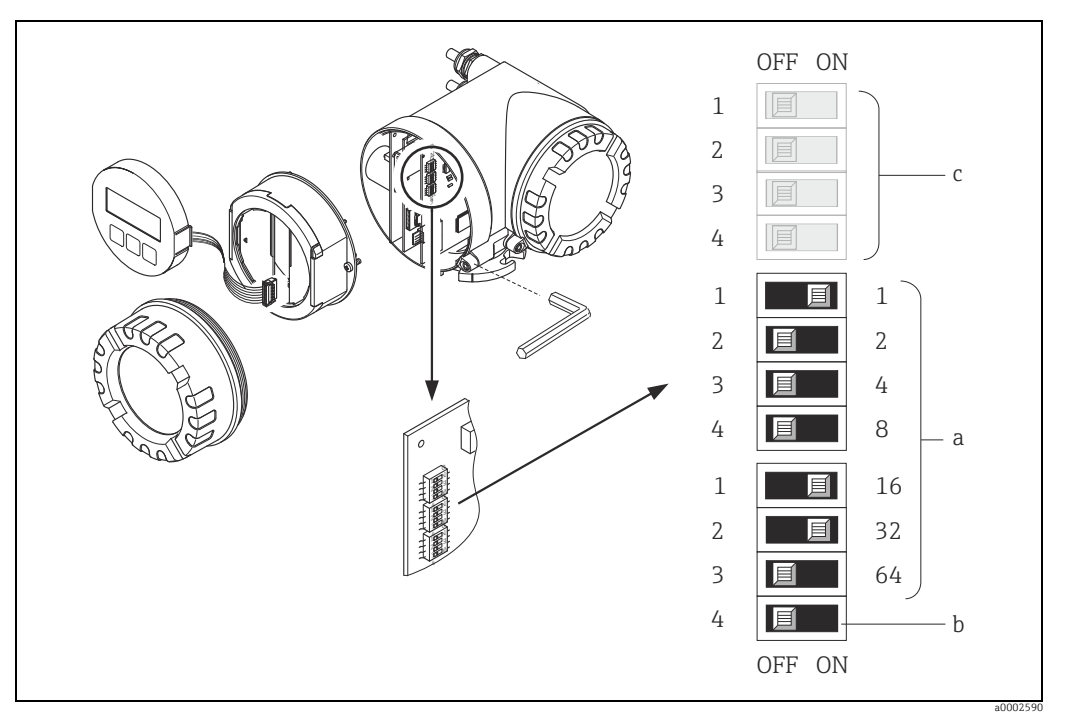

*Abb. 62: Adressierung mit Hilfe von Miniaturschaltern auf der I/O-Platine*

- *a Miniaturschalter zum Einstellen der Geräteadresse (Darstellung: 1 + 16 + 32 = Geräteadresse 49) b Miniaturschalter für den Adressmode (Art und Weise der Adressierung)*
	- *OFF = Softwareadressierung via Vor-Ort-Bedienung (Werkeinstellung)*
	- *ON = Hardwareadressierung via Miniaturschalter*
- *c Miniaturschalter nicht belegt*

# <span id="page-81-0"></span>6 Inbetriebnahme

### 6.1 Installations- und Funktionskontrolle

Vergewissern Sie sich, dass alle Abschlusskontrollen durchgeführt wurden, bevor Sie Ihre Messstelle in Betrieb nehmen:

- Checkliste "Einbaukontrolle"  $\rightarrow \blacksquare$  [50](#page-49-0)
- Checkliste "Anschlusskontrolle"  $\rightarrow \cong 69$  $\rightarrow \cong 69$

! Hinweis! Beim Einsatz von PROFIBUS PA ist folgendes zu beachten:

- Die funktionstechnischen Daten der PROFIBUS-Schnittstelle nach IEC 61158-2 (MBP) müssen eingehalten werden.
- Eine Überprüfung der Busspannung von 9…32 V sowie der Stromaufnahme von 11 mA am Messgerät kann über ein normales Multimeter erfolgen.

## 6.2 Einschalten des Messgerätes

Nachdem Sie die Anschlusskontrollen durchgeführt haben, schalten Sie die Versorgungsspannung ein. Das Gerät ist betriebsbereit. Nach dem Einschalten durchläuft die Messeinrichtung interne Testfunktionen. Während dieses Vorgangs erscheint auf der Vor-Ort-Anzeige folgende Sequenz von Meldungen:

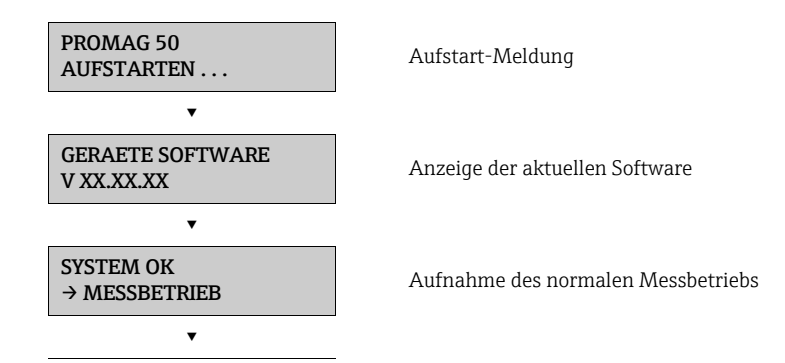

Nach erfolgreichem Aufstarten wird der normale Messbetrieb aufgenommen. Auf der Anzeige erscheinen verschiedene Messwert- und/oder Statusgrößen (HOME-Position).

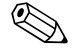

#### ! Hinweis!

Falls das Aufstarten nicht erfolgreich ist, wird je nach Ursache eine entsprechende Fehlermeldung angezeigt.

## 6.3 Quick Setup

Ein Quick Setup führt Sie über die Vor-Ort-Anzeige zu den Funktionen des Messgerätes, deren Parametrierung für die jeweilige Aufgabe benötigt werden. Für eine schnelle Inbetriebnahme des Messgerätes und zum Aufbau der zyklischen Datenübertragung zwischen PROFIBUS Master und dem Messgerät (Slave) stehen Ihnen folgende Quick Setups zur Verfügung:

- Quick Setup "Inbetriebnahme" →  [83](#page-82-0) (nachfolgendes Kapitel)
- Quick Setup "Kommunikation"  $\rightarrow \cong 84$  $\rightarrow \cong 84$

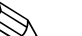

! Hinweis! Bei Messgeräten ohne Vor-Ort-Anzeige sind die einzelnen Parameter und Funktionen über ein Konfigurationsprogramm, z.B. via FieldCare zu konfigurieren.

### <span id="page-82-0"></span>6.3.1 Quick-Setup "Inbetriebnahme"

Mit Hilfe des Quick Setups "Inbetriebnahme" werden Sie systematisch durch alle wichtigen Gerätefunktionen geführt, die für den standardmäßigen Messbetrieb einzustellen und zu konfigurieren sind.

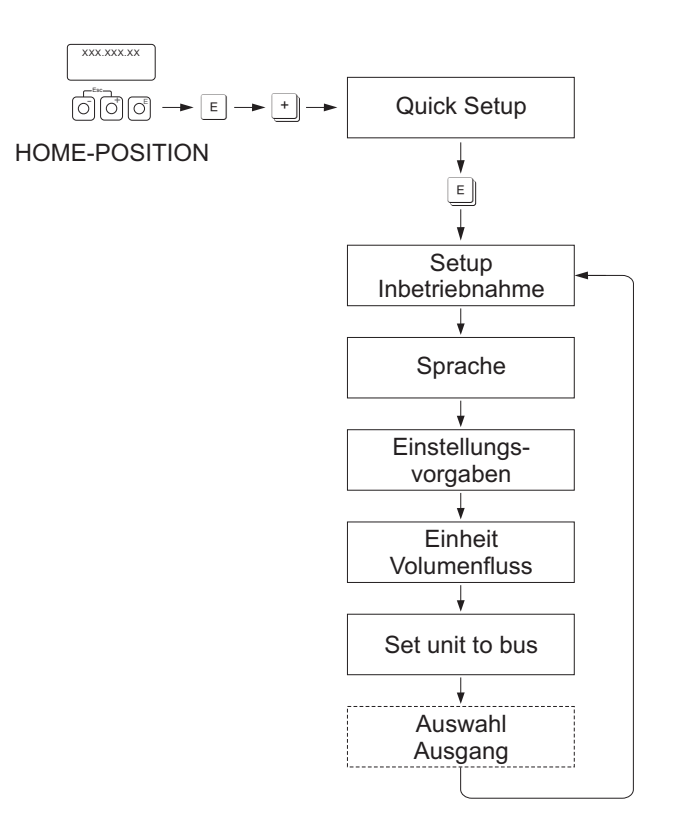

A0005404-de

Für das Quick Setup "Inbetriebnahme" sind nur Einstellungen in den Funktionen durchzuführen, welche in der oberen Grafik dargestellten sind.

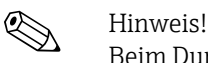

Beim Durchlauf des Quick Setups wird zwar noch eine weitere Funktion bzw. Auswahl angezeigt (Auswahl Ausgang), diese ist jedoch nicht zu berücksichtigen. Einstellungen in dieser Funktion werden vom Messsystem nicht weiter verarbeitet.

### <span id="page-83-0"></span>6.3.2 Quick Setup "Kommunikation"

Zum Aufbau der zyklischen Datenübertragung sind diverse Vereinbarungen zwischen dem PROFIBUS Master und dem Messgerät (Slave) notwendig, welche bei der Parametrierung verschiedener Funktionen berücksichtigt werden müssen. Über das Quick Setup "Kommunikation" können diese Funktionen einfach und schnell parametriert werden.

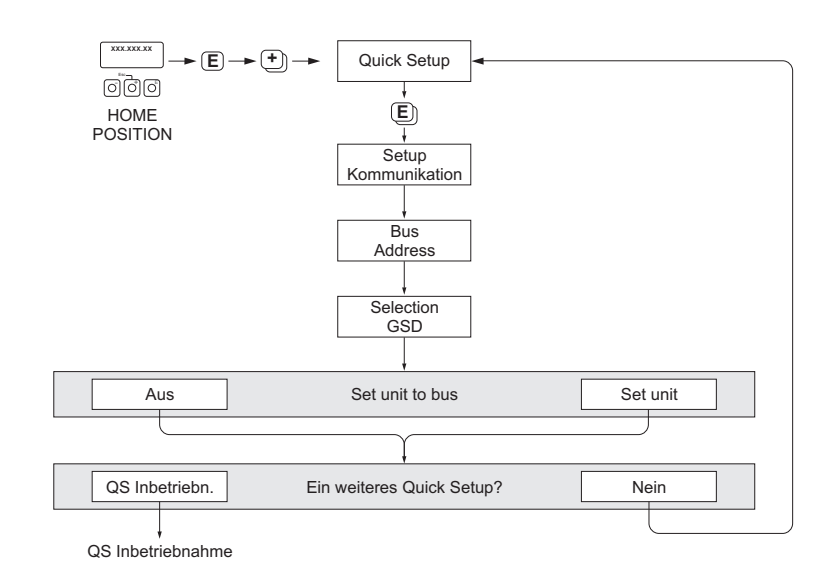

*Abb. 63: Quick Setup Kommunikation.*

A0005459

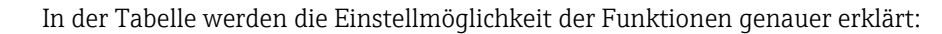

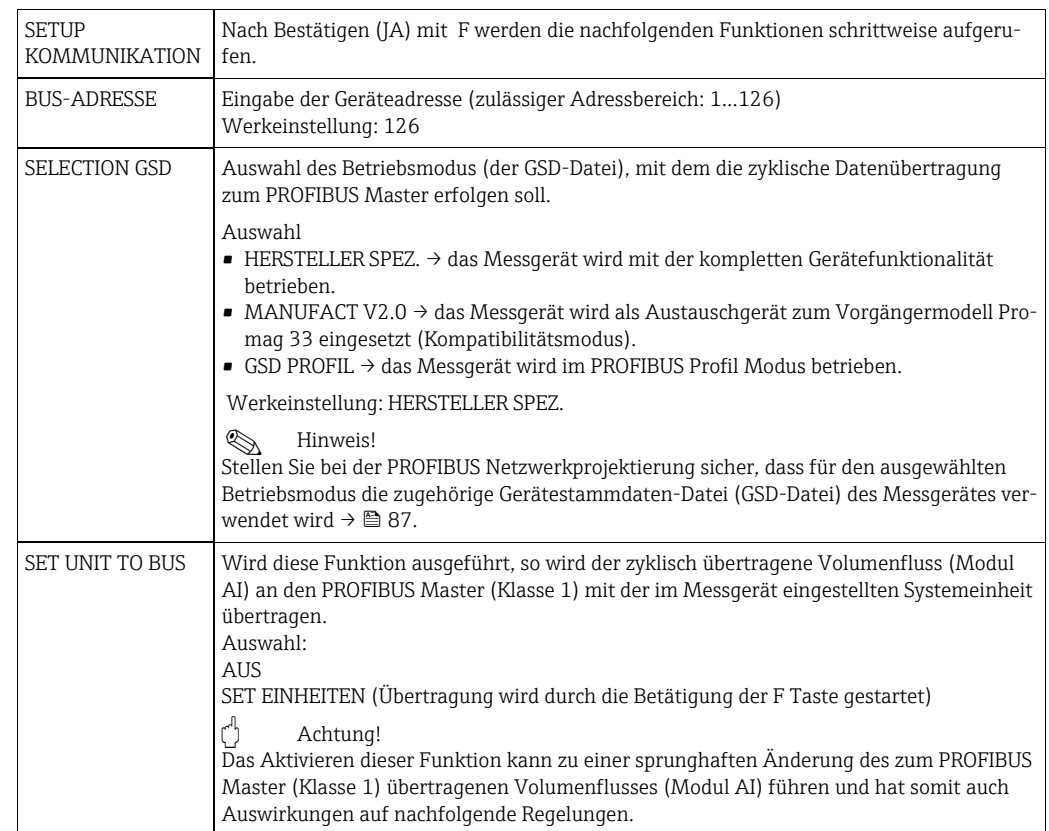

### 6.4 Inbetriebnahme der PROFIBUS-Schnittstelle

# **28 Hinweis!**

- Eine ausführliche Beschreibung aller für die Inbetriebnahme erforderlichen Funktionen finden Sie im Handbuch "Beschreibung Gerätefunktionen", das ein separater Bestandteil dieser Betriebsanleitung ist.
	- Um Gerätefunktionen, Zahlenwerte oder Werkseinstellungen zu verändern, muss ein Zahlencode (Werkeinstellung: 50) eingegeben werden.

### 6.4.1 Inbetriebnahme PROFIBUS DP/PA

Folgende Schritte sind nacheinander durchzuführen:

1. Überprüfen des Hardware-Schreibschutzes:

Im Parameter SCHREIBSCHUTZ wird angezeigt, ob ein Schreibzugriff auf das Messgerät über die PROFIBUS Kommunikation (z.B. via FieldCare) möglich ist.

**\@** Hinweis!

Die Überprüfung ist nicht für Bedienung über die Vor-Ort Anzeige erforderlich.

KOMMUNIKATION → SCHREIBSCHUTZ…

- … → Anzeige AUS (Werkeinstellung): Schreibzugriff über PROFIBUS möglich
- … → Anzeige EIN: Schreibzugriff über PROFIBUS nicht möglich

Deaktivieren Sie den Schreibschutz, falls notwendig:

- PROFIBUS DP  $\rightarrow \cong 77$  $\rightarrow \cong 77$
- PROFIBUS PA →  $\triangleq$  [80](#page-79-0)
- 2. Eingabe der Messstellenbezeichnung (optional): KOMMUNIKATION → MESSSTELLENBEZNG

#### 3. Einstellen der Bus-Adresse:

Stellen Sie die Bus-Adresse ein:

- Software-Adressierung über Vor-Ort-Anzeige:
	- KOMMUNIKATION → BUS-ADRESSE
- Hardware-Adressierung über Miniaturschalter: PROFIBUS DP  $\rightarrow \triangleq 78$  $\rightarrow \triangleq 78$ ; PROFIBUS PA  $\rightarrow \triangleq 81$  $\rightarrow \triangleq 81$

#### 4. Auswählen der Systemeinheiten:

- Über die Gruppe Systemeinheiten:
	- SYSTEMEINHEITEN  $\rightarrow$  EINHEIT VOL.-FLUSS  $\rightarrow$  EINHEIT VOLUMEN  $\rightarrow$  EINHEIT...
- Führen Sie im Parameter SET UNIT TO BUS die Funktion SET EINHEITEN aus, damit der zyklisch übertragene Volumenfluss an den PROFIBUS Master (Klasse 1) mit der im Messgerät eingestellten Systemeinheit übertragen wird. KOMMUNIKATION  $\rightarrow$  SET UNIT TO BUS
- **\Mulles** Hinweis!
- Die Konfiguration der Maßeinheiten für die Summenzähler sind separat beschrieben → siehe Punkt 6.
- Wird eine Systemeinheit über die Vor-Ort-Bedienung geändert hat dies zunächst keine Auswirkung auf die Einheit welche benutzt wird, um den Volumenfluss an das Automatisierungssystem zu übertragen.

Erst nach Aktivierung der Funktion SET UNIT TO BUS im Block KOMMUNIKATION wird die geänderte Systemeinheit des Messwertes an das Automatisierungssystem übertragen.

#### 5. Einstellen des Messmodus:

SYSTEMPARAMETER → MESSMODUS

- Auswahl der Durchflussanteile, welche vom Messgerät erfasst werden sollen:
- UNIDIREKTIONAL (Werkeinstellung) = nur die positiven Durchflussanteile
- BIDIREKTIONAL = die positiven und negativen Durchflussanteile

#### 6. Konfiguration der Summenzähler 1…2:

Das Messgerät verfügt über zwei Summenzähler. Nachfolgend wird die Konfiguration der Summenzähler am Beispiel des Summenzählers 1 dargestellt.

- Über die Funktion KANAL können Sie die Messgröße (z.B. Volumenfluss) bestimmen, die als Summenzählerwert an den PROFIBUS Master (Klasse 1) übertragen werden soll:
	- a. SUMMENZÄHLER → AUSWAHL SUMMENZÄHLER
		- … → Auswahl SUMMENZÄHLER 1
	- b. SUMMENZÄHLER → KANAL…

…→ Auswahl VOLUMENFLUSS (CHANNEL = 273), Werkeinstellung: als Messgröße wird der Volumenfluss aufsummiert.

 $...$   $\rightarrow$  Auswahl AUS (CHANNEL = 0): kein Aufsummieren, der Wert 0 wird als Summenzählerwert angezeigt.

**\Mulles** Hinweis!

Wurde bei der PROFIBUS Netzwerkprojektierung das Modul bzw. die Funktion "TOTAL" im Steckplatz 2 oder 5 eingebunden, so wird für den jeweiligen Summenzähler 1…2 die in der Funktion KANAL ausgewählte Messgröße zyklisch an den PROFI-BUS Master (Klasse 1) übertragen.

- Eingabe der gewünschten Summenzähler-Einheiten:
	- SUMMENZÄHLER  $\rightarrow$  EINHEIT SUMMENZÄHLER (Werkeinstellung: m<sup>3</sup>)
- Summenzählerzustand konfigurieren, z.B. Aufsummieren:
	- $\textsc{SUMMENZÄHLER} \rightarrow \textsc{SET TOTALIZER}} ...$
	- $... \rightarrow$  Auswahl: TOTALISIEREN
- Einstellen des Summenzählermodus:
- SUMMENZÄHLER → ZÄHLERMODUS…

... → Auswahl BILANZ (Werkeinstellung): Verrechnung der positiven und negativen Durchflussanteile

- … → Auswahl POSITIV: Verrechnung nur der positiven Durchflussanteile
- … → Auswahl NEGATIV: Verrechnung nur der negativen Durchflussanteile
- … → Auswahl LETZTER WERT: Summenzähler bleibt auf dem letzten Wert stehen
- **&** Hinweis!

Damit die Verrechnung der positiven und negativen Durchflussanteile (BILANZ) bzw. der nur negativen Durchflussanteile (NEGATIV) korrekt ausgeführt wird, muss in der Funktion SYSTEMPARAMETER → MESSMODUS die Auswahl BIDIREKTIONAL aktiv sein.

#### 7. Auswahl des Betriebsmodus:

Auswahl des Betriebsmodus (GSD-Datei), mit dem die zyklische Datenübertragung zum PROFIBUS Master erfolgen soll.

KOMMUNIKATION  $\rightarrow$  SELECTION GSD...

… → Auswahl HERSTELLER SPEZ. (Werkeinstellung): die komplette Gerätefunktionalität steht zur Verfügung

… → Auswahl MANUFACT V2.0: das Messgerät wird als Austauschgerät zum Vorgängermodell (Promag 33) eingesetzt (Kompatibilitätsmodus)

... → Auswahl GSD PROFIL: das Messgerät wird im PROFIBUS Profil Modus betrieben

**&** Hinweis!

Stellen Sie bei der PROFIBUS Netzwerkprojektierung sicher, dass für den ausgewählten Betriebsmodus die zugehörige Gerätestammdaten-Datei (GSD-Datei) des Messgerätes verwendet wird  $\rightarrow \triangleq 87$  $\rightarrow \triangleq 87$ .

### 8. Konfiguration der zyklischen Datenübertragung im PROFIBUS Master:

Eine detaillierte Beschreibung der Systemintegration finden Sie auf  $\rightarrow \Box$  [87.](#page-86-1)

## <span id="page-86-1"></span>6.5 Systemintegration PROFIBUS DP/PA

### <span id="page-86-0"></span>6.5.1 Gerätestammdaten-Datei (GSD-Datei)

Für die PROFIBUS Netzwerkprojektierung wird für jeden Busteilnehmer (PROFIBUS Slave) die Gerätestammdaten-Datei (GSD-Datei) benötigt. Die GSD-Datei enthält eine Beschreibung der Eigenschaften eines PROFIBUS-Geräts, wie z. B. unterstützte Datenübertragungsgeschwindigkeit und Anzahl der Ein- und Ausgangsdaten. Vor der Projektierung ist zu entscheiden mit welcher GSD-Datei das Messgerät im PROFIBUS DP Mastersystem betrieben werden soll.

Das Messgerät unterstützt folgende GSD-Dateien:

- Promag 50 GSD-Datei (komplette Gerätefunktionalität)
- PROFIBUS Profil GSD-Datei
- Promag 33 GSD-Datei (Kompatibilität zum Vorgängermodell Promag 33)

Nachfolgend finden Sie ausführliche Informationen zu den unterstützten GSD-Dateien:

#### Promag 50 GSD-Datei (komplette Gerätefunktionalität)

Mit dieser GSD-Datei kann auf die komplette Funktionalität des Messgerätes zugegriffen werden. Gerätespezifische Messgrößen und Funktionalitäten sind somit vollständig im PRO-FIBUS Mastersystem verfügbar. Eine Übersicht der verfügbaren Module (Ein- und Ausgangsdaten) finden Sie auf der  $\rightarrow \Box$  [91.](#page-90-0)

#### *GSD-Datei mit Standard oder Extended Format*

Je nach verwendeter Projektierungssoftware ist entweder die GSD-Datei mit Standard oder Extended Format zu verwenden. Bei der Installation der GSD-Datei sollte immer erst die GSD-Datei mit dem Extended Format (EH3x15xx.gsd) verwendet werden.

Schlägt die Installation oder die Projektierung des Messgerätes mit dieser allerdings fehl, ist die Standard GSD (EH3\_15xx.gsd) zu verwenden. Diese Unterscheidung resultiert aus einer unterschiedlichen Implementierung der GSD-Formate in den Mastersystemen. Beachten Sie die entsprechenden Vorgaben der Projektierungssoftware.

*Name der Promag 50 GSD-Datei*

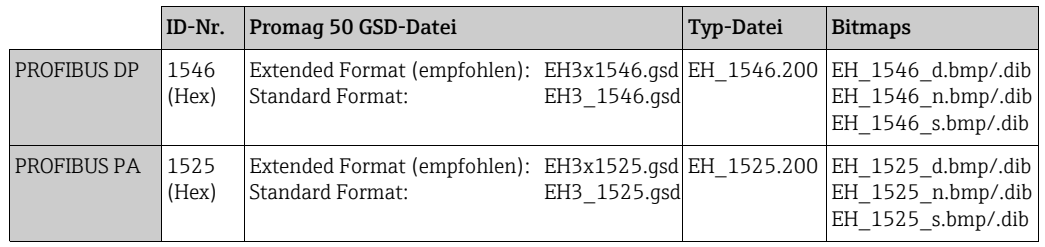

#### *Bezugsquellen*

- Internet (Endress+Hauser)  $\rightarrow$  www.endress.com ( $\rightarrow$  Download)
- CD-ROM mit allen GSD-Dateien zu Endress+Hauser Geräten → Bestell-Nr.: 56003894

*Inhalte der Download-Datei aus dem Internet und der CD-ROM*

- Alle Endress+Hauser GSD-Dateien (Standard und Extended Format)
- Endress+Hauser Typ- und Bitmap-Dateien
- Informationen zu den Geräten

#### PROFIBUS Profil GSD-Datei

Der Funktionsumfang der Profil GSD-Datei wird durch die PROFIBUS Profil Spezifikation 3.0 definiert. Im Vergleich zur Promag 50 GSD-Datei (komplette Gerätefunktionalität) ist der Funktionsumfang eingeschränkt. Jedoch können mit der Profil GSD-Datei gleichartige Geräte unterschiedlicher Hersteller ohne eine Neuprojektierung ausgetauscht werden (Interchangeability).

Folgende Module werden mit der Profil GSD-Datei unterstützt:

- Modul "AI FLOW" → Analog Input Funktionsblock 1 / Ausgangsgröße: Volumenfluss
- Modul "TOTALIZER" → Summenzähler Funktionsblock 1 / Ausgangsgröße: aufsummierter Volumenfluss

#### *Name der PROFIBUS Profil GSD-Datei*

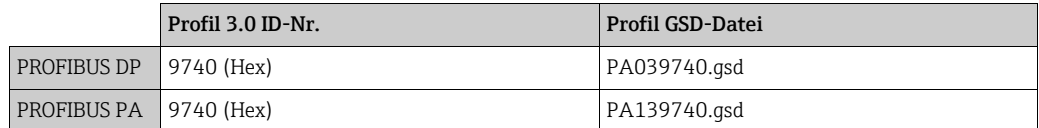

#### *Bezugsquelle*

• Internet (GSD library der PROFIBUS Nutzerorganisation) → www.PROFIBUS.com

#### Promag 33 GSD-Datei

Promag 33 mit Profil Version 2.0 ist das Vorgängermodell des Promag 50.

Wird der Promag 33 bereits in der Anlage eingesetzt und das Messgerät muss ausgetauscht werden, so kann der Promag 50 als Ersatzgerät eingesetzt werden, ohne dass eine Neuprojektierung des PROFIBUS DP Netzwerkes durchgeführt werden muss.

Weitere Informationen  $\rightarrow \blacksquare$  [87.](#page-86-0)

### 6.5.2 Auswahl der GSD-Datei im Messgerät

Je nachdem, welche GSD-Datei im PROFIBUS Mastersystem verwendet wird, muss im Messgerät über KOMMUNIKATION → SELECTION GSD die entsprechende GSD-Datei ausgewählt werden.

- Promag 50 GSD-Datei → Auswahl: HERSTELLER SPEZ. (Werkeinstellung)
- Profil GSD-Datei → Auswahl: GSD PROFIL
- Promag 33 GSD-Datei → Auswahl: MANUFACT V2.0

### 6.5.3 Beispiel für die Auswahl der GSD-Datei

Vor der Projektierung ist zu entscheiden mit welcher GSD-Datei das Messgerät im PROFIBUS Mastersystem projektiert werden soll. Die nachfolgende Beschreibung gilt exemplarisch für die Verwendung der Promag 50 GSD-Datei (komplette Gerätefunktionalität) für PROFIBUS PA:

Wählen Sie im Messgerät über die Funktion SELECTION GSD die Promag 50 GSD-Datei: KOMMUNIKATION → SELECTION GSD → Auswahl: HERSTELLER SPEZ.

1. Laden Sie vor der Projektierung des Netzwerkes die Promag 50 GSD-Datei in das Projektierungssystem / Mastersystem.

#### **& Hinweis!**

Verwenden Sie bei der Installation der GSD-Datei immer erst die GSD-Datei mit dem Extended Format (EH3x1525.gsd). Schlägt die Installation oder die Projektierung des Messgerätes mit dieser allerdings fehl, ist die Standard GSD (EH3\_1525.gsd) zu verwenden.

Beispiel für die Projektierungssoftware Siemens STEP 7 der Siemens SPS-Familie S7- 300/400:

Verwenden Sie die Promag 50 GSD-Datei mit dem Extented Format (EH3x1525.gsd). Kopieren Sie die Datei in das Unterverzeichnis ...\ siemens \ step7 \ s7data \ qsd. Zu den GSD-Dateien gehören auch Bitmap-Dateien. Mit Hilfe dieser Bitmap-Dateien werden die Messstellen bildlich dargestellt. Die Bitmap-Dateien müssen in das Verzeichnis …\ siemens \ step7 \ s7data \ nsbmp" geladen werden. Fragen Sie zu einer anderen Projektierungssoftware den Hersteller Ihres PROFIBUS

2. Beim Promag 50 handelt es sich um einen modularen PROFIBUS Slave, d.h. im nächsten Schritt muss die gewünschte Modulkonfiguration (Ein- und Ausgangsdaten) für den Promag 50 durchgeführt werden. Dies kann direkt über die Projektierungssoftware erfolgen.

Eine detaillierte Beschreibung der vom Messgerät unterstützten Module finden Sie auf  $der \rightarrow \Box$  [91](#page-90-0).

### 6.5.4 Kompatibilität zum Vorgängermodell Promag 33 (Profil Version 2.0)

Mastersystems nach dem korrekten Verzeichnis.

Das Messgerät Promag 33 mit Profil Version 2.0 ist das PROFIBUS Vorgängermodell des Promag 50.

Wird der Promag 33 bereits in der Anlage eingesetzt und das Messgerät muss ausgetauscht werden, so kann der Promag 50 als Ersatzgerät eingesetzt werden, ohne dass eine Neuprojektierung des PROFIBUS Netzwerkes durchgeführt werden muss.

Der Promag 50 unterstützt bei einem Gerätetausch die Kompatibilität der zyklischen Daten zum Vorgängermodell Promag 33 vollständig.

Die Messgeräte können wie folgt ausgetauscht werden:

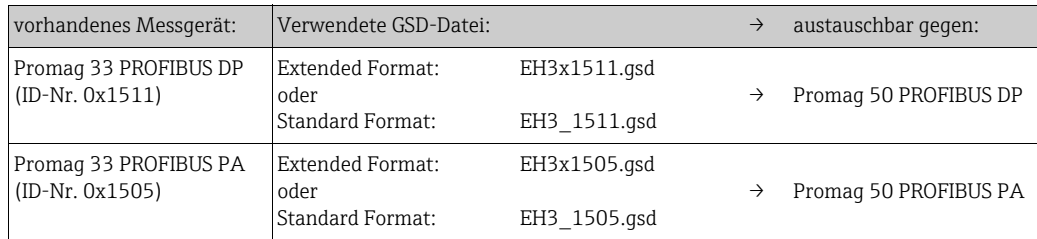

Der Promag 50 wird als Austauschgerät akzeptiert, wenn im Parameter "SELECTION GSD" die Auswahl "MANUFACT V2.0" aktiviert ist.

Der Promag 50 erkennt dann, dass im Automatisierungssystem ein Promag 33 projektiert wurde und stellt, obwohl sich die Messgeräte im Namen und der Ident.-Nr. unterscheiden, die passenden Ein-, Ausgangsdaten und Messwertstatusinformationen zur Verfügung. Anpassungen der Projektierung des PROFIBUS-Netzwerkes im Automatisierungssystem sind dazu nicht nötig.

Vorgehensweise nach dem Austausch der Messgeräte:

- 1. Einstellen der gleichen (alten) Geräteadresse → Funktion BUS-ADRESSE
- 2. In der Fkt. SELECTION GSD  $\rightarrow$  MANUFACT V2.0 auswählen
- 3. Neustart des Messgerätes durchführen → Funktion SYSTEM RESET

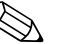

# ! Hinweis! Falls notwendig sind nach dem Austausch noch folgende Einstellungen durchzuführen:

- Konfiguration der applikationsspezifischen Parameter
- Einstellung der Einheiten für den Volumenfluss und

### 6.5.5 Maximale Anzahl der Schreibzugriffe

Wird ein nicht flüchtiger (non-volatile) Geräteparameter über die zyklische oder azyklische Datenübertragung verändert, so wird die Änderung im EEPROM des Messgerätes abgespeichert.

Die Anzahl der Schreibzugriffe auf das EEPROM ist technisch bedingt auf maximal 1 Millionen beschränkt. Diese Grenze ist unbedingt zu beachten, da ein Überschreiten dieser Grenze zum Verlust der Daten und zum Ausfall des Messgerätes führt. Ein ständiges Beschreiben der nicht flüchtigen Geräteparameter über den PROFIBUS ist somit unbedingt zu vermeiden!

### 6.6 Zyklische Datenübertragung PROFIBUS DP/PA

Nachfolgend finden Sie die Beschreibung der zyklischen Datenübertragung bei Verwendung der Promag 50 GSD-Datei (komplette Gerätefunktionalität).

### 6.6.1 Blockmodell

Das dargestellte Blockmodell zeigt, welche Ein- und Ausgangsdaten das Messgerät für die zyklische Datenübertragung über PROFIBUS DP/PA zur Verfügung stellt:

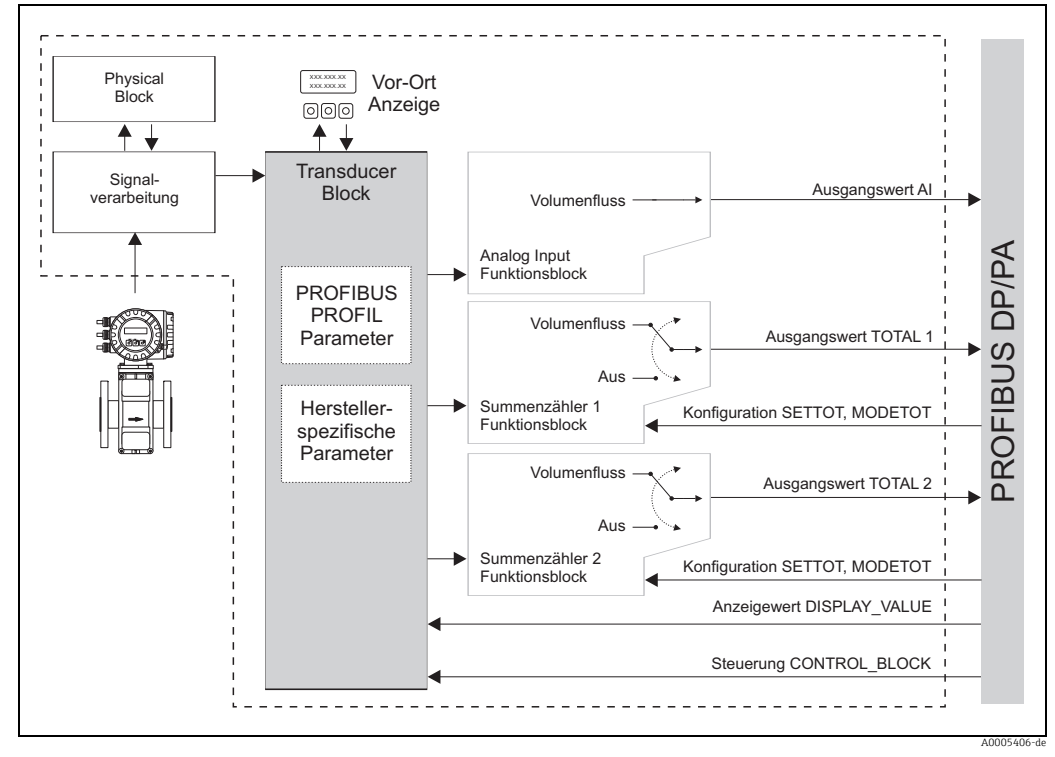

*Abb. 64: Blockmodell Promag 50 PROFIBUS DP/PA Profil 3.0*

### <span id="page-90-0"></span>6.6.2 Module für die zyklische Datenübertragung

Das Messgerät ist ein so genannter modularer PROFIBUS Slave. Im Gegensatz zu einem Kompaktslave ist der Aufbau eines modularen Slaves variabel, er besteht aus mehreren einzelnen Modulen. In der GSD-Datei sind die einzelnen Module (Ein- und Ausgangsdaten) mit ihren jeweiligen Eigenschaften beschrieben. Die Module sind den Steckplätzen (Slots) fest zugeordnet, d.h. bei der Konfiguration der Module ist die Reihenfolge bzw. die Anordnung der Module unbedingt einzuhalten (siehe nachfolgende Tabelle). Lücken zwischen konfigurierten Modulen müssen mit dem Leerplatz Modul EMPTY\_MODULE belegt werden. Um den Datendurchsatz des PROFIBUS Netzwerkes zu optimieren, wird empfohlen, nur Module zu konfigurieren, die im PROFIBUS Mastersystem verarbeitet werden.

Bei der Konfiguration der Module im PROFIBUS Mastersystem muss folgende Reihenfolge/ Zuordnung unbedingt eingehalten werden:

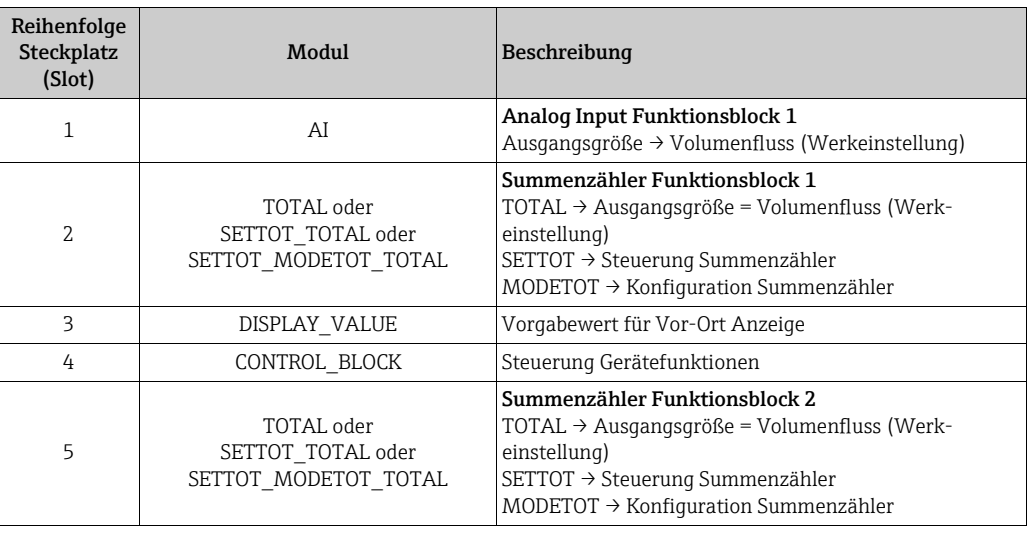

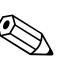

#### Hinweis!

- Die Zuordnung der Messgrößen für den Analog Input Funktionsblock (1) und die Summenzähler Funktionsblöcke (1…2) kann über die Funktion KANAL nicht verändert werden. Eine detaillierte Beschreibung der einzelnen Module finden Sie im nachfolgenden Kapitel.
- Nach dem Laden einer neuen Projektierung zum Automatisierungssystem, muss das Gerät zurückgesetzt werden. Dies kann wie folgt durchgeführt werden:
	- über die Vor-Ort Anzeige
	- über ein Bedienprogramm (z.B. FieldCare)
	- indem die Versorgungsspannung aus- und wieder eingeschaltet wird.

### 6.6.3 Beschreibung der Module

#### Modul AI (Analog Input)

Über das Modul AI (Steckplatz 1) wird die entsprechende Messgröße inkl. Status zyklisch an den PROFIBUS Master (Klasse 1) übertragen. In den ersten vier Bytes wird die Messgröße in Form einer Gleitkommazahl nach IEEE 754-Standard dargestellt. Das fünfte Byte enthält eine zum Messwert gehörende, genormte Statusinformation. Weitere Informationen zum Gerätestatus  $\rightarrow \blacksquare$  [106](#page-105-0)

#### *Eingangsdaten*

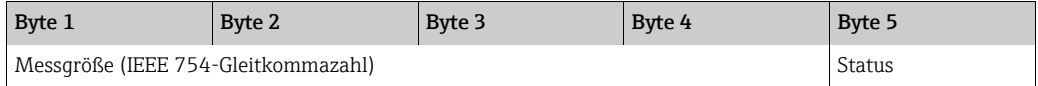

#### *Zuordnung der Messgrößen zum Modul AI*

Das Modul AI kann unterschiedliche Messgrößen an den PROFIBUS Master (Klasse 1) übertragen.

Die Zuordnung der Messgrößen zu dem Analog Input Funktionsblock 1 erfolgt über die Vor-Ort-Anzeige oder mit Hilfe eines Bedienprogramms (z.B. FieldCare) in der Funktion KANAL: KOMMUNIKATION → BLOCK AUSWAHL: Auswahl eines Analog Input Funktionsblocks → KANAL: Auswahl einer Messgröße

#### *Mögliche Einstellungen*

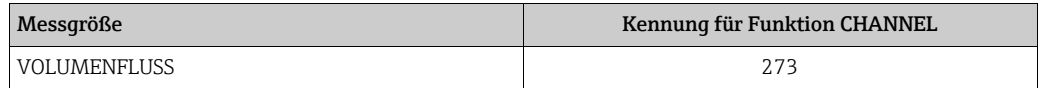

#### *Werkeinstellung*

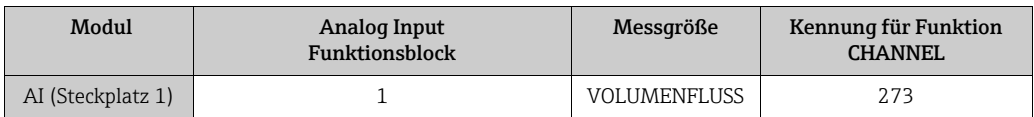

#### <span id="page-91-0"></span>Modul TOTAL

Das Messgerät verfügt über zwei Summenzähler Funktionsblock. Die Summenzählerwerte können über das Modul TOTAL (Steckplatz 2 und 5) an den PROFIBUS Master (Klasse 1) zyklisch übertragen werden. In den ersten vier Bytes wird der Summenzählerwert in Form einer Gleitkommazahl nach IEEE 754-Standard dargestellt. Das fünfte Byte enthält eine zum Summenzählerwert gehörende, genormte Statusinformation. Weitere Informationen zum Gerätestatus  $\rightarrow \blacksquare$  [106](#page-105-0).

#### *Eingangsdaten*

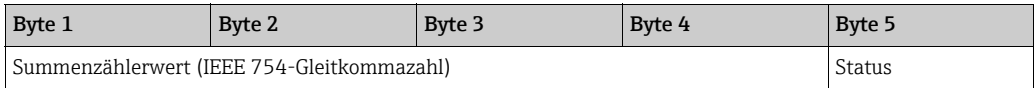

#### *Zuordnung der Messgrößen zum Modul TOTAL*

Das Modul TOTAL kann unterschiedliche Summenzählerwerte an den PROFIBUS Master (Klasse 1) übertragen. Die Zuordnung der Messgrößen zu den Summenzähler-Funktionsblöcken 1…2 erfolgt über die Vor-Ort-Anzeige oder mit Hilfe eines Bedienprogramms (z.B. FieldCare) in der Funktion KANAL:

KOMMUNIKATION → AUSWAHL SUMMENZÄHLER: Auswahl eines Summenzählers → KANAL: Auswahl einer Messgröße

#### *Mögliche Einstellungen*

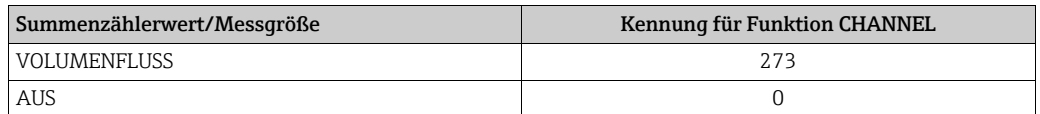

#### *Werkeinstellung*

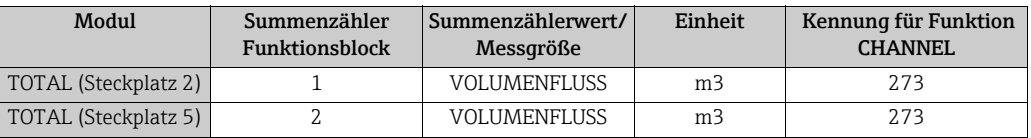

#### <span id="page-92-1"></span>Modul SETTOT\_TOTAL

Die Modulkombination SETTOT\_TOTAL (Steckplätze 2 und 5) besteht aus den Funktionen SETTOT und TOTAL.

Mit dieser Modulkombination:

- kann der Summenzähler über das Automatisierungssystem gesteuert werden (SETTOT)
- wird der Summenzählerwert inkl. Status übertragen (TOTAL)

#### *Funktion SETTOT*

In der Funktion SETTOT kann der Summenzähler über Steuervariablen gesteuert werden. Folgende Steuervariablen werden unterstützt:

- 0 = Aufsummieren (Werkeinstellung)
- 1 = Rücksetzen Summenzähler (der Summenzählerwert wird auf Wert 0 zurückgesetzt)
- 2 = Voreinstellung Summenzähler übernehmen

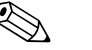

! Hinweis! Nachdem der Summenzählerwert auf den Wert 0 zurück- bzw. auf den voreingestellten Wert gesetzt wurde, läuft die Aufsummierung automatisch weiter. Es ist kein weiterer Wechsel der Steuervariabel auf 0 für einen erneuten Start der Aufsummierung nötig. Das Stoppen der Aufsummierung wird im Modul SETTOT\_MODETOT\_TOTAL über die Funktion MODETOT gesteuert  $\rightarrow \Box$  [93](#page-92-0).

*Funktion TOTAL*

Beschreibung der Funktion TOTAL, siehe Modul TOTAL  $\rightarrow \Box$  [92](#page-91-0).

#### *Datenstruktur der Modulkombination SETTOT\_TOTAL*

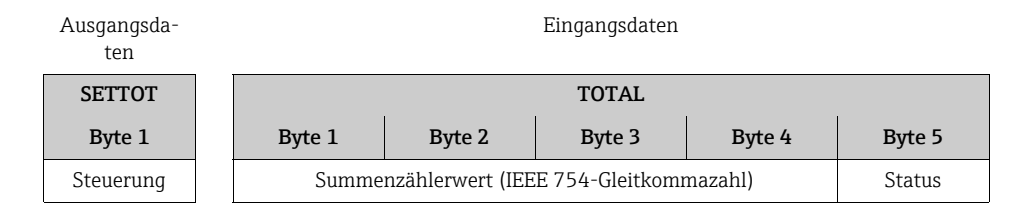

#### <span id="page-92-0"></span>Modul SETTOT\_MODETOT\_TOTAL

Die Modulkombination SETTOT\_MODETOT\_TOTAL (Steckplätze 2 und 5) besteht aus den Funktionen SETTOT, MODETOT und TOTAL.

Mit dieser Modulkombination:

- kann der Summenzähler über das Automatisierungssystem gesteuert werden (SETTOT)
	- kann der Summenzähler über das Automatisierungssystem konfiguriert werden (MODE-TOT)
	- wird der Summenzählerwert inkl. Status übertragen (TOTAL)

### *Funktion SETTOT*

Beschreibung der Funktion SETTOT, siehe Modul SETTOT\_TOTAL → <sup>6</sup>93.

#### *Funktion MODETOT*

In der Funktion MODETOT kann der Summenzähler über Steuervariablen konfiguriert werden.

Folgende Einstellungen sind möglich:

- 0 = Bilanzierung (Werkeinstellung), Verrechnung der positiven und negativen Durchflussanteile
- $\bullet$  1 = Verrechnung der positiven Durchflussanteile
- 2 = Verrechnung der negativen Durchflussanteile
- 3 = die Aufsummierung wird angehalten

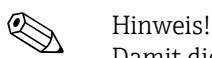

Damit die Verrechnung der positiven und negativen Durchflussanteile (Steuervariable 0) bzw. der nur negativen Durchflussanteile (Steuervariable 2) korrekt ausgeführt wird, muss in der Funktion MESSMODUS die Option BIDIREKTIONAL aktiv sein.

#### *Funktion TOTAL*

Beschreibung der Funktion TOTAL, siehe Modul TOTAL  $\rightarrow \Box$  [92](#page-91-0).

*Datenstruktur der Modulkombination SETTOT\_MODETOT\_TOTAL*

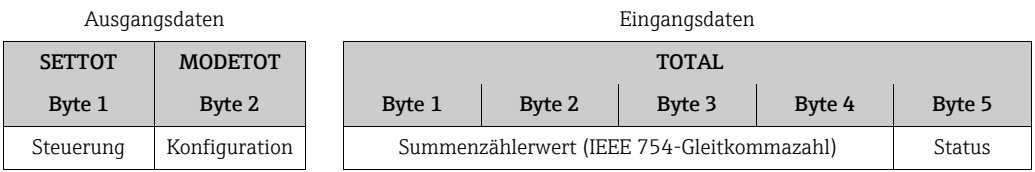

#### *Beispiel für den Einsatz des Moduls SETTOT\_MODETOT\_TOTAL*

Wird die Funktion SETTOT auf den Wert 1 (= Rücksetzen des Summenzählers) gesetzt, so wird der Wert für die aufsummierte Summe auf den Wert 0 zurückgesetzt. Soll die aufsummierte Summe des Summenzählers den Wert 0 konstant beibehalten, so muss erst in der Funktion MODETOT der Wert 3 (= die Aufsummierung anhalten) und danach in der Funktion SETTOT der Wert 1 (= Rücksetzen des Summenzählers) gewählt werden.

#### Modul DISPLAY\_VALUE

Über das Modul DISPLAY\_VALUE (Steckplatz 3) kann über den PROFIBUS Master (Klasse 1) zyklisch ein beliebiger Wert (IEEE 754-Gleitkommazahl) inkl. Status, direkt zur Vor-Ort-Anzeige übertragen werden. Die Zuordnung des Anzeigewertes zur Haupt-, Zusatz- oder Infozeile kann über die Vor-Ort-Anzeige selbst oder über ein Bedienprogramm (z.B. Field-Care) konfiguriert werden.

#### *Ausgangsdaten*

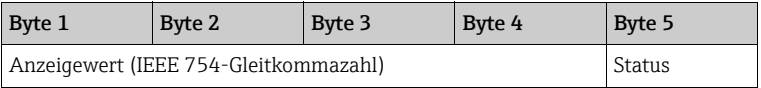

#### *Status*

Das Messgerät interpretiert den Status gemäß PROFIBUS Profil-Spezifikation Version 3.0. Die Statuszustände OK (= gut), BAD (= schlecht) und UNCERTAIN (= unsicher) werden über ein entsprechendes Symbol auf Vor-Ort Anzeige dargestellt  $\rightarrow \blacksquare$  [71](#page-70-0).

#### Modul CONTROL\_BLOCK

Über das Modul CONTROL\_BLOCK (Steckplatz 4) ist das Messgerät in der Lage, in der zyklischen Datenübertragung gerätespezifische Steuervariablen vom PROFIBUS Master (Klasse 1) zu verarbeiten (z.B. das Einschalten der Messwertunterdrückung).

#### *Unterstützte Steuervariablen des Moduls CONTROL\_BLOCK*

Durch den Wechsel des Ausgangsbytes von  $0 \rightarrow x$  können folgende gerätespezifische Steuervariablen angesteuert werden:

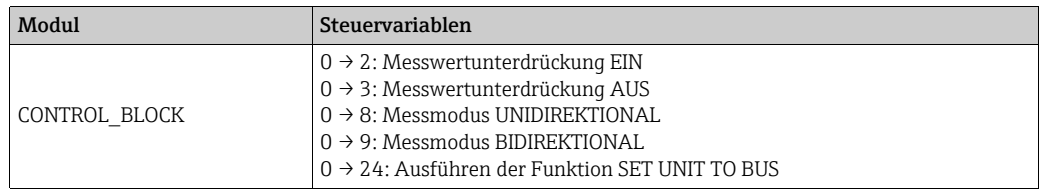

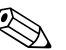

#### Hinweis!

Die Steuerung (z.B. das Einschalten der Messwertunterdrückung) wird durch die zyklische Datenübertragung ausgeführt, wenn das Ausgangsbyte von "0" auf das betreffende Bitmuster wechselt. Der Wechsel des Ausgangsbytes muss immer von "0" ausgehen. Ein Wechsel zurück auf "0" hat keine Auswirkungen.

#### *Beispiel (Wechsel des Ausgangsbytes)*

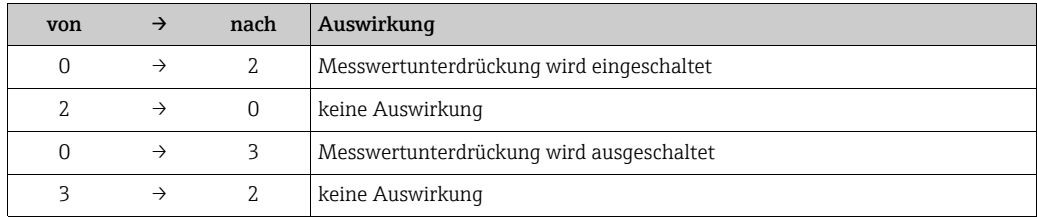

*Ausgangsdaten*

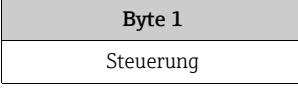

#### Modul EMPTY\_MODULE - Leerplatz

Das Messgerät ist ein so genannter modularer PROFIBUS Slave. Im Gegensatz zu einem Kompaktslave ist der Aufbau eines modularen Slaves variabel, er besteht aus mehreren einzelnen Modulen. In der GSD-Datei sind die einzelnen Module mit ihren jeweiligen Eigenschaften beschrieben. Die Module sind den Steckplätzen (Slots) fest zugeordnet, d.h. bei der Konfiguration der Module ist die Reihenfolge bzw. die Anordnung der Module unbedingt einzuhalten. Lücken zwischen konfigurierten Modulen müssen mit dem Leerplatz Modul EMPTY\_MODULE belegt werden.

Nähere Beschreibung siehe →  $\oplus$  [91](#page-90-0).

### 6.6.4 Projektierungsbeispiele mit Simatic S7 HW-Konfig

#### Beispiel 1

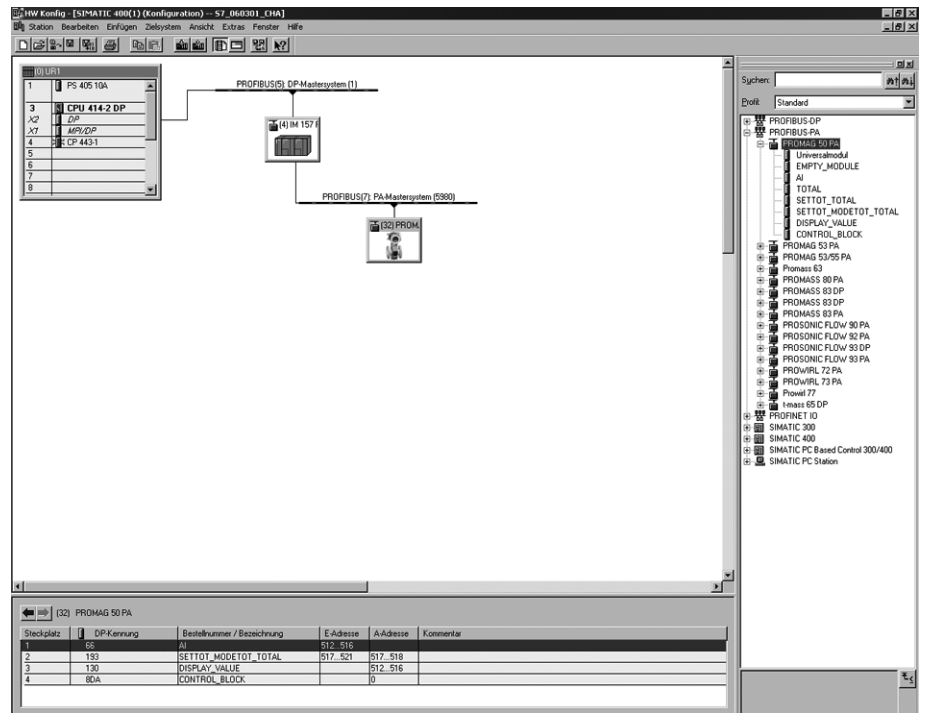

*Abb. 65: Vollkonfiguration mittels der Promag 50 GSD-Datei (komplette Gerätefunktionalität)*

Bei der Konfiguration der Module im PROFIBUS Master (Klasse 1) muss die folgende Reihenfolge unbedingt eingehalten werden:

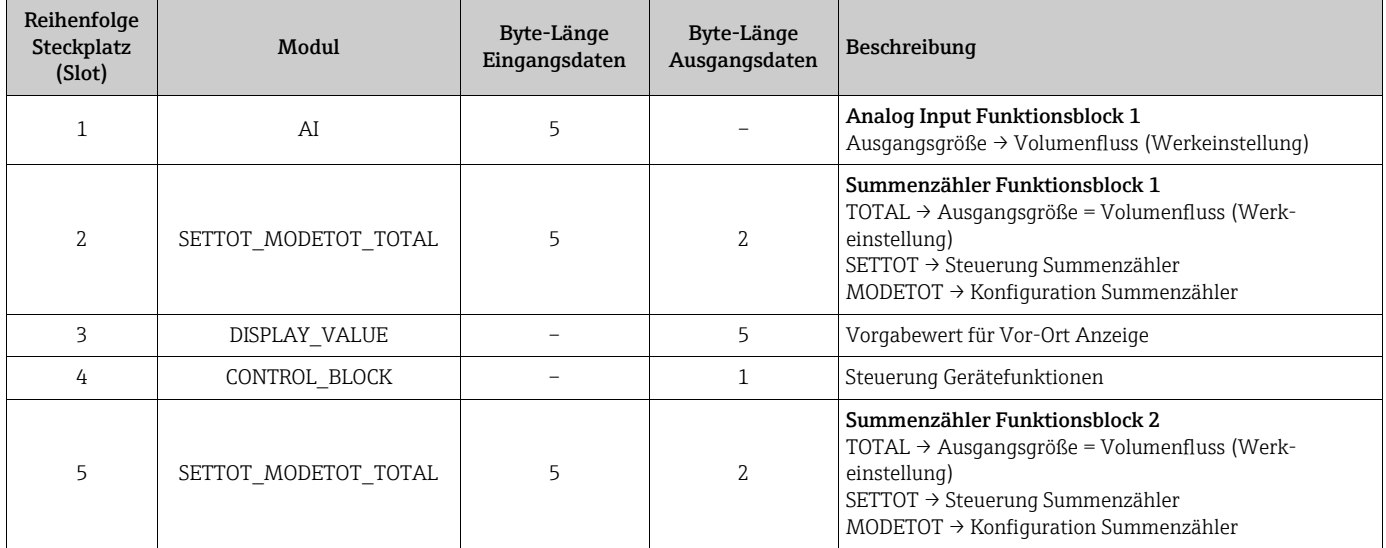

a0005600

#### Beispiel 2

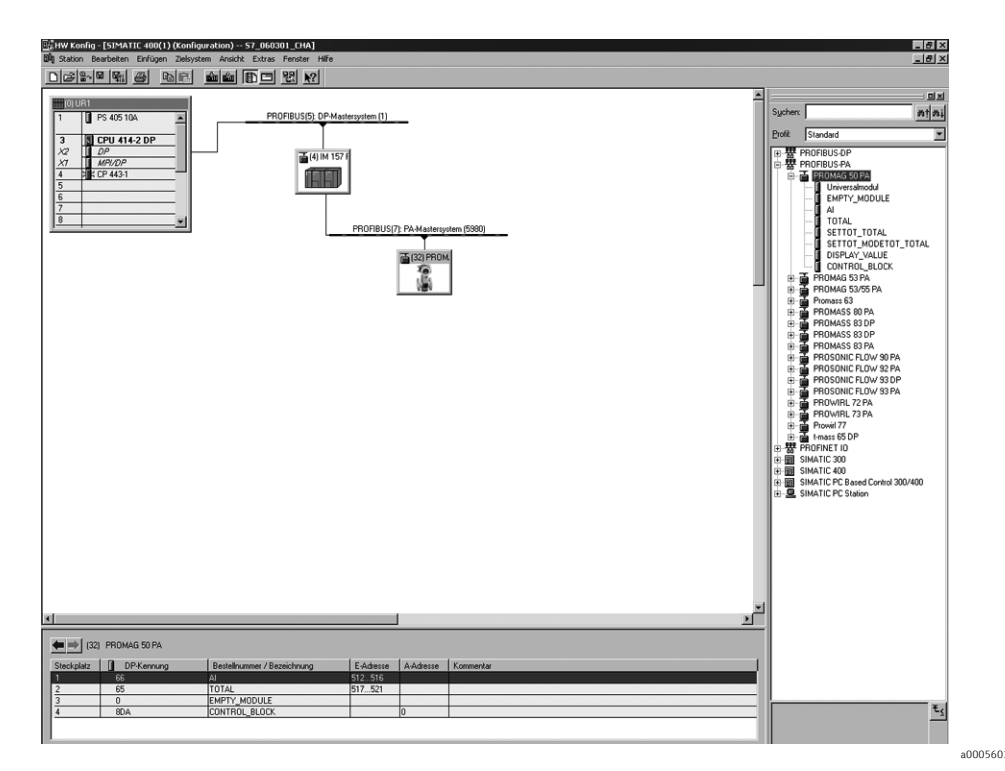

*Abb. 66: In diesem Beispiel werden nicht benötigte Module durch das Modul EMPTY\_MODULE ersetzt. Verwendet wird die Promag 50 GSD-Datei (komplette Gerätefunktionalität).*

Mit dieser Konfiguration wird der Analog Input Funktionsblock 1 (Steckplatz 1), der Summenzählerwert TOTAL (Steckplatz 2) und die zyklische Steuerung von Gerätefunktionen CONTROL\_BLOCK (Steckplatz 4) aktiviert. Über den Analog Input Funktionsblock 1 wird der Volumenfluss (Werkeinstellung) zyklisch vom Messgerät ausgelesen. Der Summenzähler ist "ohne Konfiguration" projektiert. D.h. er liefert in diesem Beispiel über das Modul TOTAL nur den Summenzählerwert für den Volumenfluss und kann nicht vom PRO-FIBUS Master (Klasse 1) gesteuert werden.

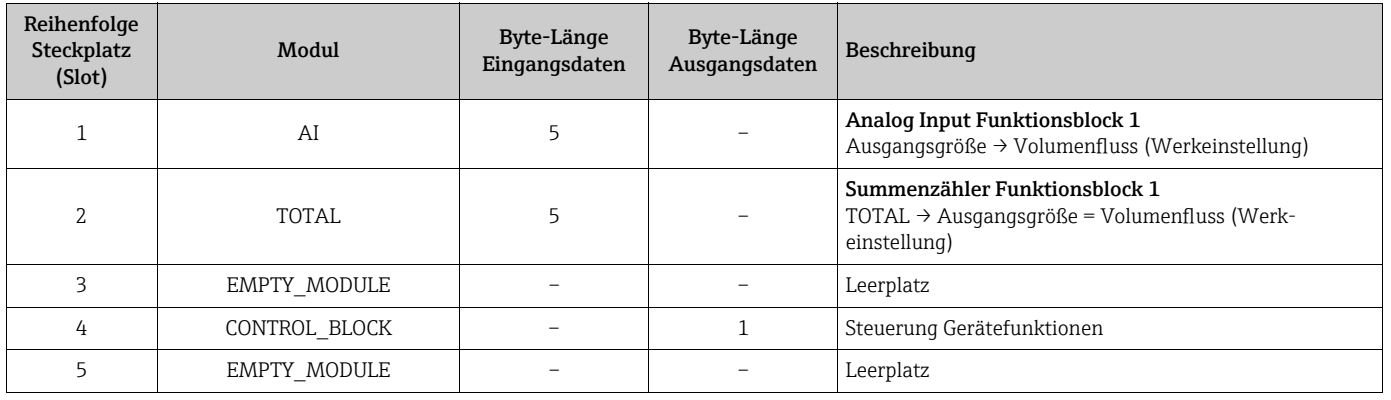

### 6.7 Azyklische Datenübertragung

Die azyklische Datenübertragung wird für die Übertragung von Parametern während der Inbetriebnahme, der Wartung oder zur Anzeige weiterer Messgrößen, die nicht im zyklischen Nutzdatenverkehr enthalten sind, verwendet. Es können somit Parameter zur Erkennung, zur Steuerung oder zum Abgleich in den verschiedenen Blöcken (Physical Block, Transducer Block, Funktionsblock) verändert werden, während sich das Gerät in der zyklischen Datenübertragung mit einer SPS befindet.

Wenn die azyklische Datenübertragung betrachtet wird muss grundsätzlich zwischen zwei Arten unterschieden werden:

### 6.7.1 Master Klasse 2 azyklisch (MS2AC)

Beim MS2AC handelt es sich um die azyklische Datenübertragung zwischen einem Feldge-rät und einem Master der Klasse 2 (z.B. FieldCare, Siemens PDM etc. → ■ [75\)](#page-74-0). Hierbei öffnet der Master einen Kommunikationskanal über einen sogenannten SAP (Service Access Point) um auf das Gerät zuzugreifen.

Einem Master Klasse 2 müssen alle Parameter, die über PROFIBUS mit einem Gerät ausgetauscht werden sollen bekannt gemacht werden. Diese Zuordnung erfolgt entweder in einer sogenannten Gerätebeschreibung (DD = Device Discription), einem DTM (Device Type Manager) oder innerhalb einer Softwarekomponente im Master über Slot und Index-Adressierung zu jedem einzelnen Parameter.

Bei der MS2AC Kommunikation ist folgendes zu beachten:

- Wie bereits beschrieben greift ein Master der Klasse 2 über spezielle SAP´s auf ein Gerät zu. Es können daher nur so viele Master der Klasse 2 gleichzeitig mit einem Gerät kommunizieren wie auch SAP's für diese Datenübertragung bereit gestellt worden sind.
- Der Einsatz eines Master der Klasse 2 erhöht die Zykluszeit des Bussystems. Dies ist bei der Programmierung des verwendeten Leitsystems bzw. der Steuerung zu berücksichtigen.

### 6.7.2 Master Klasse 1 azyklisch (MS1AC)

Beim MS1AC öffnet ein zyklischer Master, der bereits die zyklischen Daten vom Gerät liest bzw. auf das Gerät schreibt, den Kommunikationskanal über den SAP 0x33 (spezieller Service Access Point für MS1AC) und kann dann wie ein Master Klasse 2 über den Slot und den Index einen Parameter azyklisch lesen bzw. schreiben (wenn unterstützt). Bei der MS1AC Kommunikation ist folgendes zu beachten:

- Aktuell gibt es wenige PROFIBUS Master auf dem Markt die diese Datenübertragung unterstützen.
- Nicht alle PROFIBUS Geräte unterstützen MS1AC.
- Im Anwenderprogramm muss darauf geachtet werden, dass ein dauerhaftes Schreiben von Parametern (z.B. mit jedem Zyklus des Programms) die Lebensdauer eines Gerätes drastisch verkürzen kann. Azyklisch geschrieben Parameter werden spannungsresistent in Speicherbausteine (EEPROM, Flash, etc.) geschrieben. Diese Speicherbausteine sind nur für eine begrenzte Anzahl von Schreibvorgängen ausgelegt. Diese Anzahl von Schreibvorgängen wird im Normalbetrieb ohne MS1AC (während der Parametrierung) nicht annähernd erreicht. Aufgrund einer fehlerhaften Programmierung kann diese maximale Anzahl schnell erreicht werden und damit die Lebenszeit eines Gerätes drastisch verkürzt werden.

Das Messgerät unterstützt die MS2AC Kommunikation mit 2 verfügbaren SAP´s. Die MS1AC Kommunikation wird vom Messgerät unterstützt. Die Speicherbaustein ist für eine Millionen Schreibvorgänge ausgelegt.

## 6.8 Abgleich

### 6.8.1 Leer-/Vollrohrabgleich

Nur ein vollständig gefülltes Messrohr gewährleistet eine korrekte Messung des Durchflusses. Mit der Leerrohrdetektion kann dieser Zustand permanent überwacht werden.

- MSÜ (engl. EPD) = Messstoffüberwachung (Leerrohrdetektion mittels MSÜ-Elektrode).
- OED = Offene Elektroden-Detektion (Leerrohrdetektion mittels Messelektroden, falls der Messaufnehmer keine MSÜ-Elektrode besitzt oder die Einbaulage für den Einsatz der MSÜ nicht geeignet ist).

### Achtung!

Weiterführende Hinweise zum Leer- und Vollrohrabgleich finden Sie in dem Handbuch "Beschreibung Gerätefunktionen":

- MSÜ-/OED-ABGLEICH (Durchführen des Abgleichs)
- MSÜ (Ein-/Ausschalten der MSÜ/OED)
- MSÜ ANSPRECHZEIT (Eingabe der Ansprechzeit für die MSÜ/OED)

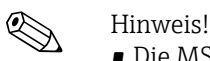

- Die MSÜ-Funktion ist nur verfügbar, wenn der Messaufnehmer mit einer MSÜ-Elektrode ausgestattet ist.
- Die Messgeräte werden bereits werkseitig mit Wasser (ca. 500 μS/cm) abgeglichen. Bei Flüssigkeiten, die von dieser Leitfähigkeit abweichen, ist ein neuer Leerrohr- und Vollrohrabgleich vor Ort durchzuführen.
- Die MSÜ-Funktion ist bei ausgelieferten Geräten ausgeschaltet und muss bei Bedarf eingeschaltet werden.
- Der MSÜ-Prozessfehler kann über den konfigurierbaren Relaisausgang ausgegeben werden.

#### Durchführen des Leer- und Vollrohrabgleichs (MSÜ)

- 1. Wahlen Sie die entsprechende Funktion in der Funktionsmatrix an:  $HOME \ni \text{ } \exists \text{ } \exists \text{ } \exists P ROZESSPACE$   $ARAMETER \ni \text{ } \exists P \exists \text{ } \exists M SU A B G LEICH$
- 2. Leeren Sie die Rohrleitung:
	- Bei einem MSÜ-Leerrohrabgleich sollte die Messrohrwand noch mit Messstoff benetzt sein.
	- Bei einem OED-Leerrohrabgleich sollte die Messrohrwand/Messelektroden nicht mehr benetzt sein.
- 3. Starten Sie den Leerrohrabgleich, indem Sie die Einstellung "LEERROHRABGLEICH" bzw. "OED LEERABGLEICH" auswählen und mit E bestätigen.
- 4. Füllen Sie, nach Abschluss des Leerrohrabgleichs, die Rohrleitung mit Messstoff.
- 5. Starten Sie den Vollrohrabgleich, indem Sie die Einstellung "VOLLROHRABGLEICH" bzw. "OED VOLLABGLEICH" auswählen und mit  $\Xi$  bestätigen.
- 6. Wählen Sie nach erfolgtem Vollrohrabgleich die Einstellung "AUS" und verlassen Sie die Funktion mit  $E$ .
- 7. Schalten Sie in der Funktion MSÜ die Leerrohrdetektion ein:
	- MSÜ-Leerrohrabgleich: EIN STANDARD bzw. EIN SPEZIAL wählen und mit E bestätigen
	- OED-Leerrohrabgleich: OED wählen und mit  $\mathbb E$  bestätigen.

(f) Achtung!

Um die MSÜ-Funktion einschalten zu können, müssen gültige Abgleichkoeffizienten vorliegen. Bei einem fehlerhaften Abgleich können folgende Meldungen auf der Anzeige erscheinen:

- ABGLEICH VOLL = LEER
	- Die Abgleichwerte für Leerrohr und Vollrohr sind identisch. In solchen Fällen muss der Leerrohr- bzw. Vollrohrabgleich erneut durchgeführt werden!
- ABGLEICH NICHT OK Ein Abgleich ist nicht möglich, da die Leitfähigkeitswerte des Messstoffes außerhalb des erlaubten Bereiches liegen.

### 6.9 Datenspeicher (HistoROM)

Bei Endress+Hauser umfasst die Bezeichnung HistoROM verschiedene Typen von Datenspeichermodulen, auf denen Prozess- und Messgerätedaten abgelegt sind. Durch das Umstecken solcher Module lassen sich u. a. Gerätekonfigurationen auf andere Messgeräte duplizieren, um nur ein Beispiel zu nennen.

### 6.9.1 HistoROM/S-DAT (Sensor-DAT)

Der S-DAT ist ein auswechselbarer Datenspeicher, in dem alle Kenndaten des Messaufnehmers abgespeichert sind, z.B. Nennweite, Seriennummer, Kalibrierfaktor, Nullpunkt.

# 7 Wartung

Es sind grundsätzlich keine speziellen Wartungsarbeiten erforderlich.

## 7.1 Außenreinigung

Bei der Außenreinigung von Messgeräten ist darauf zu achten, dass das verwendete Reinigungsmittel die Gehäuseoberfläche und die Dichtungen nicht angreift.

# 7.2 Dichtungen

Die Dichtungen des Messaufnehmers Promag H sollten periodisch ausgetauscht werden, insbesondere bei der Verwendung von Formdichtungen (aseptische Ausführung)! Die Zeitspanne zwischen den Auswechslungen ist von der Häufigkeit der Reinigungszyklen sowie von Messstoff- und Reinigungstemperatur abhängig.

Ersatzdichtungen (Zubehörteil)  $\rightarrow \Box$  [102](#page-101-0).

# <span id="page-101-0"></span>8 Zubehör

Für Messumformer und Messaufnehmer sind verschiedene Zubehörteile lieferbar, die bei Endress+Hauser separat bestellt werden können. Ausführliche Angaben zum betreffenden Bestellcode erhalten Sie von Ihrer Endress+Hauser Serviceorganisation.

# 8.1 Gerätespezifisches Zubehör

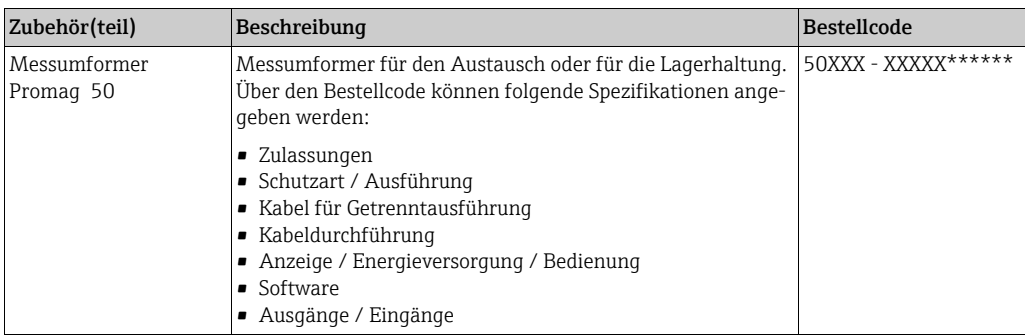

# 8.2 Messprinzipspezifisches Zubehör

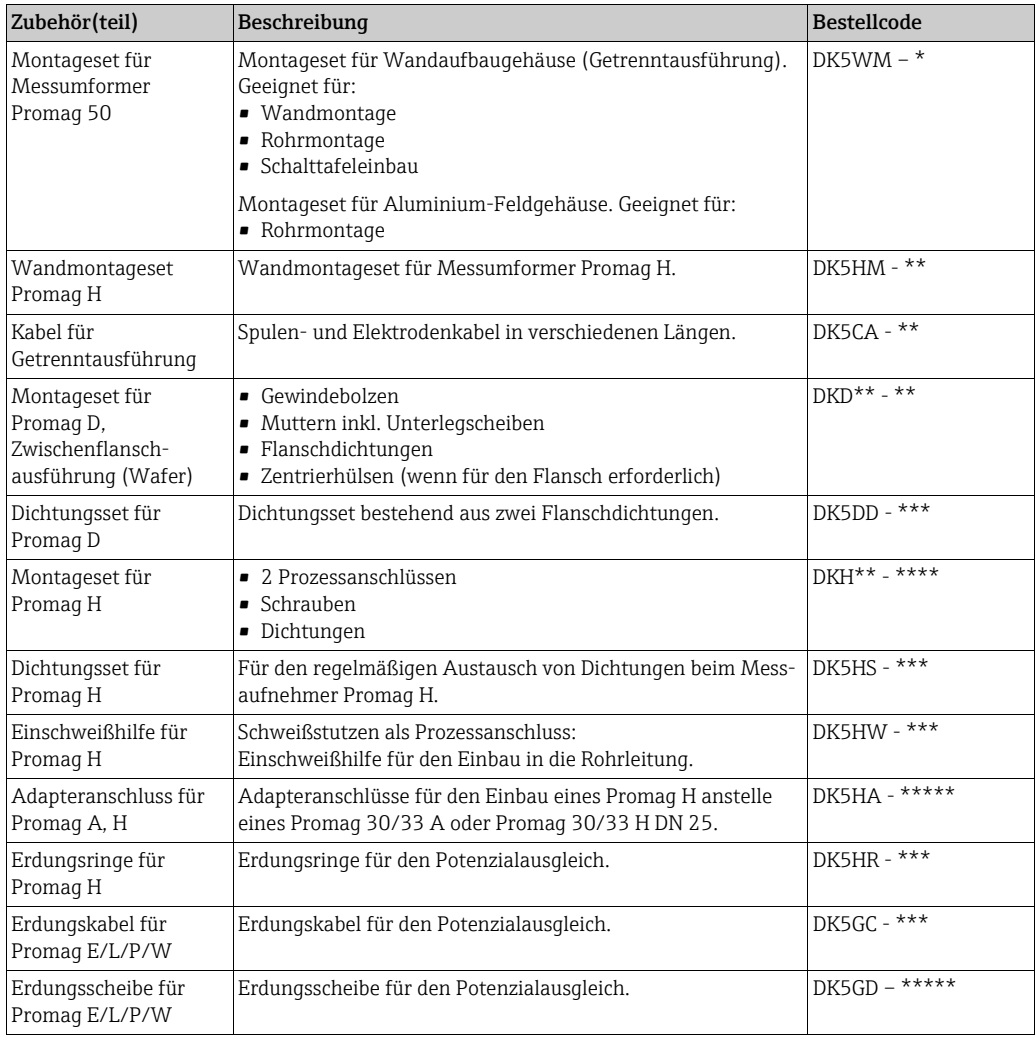

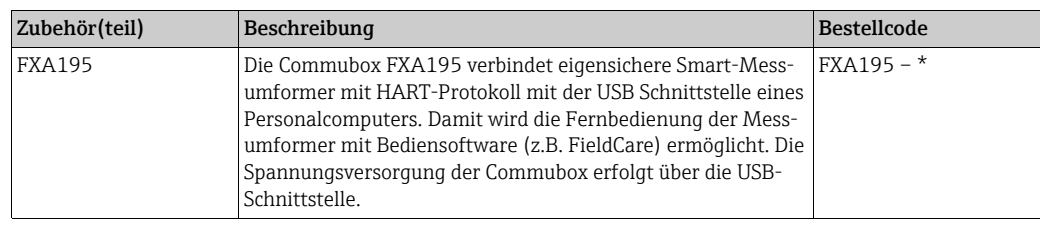

# 8.3 Servicespezifisches Zubehör

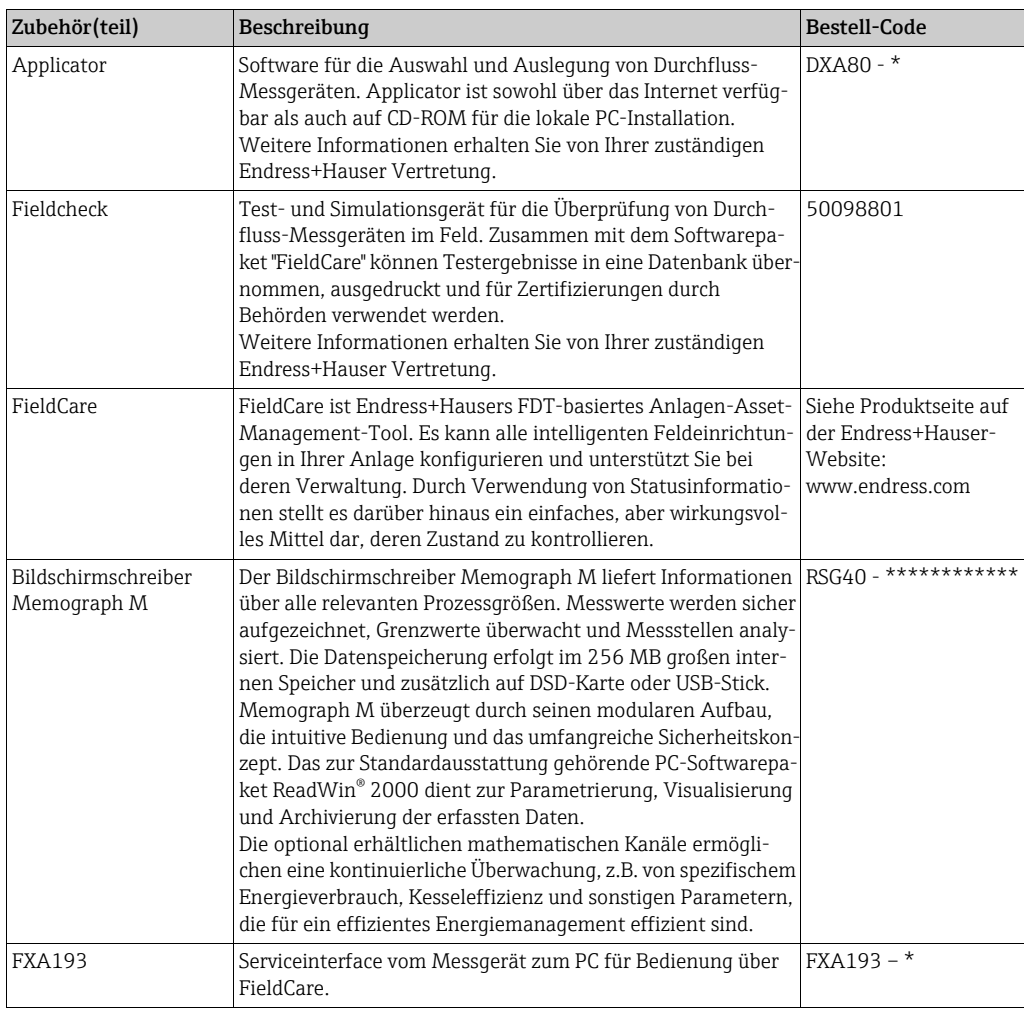

# 9 Störungsbehebung

### <span id="page-103-0"></span>9.1 Fehlersuchanleitung

Beginnen Sie die Fehlersuche in jedem Fall mit der nachfolgenden Checkliste, falls nach der Inbetriebnahme oder während des Messbetriebs Störungen auftreten. Über die verschiedenen Abfragen werden Sie gezielt zur Fehlerursache und den entsprechenden Behebungsmaßnahmen geführt.

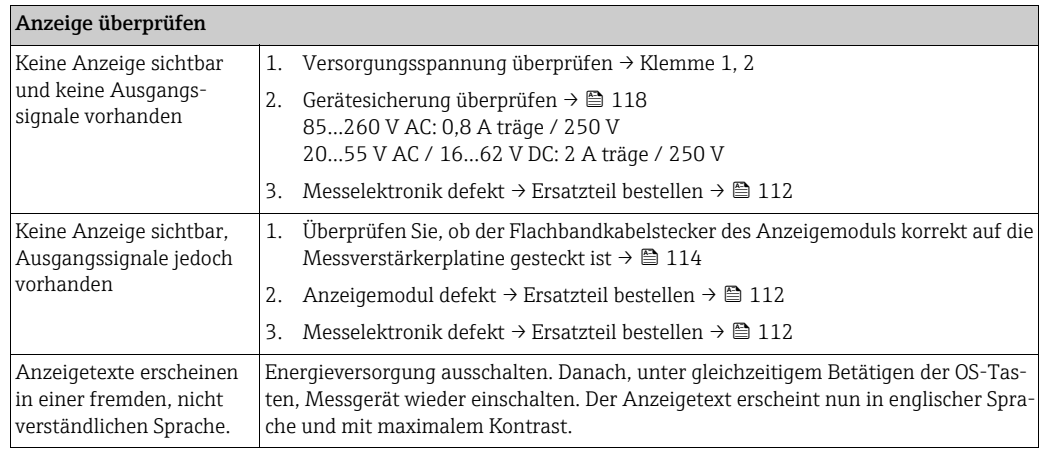

#### Fehlermeldungen auf der Anzeige

 $\bar{A}$ 

Fehler, die während der Inbetriebnahme oder des Messbetriebs auftreten, werden sofort angezeigt.

Fehlermeldungen bestehen aus verschiedenen Anzeigesymbolen, die folgende Bedeutung haben (Beispiel):

– Fehlerart: S = Systemfehler, P = Prozessfehler

- Fehlermeldungstyp: \$ = Störmeldung, ! = Hinweismeldung
- TEILFÜLLUNG = Fehlerbezeichnung (z.B. teilgefülltes Messrohr)
- 03:00:05 = Dauer des aufgetretenen Fehlers (in Stunden, Minuten und Sekunden)
- #401 = Fehlernummer

 $\overline{A}$ 

" Achtung!

- Beachten Sie auch die Ausführungen auf →  [74!](#page-73-0)
- Simulationen sowie die Messwertunterdrückung werden vom Messsystem als Systemfehler interpretiert, aber nur als Hinweismeldung angezeigt.

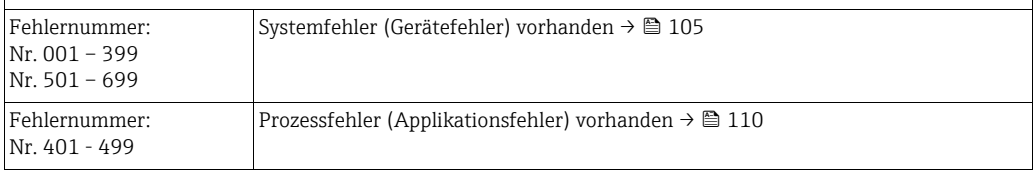

#### Fehlerhafte Verbindung zum Leitsystem

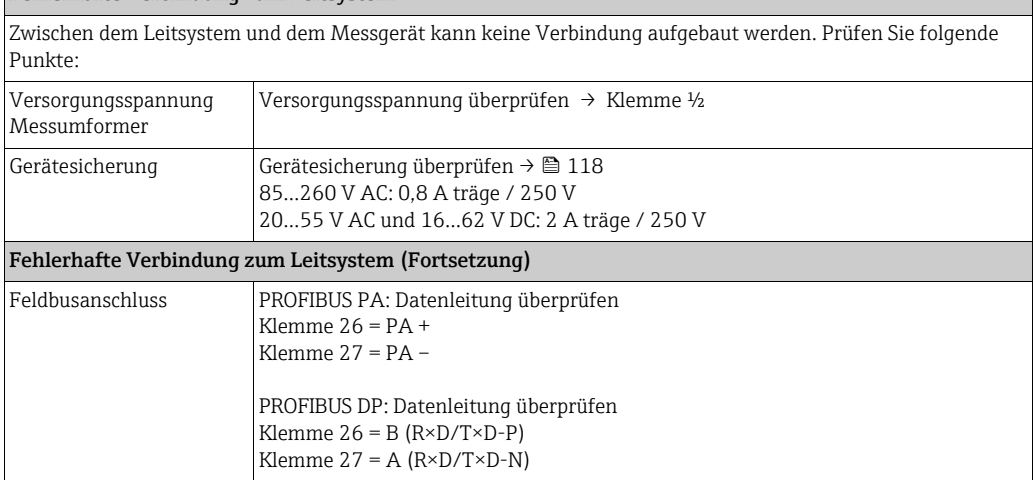

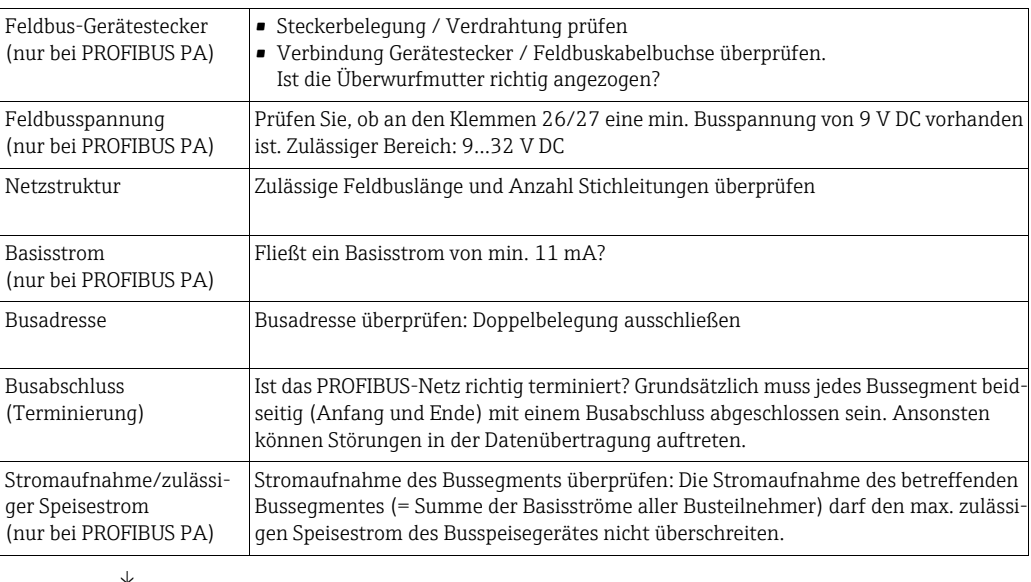

#### System- oder Prozess-Fehlermeldungen

System- oder Prozessfehler, die während der Inbetriebnahme oder des Messbetriebs auftreten, können auch über das Bedienprogramm FieldCare in der herstellerspezifischen Gerätebedienung angezeigt werden.

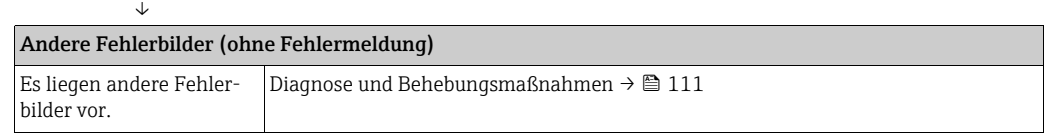

### <span id="page-104-0"></span>9.2 Systemfehlermeldungen

Schwerwiegende Systemfehler werden vom Messgerät immer als "Störmeldung" erkannt und durch ein Blitzsymbol ( $\sharp$ ) auf der Anzeige dargestellt! Störmeldungen wirken sich unmittelbar auf die Ausgänge aus.

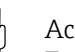

## $\begin{bmatrix} -1 \\ 1 \end{bmatrix}$  Achtung!

Es ist möglich, dass ein Durchfluss-Messgerät nur durch eine Reparatur wieder instand gesetzt werden kann. Beachten Sie unbedingt die notwendigen Maßnahmen, bevor Sie das Messgerät an Endress+Hauser zurücksenden → 5. Legen Sie dem Messgerät in jedem Fall ein vollständig ausgefülltes Formular "Erklärung zur Kontamination" bei. Eine entsprechende Kopiervorlage befindet sich am Schluss dieser Betriebsanleitung!

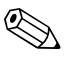

(Staat Hinweis!<br>Beachten Sie auch die Ausführungen auf → ■ [74.](#page-73-1)

### <span id="page-105-0"></span>9.2.1 Darstellung des Gerätestatus auf dem PROFIBUS DP/PA

#### Darstellung im Bedienprogramm (azyklische Datenübertragung)

Der Gerätestatus kann über ein Bedienprogramm (z.B. FieldCare) abgefragt werden. Funktionsgruppe  $\rightarrow$  ÜBERWACHUNG  $\rightarrow$  Funktion AKTUELLER SYSTEMZUSTAND.

#### Darstellung im PROFIBUS Mastersystem (zyklische Datenübertragung)

Werden die Module AI oder TOTAL für die zyklische Datenübertragung konfiguriert, so wird der Gerätestatus gemäß PROFIBUS Profil Spezifikation 3.0 codiert und zusammen mit dem Messwert über das Quality-Byte (Byte 5) an den PROFIBUS Master übertragen. Das Quality-Byte ist in die Segmente Quality Status, Quality Substatus und Limits (Grenzwerte) unterteilt.

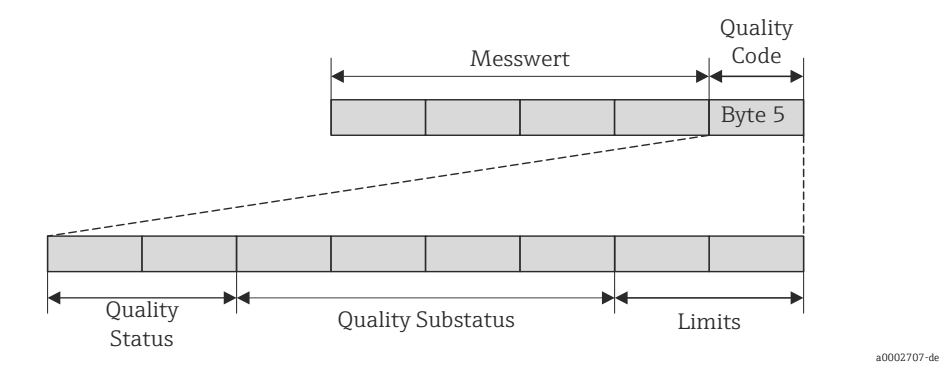

*Abb. 67: Struktur des Quality-Byte*

Der Inhalt des Quality-Byte ist dabei abhängig vom konfigurierten Fehlerverhalten im Analog Input Funktionsblock. Je nachdem, welches Fehlerverhalten in der Funktion FAILSAFE\_TYPE eingestellt wurde, werden über das Quality-Byte folgende Statusinformationen an den PROFIBUS Master übertragen:

*Bei Auswahl FAILSAFE\_TYPE → FSAFE VALUE*

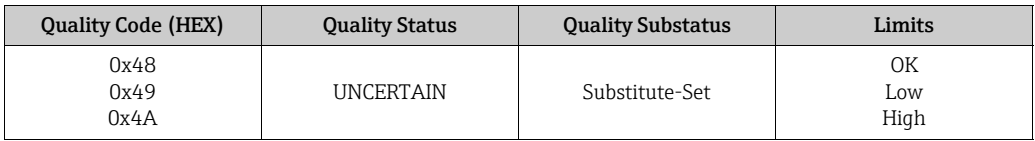

*Bei Auswahl FAILSAFE\_TYPE → LAST GOOD VALUE (Werkeinstellung)*

• vor dem Ausfall lag ein gültiger Ausgangswert vor:

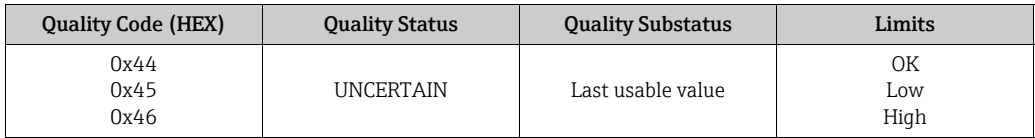

• vor dem Ausfall lag kein gültiger Ausgangswert vor:

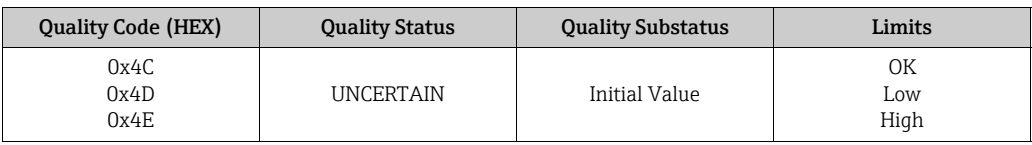

*Bei Auswahl FAILSAFE\_TYPE → WRONG VALUE*

Statusinformationen siehe Tabelle im nachfolgendem Kapitel

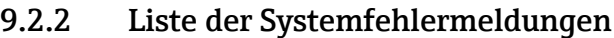

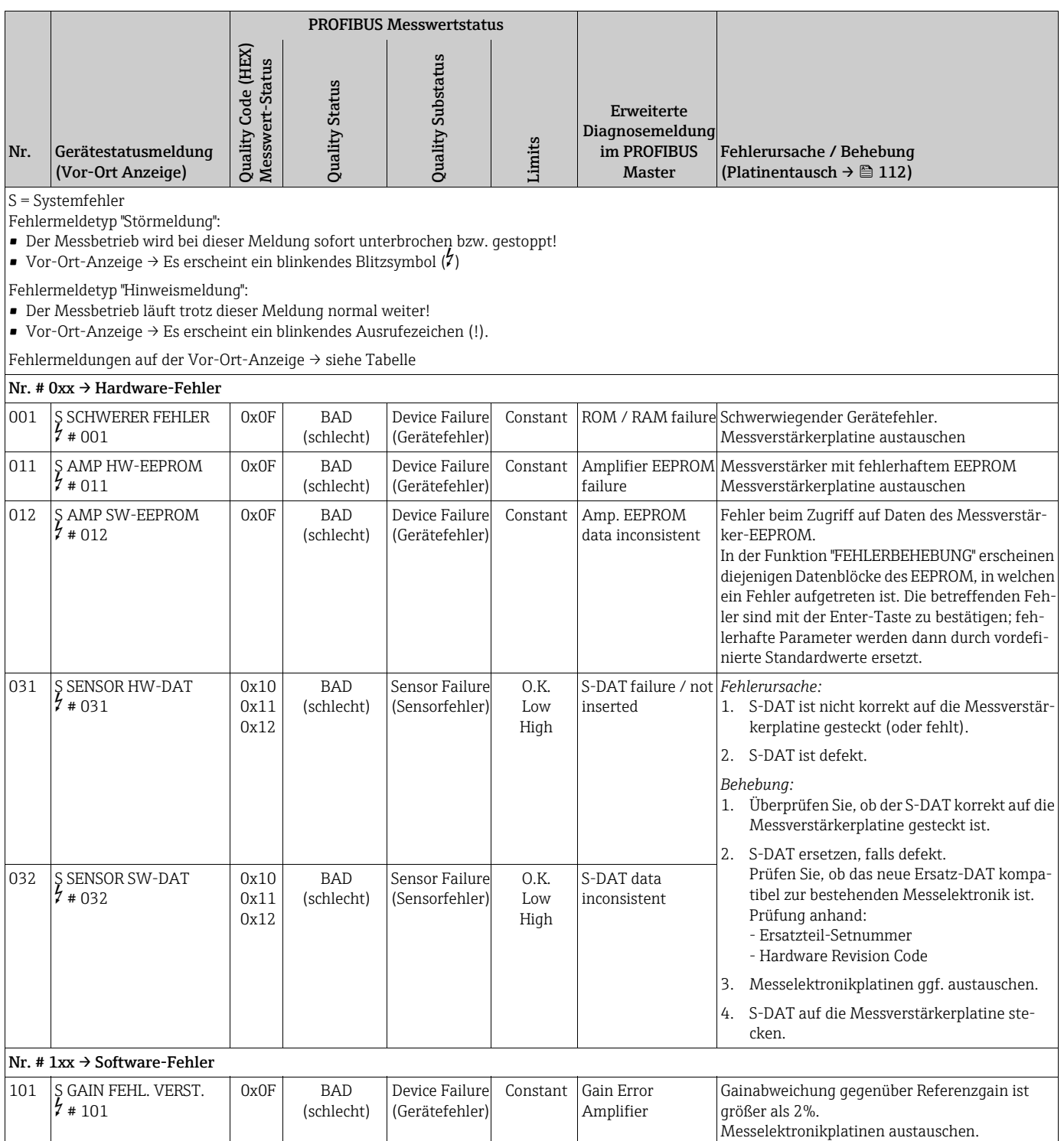

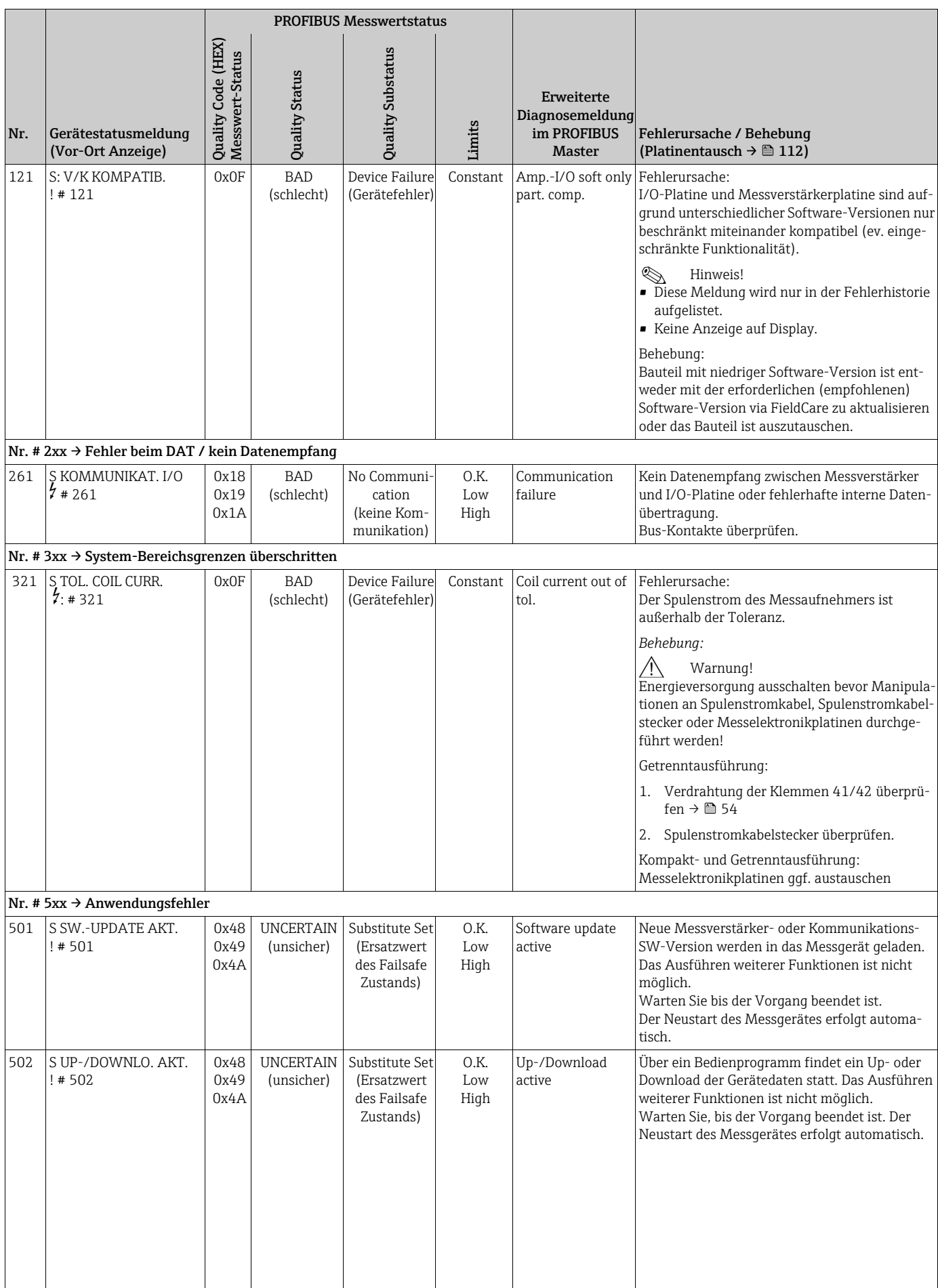
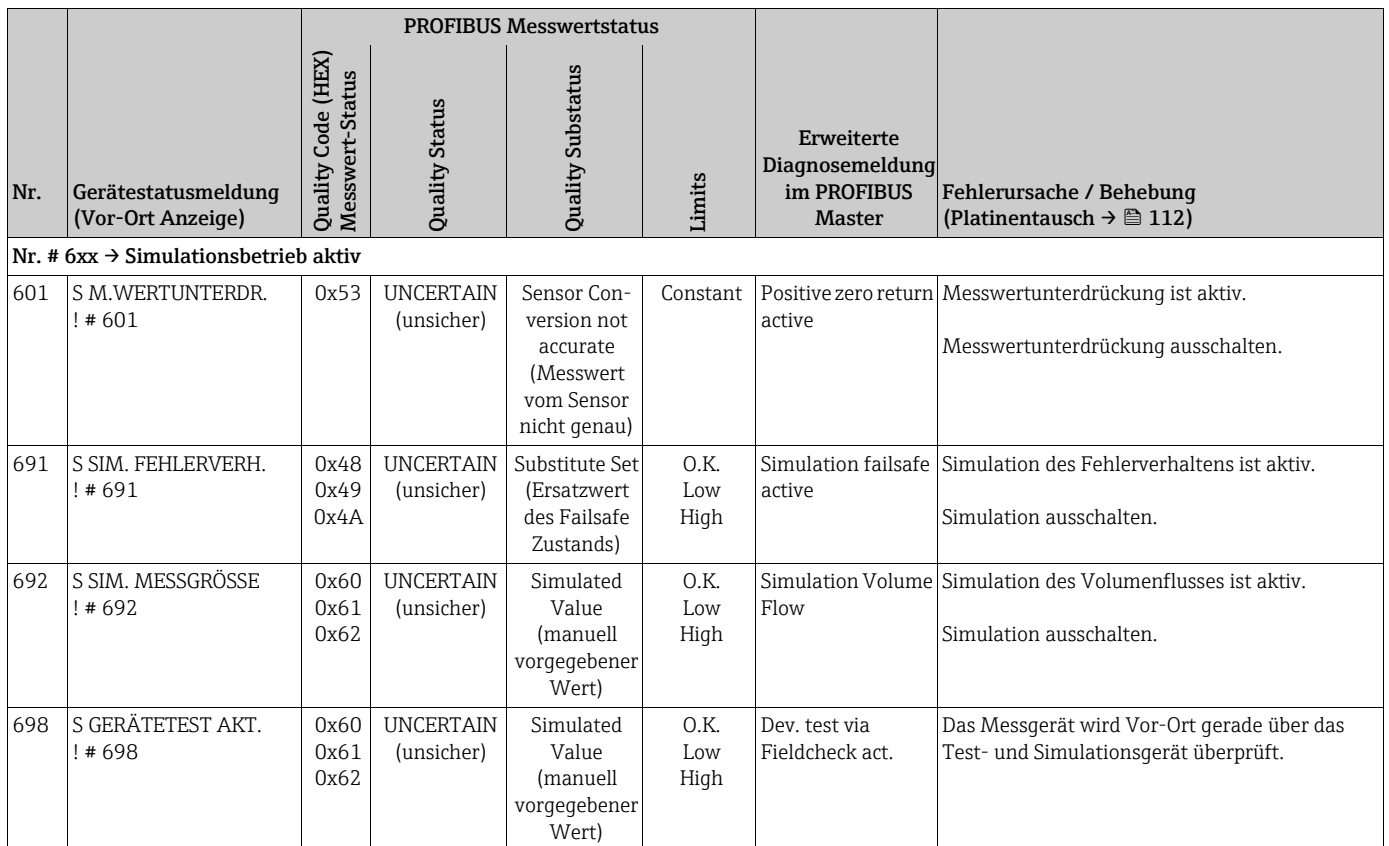

## 9.3 Prozessfehlermeldungen

# **Example 1**<br>Penghtan

Beachten Sie auch die Ausführungen auf  $\rightarrow \Box$  [74](#page-73-0) und  $\rightarrow \Box$  [111](#page-110-0).

### 9.3.1 Darstellung des Gerätestatus auf dem PROFIBUS DP/PA

Nähere Information  $\rightarrow \blacksquare$  [106.](#page-105-0)

## 9.3.2 Liste der Prozessfehlermeldungen

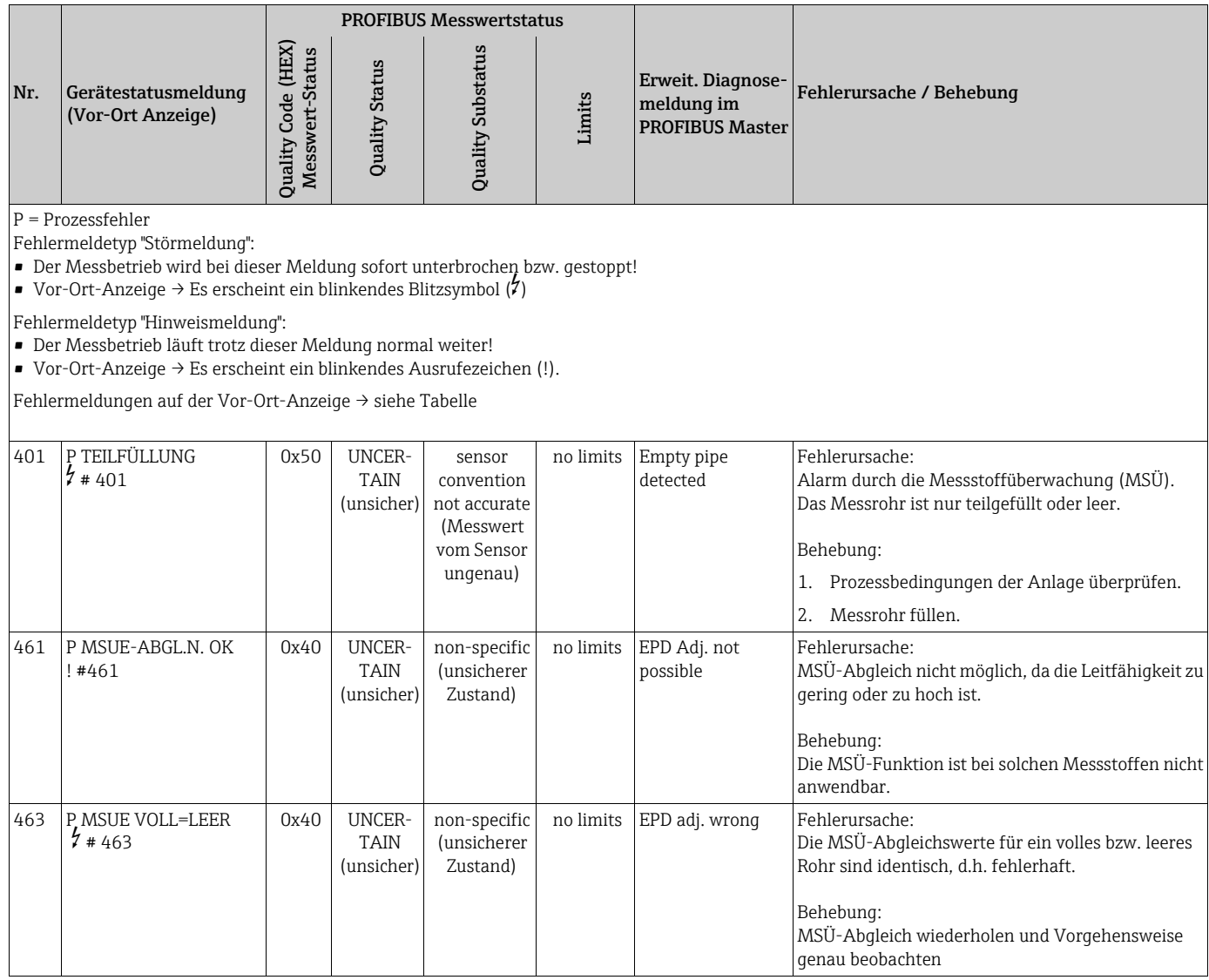

## <span id="page-110-0"></span>9.4 Prozessfehler ohne Anzeigemeldung

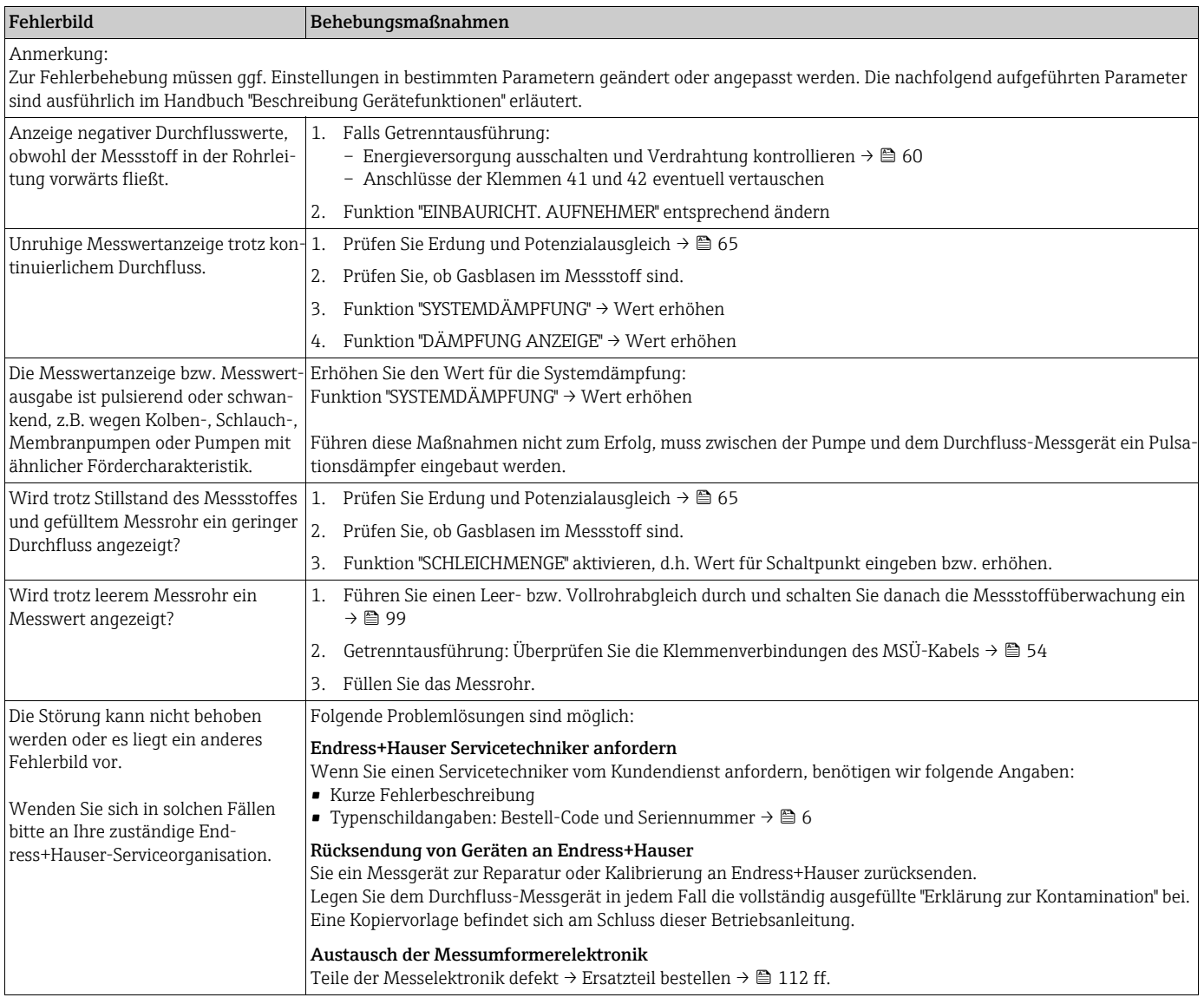

## <span id="page-111-0"></span>9.5 Ersatzteile

Sie finden eine ausführliche Fehlersuchanleitung in den vorhergehenden Kapiteln  $\rightarrow \equiv$  [104](#page-103-0). Darüber hinaus unterstützt Sie das Messgerät durch eine permanente Selbstdiagnose und durch die Anzeige aufgetretener Fehler.

Es ist möglich, dass die Fehlerbehebung den Austausch defekter Geräteteile durch geprüfte Ersatzteile erfordert. Die nachfolgende Abbildung gibt eine Übersicht der lieferbaren Ersatzteile.

# $\begin{matrix} \bigotimes \longrightarrow \\ \square \end{matrix}$  Hinweis!

Ersatzteile können Sie direkt bei Ihrer Endress+Hauser-Serviceorganisation bestellen, unter Angabe der Seriennummer, die auf dem Messumformer-Typenschild aufgedruckt ist  $\rightarrow \mathbb{B}$  6.

Ersatzteile werden als "Set" ausgeliefert und beinhalten folgende Teile:

- Ersatzteil
- Zusatzteile, Kleinmaterialien (Schrauben etc.)
- Einbauanleitung
- Verpackung

# 9.5.1 PROFIBUS DP

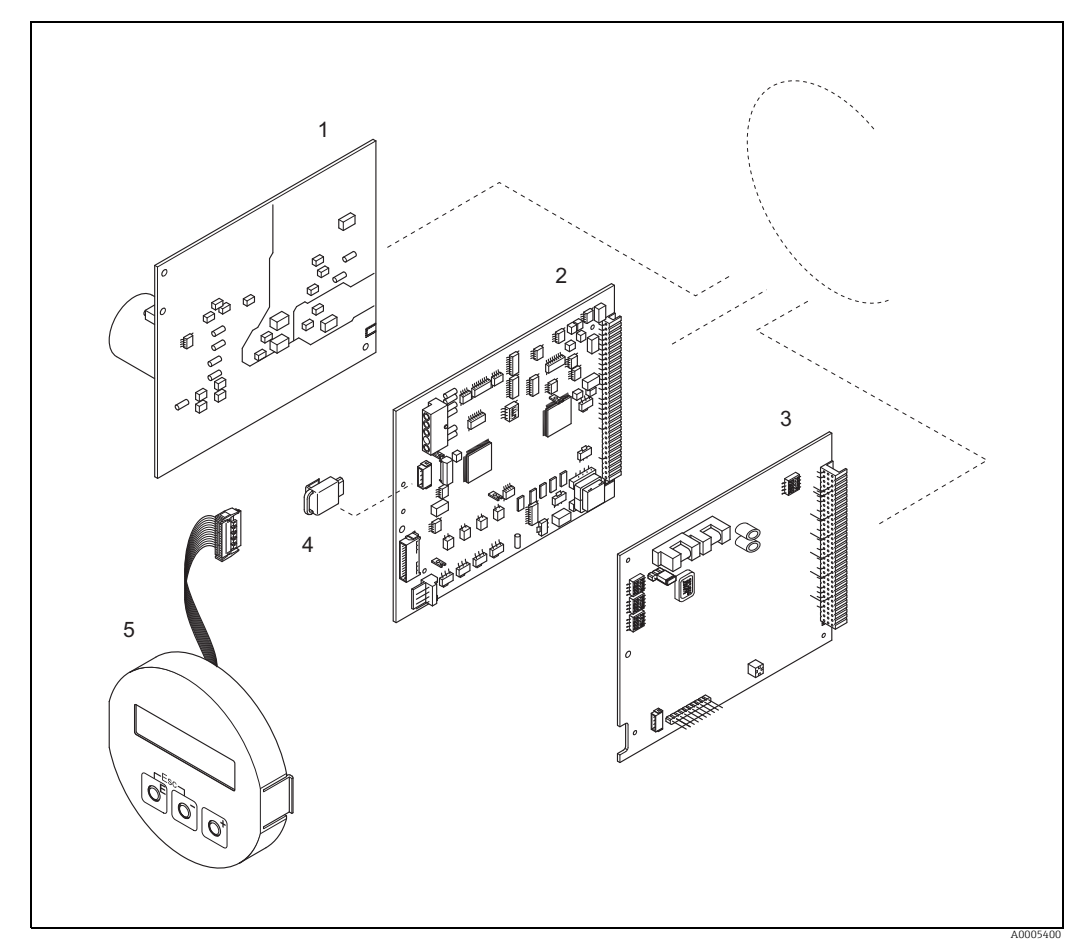

*Abb. 68: Ersatzteile für Messumformer Promag 50 PROFIBUS DP (Feld- und Wandaufbaugehäuse)*

- *1 Netzteilplatine*
- *2 Messverstärkerplatine*
- *3 I/O-Platine (COM Modul) PROFIBUS DP*
- *4 HistoROM S-DAT (Sensor-Datenspeicher)*
- *5 Anzeigemodul*

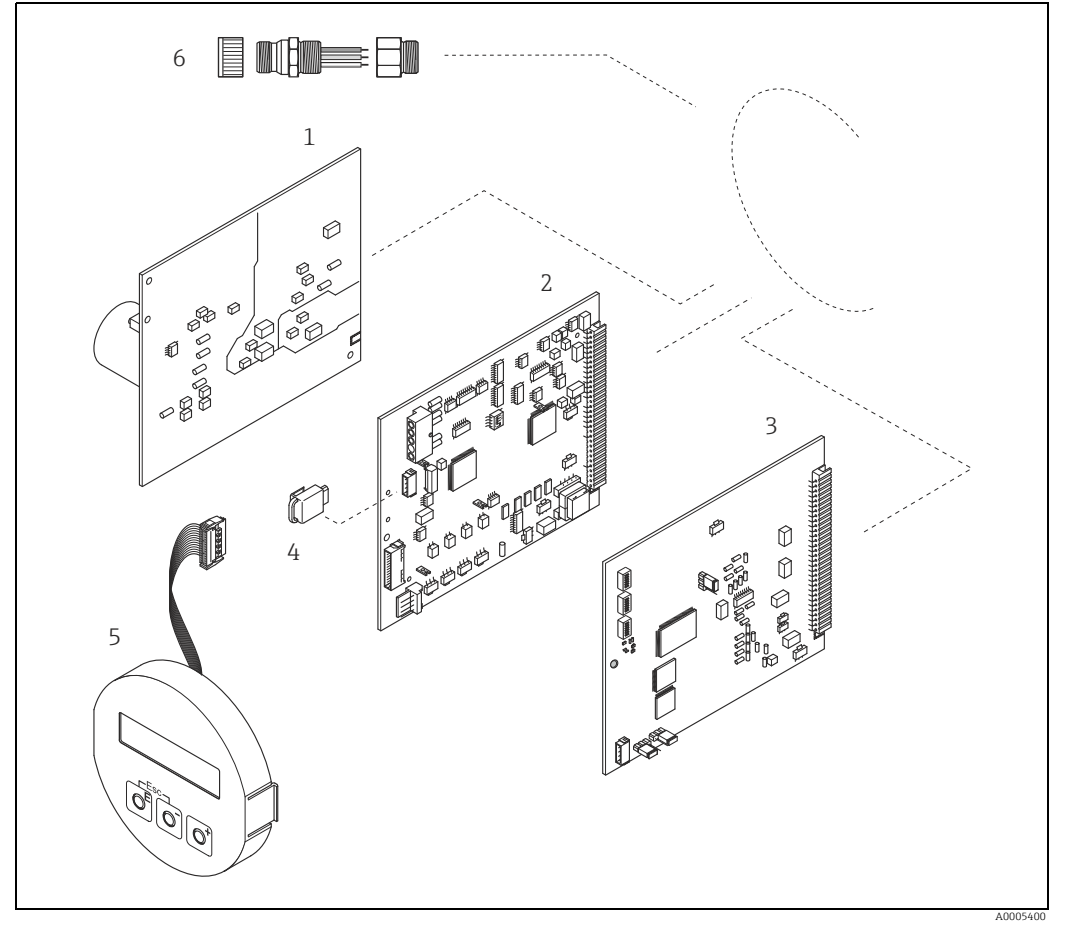

#### 9.5.2 PROFIBUS PA

*Abb. 69: Ersatzteile für Messumformer Promag 50 PROFIBUS PA (Feld- und Wandaufbaugehäuse)*

- 
- *1 Netzteilplatine 2 Messverstärkerplatine*
- 
- *3 I/O-Platine (COM Modul) PROFIBUS PA 4 HistoROM S-DAT (Sensor-Datenspeicher) 5 Anzeigemodul*
- 
- *6 Feldbus-Gerätestecker bestehend aus Schutzkappe, Stecker, Adapterstück PG 13,5/M20,5 (nur für PROFIBUS PA, Bestell-Nr. 50098037)*

### 9.5.3 Ein- und Ausbau der Elektronikplatine

#### <span id="page-113-0"></span>Feldgehäuse: Ein- und Ausbau der Elektronikplatine  $\rightarrow \blacksquare$  [70](#page-114-0)

- Warnung!
	- Stromschlaggefahr!

Offenliegende Bauteile mit berührungsgefährlicher Spannung. Vergewissern Sie sich, dass die Energieversorgung ausgeschaltet ist, bevor Sie die Elektronikraumabdeckung entfernen.

- Beschädigungsgefahr elektronischer Bauteile (ESD-Schutz)! Durch statische Aufladung können elektronischer Bauteile beschädigt oder in ihrer Funktion beeinträchtigt werden. Verwenden Sie einen ESD-gerechten Arbeitsplatz mit geerdeter Arbeitsfläche!
- Kann bei den nachfolgenden Arbeitsschritten nicht sichergestellt werden, dass die Spannungsfestigkeit des Gerätes erhalten bleibt, ist eine entsprechende Prüfung gemäß Angaben des Herstellers durchzuführen.
- Beachten Sie für den Anschluss von Ex-zertifizierten Geräten die entsprechenden Hinweise und Anschlussbilder in den spezifischen Ex-Zusatzdokumentationen zu dieser Betriebsanleitung.
- Achtung!

Verwenden Sie nur Originalteile von Endress+Hauser.

- 1. Energieversorgung ausschalten.
- 2. Elektronikraumdeckel vom Messumformergehäuse abschrauben.
- 3. Entfernen Sie die Vor-Ort-Anzeige (1) wie folgt:
	- Seitliche Verriegelungstasten (1.1) drücken und Anzeigemodul entfernen. – Flachbandkabel (1.2) des Anzeigemoduls von der Messverstärkerplatine abziehen.
- 4. Schrauben der Elektronikraumabdeckung (2) lösen und Abdeckung entfernen.
- 5. Ausbau der Platinen (4, 6): Dünnen Stift in die dafür vorgesehene Öffnung (3) stecken und Platine aus der Halterung ziehen.
- 6. Ausbau der Messverstärkerplatine (5):
	- Stecker des Elektrodenkabels (5.1) inkl. S-DAT (5.3) von der Platine abziehen.
	- Stecker-Verriegelung des Spulenstromkabels (5.2) lösen und Stecker sorgfältig, d.h. ohne hin und her zu bewegen, von der Platine abziehen.
	- Dünnen Stift in die dafür vorgesehenen Öffnungen (3) stecken und Platine aus der Halterung ziehen.
- 7. Der Zusammenbau erfolgt in umgekehrter Reihenfolge.

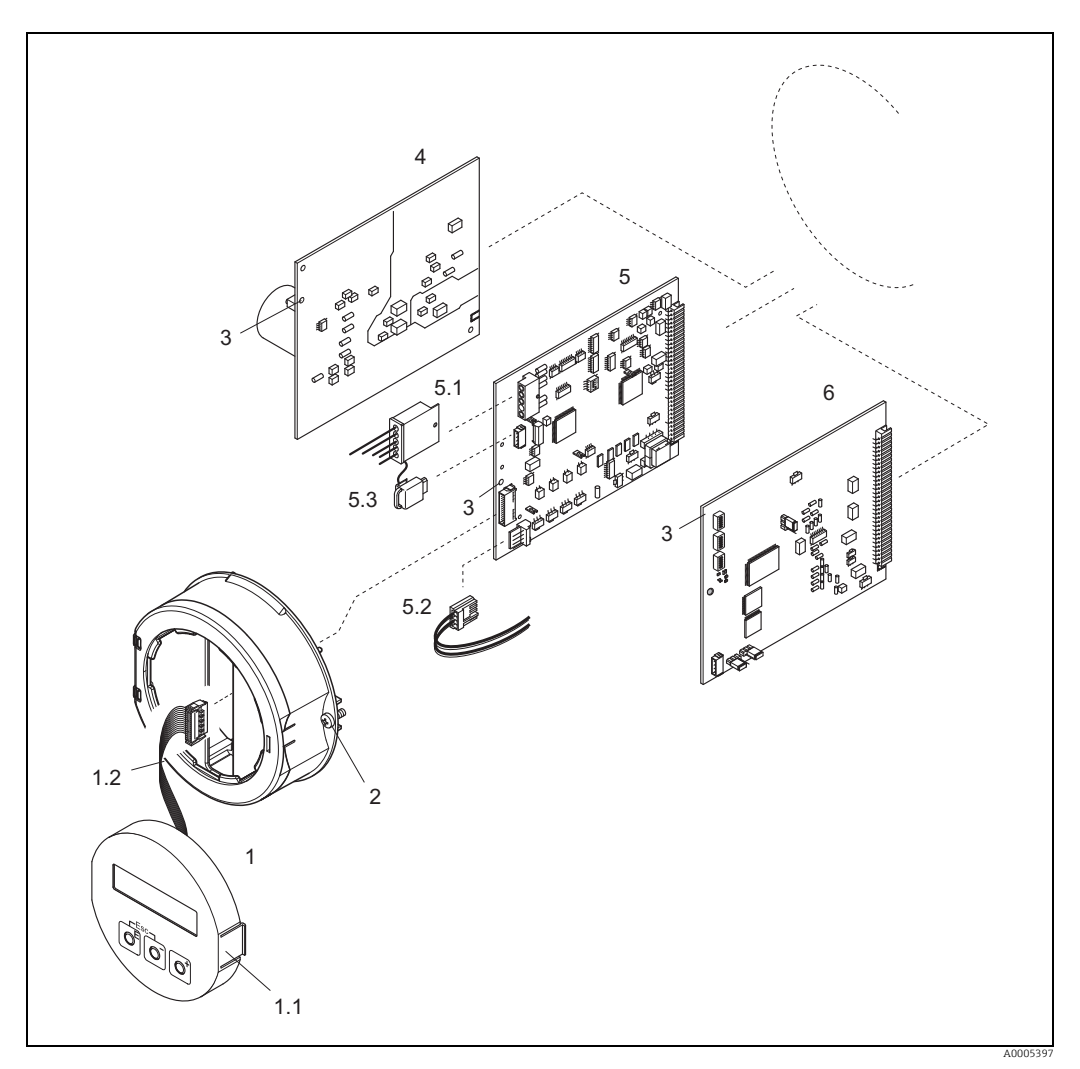

*Abb. 70: Feldgehäuse: Ein- und Ausbau der Elektronikplatine*

- 
- 
- <span id="page-114-0"></span>*1 Vor-Ort-Anzeige 1.1 Verriegelungstaste 1.2 Flachbandkabel (Anzeigemodul)*
- 
- *2 Schrauben Elektronikraumabdeckung 3 Hilfsöffnung für den Ein-/Ausbau von Platinen 4 Netzteilplatine*
- 
- 
- *5 Messverstärkerplatine 5.1 Elektrodenkabel (Sensor) 5.2 Spulenstromkabel (Sensor)*
- 
- *5.3 HistoROM S-DAT (Sensor-Datenspeicher) 6 I/O-Platine PROFIBUS DP oder PROFIBUS PA*

#### <span id="page-115-0"></span>Wandaufbaugehäuse: Ein- und Ausbau der Elektronikplatine  $\rightarrow \Box$  [71](#page-116-0)

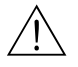

Warnung! • Stromschlaggefahr!

Offenliegende Bauteile mit berührungsgefährlicher Spannung. Vergewissern Sie sich, dass die Energieversorgung ausgeschaltet ist, bevor Sie die Elektronikraumabdeckung entfernen.

- Beschädigungsgefahr elektronischer Bauteile (ESD-Schutz)! Durch statische Aufladung können elektronischer Bauteile beschädigt oder in ihrer Funktion beeinträchtigt werden. Verwenden Sie einen ESD-gerechten Arbeitsplatz mit geerdeter Arbeitsfläche!
- Kann bei den nachfolgenden Arbeitsschritten nicht sichergestellt werden, dass die Spannungsfestigkeit des Gerätes erhalten bleibt, ist eine entsprechende Prüfung gemäß Angaben des Herstellers durchzuführen.
- Beachten Sie für den Anschluss von Ex-zertifizierten Geräten die entsprechenden Hinweise und Anschlussbilder in den spezifischen Ex-Zusatzdokumentationen zu dieser Betriebsanleitung.

Achtung!

Verwenden Sie nur Originalteile von Endress+Hauser.

- 1. Energieversorgung ausschalten.
- 2. Schrauben lösen und Gehäusedeckel (1) aufklappen. Schrauben des Elektronikmoduls (2) lösen.
- 3. Elektronikmodul zuerst nach oben schieben und danach soweit als möglich aus dem Wandaufbaugehäuse herausziehen.
- 4. Folgende Kabelstecker sind nun von der Messverstärkerplatine (7) abzuziehen:
	- Stecker des Elektrodenkabels (7.1) inkl. S-DAT (7.3).
	- Stecker des Spulenstromkabels (7.2). Dazu Stecker-Verriegelung des Spulenstromkabels lösen und Stecker sorgfältig, d.h. ohne hin und her zu bewegen, von der Platine abziehen
	- Flachbandkabelstecker (3) des Anzeigemoduls.
- 5. Schrauben der Elektronikraumabdeckung (4) lösen und Abdeckung entfernen.
- 6. Ausbau der Platinen (6, 7, 8): Dünnen Stift in die dafür vorgesehene Öffnung (5) stecken und Platine aus der Halterung ziehen.
- 7. Der Zusammenbau erfolgt in umgekehrter Reihenfolge.

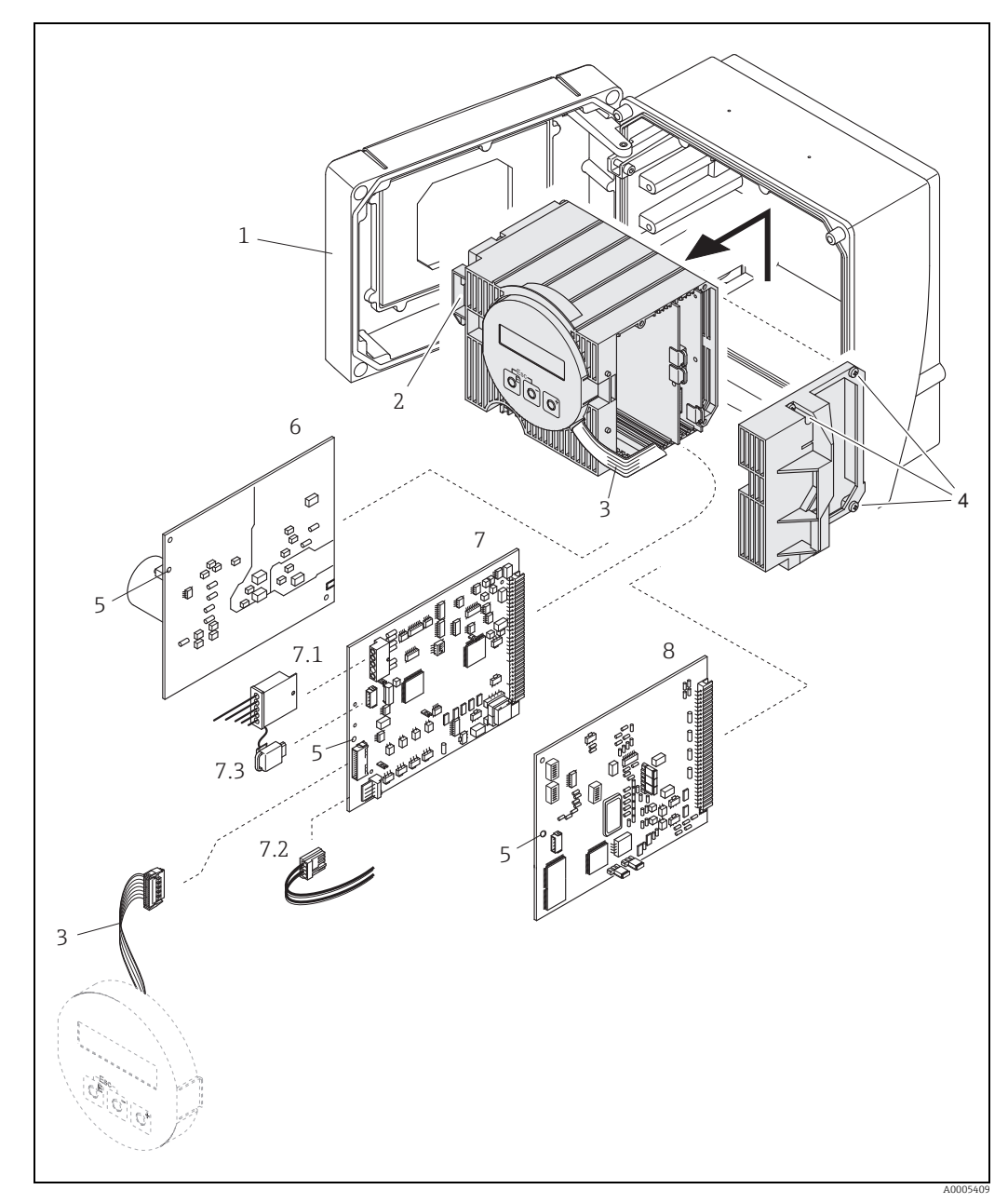

<span id="page-116-0"></span>*Abb. 71: Wandaufbaugehäuse: Ein- und Ausbau der Elektronikplatine*

- 
- *1 Gehäusedeckel 2 Elektronikmodul*
- 
- *3 Flachbandkabel (Anzeigemodul) 4 Schrauben Elektronikraumabdeckung 5 Hilfsöffnung für den Ein-/Ausbau von Platinen*
- 
- *6 Netzteilplatine 7 Messverstärkerplatine*
- 
- 
- *7.1 Elektrodenkabel (Sensor) 7.2 Spulenstromkabel (Sensor) 7.3 HistoROM S-DAT (Sensor-Datenspeicher)*
- *8 I/O-Platine PROFIBUS DP oder PROFIBUS PA*

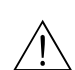

### 9.5.4 Austausch der Gerätesicherung

#### Warnung!

Stromschlaggefahr! Offenliegende Bauteile mit berührungsgefährlicher Spannung. Vergewissern Sie sich, dass die Energieversorgung ausgeschaltet ist, bevor Sie die Elektronikraumabdeckung entfernen.

Die Gerätesicherung befindet sich auf der Netzteilplatine →  $\overline{2}$  [72.](#page-117-0) Tauschen Sie die Sicherung wie folgt aus:

- 1. Energieversorgung ausschalten.
- 2. Netzteilplatine ausbauen: Feldgehäuse →  $\triangleq$  [114](#page-113-0), Wandaufbaugehäuse →  $\triangleq$  [116.](#page-115-0)
- 3. Schutzkappe (1) entfernen und Gerätesicherung (2) ersetzen. Verwenden Sie ausschließlich folgenden Sicherungstyp:
	- Energieversorgung 20…55 V AC / 16…62 V DC → 2,0 A träge / 250 V; 5,2 × 20 mm
	- Energieversorgung 85…260 V AC → 0,8 A träge / 250 V; 5,2 × 20 mm
	- Ex-Geräte → siehe entsprechende Ex-Dokumentation
- 4. Der Zusammenbau erfolgt in umgekehrter Reihenfolge.

#### Achtung!

Verwenden Sie nur Originalteile von Endress+Hauser.

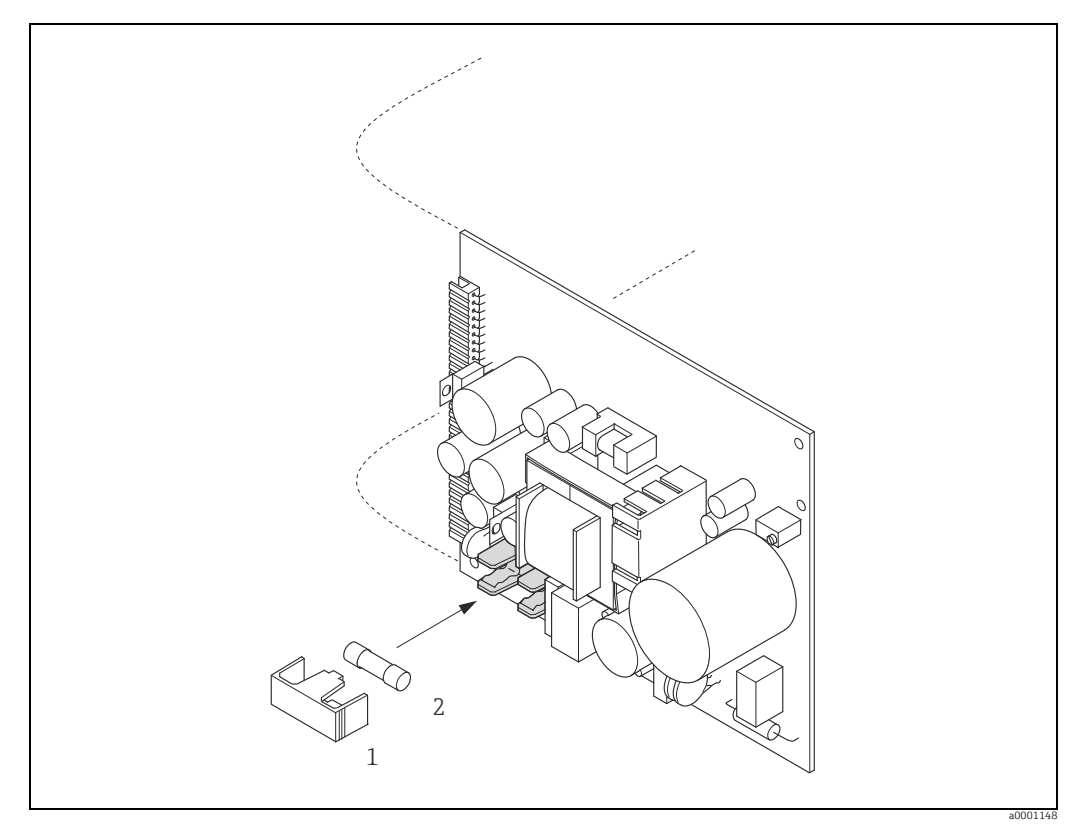

<span id="page-117-0"></span>*Abb. 72: Austausch der Gerätsicherung auf der Netzteilplatine*

*1 Schutzkappe 2 Gerätesicherung*

#### 9.5.5 Austausch der Wechselelektrode

Der Messaufnehmer Promag W (DN 350…2000 / 14…78") ist optional mit Wechselmesselektroden lieferbar. Diese Konstruktion ermöglicht es, die Messelektroden unter Prozessbedingungen auszutauschen oder zu reinigen.

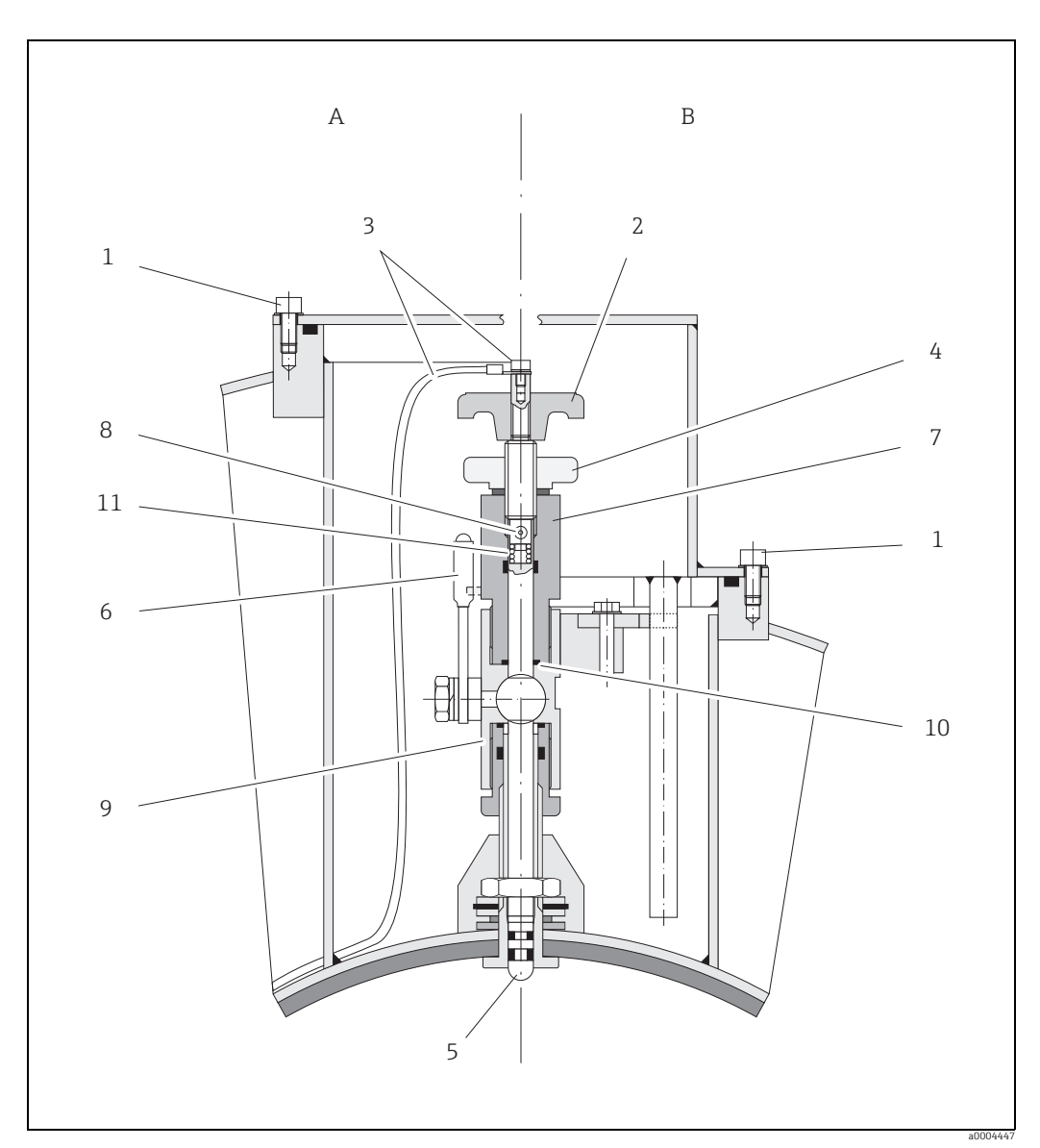

*Abb. 73: Austauschvorrichtung für die Wechselmesselektroden*

*Ansicht A = DN 1200…2000 (48…78")*

*Ansicht B = DN 350…1050 (14…42")*

- *1 Innensechskant-Zylinderschraube*
- *2 Drehgriff*
- *3 Elektrodenkabel*
- *4 Rändelmutter (Kontermutter) 5 Messelektrode*
- *6 Absperrhahn (Kugelhahn)*
- *7 Haltezylinder*
- *8 Verriegelungsbolzen (Drehgriff)*
- *9 Kugelhahn-Gehäuse*
- *10 Dichtung (Haltezylinder) 11 Spiralfeder*

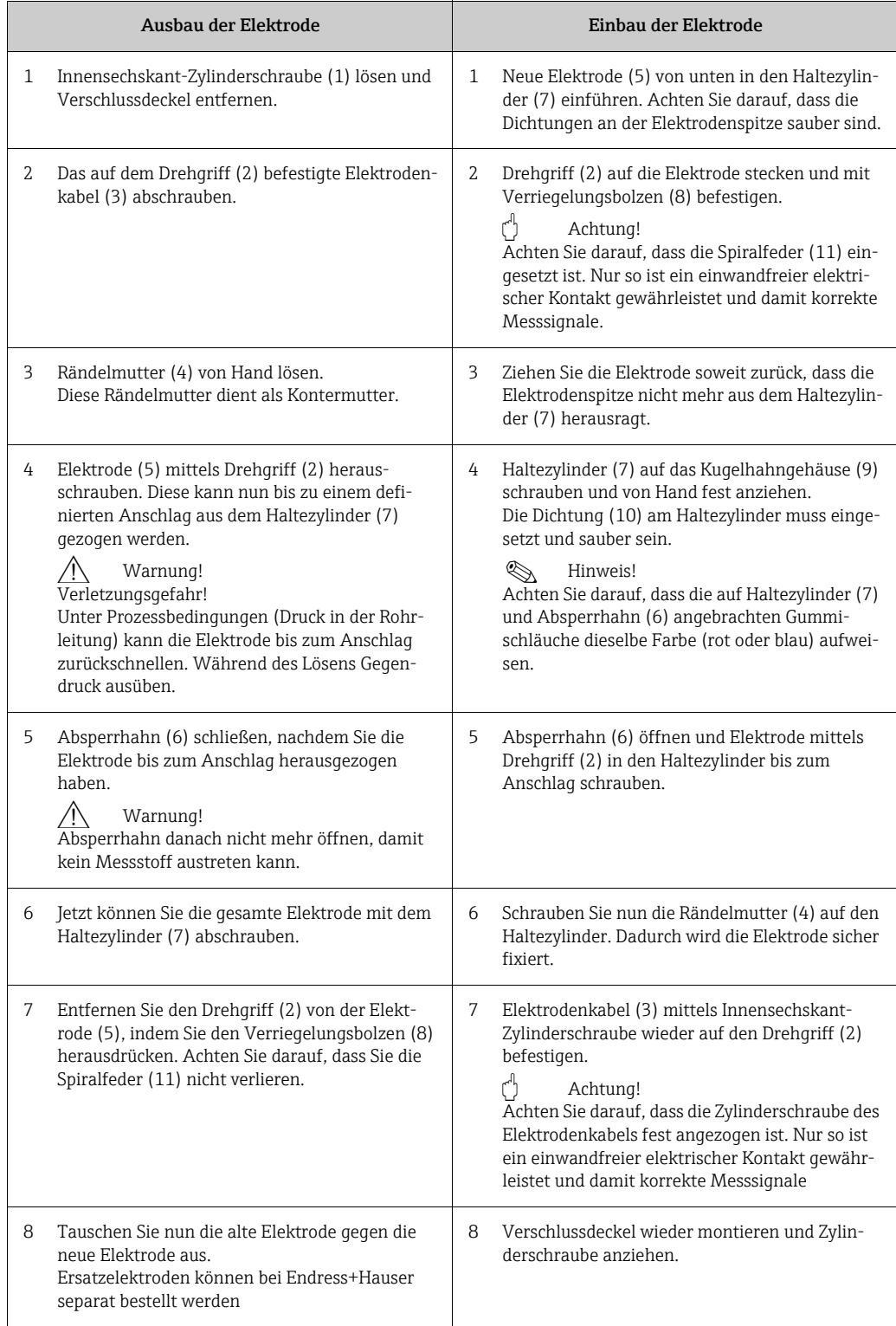

## 9.6 Rücksendung

Im Fall einer Reparatur, Werkskalibrierung, falschen Lieferung oder Bestellung muss das Messgerät zurückgesendet werden. Als ISO-zertifiziertes Unternehmen und aufgrund gesetzlicher Bestimmungen ist Endress+Hauser verpflichtet, mit allen zurückgesendeten Produkten, die mediumsberührend sind, in einer bestimmten Art und Weise umzugehen. Um eine sichere, fachgerechte und schnelle Rücksendung Ihres Geräts sicherzustellen: Informieren Sie sich über Vorgehensweise und Rahmenbedingungen auf der Endress+Hauser Internetseite www.services.endress.com/return-material

## 9.7 Entsorgung

Beachten Sie die in Ihrem Land gültigen Vorschriften.

## 9.8 Software-Historie

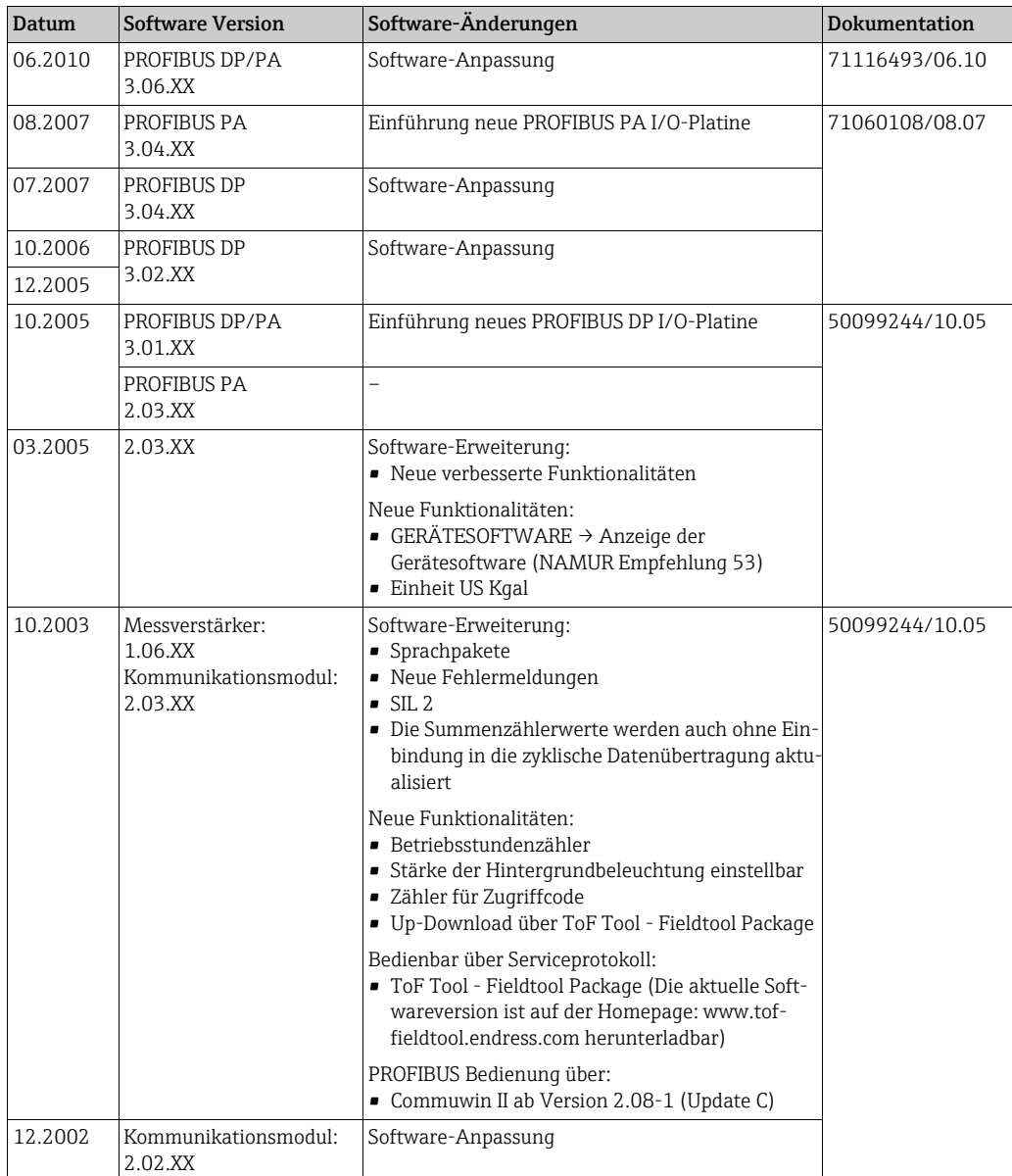

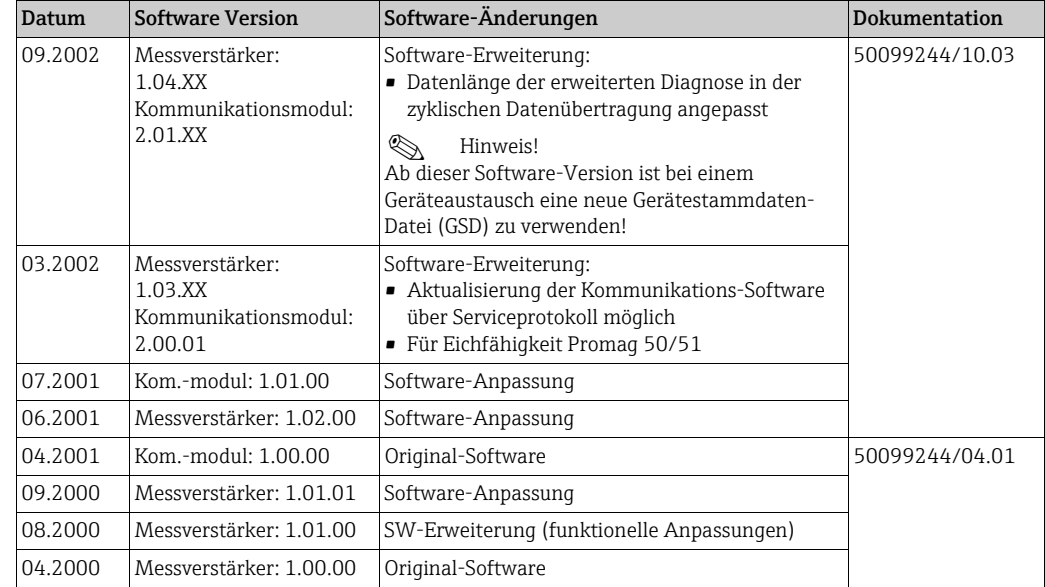

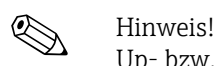

Up- bzw. Downloads zwischen den einzelnen Software-Versionen sind nur mit einer speziellen Service-Software möglich.

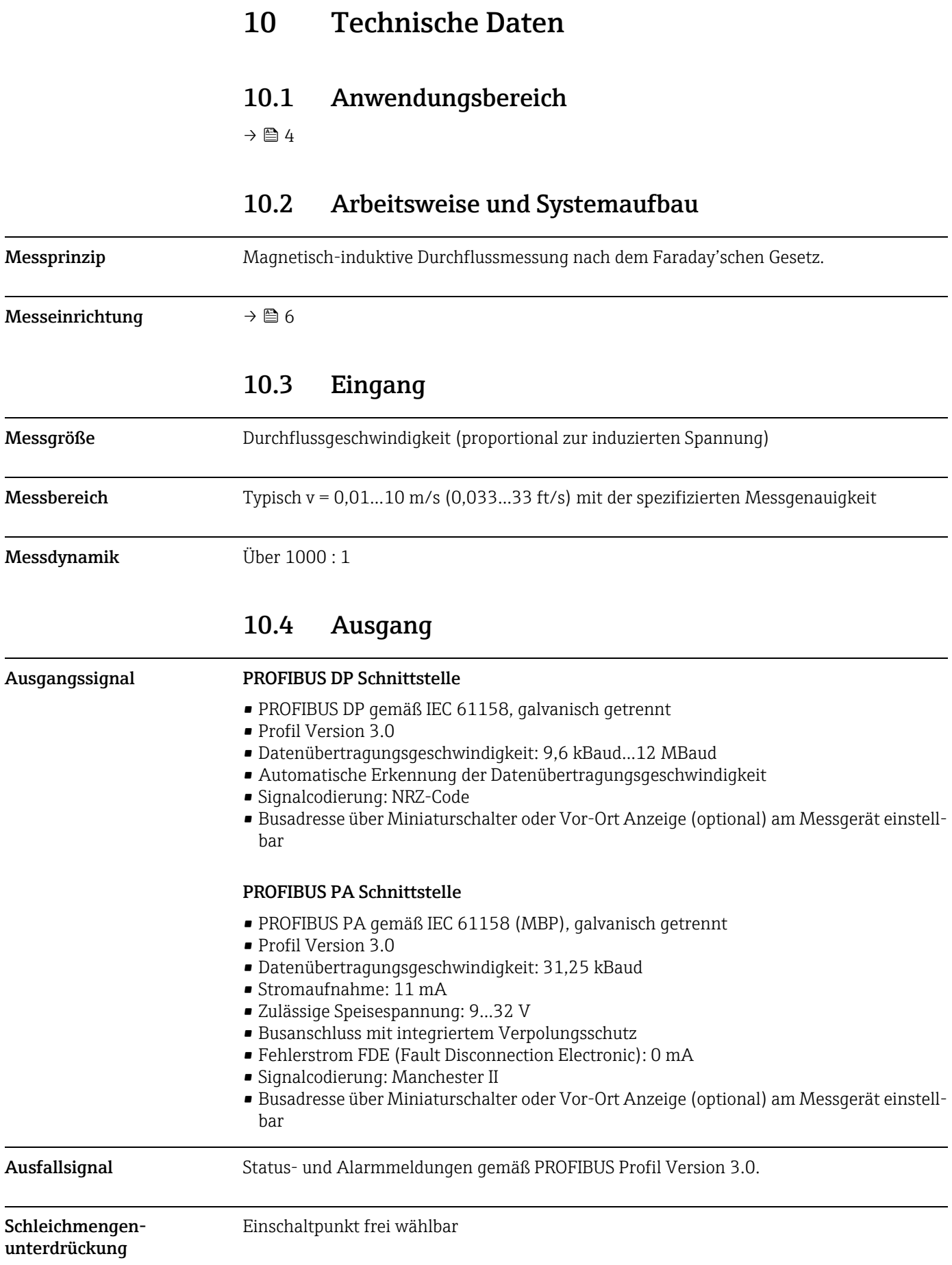

Galvanische Trennung Alle Stromkreise für Eingänge, Ausgänge und Energieversorgung sind untereinander galvanisch getrennt.

## 10.5 Energieversorgung

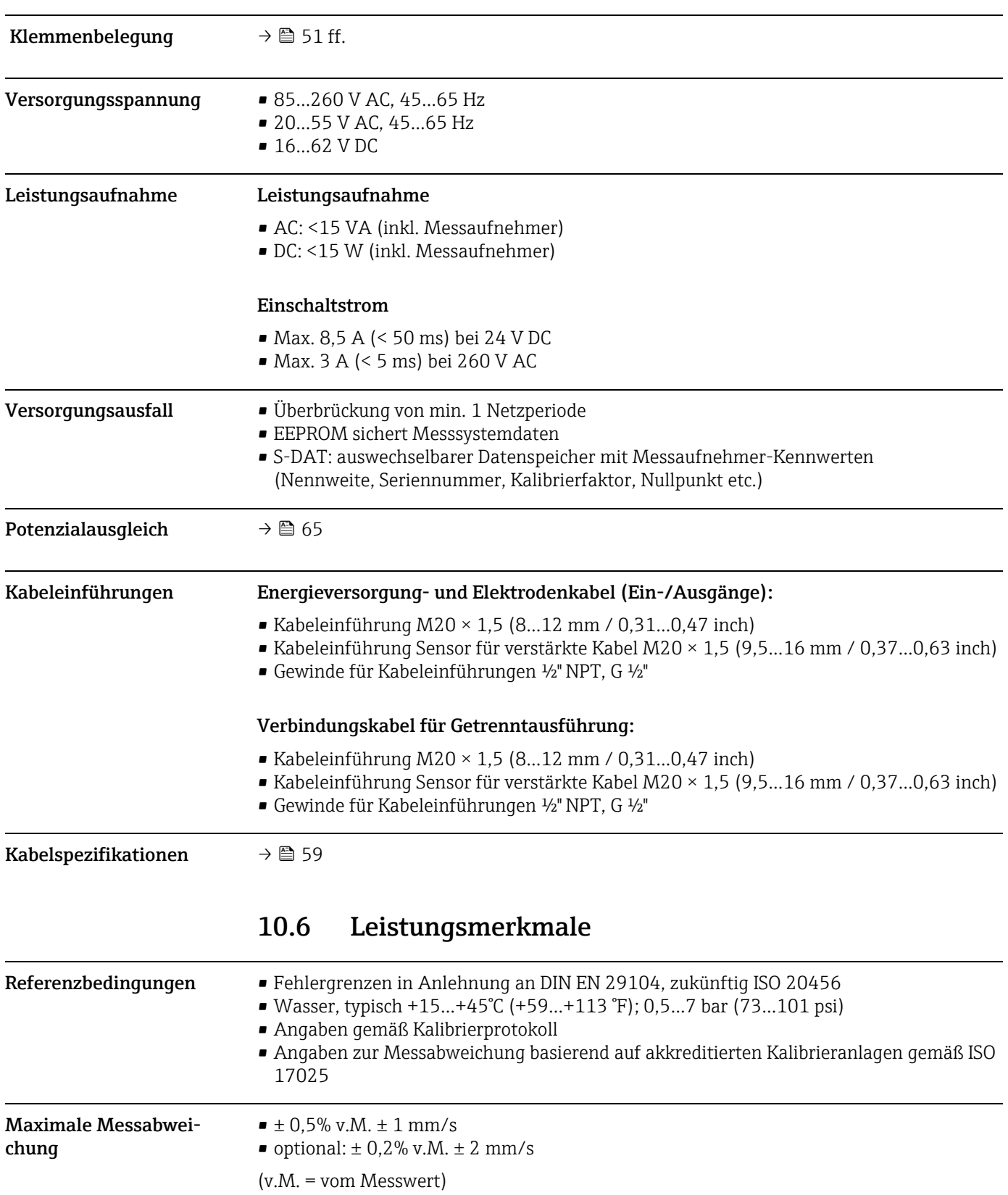

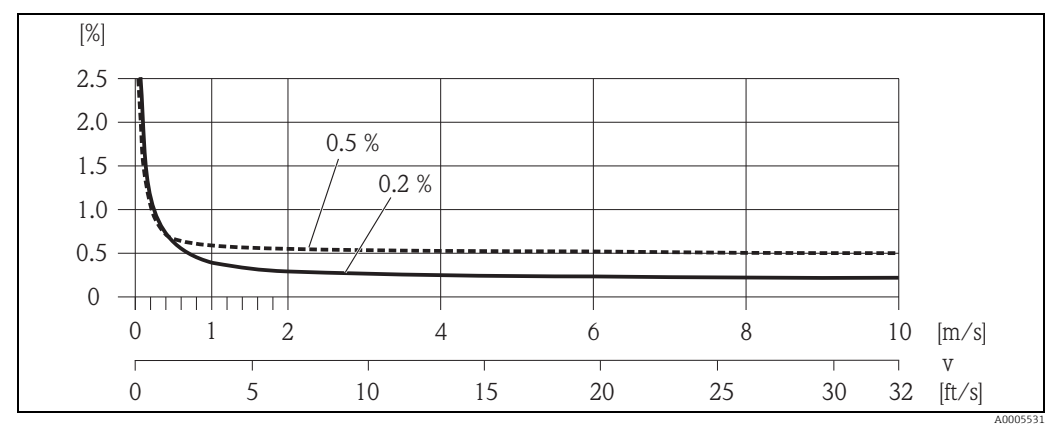

Schwankungen der Versorgungsspannung haben innerhalb des spezifizierten Bereichs keinen Einfluss.

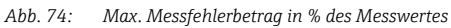

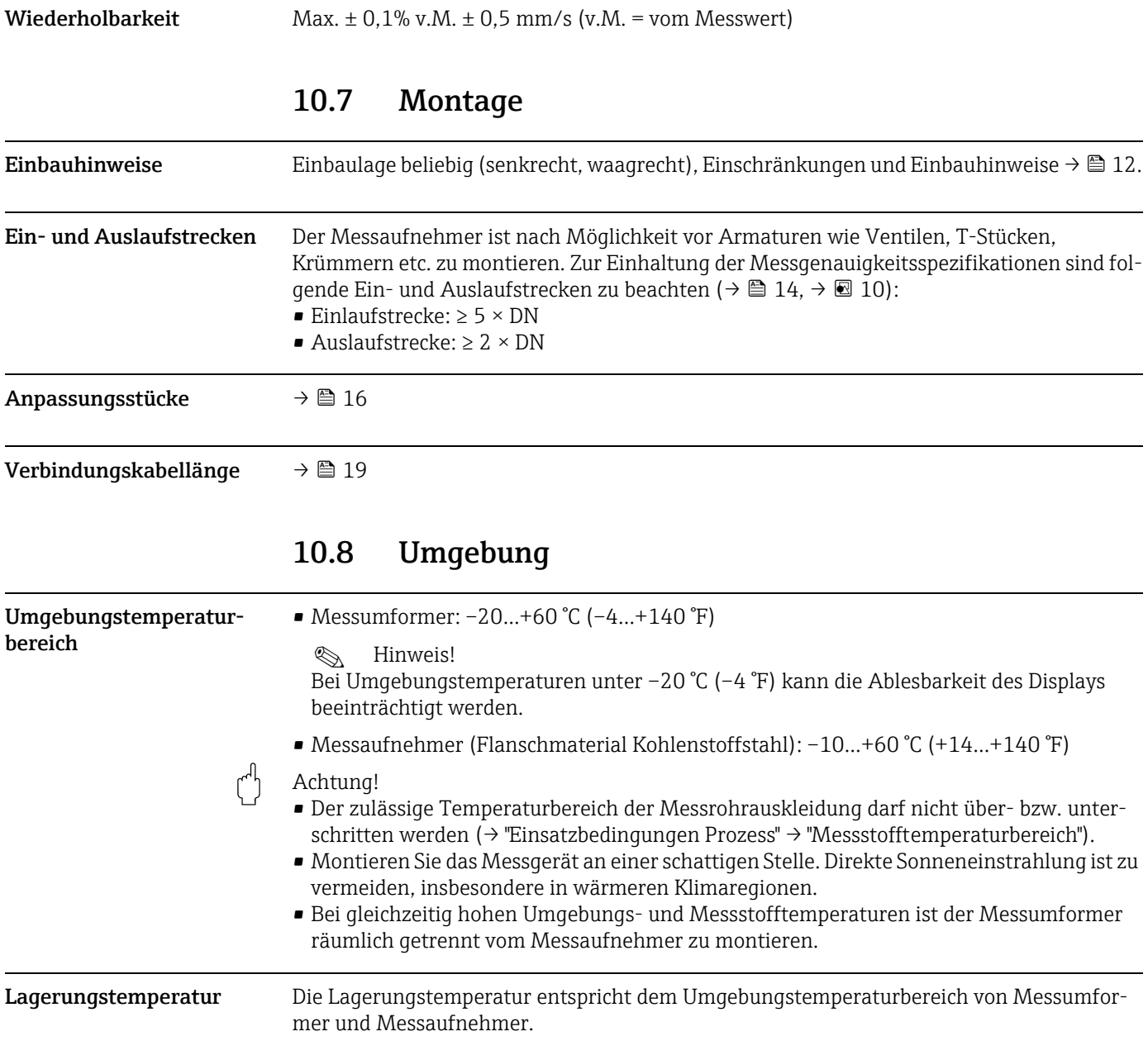

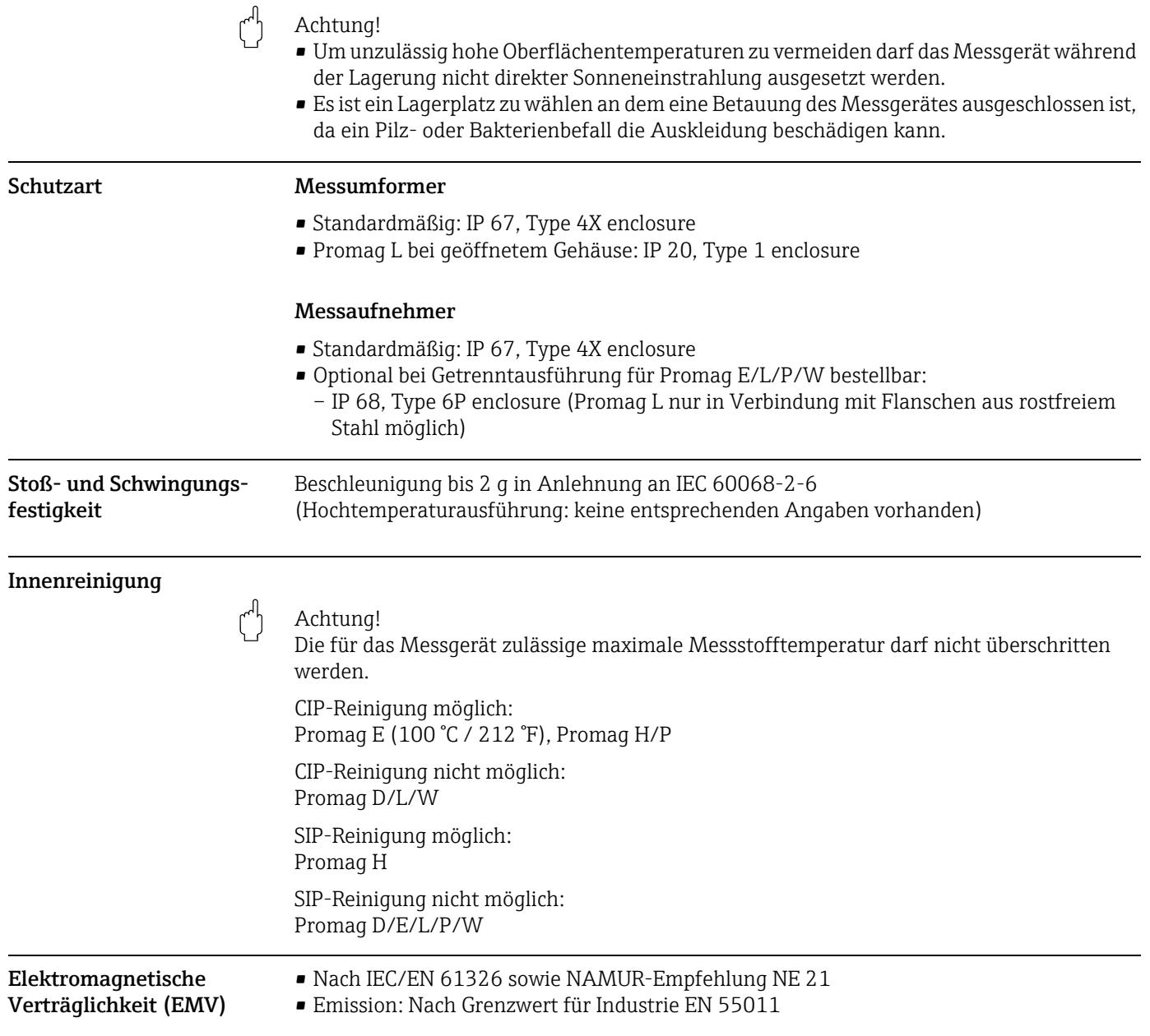

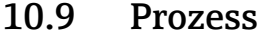

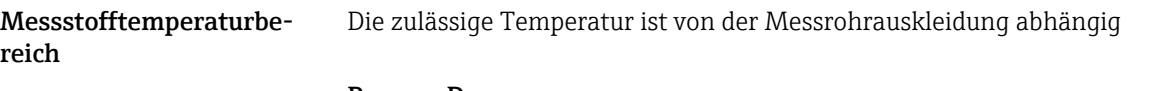

#### Promag D

0…+60 °C (+32…+140 °F) bei Polyamid

#### Promag E

–10…+110 °C (+14…+230 °F) bei PTFE, Einschränkungen → siehe nachfolgendes Diagramm

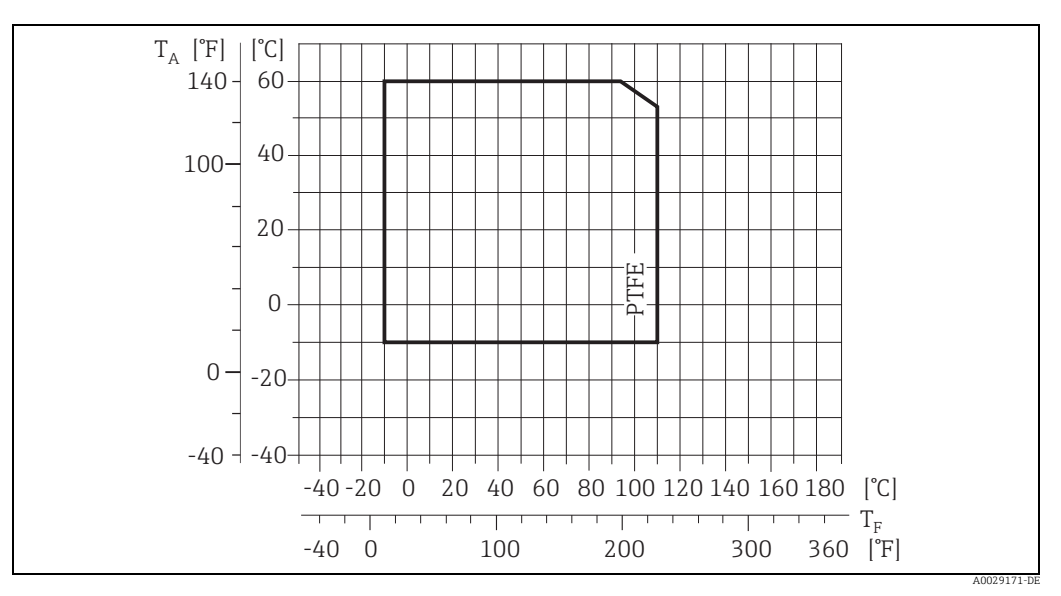

*Abb.* 75: Kompakt-/Getrenntausführung Promag E (T<sub>A</sub> = Umgebungstemperatur; T<sub>F</sub> = Messstofftemperatur)

#### Promag H

Messaufnehmer:

- DN 2...25  $(\frac{1}{12}$ ...1"): -20...+150 °C (-4...+302 °F)
- DN 40…100 (1 ½…4"): –20…+150 °C (–4…+302 °F)

#### Dichtungen:

- EPDM: –20…+150 °C (–4…+302 °F)
- Silikon (VMQ): –20…+150 °C (–4…+302 °F)
- Viton (FKM): –20…+150 °C (–4…+302 °F)
- Kalrez: –20…+150 °C (–4…+302 °F)

#### Promag L

- 0…+80 °C (+32…+176 °F) bei Hartgummi (DN 350…2400 / 14…90")
- –20…+50 °C (–4…+122 °F) bei Polyurethan (DN 25…1200 / 1…48")
- –20…+90 °C (–4…+194 °F) bei PTFE (DN 25…300 / 1…12")

#### Promag P

Standard

- $-40...+130$  °C ( $-40...+266$  °F) bei PTFE (DN 15...600 / ½...24"), Einschränkungen → siehe nachfolgende Diagramme
- –20…+130 °C (–4…+266 °F) bei PFA/HE (DN 25…200 / 1…8"), Einschränkungen → siehe nachfolgende Diagramme
- –20…+150 °C (–4…+302 °F) bei PFA (DN 25…200 / 1…8"), Einschränkungen → siehe nachfolgende Diagramme

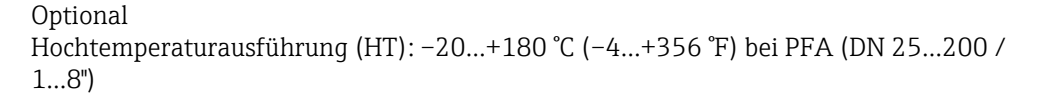

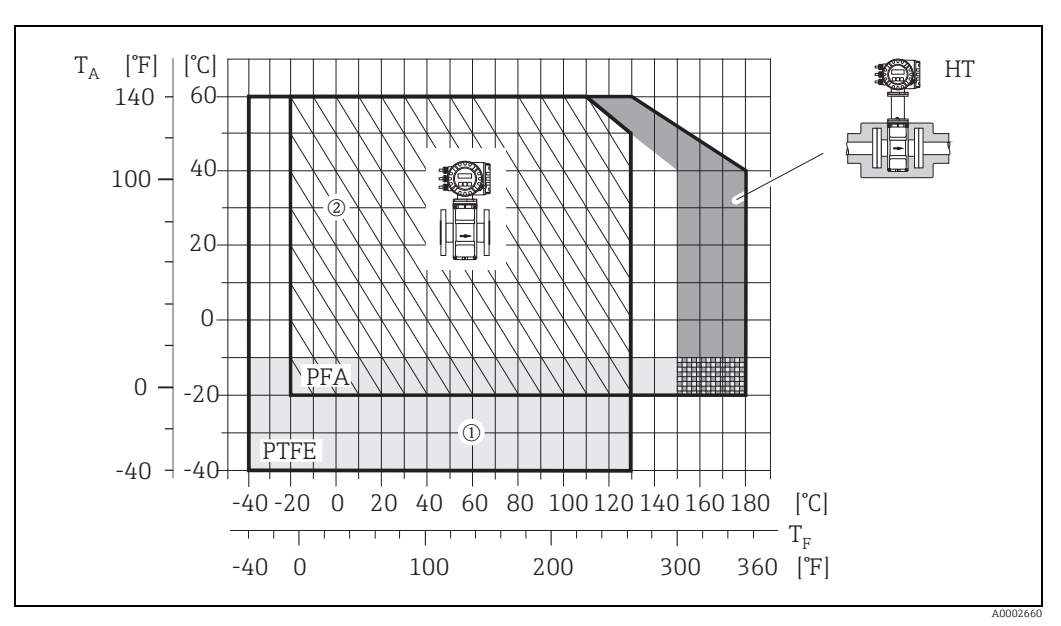

*Abb. 76: Kompaktausführung Promag P (mit PFA- oder PTFE-Auskleidung)*

T<sub>A</sub> = Umgebungstemperatur; T<sub>F</sub> = Messstofftemperatur; HT = Hochtemperaturausführung mit Isolation<br>1 = Hellgraue Fläche →Temperaturbereich von −10…–40 °C (−14…–40 °F) gilt nur für Rostfreier Stahlflansche

*2 = Schräg schraffierte Fläche → Schaumauskleidung (HE) + Schutzart IP68 = Messstofftemperatur max. 130°C / 266 °F*

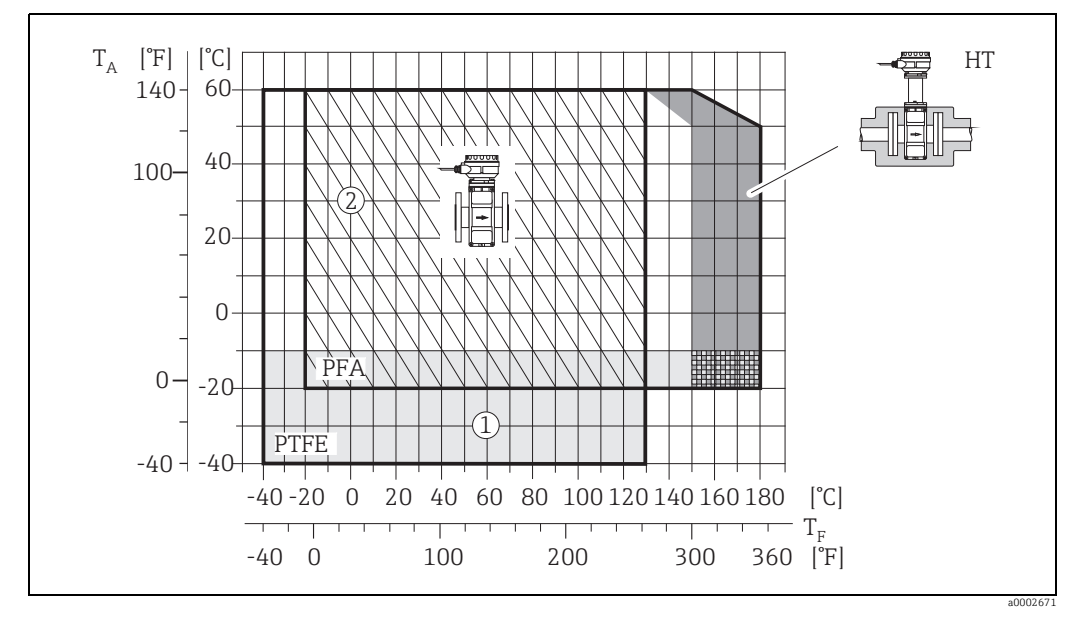

*Abb. 77: Getrenntausführungen (mit PFA- oder PTFE-Auskleidung)*

 $T_A$  = Umgebungstemperatur;  $T_F$  = Messstofftemperatur; HT = Hochtemperaturausführung mit Isolation *1 = Hellgraue Fläche →Temperaturbereich von –10…–40 °C (–14…–40 °F) gilt nur für Rostfreier Stahlflansche 2 = Schräg schraffierte Fläche → Schaumauskleidung (HE) + Schutzart IP68 = Messstofftemperatur max. 130°C / 266 °F*

#### Promag W

- 0…+80 °C (+32…+176 °F) bei Hartgummi (DN 50…2000 / 2…78")
- –20…+50 °C (–4…+122 °F) bei Polyurethan (DN 25…1200 / 1…48")

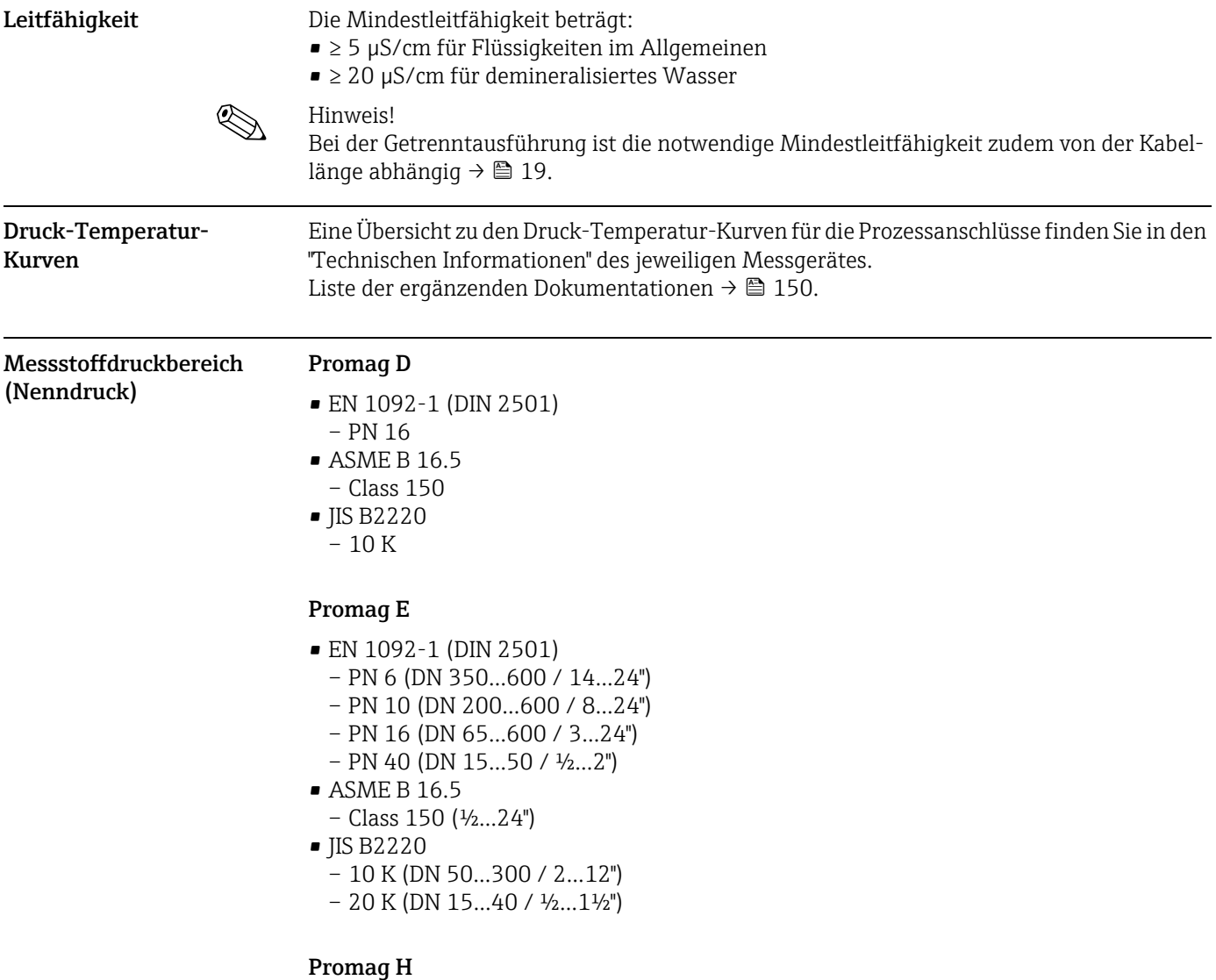

Der zulässige Nenndruck ist abhängig vom Prozessanschluss, der Dichtung und Nennweite. Details finden Sie in der separaten Dokumentation "Technische Information" →  [150](#page-149-0).

#### Promag L

- EN 1092-1 (DIN 2501) – PN 6 (DN 350…2400 / 14…90")
	- PN 10 (DN 200…2400 / 8…90")
	- PN 16 (DN 25…2000 / 1…78")
- EN 1092-1, loser Blechflansch
- PN 10 (DN 25…300 / 1…12") • ASME B16.5
	- Class 150 (1…24")
- AWWA C207
- Class D (28…90")
- AS2129
- Table E (DN 350…1200 / 14…48")
- AS4087
	- PN 16 (DN 350…1200 / 14…48")

#### Promag P

- EN 1092-1 (DIN 2501)
	- PN 10 (DN 200…600 / 8…24")
	- PN 16 (DN 65…600 / 3…24")

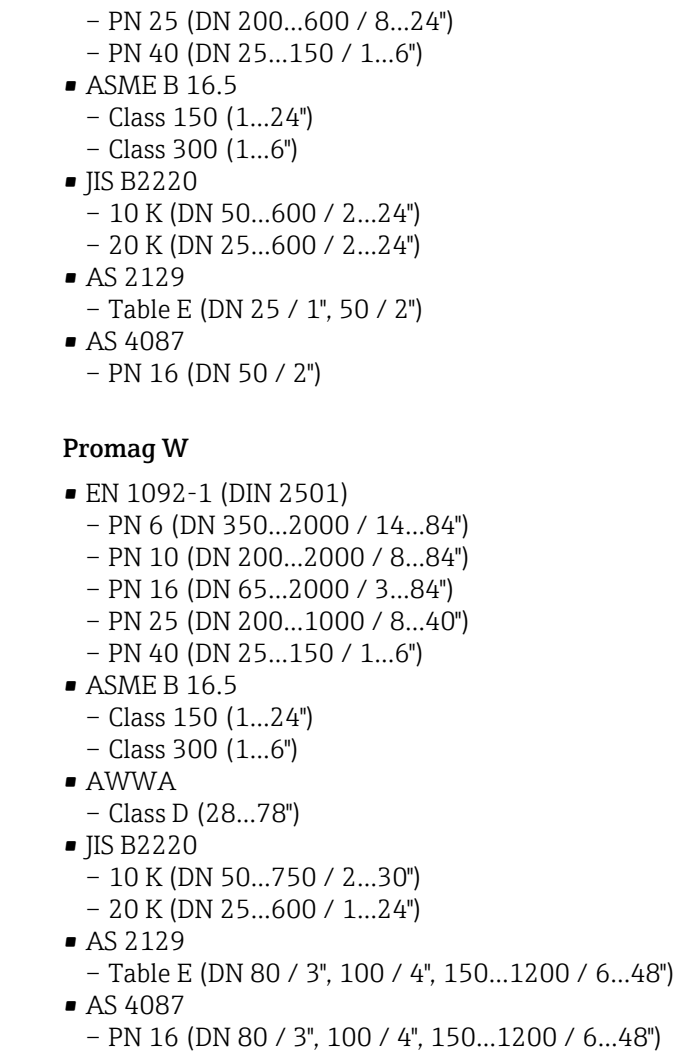

#### Unterdruckfestigkeit Promag D

Messrohr: 0 mbar abs (0 psi abs) bei einer Messstofftemperatur von ≤ 60 °C (140 °F).

#### Promag E (Messrohrauskleidung: PTFE)

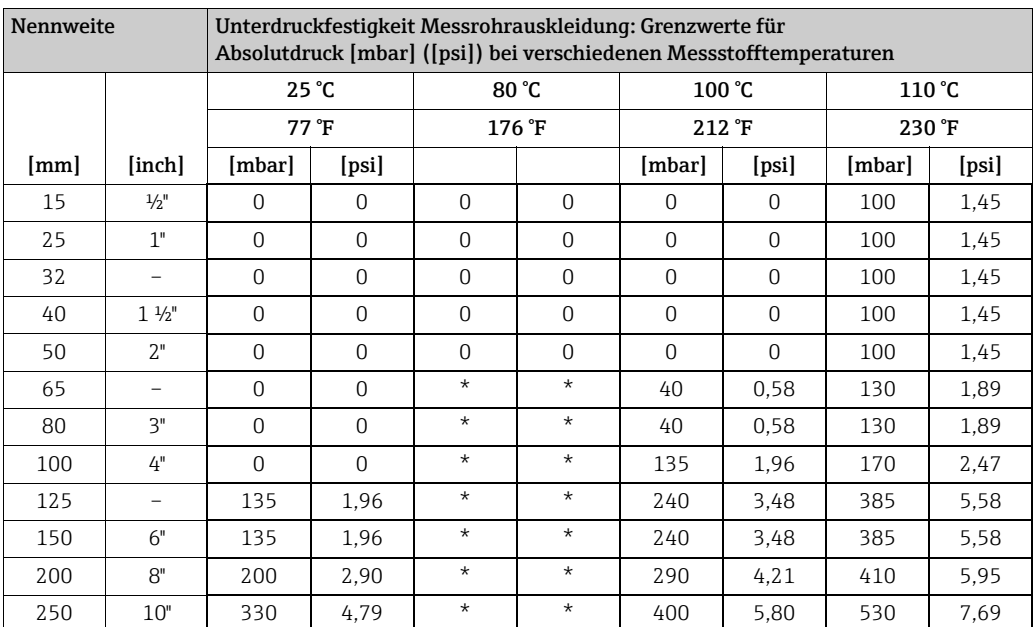

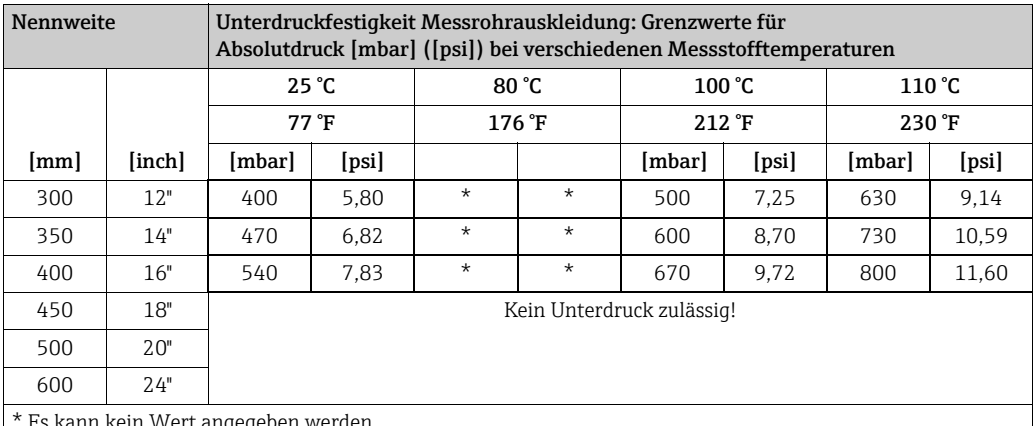

\* Es kann kein Wert angegeben werden.

#### Promag H (Messrohrauskleidung: PFA)

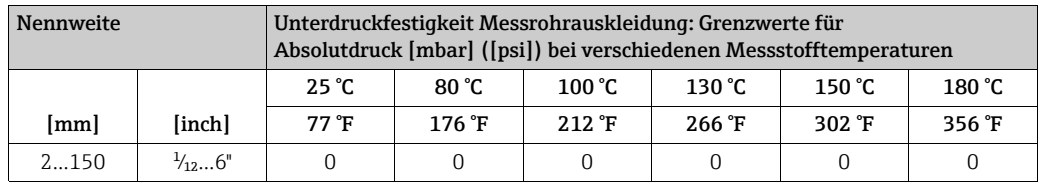

#### Promag L (Messrohrauskleidung: Polyurethan, Hartgummi)

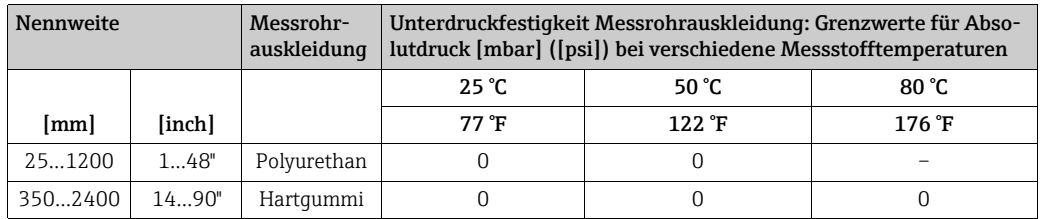

#### Promag L (Messrohrauskleidung: PTFE)

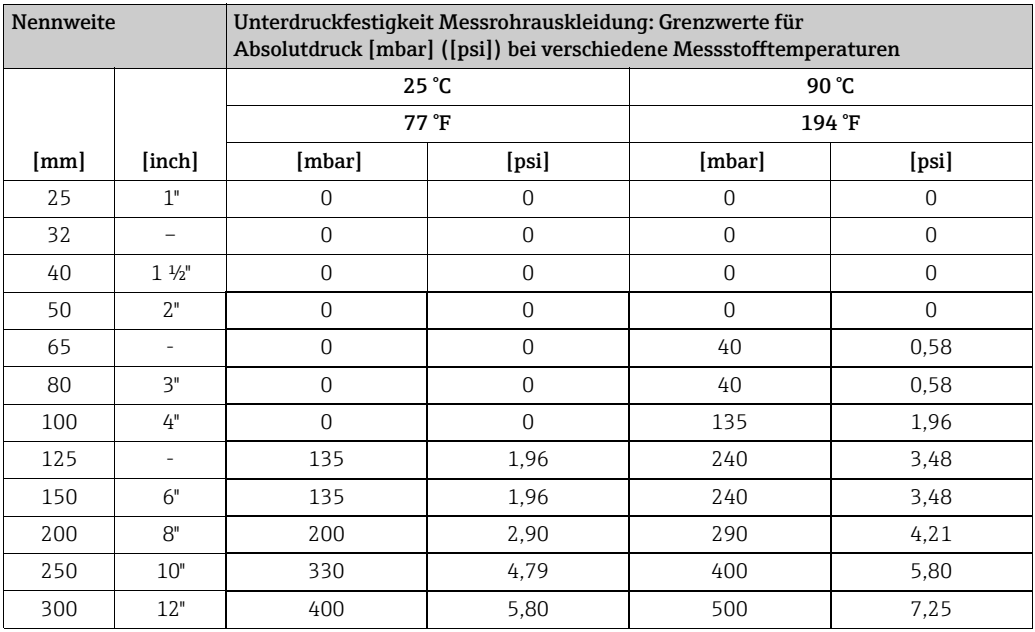

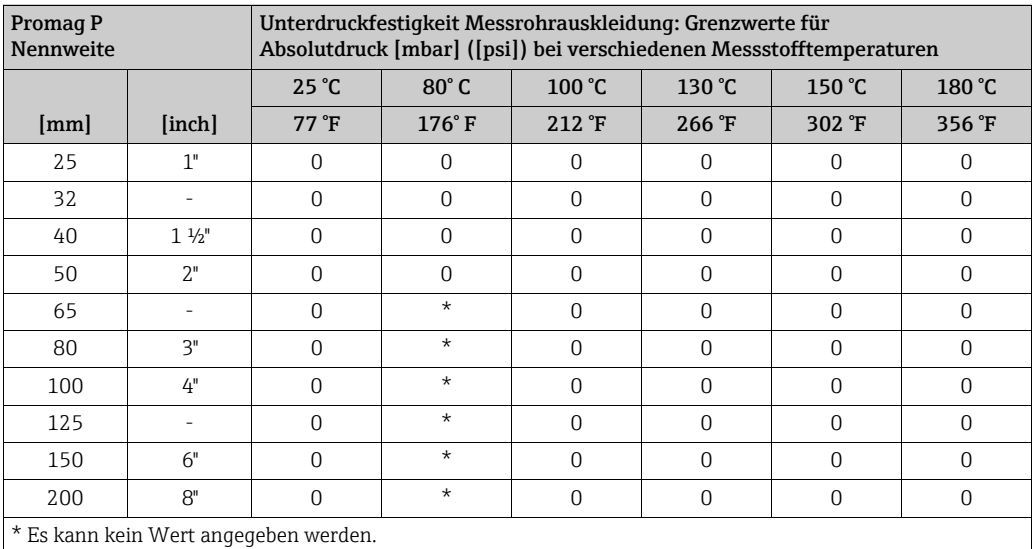

#### Promag P (Messrohrauskleidung: PFA)

#### Promag P (Messrohrauskleidung: PTFE)

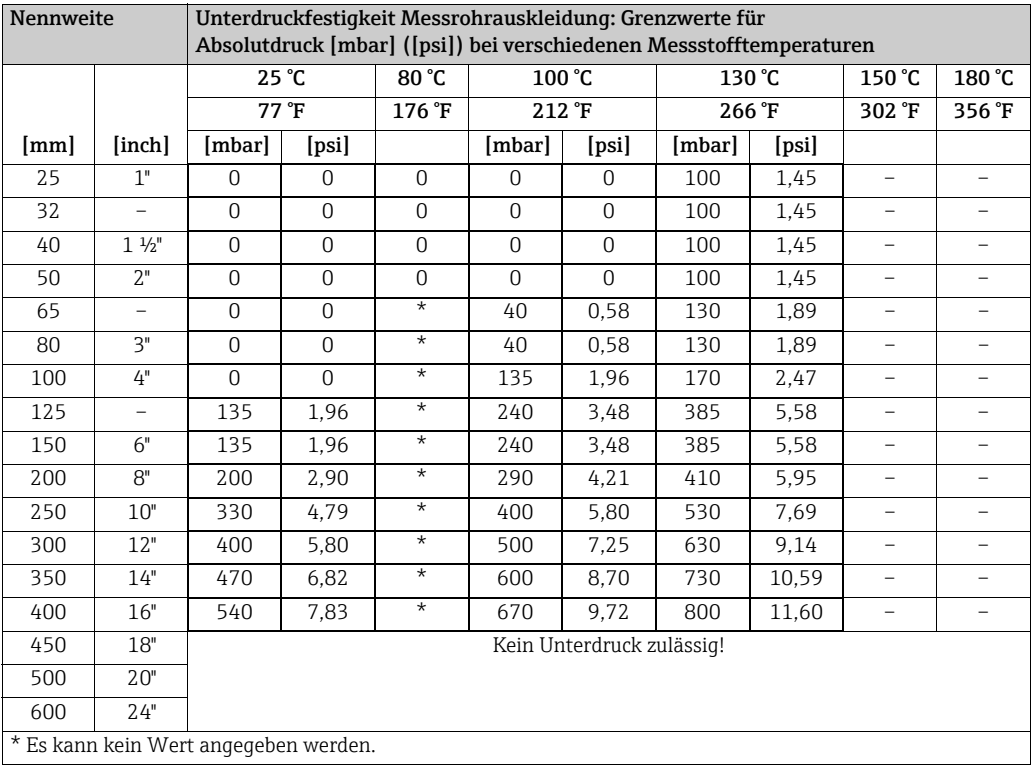

#### Promag W

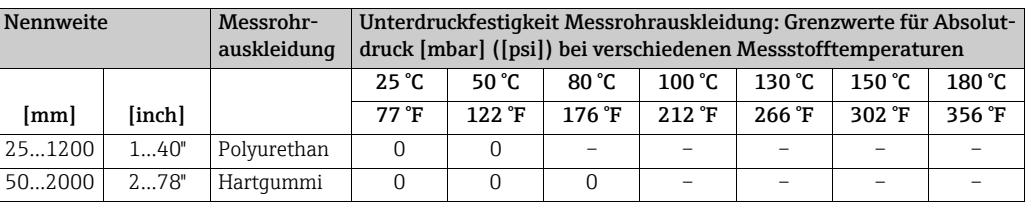

Durchflussgrenze  $\rightarrow \text{ } \text{ } \text{ } 17$  $\rightarrow \text{ } \text{ } \text{ } 17$ 

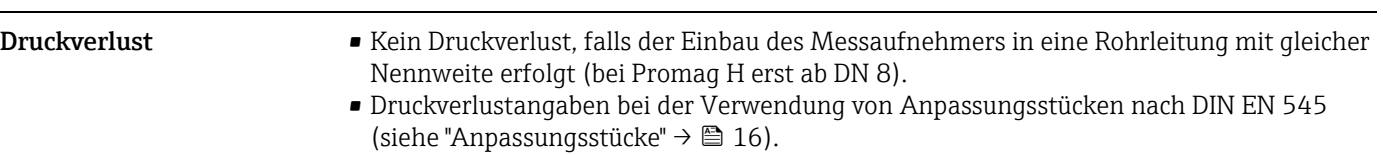

## 10.10 Konstruktiver Aufbau

Bauform, Maße Die Abmessungen und Einbaulängen des Messaufnehmer und -umformer finden Sie in den "Technischen Informationen" des jeweiligen Messgerätes, welche Sie im PDF-Format unter www.endress.com herunterladen können. Eine Liste der verfügbaren "Technischen Informationen" finden Sie im Kapitel "[Ergänzende Dokumentation"](#page-149-0) →  [150](#page-149-0).

Gewicht (SI Einheiten) Promag D

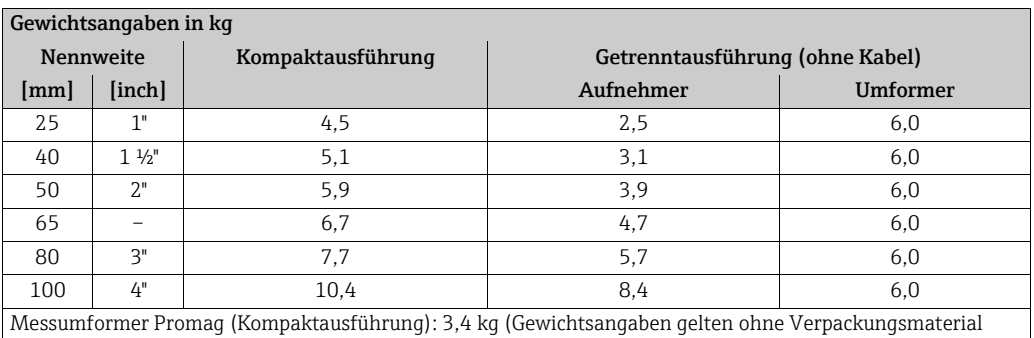

#### Promag E

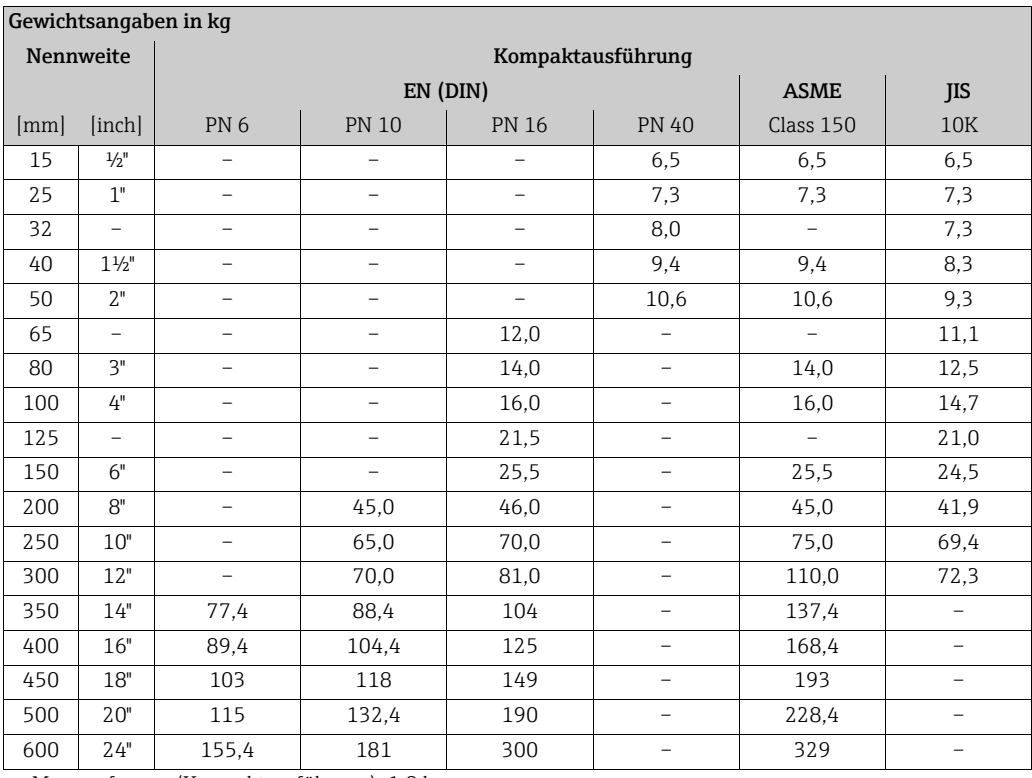

• Messumformer (Kompaktausführung): 1,8 kg

• Gewichtsangaben ohne Verpackungsmaterial

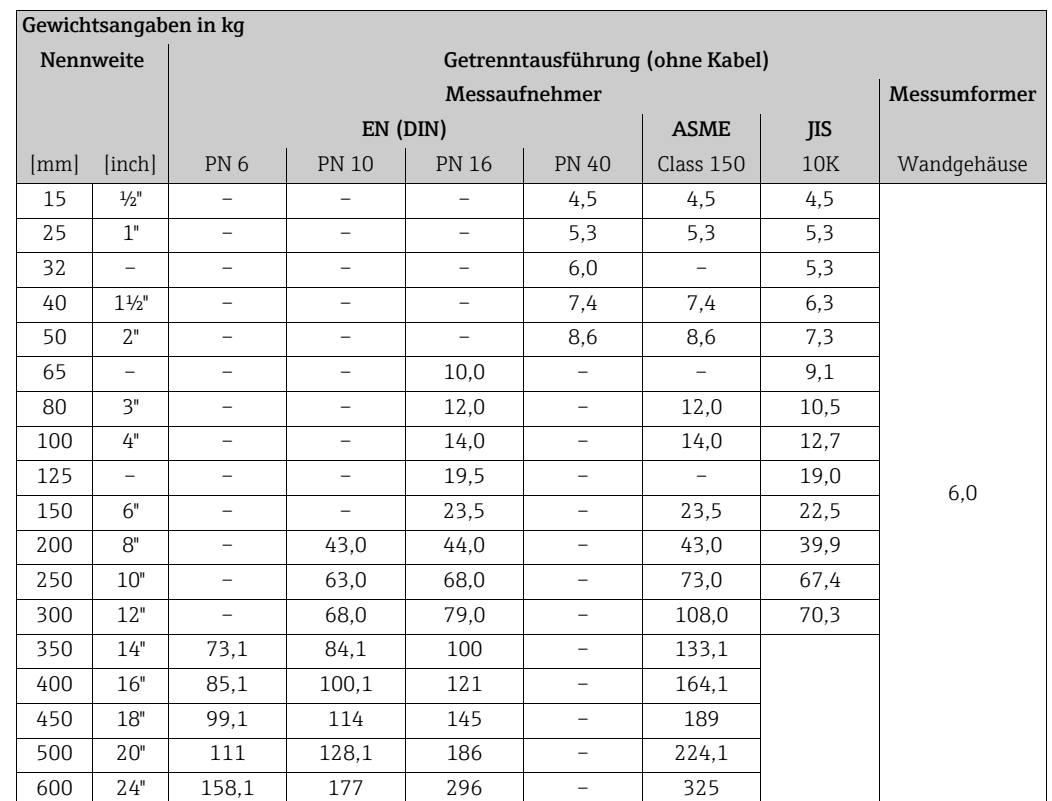

• Messumformer (Getrenntausführung): 3,1 kg

• Gewichtsangaben ohne Verpackungsmaterial

#### Promag H

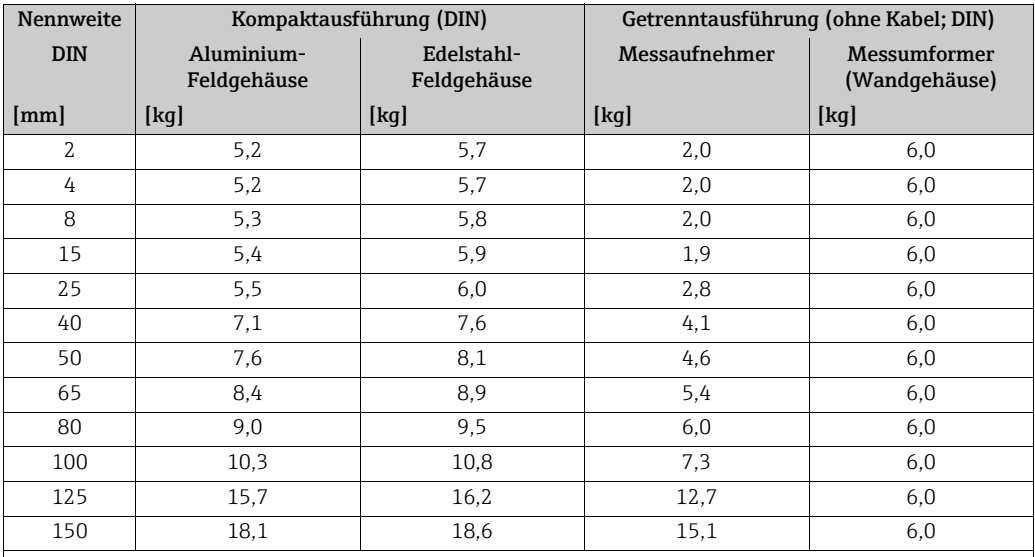

Messumformer (Kompaktausführung): 3,4 kg

(Gewichtsangaben gelten für Standarddruckstufen und ohne Verpackungsmaterial)

### Promag L

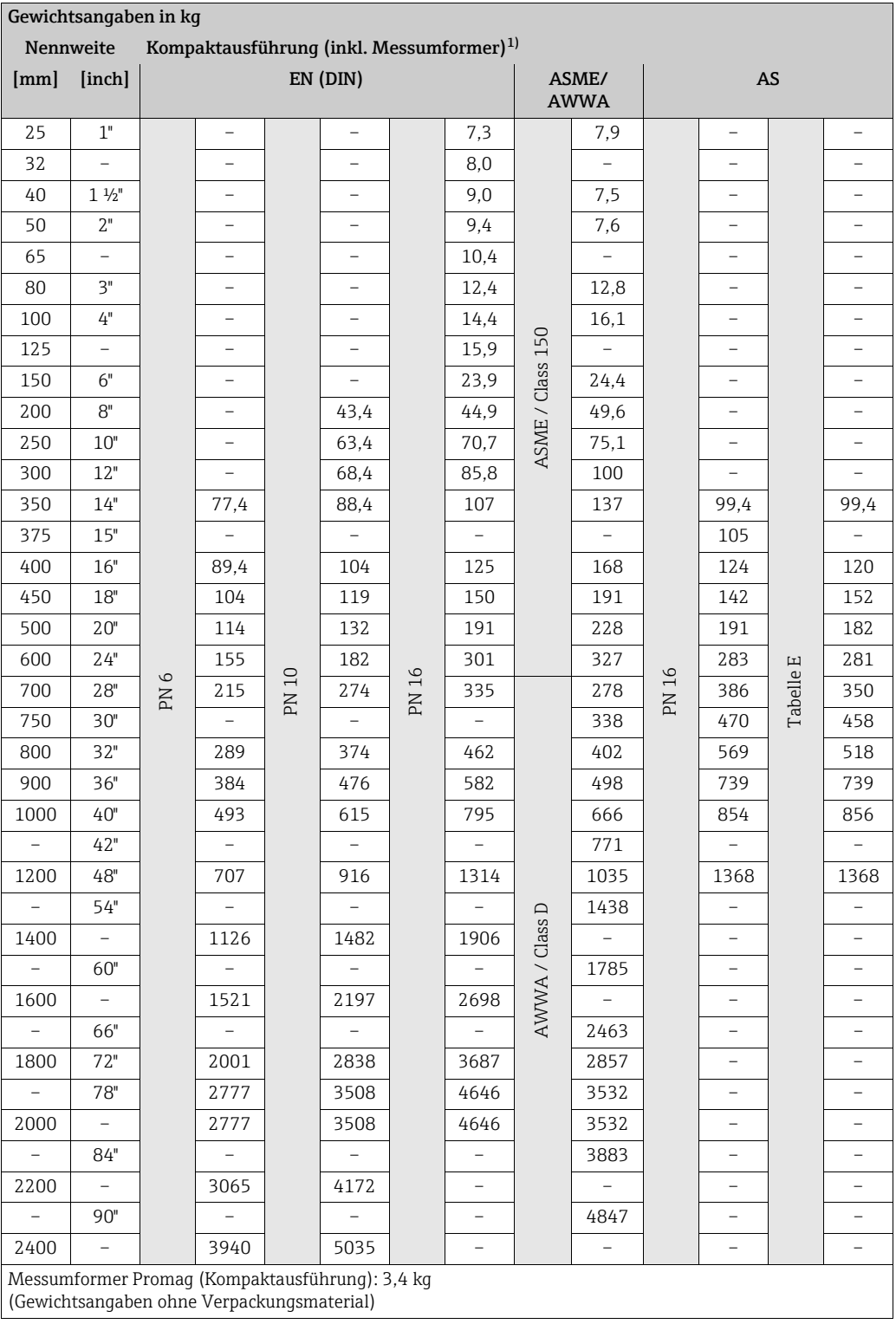

1) Loser Flansch / Flansch geschweißt DN > 300 (12")

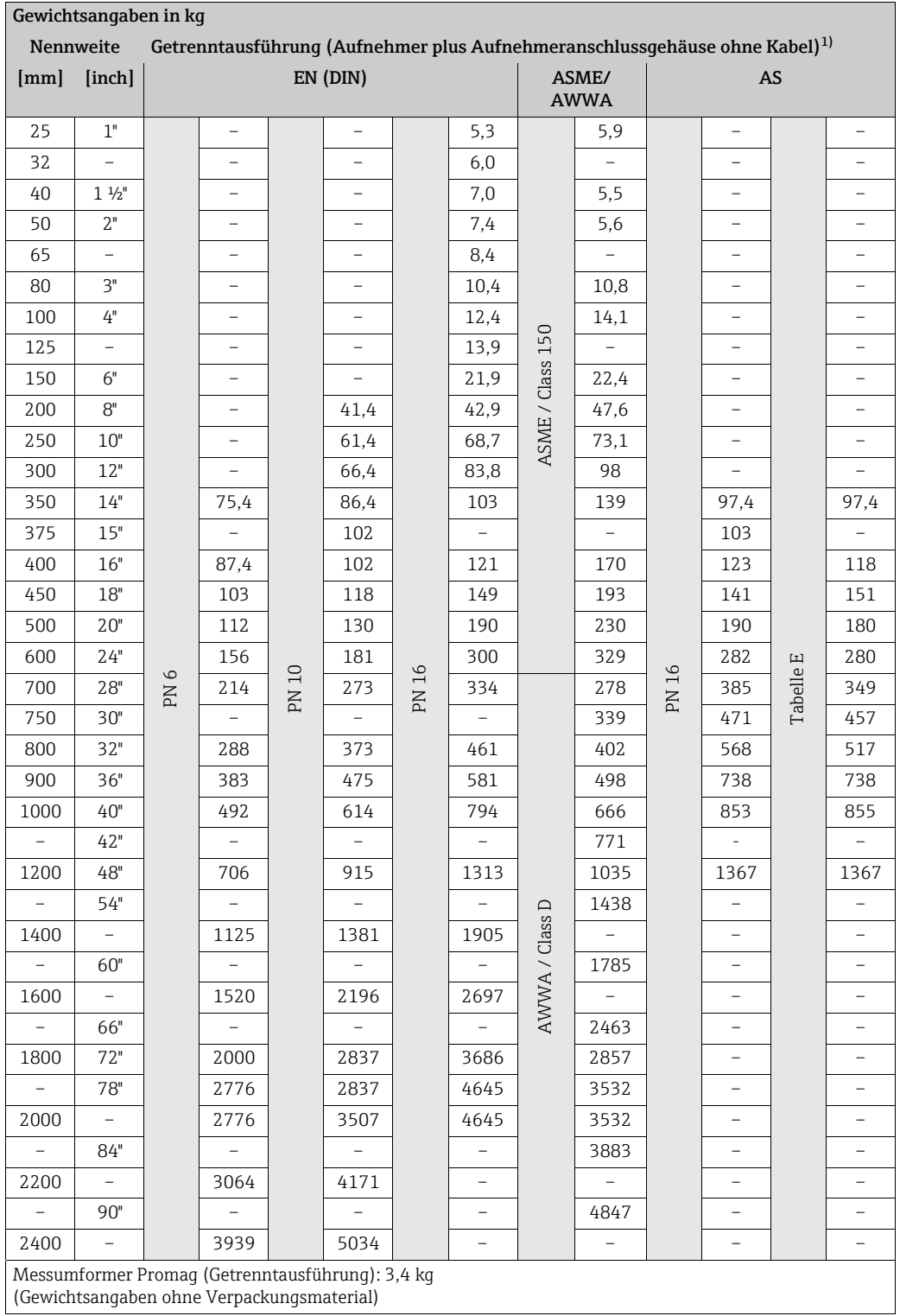

1) Loser Flansch / Flansch geschweißt DN > 300 (12")

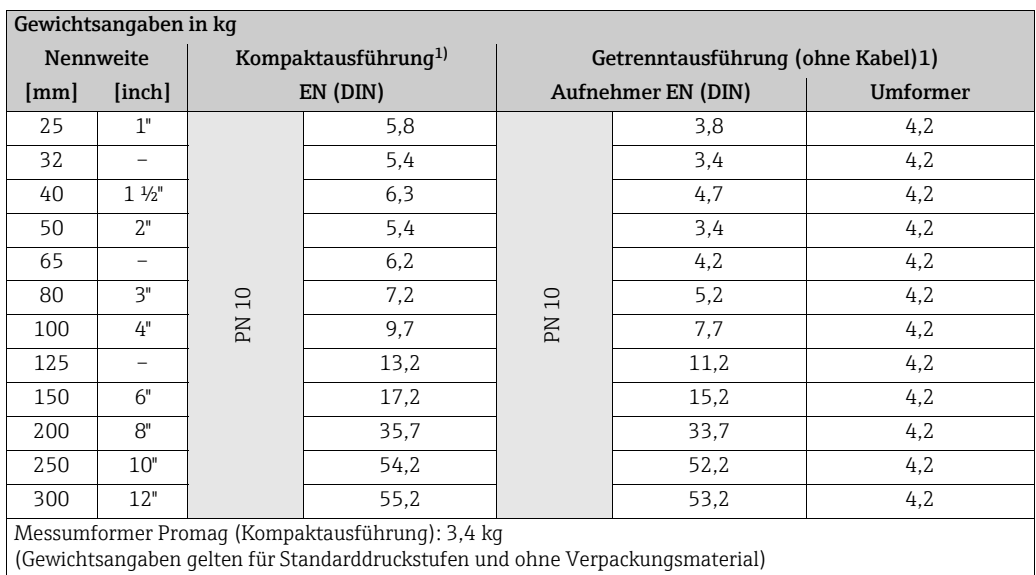

1) Loser Blechflansch

#### Promag P

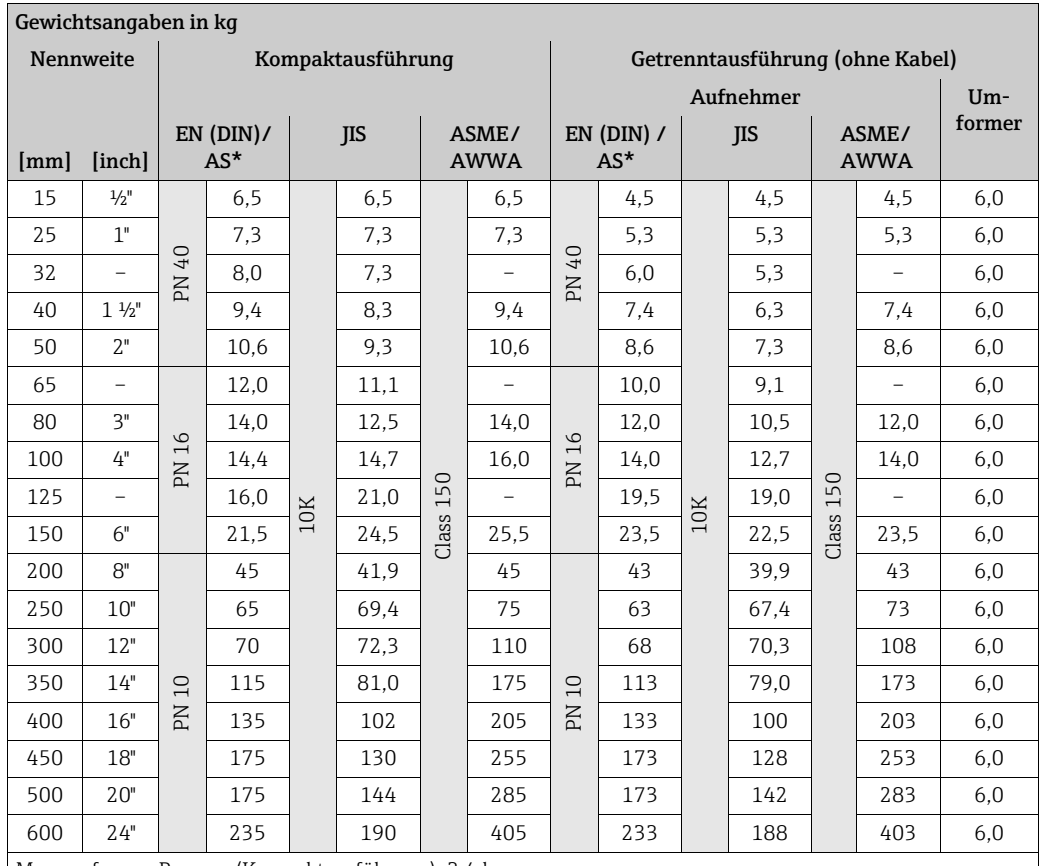

Messumformer Promag (Kompaktausführung): 3,4 kg

Hochtemperaturausführung: + 1,5 kg

(Gewichtsangaben gelten für Standarddruckstufen und ohne Verpackungsmaterial)

\* Bei Flanschen nach AS sind nur DN 25 und 50 verfügbar.

#### Promag W

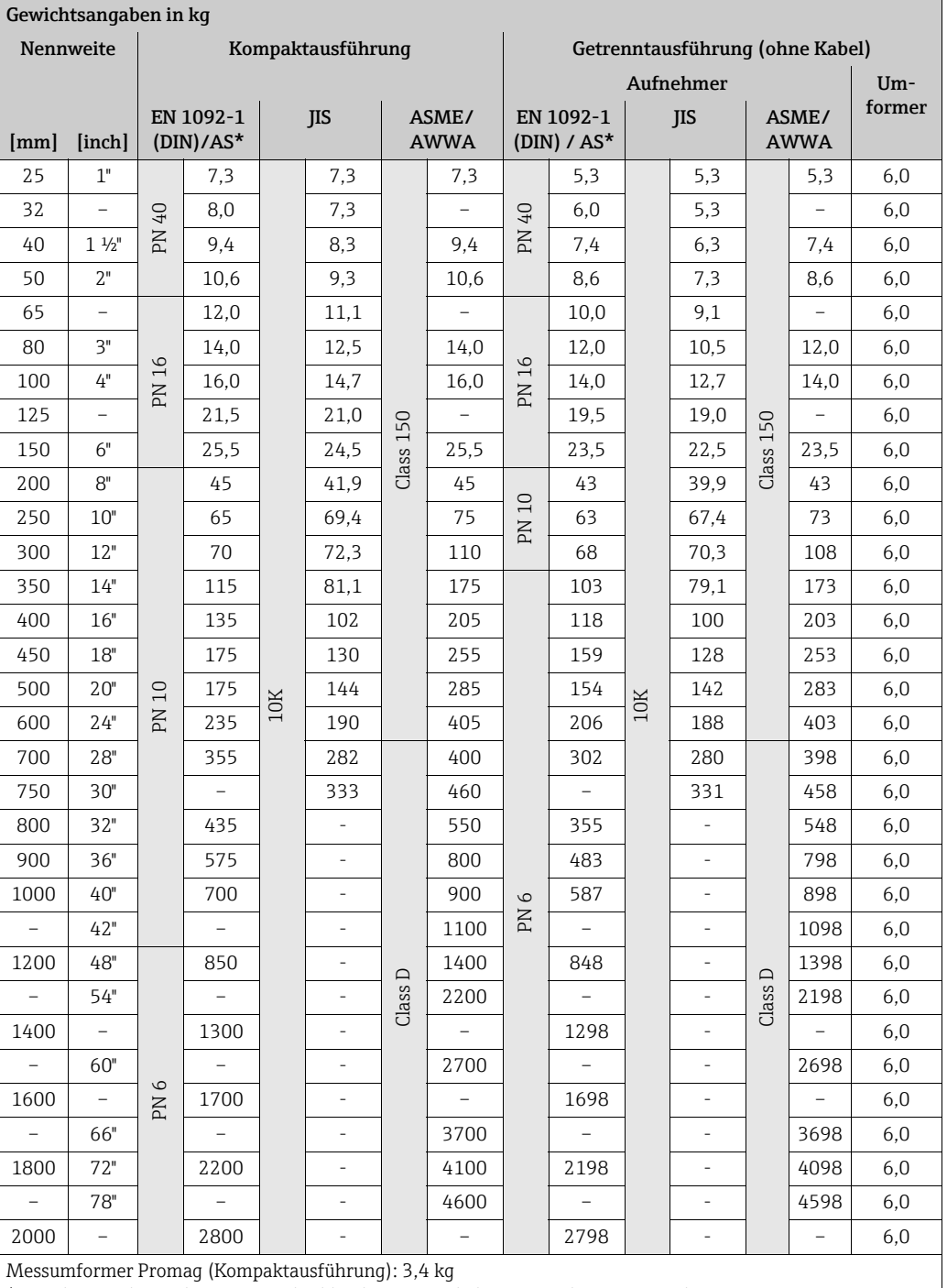

(Gewichtsangaben gelten für Standarddruckstufen und ohne Verpackungsmaterial \*Bei Flanschen nach AS sind nur DN 80, 100, 150…400, 500 und 600 verfügbar)

#### Gewicht (US Einheiten) Promag D

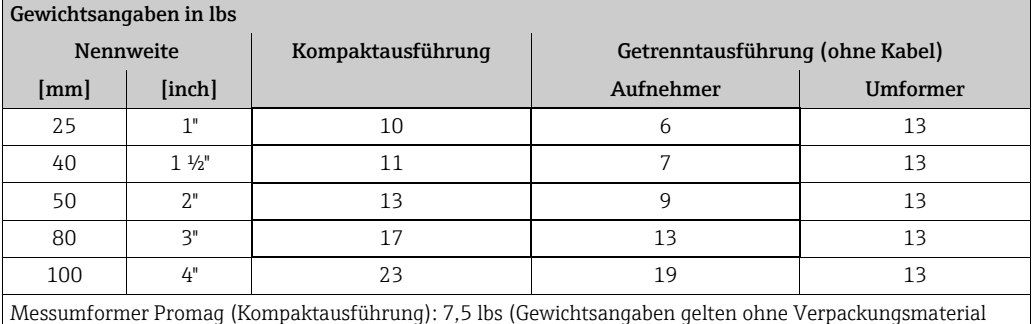

#### Promag E (ASME)

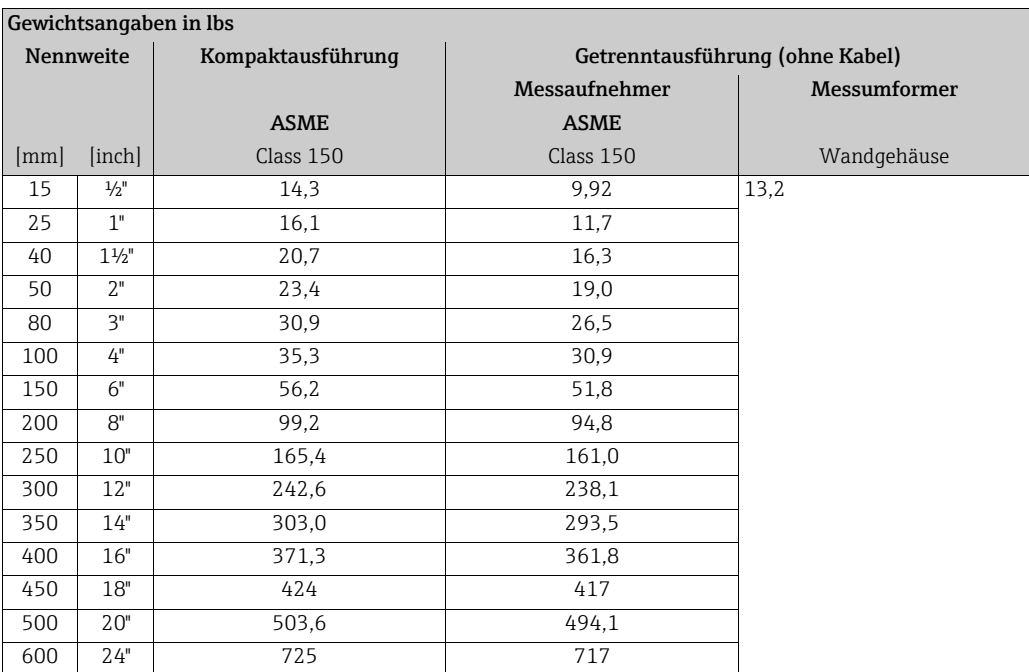

• Messumformer: 4,0 lbs (Kompaktausführung); 6,8 lbs (Getrenntausführung)

• Gewichtsangaben ohne Verpackungsmaterial

#### Promag H

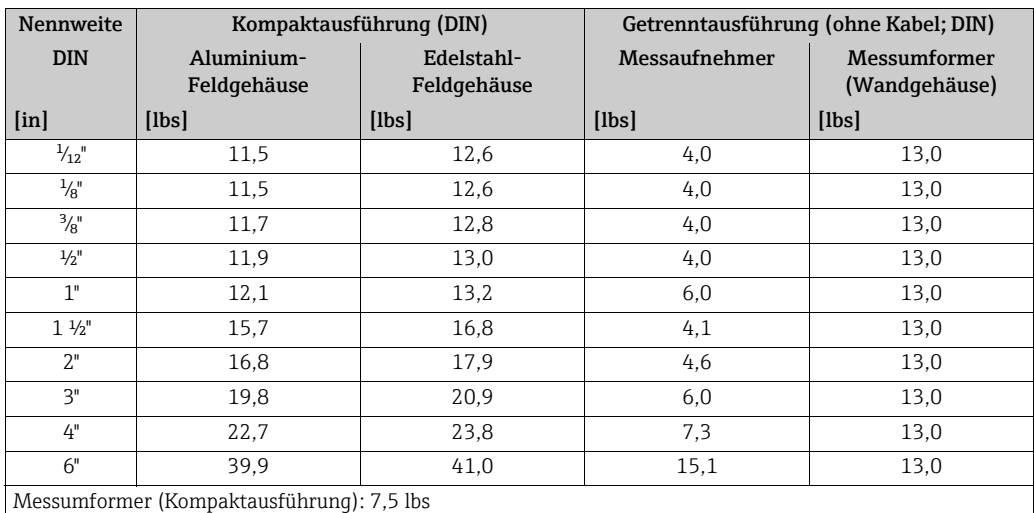

(Gewichtsangaben gelten für Standarddruckstufen und ohne Verpackungsmaterial)

#### Promag L (ASME/AWWA)

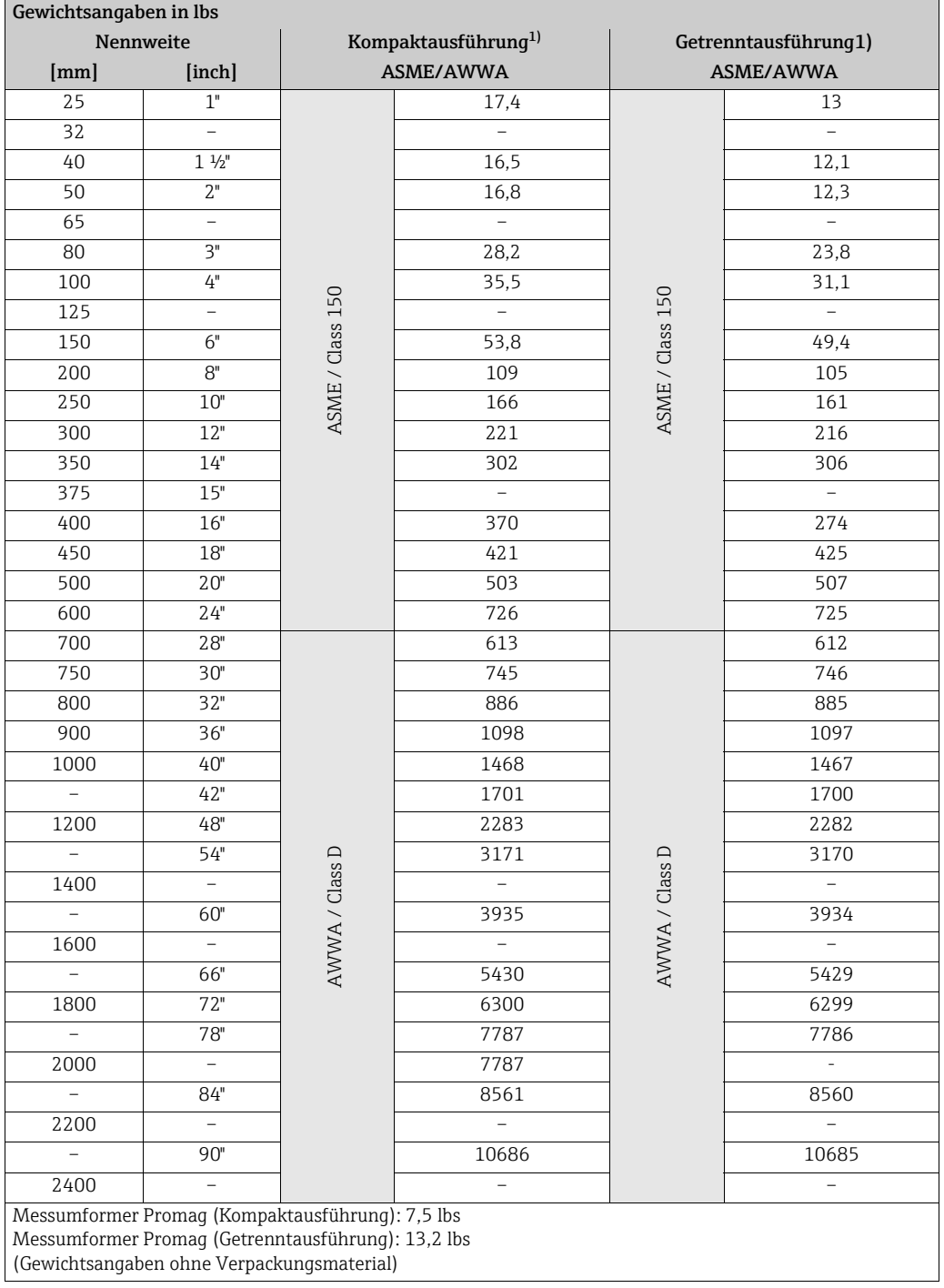

1) Loser Flansch / Flansch geschweißt DN > 300 (12")

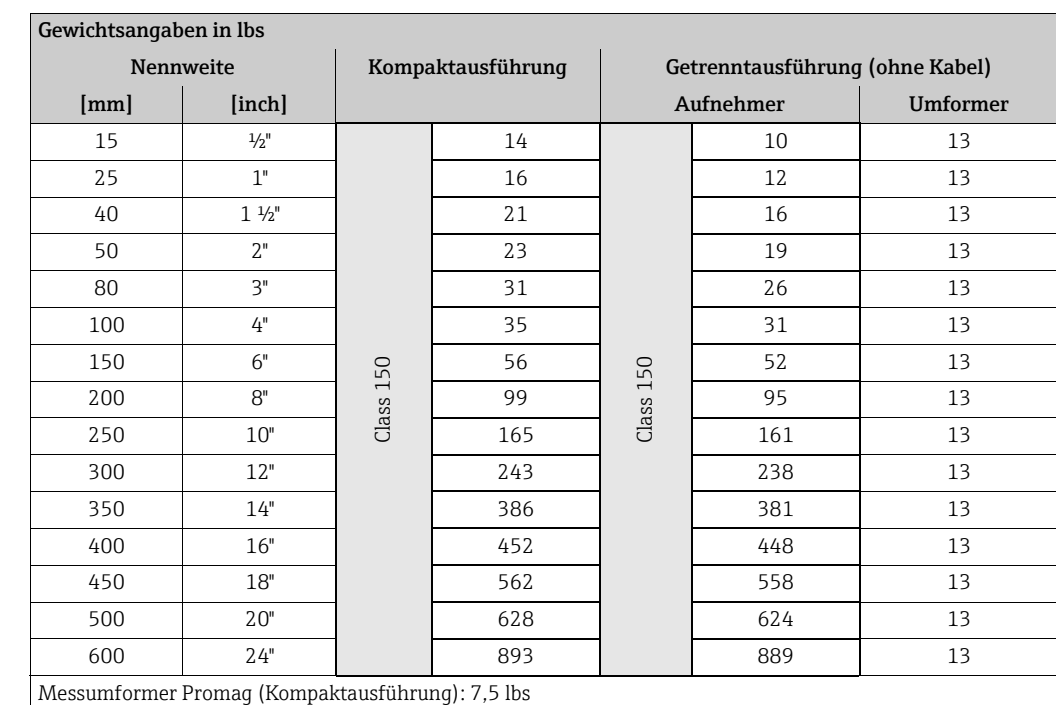

#### Promag P (ASME)

Hochtemperaturausführung: + 3,3 lbs

(Gewichtsangaben gelten für Standarddruckstufen und ohne Verpackungsmaterial)

#### Promag W (ASME/AWWA)

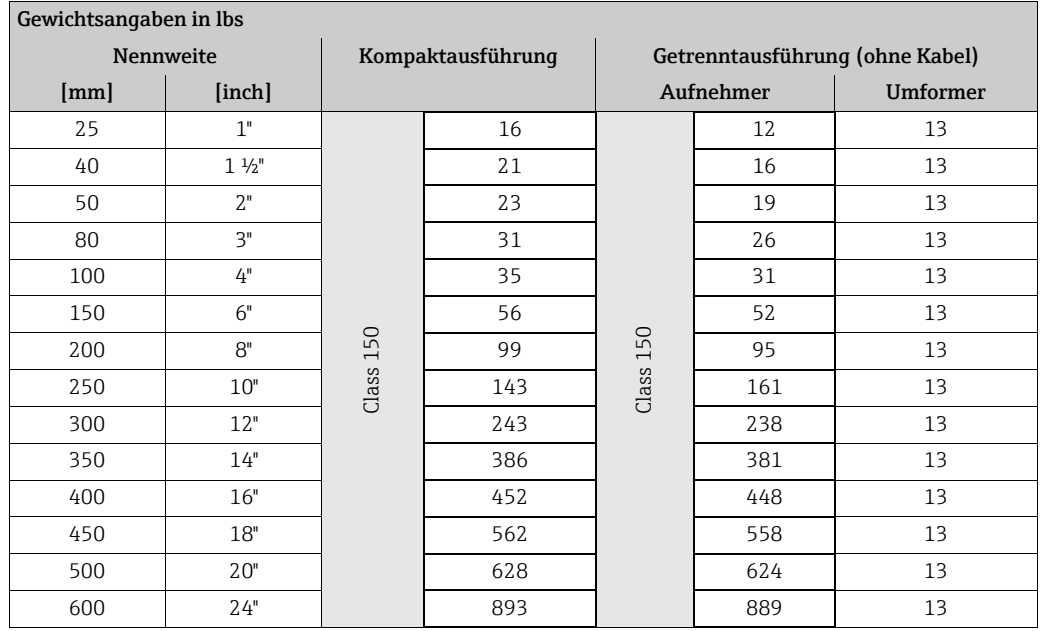

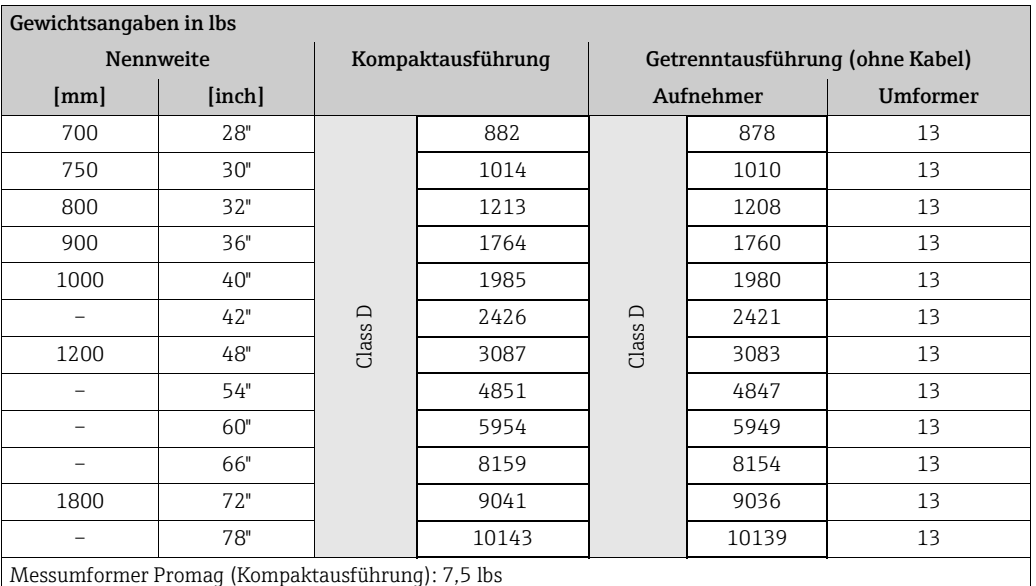

(Gewichtsangaben gelten für Standarddruckstufen und ohne Verpackungsmaterial)

#### Werkstoffe Promag D

- Gehäuse Messumformer: Pulverbeschichteter Aluminiumdruckguss
- Gehäuse Messaufnehmer: Pulverbeschichteter Aluminiumdruckguss
- Messrohr: Polyamid, O-Ringe EPDM (Trinkwasserzulassungen: WRAS BS 6920, ACS, NSF 61, KTW/W270)
- Elektroden: 1.4435 (316, 316L)
- Erdungsscheiben: 1.4301 (304)

#### Promag E

- Gehäuse Messumformer
	- Kompaktgehäuse: Pulverlackbeschichteter Aluminiumdruckguss
	- Wandaufbaugehäuse: Pulverlackbeschichteter Aluminiumdruckguss
- Gehäuse Messaufnehmer
	- DN 15…300 (½…12"): Pulverlackbeschichteter Aluminiumdruckguss
	- DN 350…600 (14…24"): mit Schutzlackierung
- Messrohr
	- DN ≤ 300 (12"): Rostfreier Stahl 1.4301 (304) oder 1.4306 (304L) (mit Al/Zn-Schutzbeschichtung)
	- DN ≥ 350 (14"): Rostfreier Stahl 1.4301 (304) oder 1.4306 (304L) (mit Schutzlackierung)
- Elektroden: 1.4435 (316, 316L), Alloy C22, Tantal
- Flansche (mit Schutzlackierung)
	- EN 1092-1 (DIN2501): Kohlenstoffstahl, S235JRG2, S235JR+N, P245GH, E250C1, A105
	- ASME B16.5: A105
	- JIS: B2220: Kohlenstoffstahl, A105, A350 LF2
- (1 DN ≤ 300 (12") mit Al/Zn-Schutzbeschichtung; DN ≥ 350 (14") mit Schutzlackierung)
- Dichtungen: nach DIN EN 1514-1 Form IBC
- Erdungsscheiben: 1.4435 (316, 316L), Alloy C22, Titan, Tantal

#### Promag H

- Gehäuse Messumformer:
	- Kompakt-Gehäuse: Pulverbeschichteter Aluminiumdruckguss oder Rostfreier Stahl-Feldgehäuse (1.4301 (304))
	- Wandaufbaugehäuse: Pulverbeschichteter Aluminiumdruckguss
	- Fensterwerkstoff: Glas oder Polycarbonat
- Gehäuse Messaufnehmer: Rostfreier Stahl 1.4301 (304)
- Wandmontageset: Rostfreier Stahl 1.4301 (304)
- Messrohr: Rostfreier Stahl 1.4301 (304)
- Messrohrauskleidung: PFA (USP class VI; FDA 21 CFR 177.1550: 3A)
- Elektroden:
	- Standard: 1.4435 (316, 316L)
	- Optional: Alloy C22; Tantal; Platin
- Flansche:
	- Anschlüsse generell aus Rostfreier Stahl 1.4404 (F316L)
	- EN (DIN), ASME, JIS auch in PVDF
	- Klebemuffe aus PVC
- Dichtungen
	- DN 2...25 ( $\frac{1}{2}$ ,...1"): O-Ring (EPDM, Viton, Kalrez), Formdichtung (EPDM\*, Viton, Silikon\*)
	- DN 40…150 (1½…6"): Formdichtung (EPDM\*, Silikon\*)
		- $*$  = USP class VI; FDA 21 CFR 177.2600: 3A
- Erdungsringe: 1.4435 (316, 316L) (optional: Tantal, Alloy C22)

#### Promag L

- Gehäuse Messumformer:
	- Kompakt-Gehäuse: Pulverbeschichteter Aluminiumdruckguss
	- Wandaufbaugehäuse: Pulverbeschichteter Aluminiumdruckguss
- Gehäuse Messaufnehmer
- DN 25…300 (1…12"): Pulverlackbeschichteter Aluminiumdruckguss
- DN 350…2400 (14…90"): mit Schutzlackierung
- Messrohr:
	- DN 25…300 (1…12"): Rostfreier Stahl, 1.4301/1.4306 (304L)
	- DN 350…1200 (14…48"): Rostfreier Stahl, 1.4301/1.4307 (304)
	- DN 1350…2400 (54…90"): Rostfreier Stahl, 1.4301/1.4307
- Elektroden: 1.4435 (316L), Alloy C22, 2.4602 (UNS N06022)
- Flansche
	- EN 1092-1 (DIN 2501)
		- $-$  DN 25—300
			- Losflansch:
			- Rostfreier Stahl, 1.4306/1.4307
			- Kohlenstoffstahl, 235JR
			- Loser Blechflansch:
			- Rostfreier Stahl, 1.4301 (304)
			- Kohlenstoffstahl, RSt37-2
		- DN 350…2400: Kohlenstoffstahl, S235JRG2, S235JR+N, P250GH, P245GH, E250C, A105
		- DN 350…600: Rostfreier Stahl, 1.4571
		- DN 700…1000: Rostfreier Stahl, 1.4404
	- ASME B16.5
		- DN ≤ 300 (12"), Losflansch:
			- Rostfreier Stahl, F316L – Kohlenstoffstahl, A105
- DN ≥ 350 (14"):
	- Kohlenstoffstahl, A105
	- Rostfreier Stahl, F316L
- AWWA C207: A105, A181 Cl.70, E250C, S235JRG2, P265GH, S275JR
- AS 2129: Kohlenstoffstahl, A105, P235GH, P265GH, S235JRG2, E250C
- AS 4087: Kohlenstoffstahl, A105, P265GH, S275JR, E250C
- Dichtungen: nach DIN EN 1514-1 Form IBC
- Erdungsscheiben: 1.4435 (316L) oder Alloy C22

#### Promag P

- Gehäuse Messumformer:
	- Kompakt-Gehäuse: Pulverbeschichteter Aluminiumdruckguss
	- Wandaufbaugehäuse: Pulverbeschichteter Aluminiumdruckguss
- Gehäuse Messaufnehmer
	- DN 15…300 (½…12"): Pulverlackbeschichteter Aluminiumdruckguss
	- DN 350…2000 (14…84"): mit Schutzlackierung
- Messrohr
	- DN ≤ 300 (12"): Rostfreier Stahl 1.4301 (304) oder 1.4306 (304L) bei Flanschwerkstoff aus Kohlenstoffstahl mit Al/Zn-Schutzbeschichtung
	- DN ≥ 350 (14"): Rostfreier Stahl 1.4301 (304) oder 1.4306 (304L) bei Flanschwerkstoff aus Kohlenstoffstahl mit Schutzlackierung
- Elektroden: 1.4435 (316, 316L), Platin, Alloy C22, Tantal, Titan
- Flansche
	- EN 1092-1 (DIN2501):
		- Rostfreier Stahl, 1.4571, F316L
		- Kohlenstoffstahl, S235JRG2, S235JR+N, P245GH, P250GH, A105, E250C1
		- (1 DN ≤ 300 (12") mit Al/Zn-Schutzbeschichtung; DN ≥ 350 (14") mit Schutzlackierung)
	- ASME B16.5:
		- Rostfreier Stahl, F316L
		- Kohlenstoffstahl, A105
		- (DN ≤ 300 mit Al/Zn-Schutzbeschichtung; DN ≥ 350 mit Schutzlackierung)
	- AWWA: 1.0425 (316L)
	- JIS B2220:
		- Rostfreier Stahl, F316L1
		- Kohlenstoffstahl, A105, A350 LF2
	- (1 DN ≤ 300 (12") mit Al/Zn-Schutzbeschichtung; DN ≥ 350 (14") mit Schutzlackierung)
	- AS 2129: Kohlenstoffstahl, A105, P235GH, P265GH, S235JRG2, E250C
	- AS 4087: Kohlenstoffstahl, A105, P265GH, S275JR, E250C
- Dichtungen: nach DIN EN 1514-1 Form IBC
- Erdungsscheiben: 1.4435 (316, 316L), Alloy C22, Titan, Tantal

#### Promag W

- Gehäuse Messumformer:
	- Kompakt-Gehäuse: Pulverbeschichteter Aluminiumdruckguss
	- Wandaufbaugehäuse: Pulverbeschichteter Aluminiumdruckguss
- Gehäuse Messaufnehmer
	- DN 25…300 (1…12"): Pulverlackbeschichteter Aluminiumdruckguss
	- DN 350…2000 (14…84"): mit Schutzlackierung
- Messrohr
	- DN ≤ 300 (12"): Rostfreier Stahl 1.4301 (304) oder 1.4306 (304L) (bei Flanschwerkstoff aus Kohlenstoffstahl mit Al/Zn-Schutzbeschichtung)
	- DN ≥ 350 (14"): Rostfreier Stahl 1.4301 (304) oder 1.4306 (304L) (bei Flanschwerkstoff aus Kohlenstoffstahl mit Schutzlackierung)

<span id="page-145-1"></span><span id="page-145-0"></span>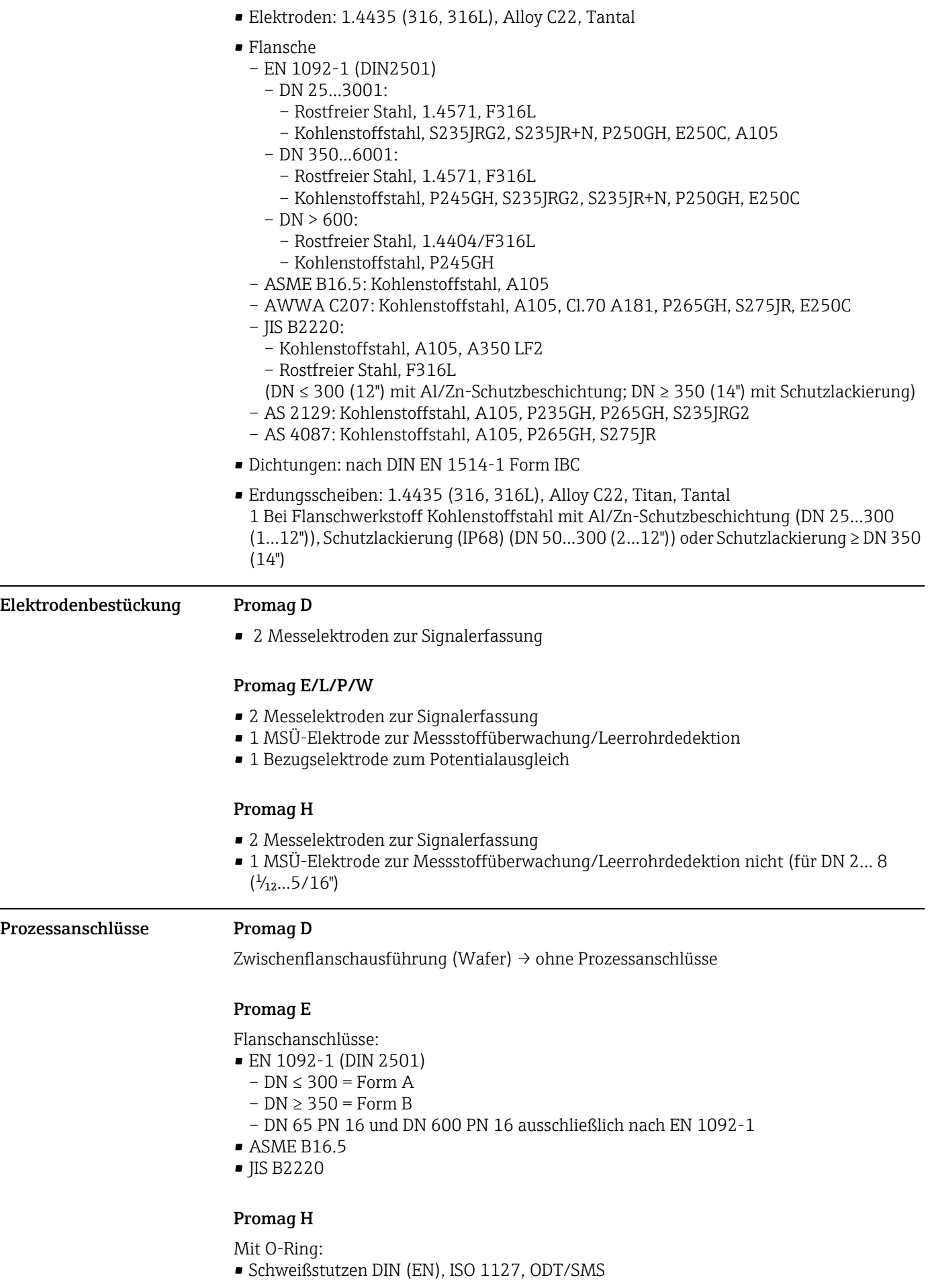

- Flansch EN (DIN), ASME, JIS
- Flansch aus PVDF EN (DIN), ASME, JIS
- Außengewinde
- Innengewinde
- Schlauchanschluss
- PVC-Klebemuffe

Mit Formdichtung:

- Schweißstutzen EN 10357 (DIN 11850), ODT/SMS
- Clamp ISO 2852, DIN 32676, L14 AM7
- Verschraubung DIN 11851, DIN 11864-1, ISO 2853, SMS 1145
- Flansch DIN 11864-2

#### Promag L

Flanschanschlüsse:

- EN 1092-1 (DIN 2501) – DN ≤ 300 (12") = Form A
	- DN ≥ 350 (14") = Form B
	- 1.0038(S235JRG2), A105
- ASME B16.5
- AWWA C207
- AS 2129
- AS 4087

#### Promag P/W

Flanschanschlüsse:

<span id="page-146-2"></span>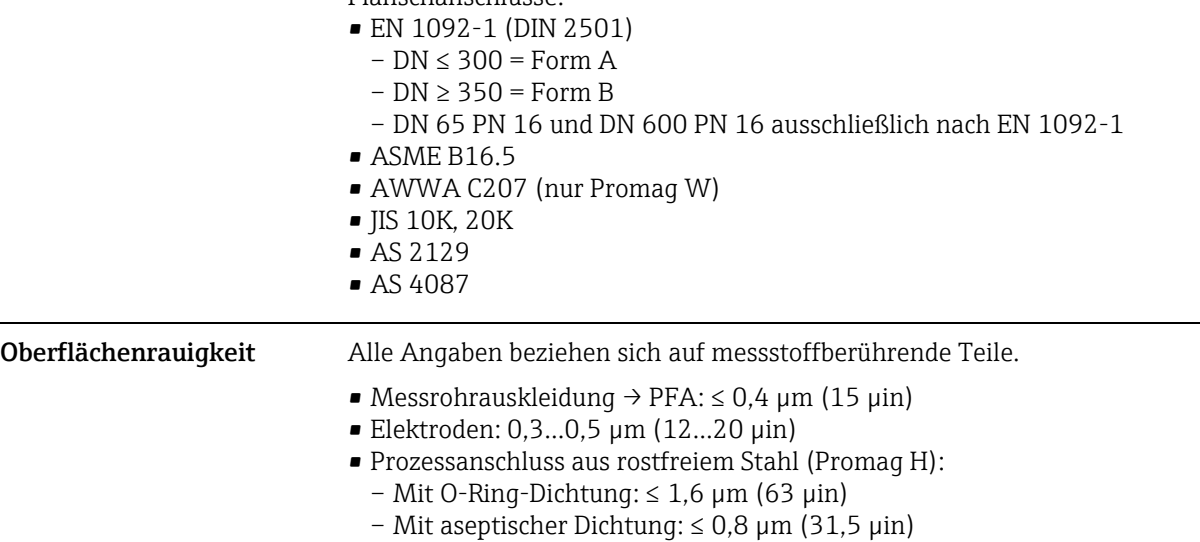

– Optional: ≤ 0,38 μm (15 μin)

# 10.11 Bedienbarkeit

<span id="page-146-1"></span><span id="page-146-0"></span>Anzeigeelemente • Flüssigkristall-Anzeige: beleuchtet, zweizeilig mit je 16 Zeichen • Anzeige individuell konfigurierbar für die Darstellung unterschiedlicher Messwert- und Statusgrößen • 2 Summenzähler **Example 1** Hinweis! Bei Umgebungstemperaturen unter –20 °C (–4 °F) kann die Ablesbarkeit des Displays beeinträchtigt werden. Bedienelemente • Vor-Ort-Bedienung über drei Bedientasten ( $\Box \boxplus \boxplus$ ) • Kurzbedienmenüs ("Quick Setups") für die schnelle Inbetriebnahme

<span id="page-147-7"></span><span id="page-147-6"></span><span id="page-147-5"></span><span id="page-147-4"></span><span id="page-147-3"></span><span id="page-147-2"></span><span id="page-147-1"></span><span id="page-147-0"></span>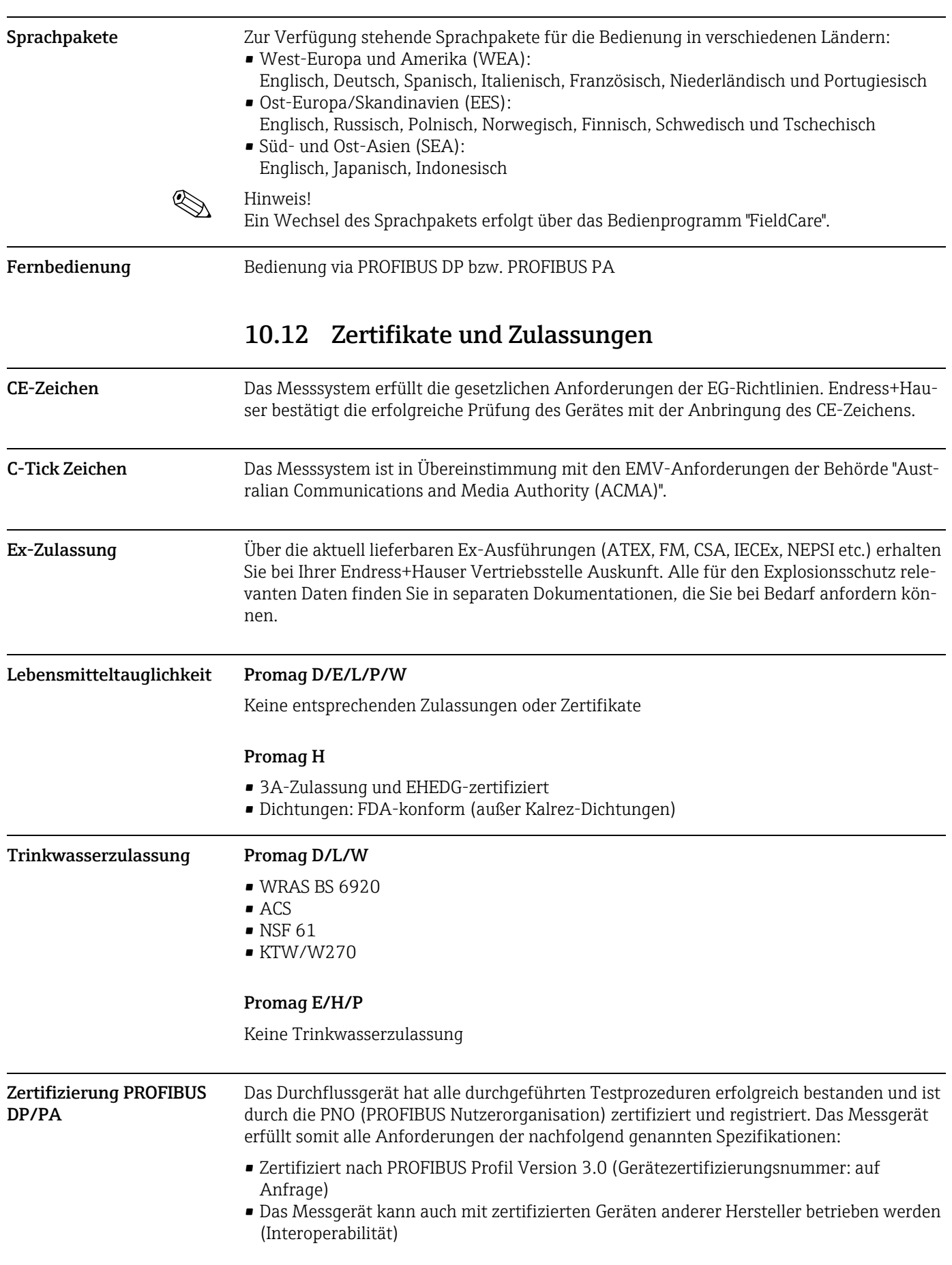

<span id="page-148-3"></span><span id="page-148-2"></span><span id="page-148-1"></span>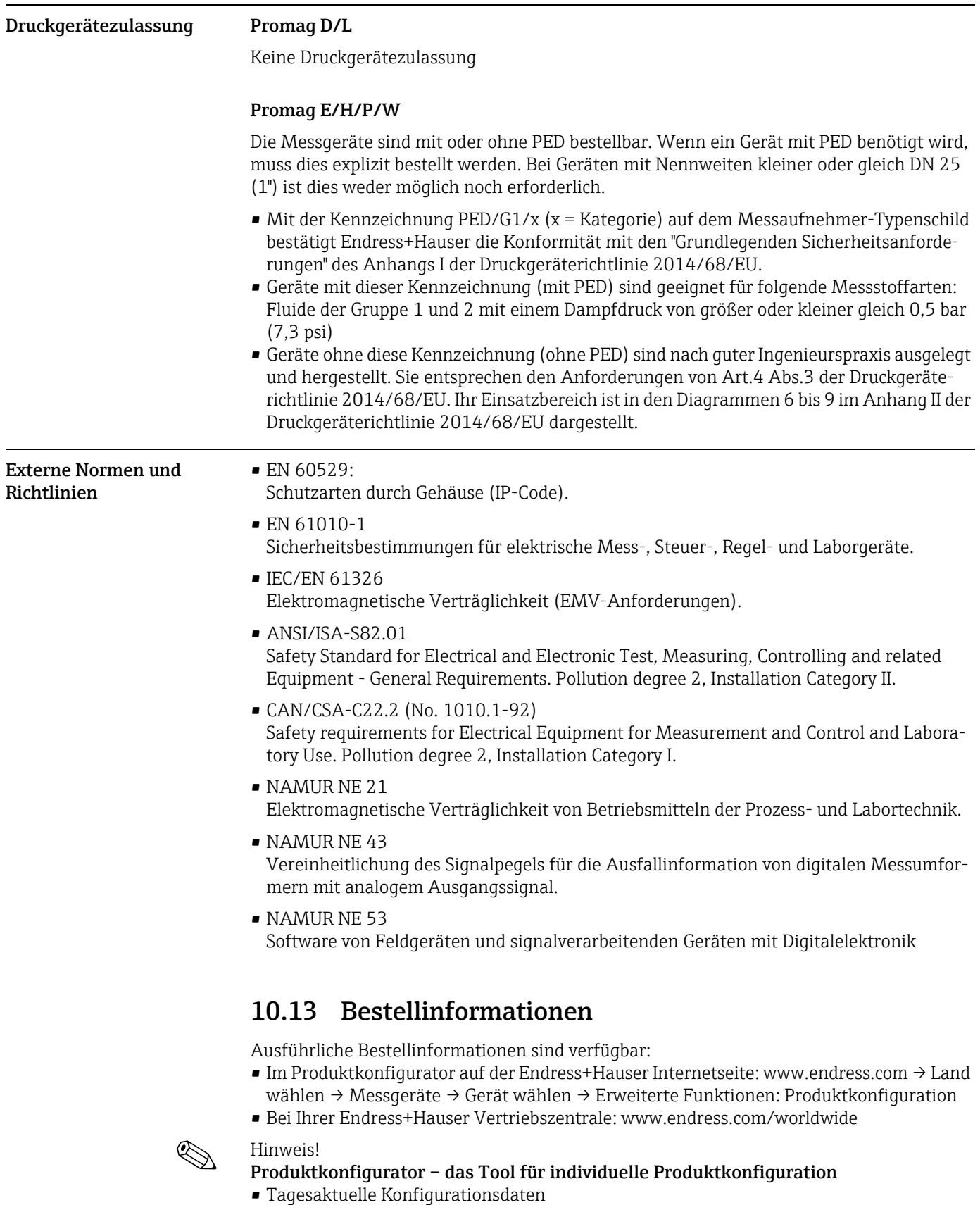

- <span id="page-148-0"></span>• Je nach Gerät: Direkte Eingabe von messstellenspezifischen Angaben wie Messbereich oder Bediensprache
- Automatische Überprüfung von Ausschlusskriterien
- Automatische Erzeugung des Bestellcodes mit seiner Aufschlüsselung im PDF- oder Excel-Ausgabeformat
- Direkte Bestellmöglichkeit im Endress+Hauser Onlineshop

# 10.14 Zubehör

Für das Gerät sind verschiedene Zubehörteile lieferbar, die bei Endress+Hauser mit dem Gerät bestellt oder nachbestellt werden können. Ausführliche Angaben zum betreffenden Bestellcode sind bei Ihrer Endress+Hauser Vertriebszentrale erhältlich oder auf der Produktseite der Endress+Hauser Webseite: www.endress.com

# <span id="page-149-0"></span>10.15 Ergänzende Dokumentation

- Durchfluss-Messtechnik (FA00005D/06)
- Technische Information Promag 50D (TI00082D/06)
- Technische Information Promag 50E (TI01161D/06)
- Technische Information Promag 50L (TI00097D/06)
- Technische Information Promag 50/53H (TI00048D/06)
- Technische Information Promag 50/53P (TI00047D/06)
- Technische Information Promag 50/53W (TI00046D/06)
- Beschreibung Gerätefunktionen Promag 50 PROFIBUS DP/PA (BA00054D/06)
- Ex-Zusatzdokumentationen: ATEX, FM, CSA etc.

# Index

### A

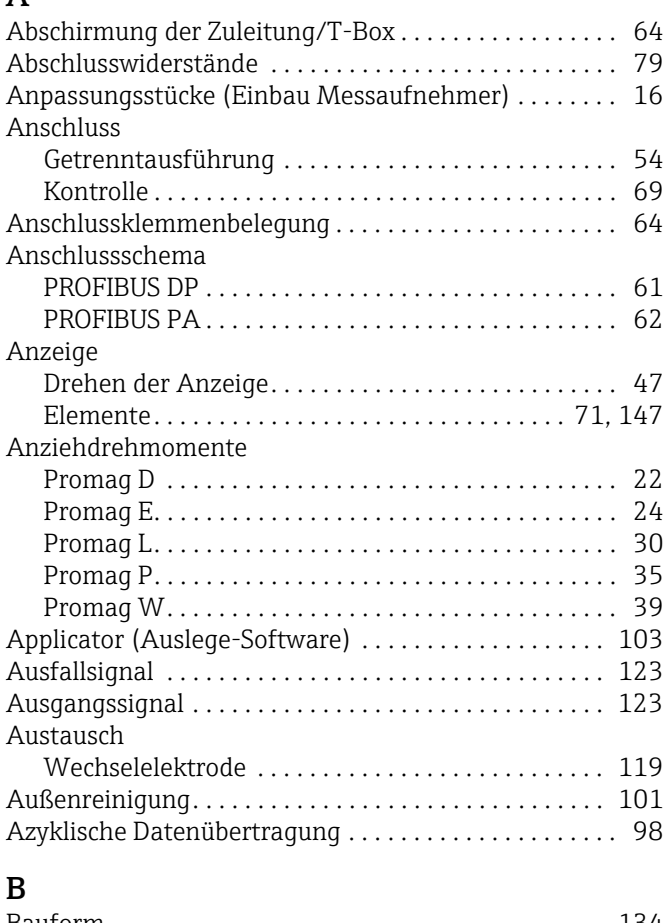

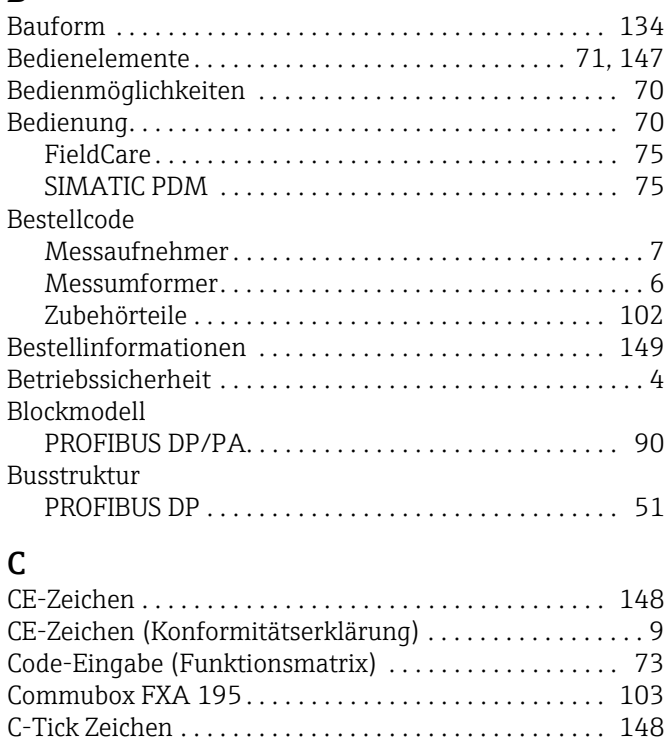

## D

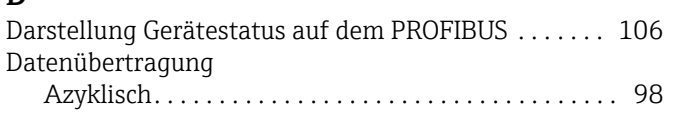

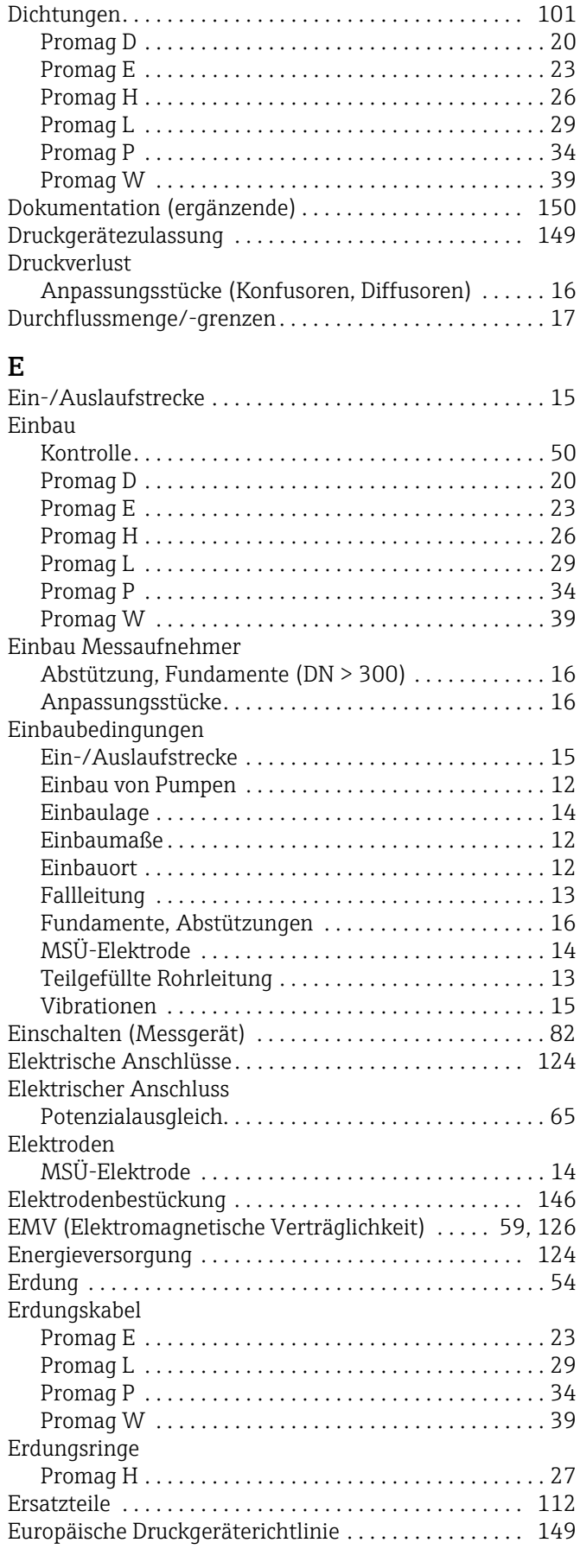

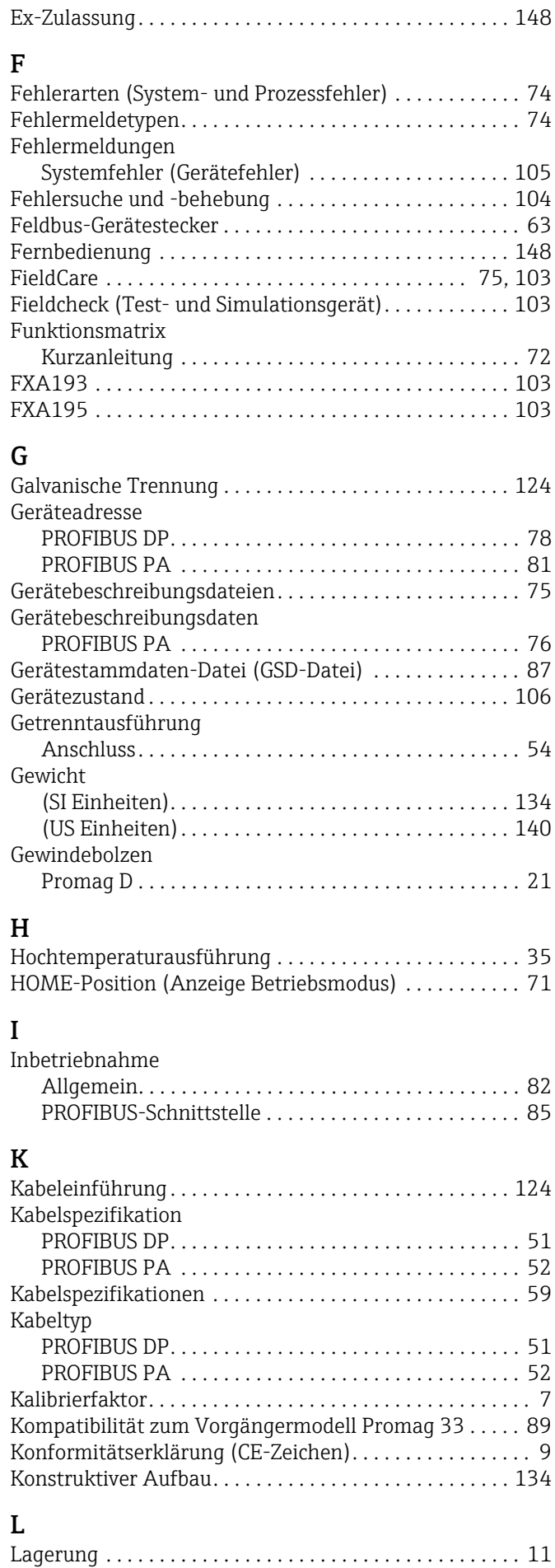

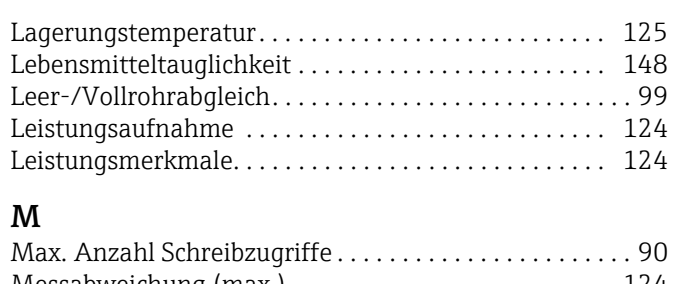

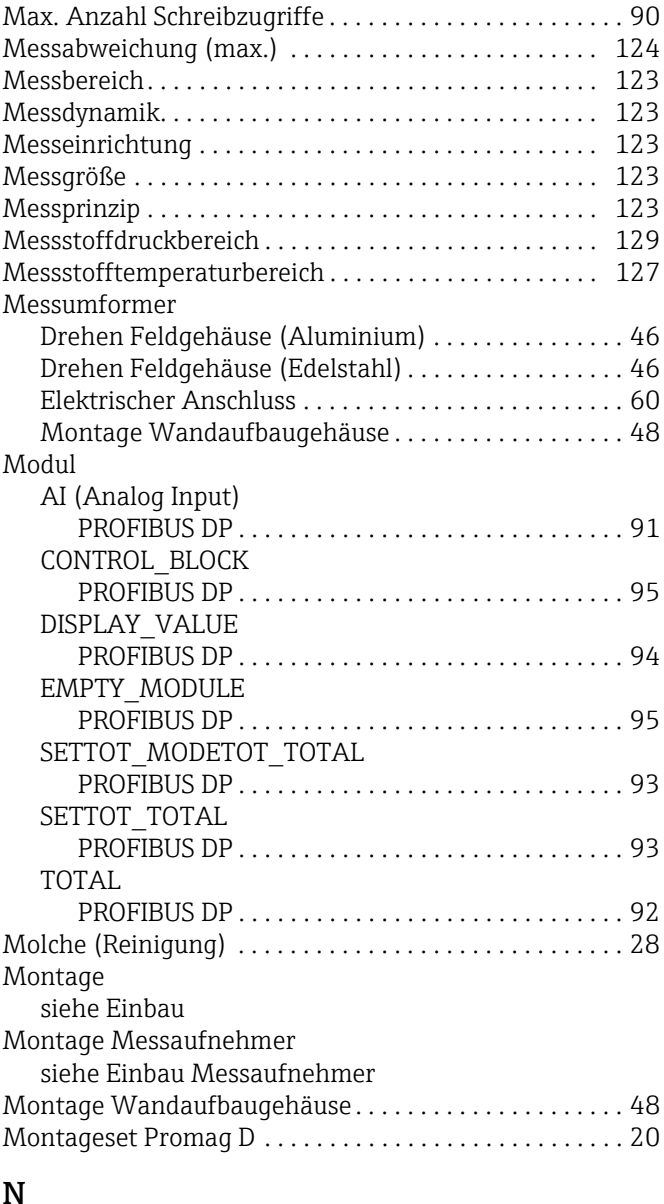

#### N

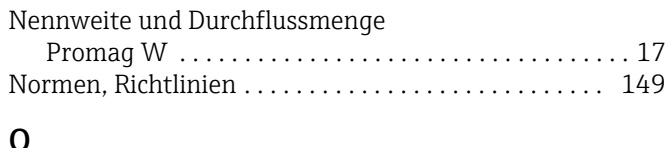

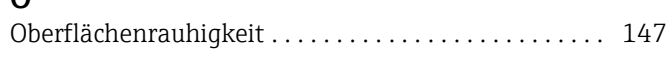

# P

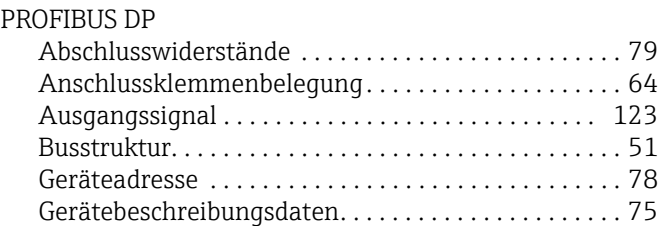

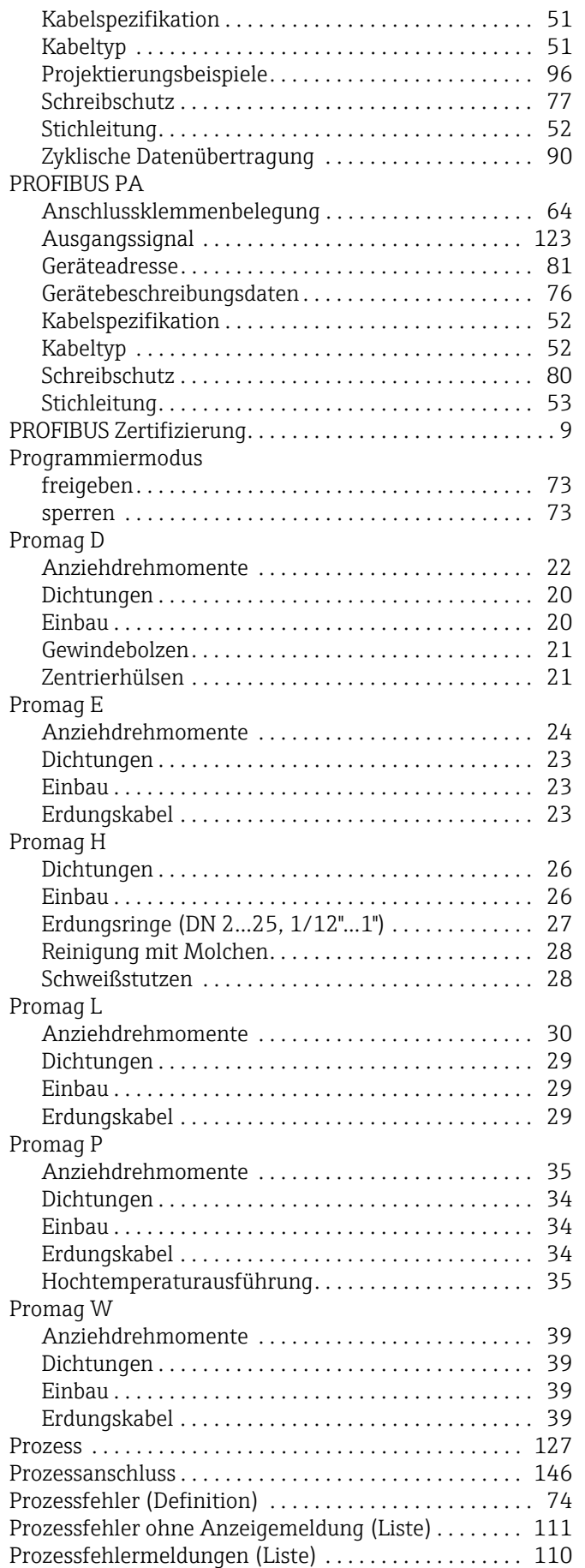

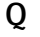

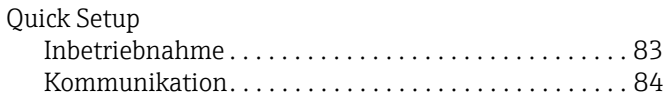

# R

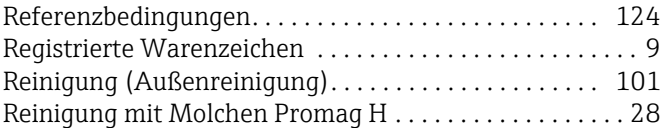

#### S

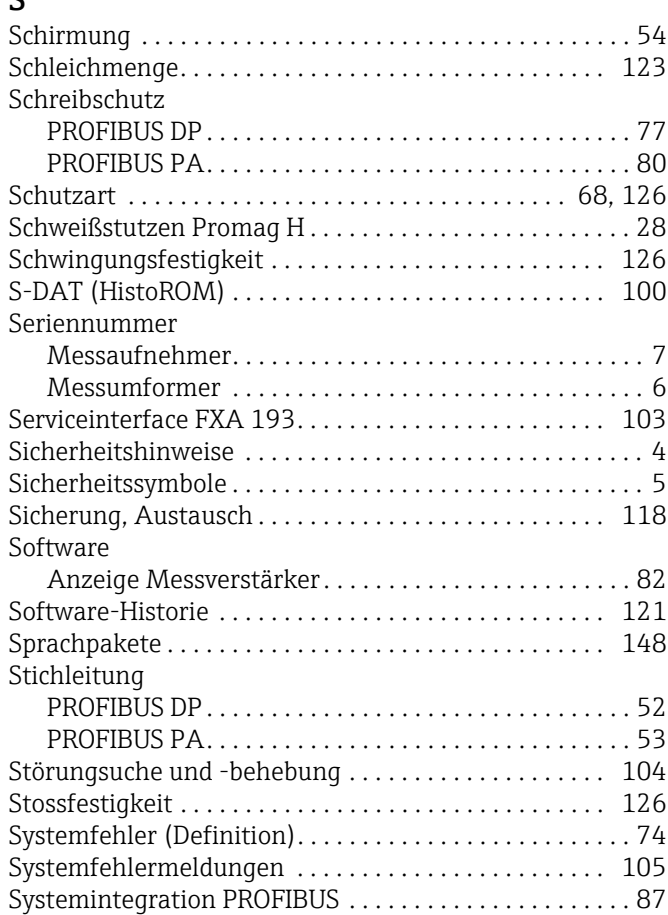

# T

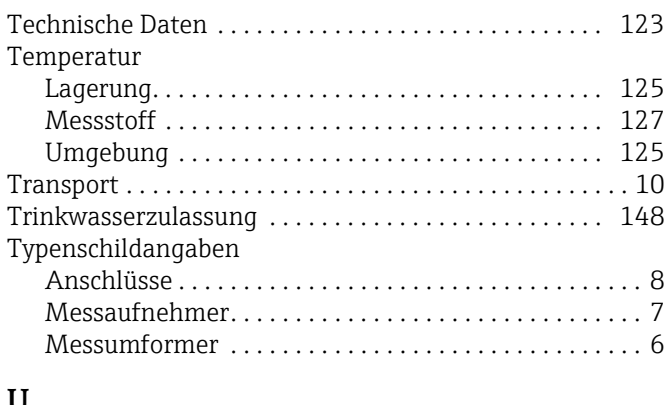

#### U

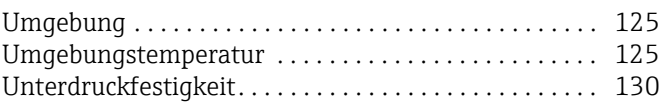

#### V

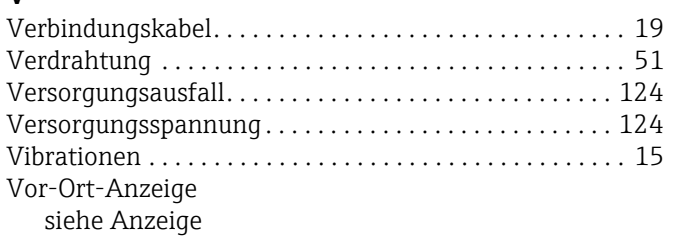

#### W

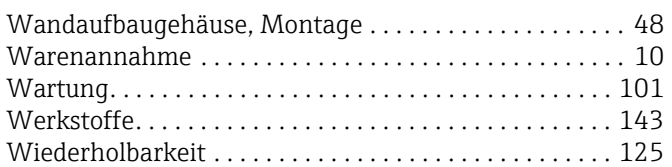

# Z

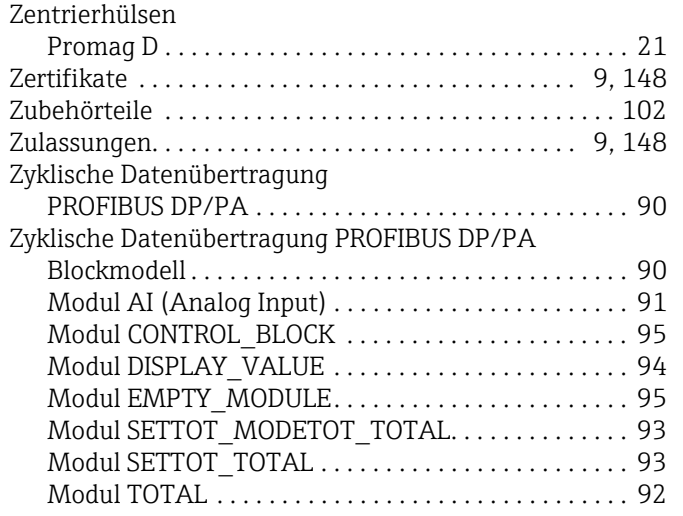

www.addresses.endress.com

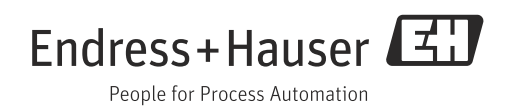